# DEUCE A Lightweight UI For Structured Editing

**Brian Hempel**, Justin Lubin, Grace Lu, and Ravi Chugh

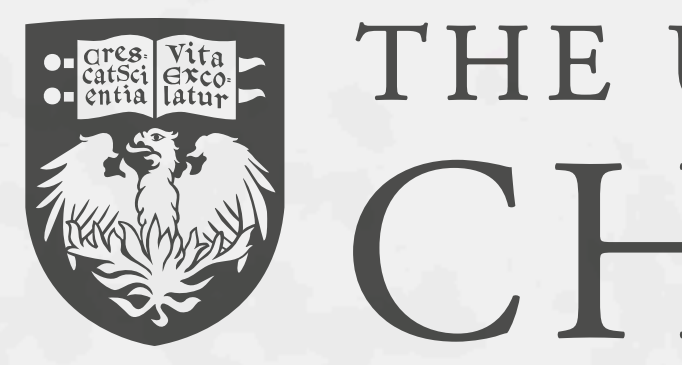

THE UNIVERSITY OF CHICAGO

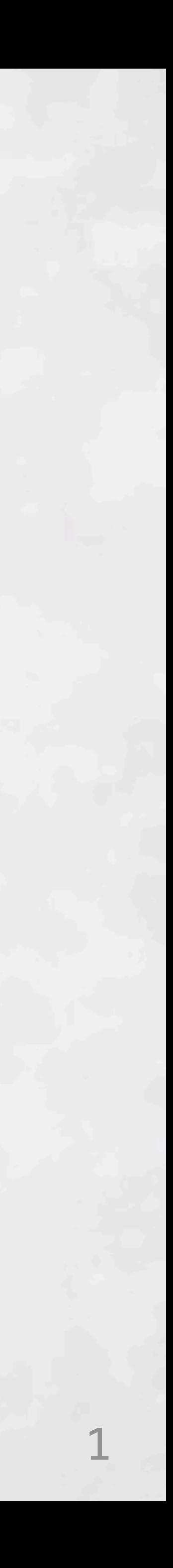

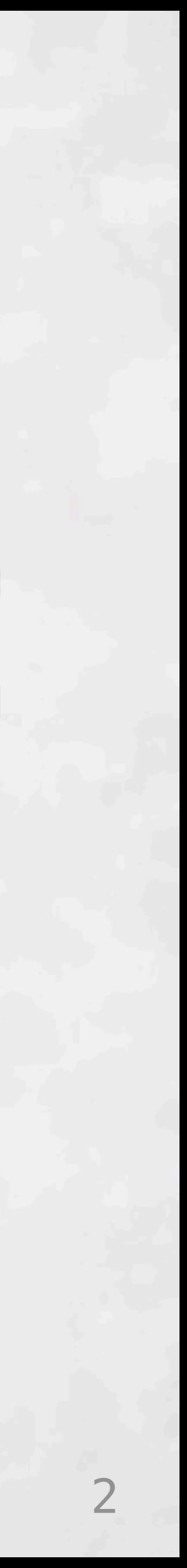

# **Unstructured text**

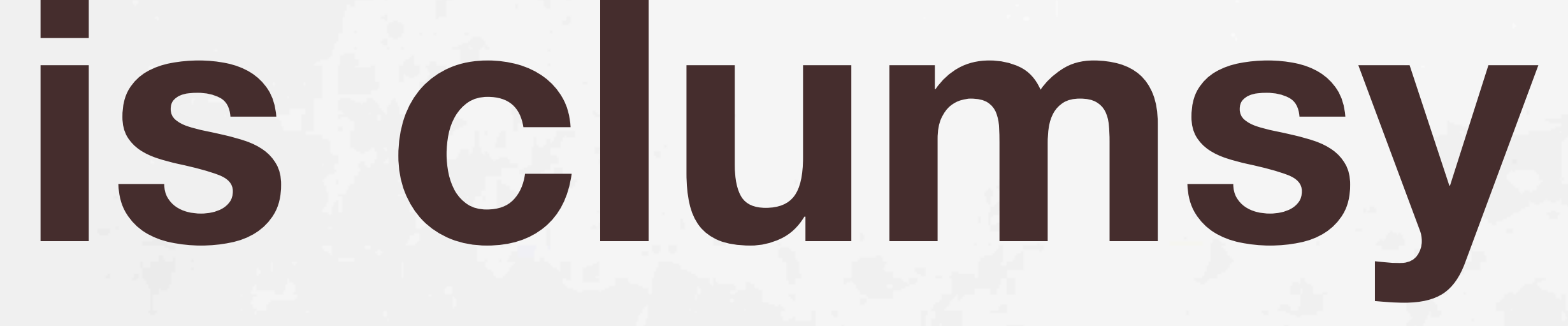

±[î!ùØ\$3áUà·Î•'Œ◊≥≥´ë\ÏÌ\Ä"dfi<u¥v£<u>ıŸz</u>áõ(çõ÷◊·≥ 'o¶ç±d,¥fl3°ßH?\_i<sup>~</sup>'√<Œz¢§"ÀK\*ë?<`öÓæN(HRXU<sup>-</sup>â`ád |ÜÏIzÅ:¶i<u>dSŸìOπJFíï</u>"÷∞: `"†V»'"""<u>ôdâuTΩ{<héäÄË</u>);{ o,U)è#æ·Jªfi†ÌÕí2ÜdHÃì2°@'jÀ=·Ú°@\*gxlbèuSzõxKø<br>&PkY•VÒV¢Ì|fÉI¡~Ê»ùÒûó2¡>{jÛdÜß≤'ΩC;L·}n'I"•T≤

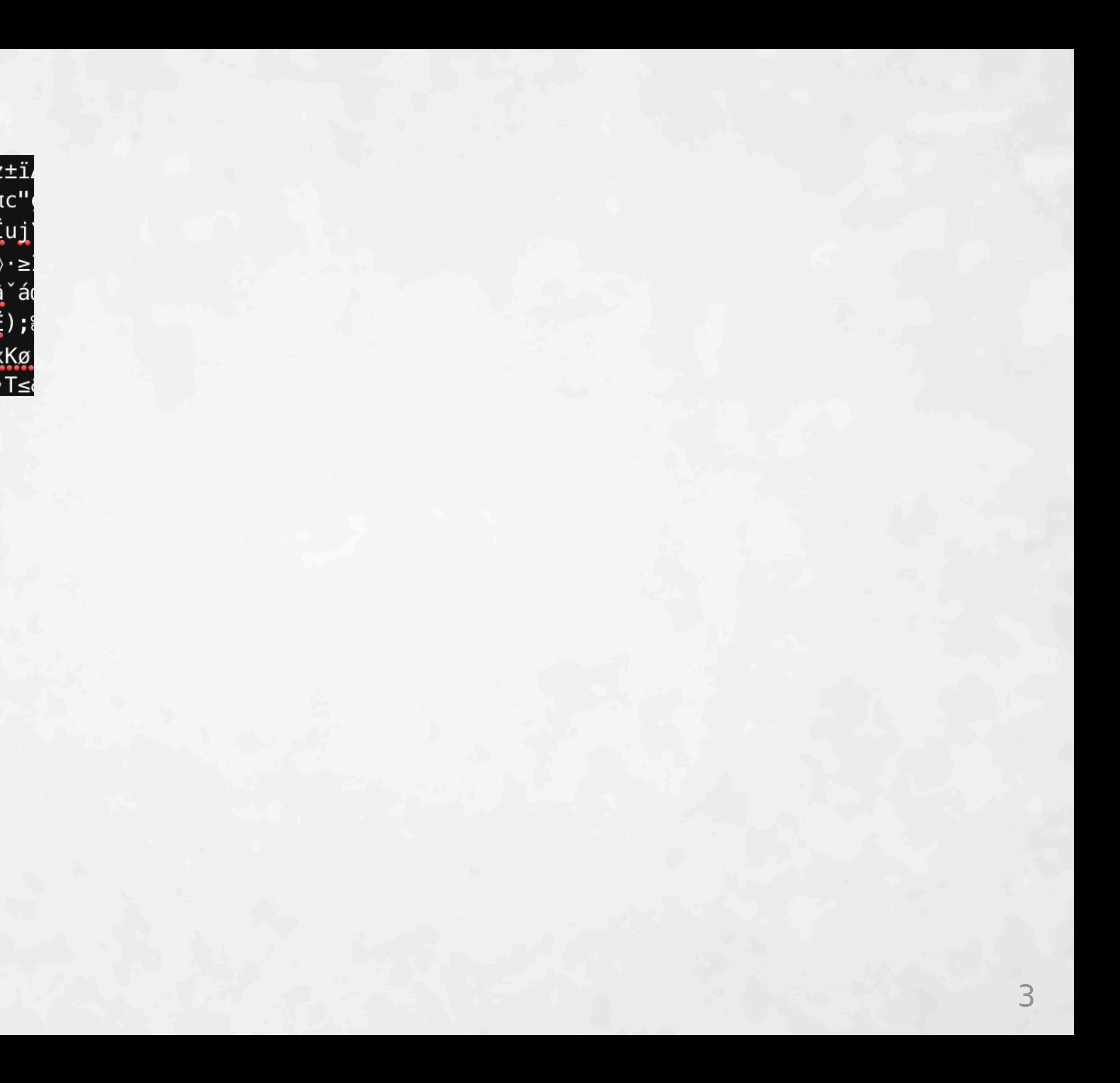

ª√≤õÕ…+Tã@\$TwhJ<ÏÚ%(8"ÎÛFz5£:Ø<iI-^∂9\*™s\*``Ïuj' ±[î!ùØ\$3áUà·Î•'Œ◊≥≥´ë\ÏÌ\Ä"dfi<u¥v£ıŸzáõ(cõ÷◊·≥] 'o¶ç±d,¥fl3°ßH?\_i~'√<Œz¢§"ÀK\*ë?<`öÓæN(HRXU<sup>-</sup>â`ád UÏIzÅ:¶idSŸìOπJFíï"÷∞:`"†V»'"""ôdâuTΩ{<héäÄË);{ o,U)è#æ·Jªfi†ÌÕí2ÜdHÃì2°@'jÀ=·Ú°@\*gx]bèuSzõxKø &PkY•VÒV¢Ì|fÉIi~Ê»ùÒûó2i>{jÛdÜß≤'ΩC;L·}n'I"•T≤

### GHOST: So art thou to revenge, when thou shalt hear.

HAMLET: What?

GHOST: I am thy father's spirit, Doom'd for a certain term to walk the night, And for the day confin'd to fast in fires, Till the foul crimes done in my days of nature Are burnt and purged away. But that I am forbid To tell the secrets of my prison-house, I could a tale unfold whose lightest word Would harrow up thy soul; freeze thy young blood,

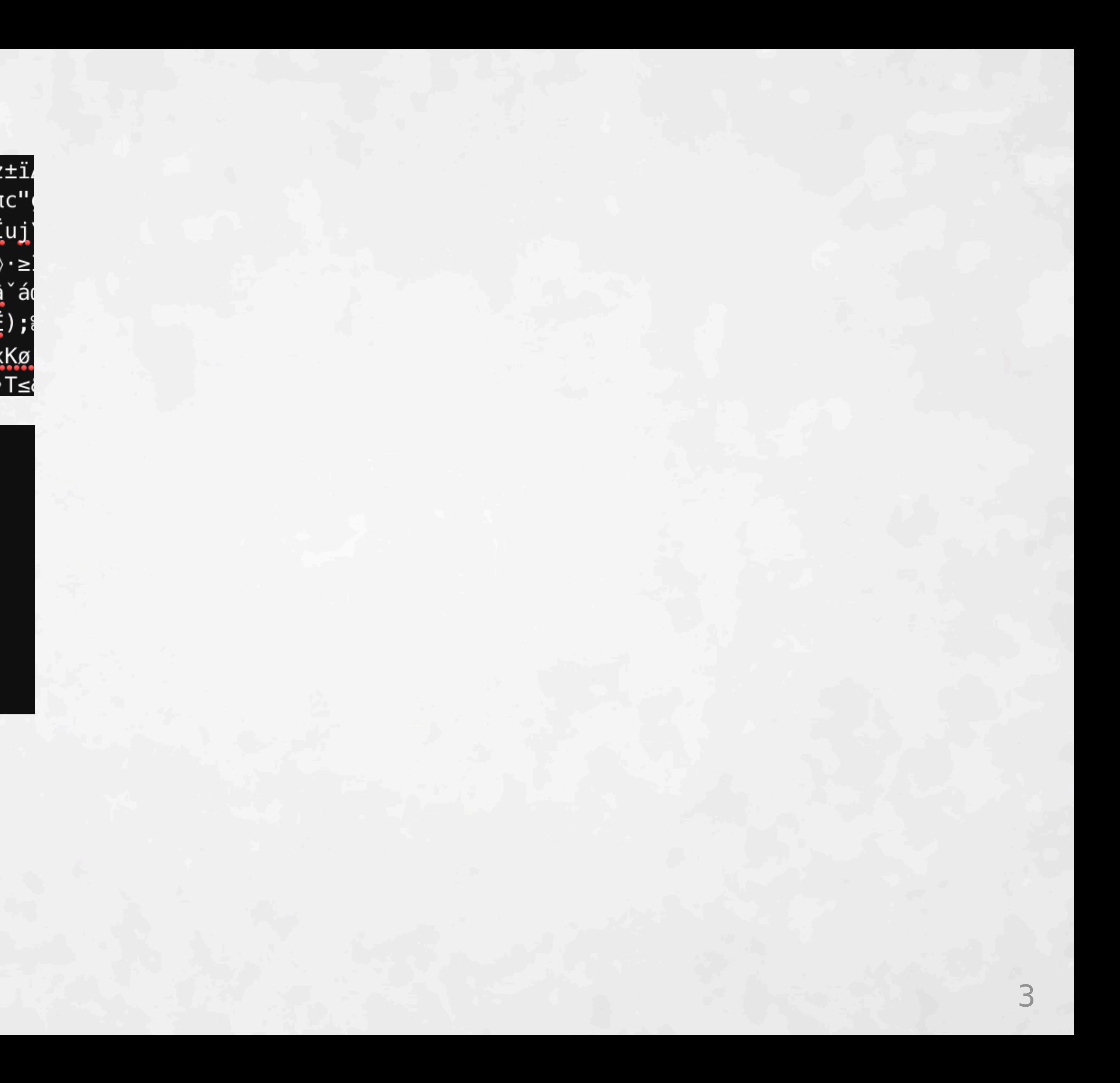

|ñjò-|I[AÍÕÓnLE…@iq6Èûâ8€tù.À,:◊ÿc;:2πU¨LZ™Yz±ï.  $\tilde{O} J#$ |suurü={~'Ï∂ÀûÛ˘«<>˙bN™‡EvPèÆêÛN  $\Omega \ge$ >n $^{\circ}$ fTπc" ª√≤õÕ…+Tã@\$TwhJ<ÏÚ%(8″ÎÛFz5£:Ø<iI—^∂9\*™s\*``Ïuj' ±[î!ùØ\$3áUà·Î•'Œ◊≥≥´ë\ÏÌ\Ä"dfi<u¥v£ıŸzáõ(cõ÷◊·≥! 'o¶ç±d,¥fl3°ßH?\_i~'√<Œz¢§"ÀK\*ë?<`öÓæN(HRXU<sup>-</sup>â`ád ÜÏIzÅ:¶idSŸìOπJFíï"÷∞: "tV»',""ôdâuTΩ{<héäÄË); o,U)è#æ∙Jªfi†ÌÕí2ÜdHÃì2°@'jÀ=∙Ú°@\*gxlbèuSzõxKø |&PkY•VÒV¢Ì|fÉI¡~Ê»ùÒûó2¡>{jÛdÜß≤'ΩC;L·}n'I"•T≤

### GHOST: So art thou to revenge, when thou shalt hear.

HAMLET: What?

GHOST: I am thy father's spirit, Doom'd for a certain term to walk the night, And for the day confin'd to fast in fires, Till the foul crimes done in my days of nature Are burnt and purged away. But that I am forbid To tell the secrets of my prison-house, I could a tale unfold whose lightest word Would harrow up thy soul; freeze thy young blood,

```
haybeZip : List a \rightarrow List b \rightarrow Maybe (List (a,b))
maybeZip xs ys = case (xs, ys) of
  (x:xs_, y:ys_) \rightarrow case maybeZip xs_ ys o
                             Nothing \rightarrow Nothing
                             Just xys \rightarrow Just ((x,y) : xys)([] , [] )\rightarrow Just []
                       -> Nothing
```
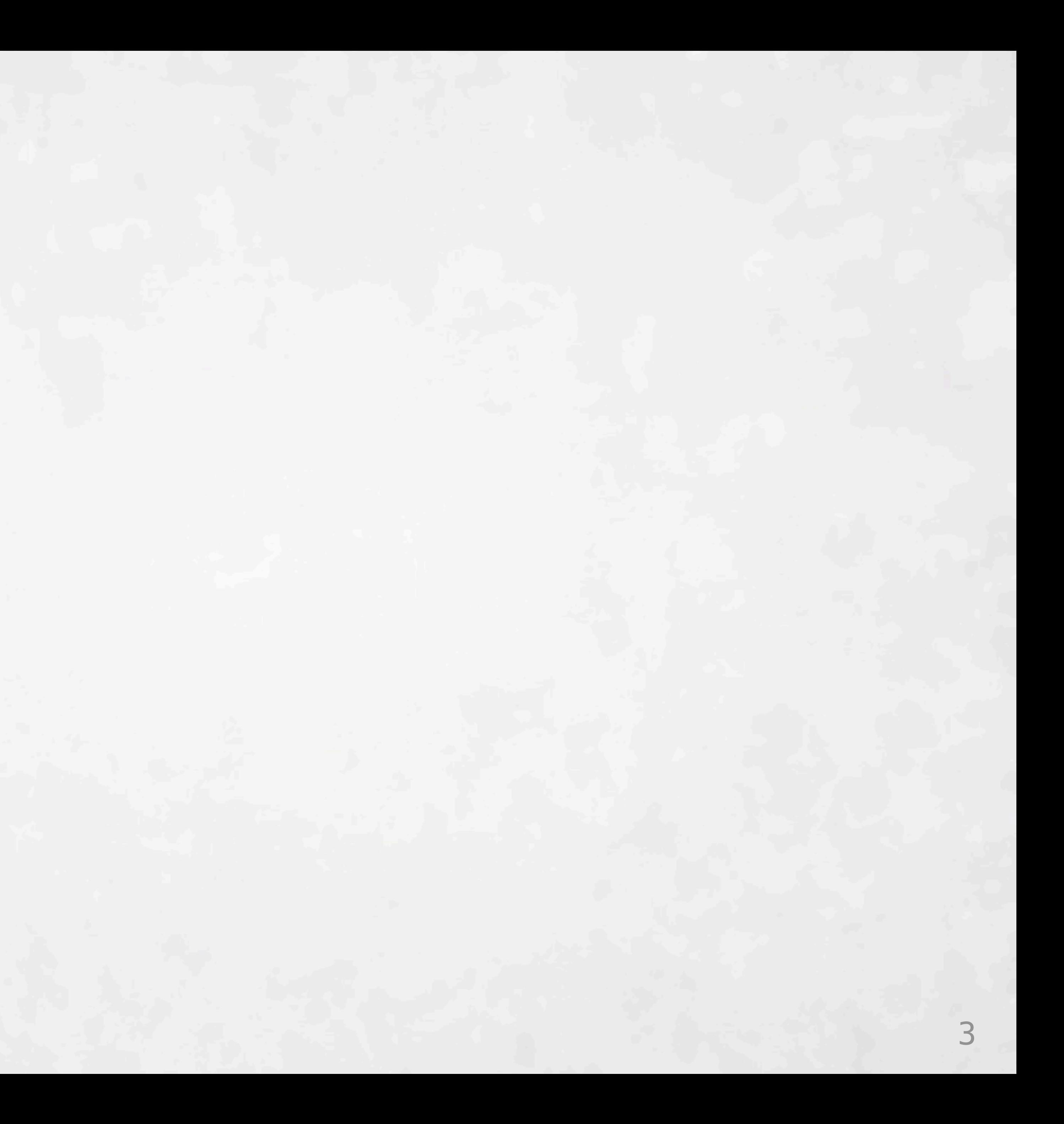

 $\frac{2+1}{2}$ ª√≤õÕ…+Tã@\$TwhJ<ÏÚ%(8″ÎÛFz5£:Ø<iI—^∂9\*™s\*``Ïuj' ±[î!ùØ\$3áUà·Î•'Œ◊≥≥´ë\ÏÌ\Ä"dfi<u¥v£ıŸzáõ(cõ÷◊·≥| 'o¶ç±d,¥fl3°ßH?\_i ~'√<Œz¢§"ÀK\*ë?<`öÓæN(HRXU ą̃`ád |ÜÏIzÅ:¶i<u>dSŸìOπJFíï</u>"÷∞:ˇ"†V»'"""<u>ôdâuTΩ{<héäÄË</u>);{ o,U)è#æ∙Jªfi†ÌÕí2ÜdHÃì2°@'jÀ=∙Ú°@\*gxlbèuSzõxKø |&PkY•VÒV¢Ì|fÉI¡~Ê»ùÒûó2¡>{jÛdÜß≤'ΩC;L·}n'I"•T≤

### GHOST: So art thou to revenge, when thou shalt hear.

HAMLET: What?

GHOST: I am thy father's spirit, Doom'd for a certain term to walk the night, And for the day confin'd to fast in fires, Till the foul crimes done in my days of nature Are burnt and purged away. But that I am forbid To tell the secrets of my prison-house, I could a tale unfold whose lightest word Would harrow up thy soul; freeze thy young blood,

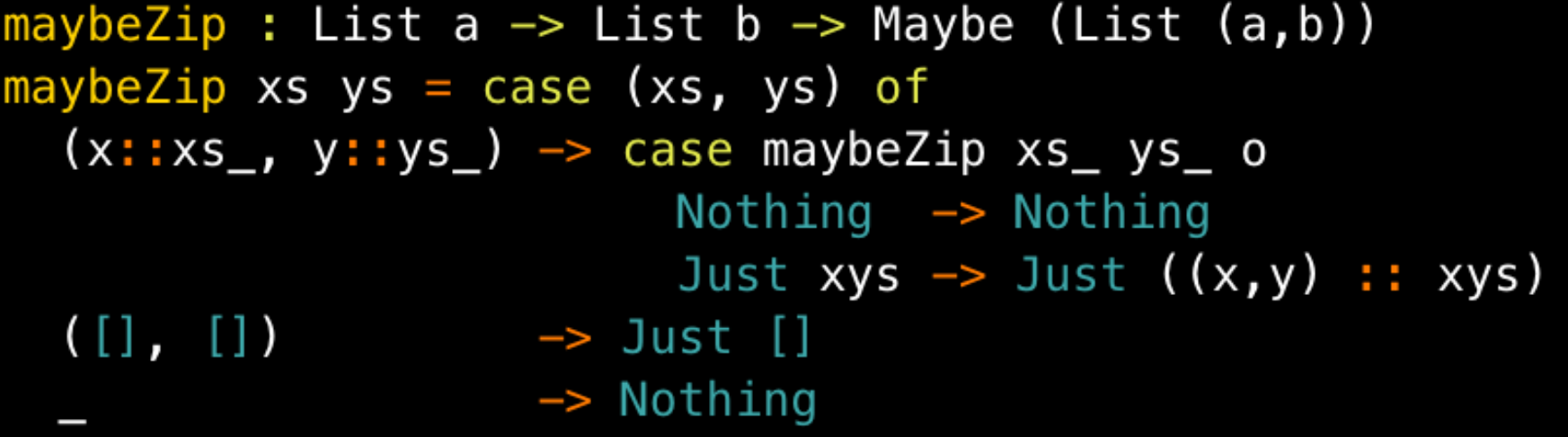

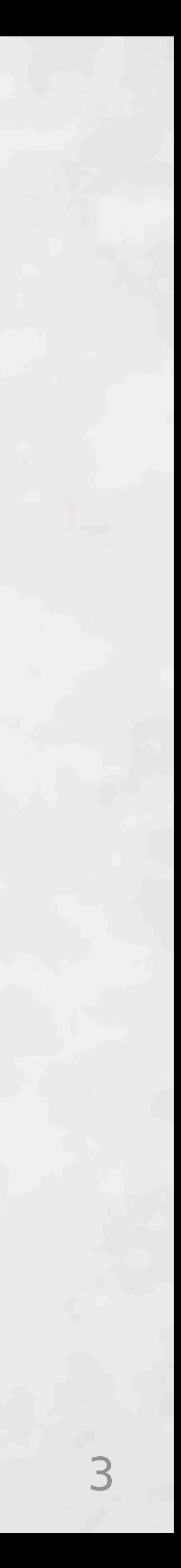

### **Not a program**

 $\frac{2+1}{2}$ ª√≤õÕ…+Tã@\$TwhJ<ÏÚ%(8″ÎÛFz5£:Ø<iI—^∂9\*™s\*``Ïuj' ±[î!ùØ\$3áUà·Î•'Œ◊≥≥´ë\ÏÌ\Ä"dfi<u¥v£ıŸzáõ(cõ÷◊·≥] 'o¶ç±d,¥fl3°ßH?\_i~'√<Œz¢§"ÀK\*ë?<`öÓæN(HRXU¯â`áo |ÜÏIzÅ:¶i<u>dSŸìOπJFíï</u>"÷∞:ˇ"†V»'"""<u>ôdâuTΩ{<héäÄË</u>);{ o,U)è#æ∙Jªfi†ÌÕí2ÜdHÃì2°@'jÀ=∙Ú°@\*qx]bèuSzõxKø |&PkY•VÒV¢Ì|fÉI¡~Ê»ùÒûó2¡>{jÛdÜß≤'ΩC;L·}n'I"•T≤

### GHOST: So art thou to revenge, when thou shalt hear.

HAMLET: What?

GHOST: I am thy father's spirit, Doom'd for a certain term to walk the night, And for the day confin'd to fast in fires, Till the foul crimes done in my days of nature Are burnt and purged away. But that I am forbid To tell the secrets of my prison-house, I could a tale unfold whose lightest word Would harrow up thy soul; freeze thy young blood,

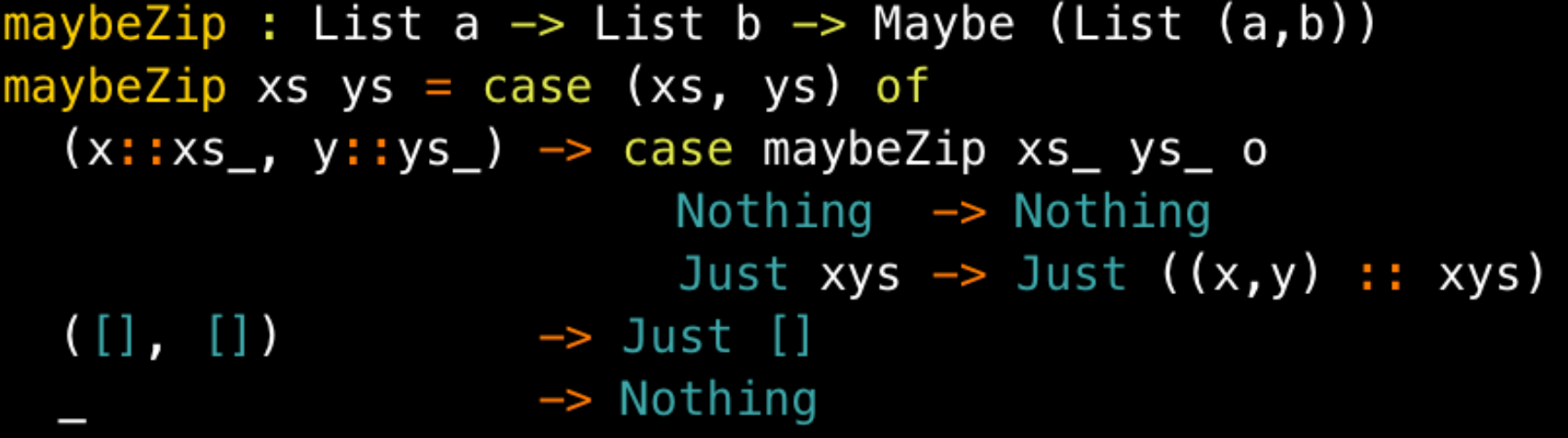

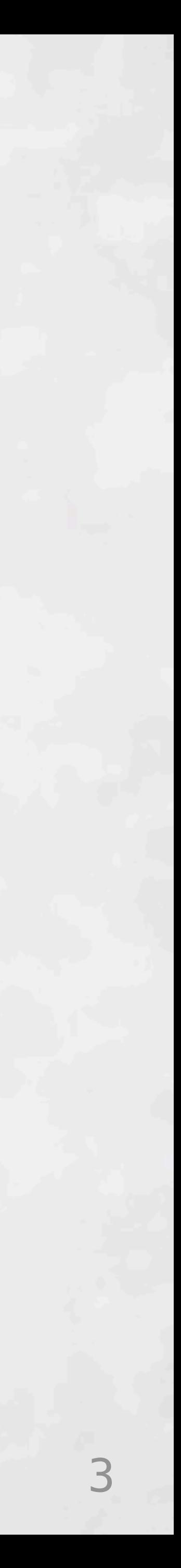

### **Not a program**

 $\rightarrow$ 

### **Not a program**

 $\frac{2+1}{2}$ ª√≤õÕ…+Tã@\$TwhJ<ÏÚ%(8″ÎÛFz5£:Ø<iI—^∂9\*™s\*``Ïuj' ±[î!ùØ\$3áUà·Î•'Œ◊≥≥´ë\ÏÌ\Ä"dfi<u¥v£ıŸzáõ(cõ÷◊·≥| 'o¶ç±d,\f13°ßH?\_i~'√<Œz¢§"ÀK\*ë?<`öÓæN(HRXU¯â`ád |ÜÏIzÅ:¶i<u>dSŸìOπJFíï</u>"÷∞: ˇ"†V»'"""<u>ôdâuTΩ{<héäÄË</u>);{ o,U)è#æ∙Jªfi†ÌÕí2ÜdHÃì2°@'jÀ=∙Ú°@\*gxlbèuSzõxKø &PkY•VÒV¢Ì|fÉIi~Ê»ùÒûó2i>{jÛdÜß≤'ΩC;L·}n'I"•T≤

### GHOST: So art thou to revenge, when thou shalt hear.

HAMLET: What?

GHOST: I am thy father's spirit, Doom'd for a certain term to walk the night, And for the day confin'd to fast in fires, Till the foul crimes done in my days of nature Are burnt and purged away. But that I am forbid To tell the secrets of my prison-house, I could a tale unfold whose lightest word Would harrow up thy soul; freeze thy young blood,

```
haybeZip : List a \rightarrow List b \rightarrow Maybe (List (a,b))
maybeZip xs ys = case (xs, ys) of
  (x:xs_, y:ys_) \rightarrow case maybeZip xs_ ys o
                             Nothing \rightarrow Nothing
                             Just xyz \rightarrow Just ((x,y) :: xyz)([] , [] )\rightarrow Just []
                       -> Nothing
```
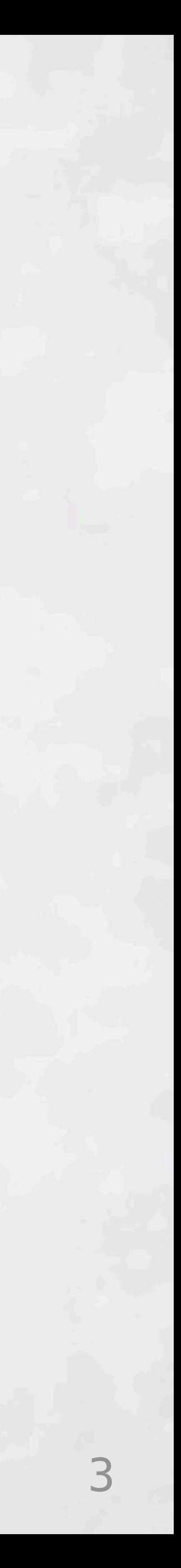

### **Not a program**

### **Not a program**

### **Not a program (hidden syntax error)**

## Problem for Beginners

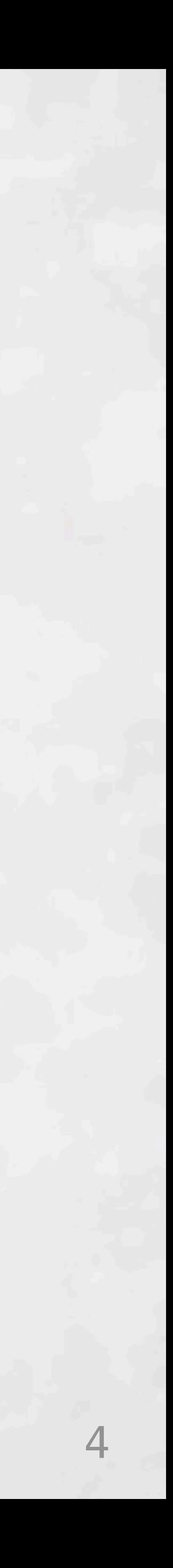

## **Problem for Beginners**

### SYNTAX PROBLEM

Arrows are reserved for cases and anonymous functions. Maybe you want  $>$  or  $>=$ instead?

46

././Utils.elm

### Nothing  $\rightarrow$  Nothing

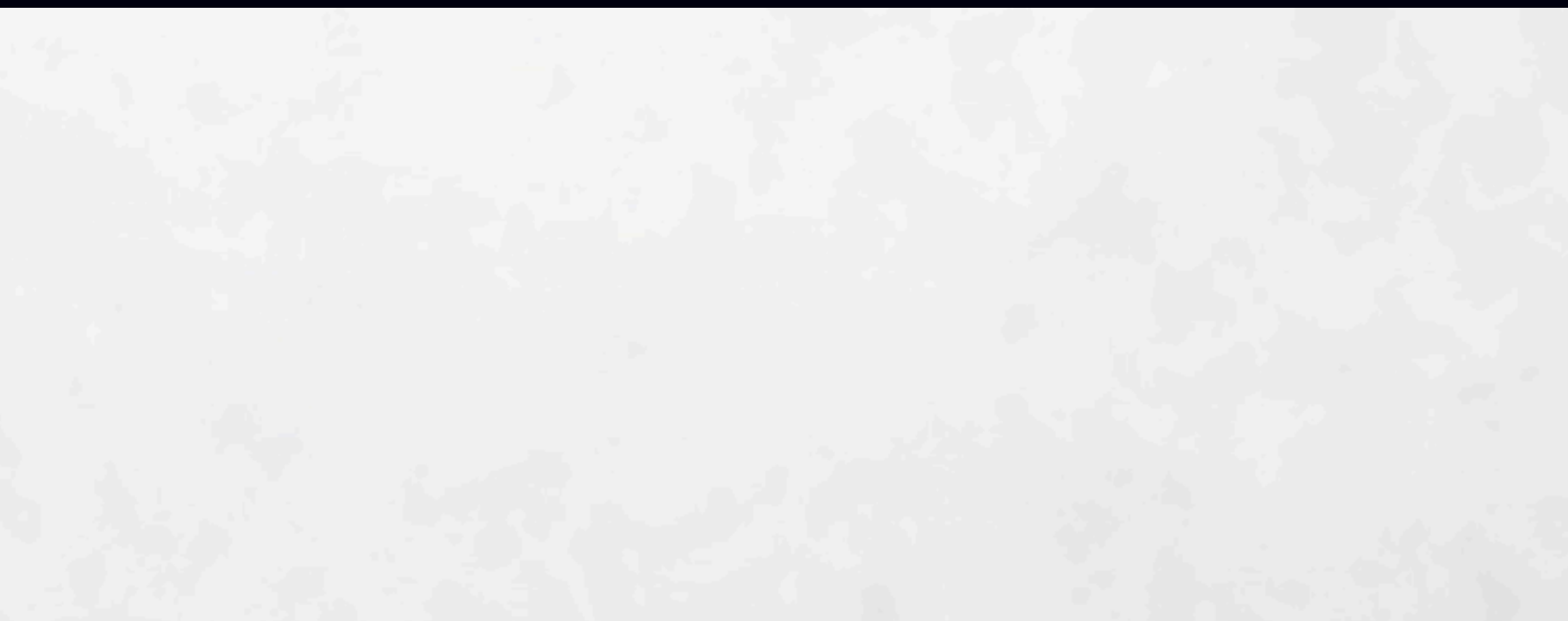

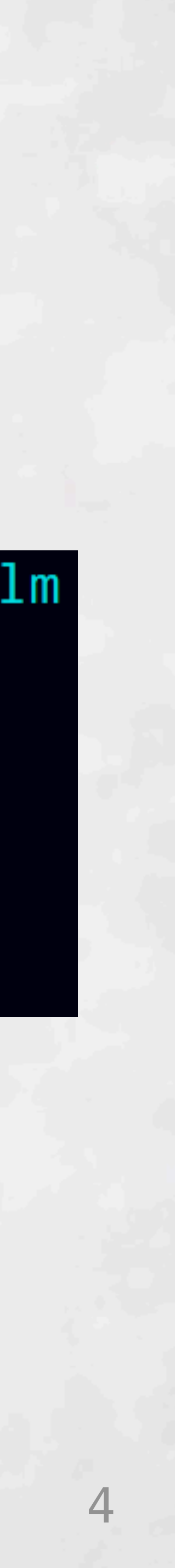

## Problem for Beginners

### SYNTAX PROBLEM

Arrows are reserved for cases and anonymous functions. Maybe you want  $>$  or  $>=$ instead?

46

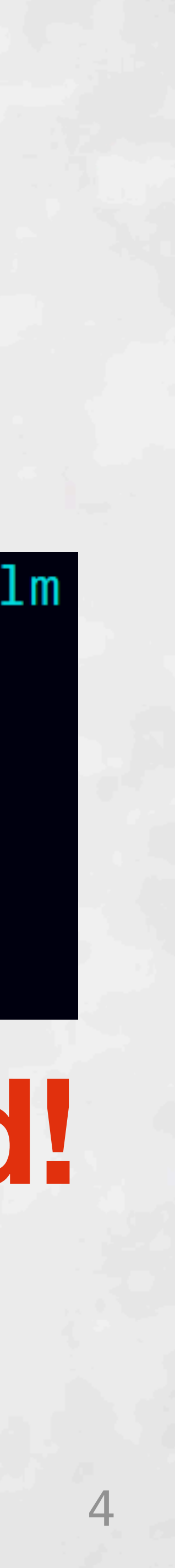

### **Structure must come from your head!**

././Utils.elm

Nothing  $\rightarrow$  Nothing

## Problem for Experts

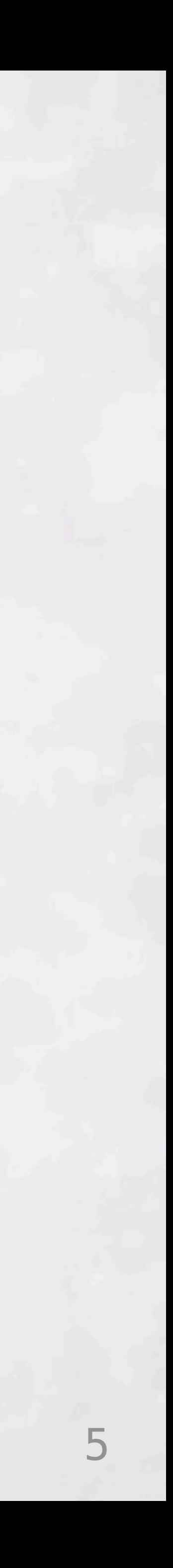

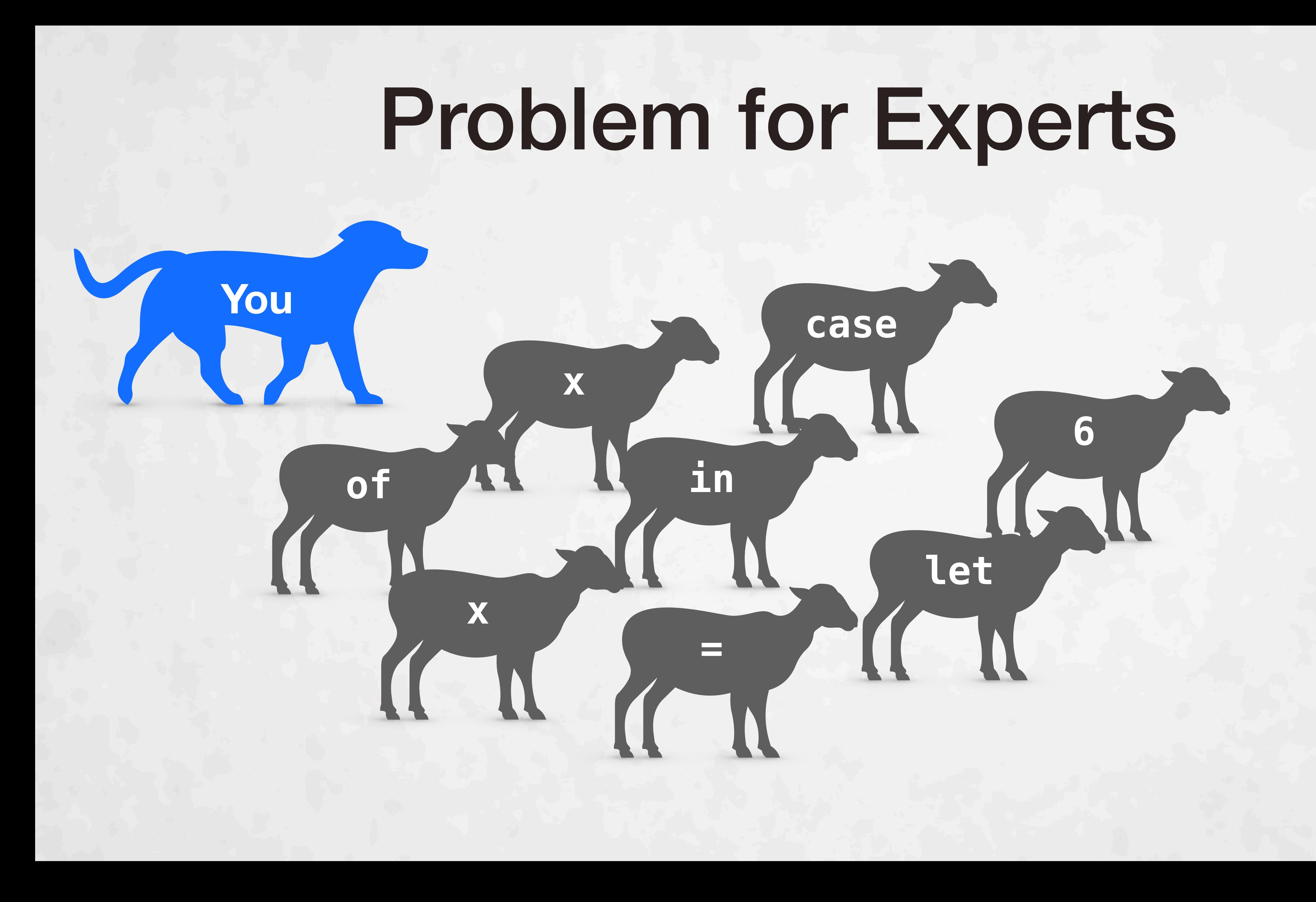

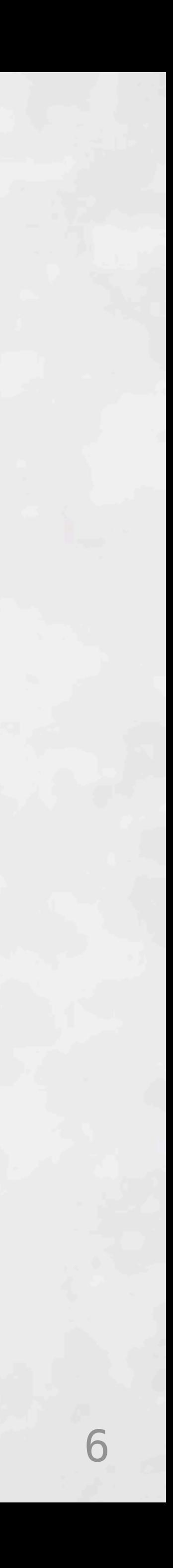

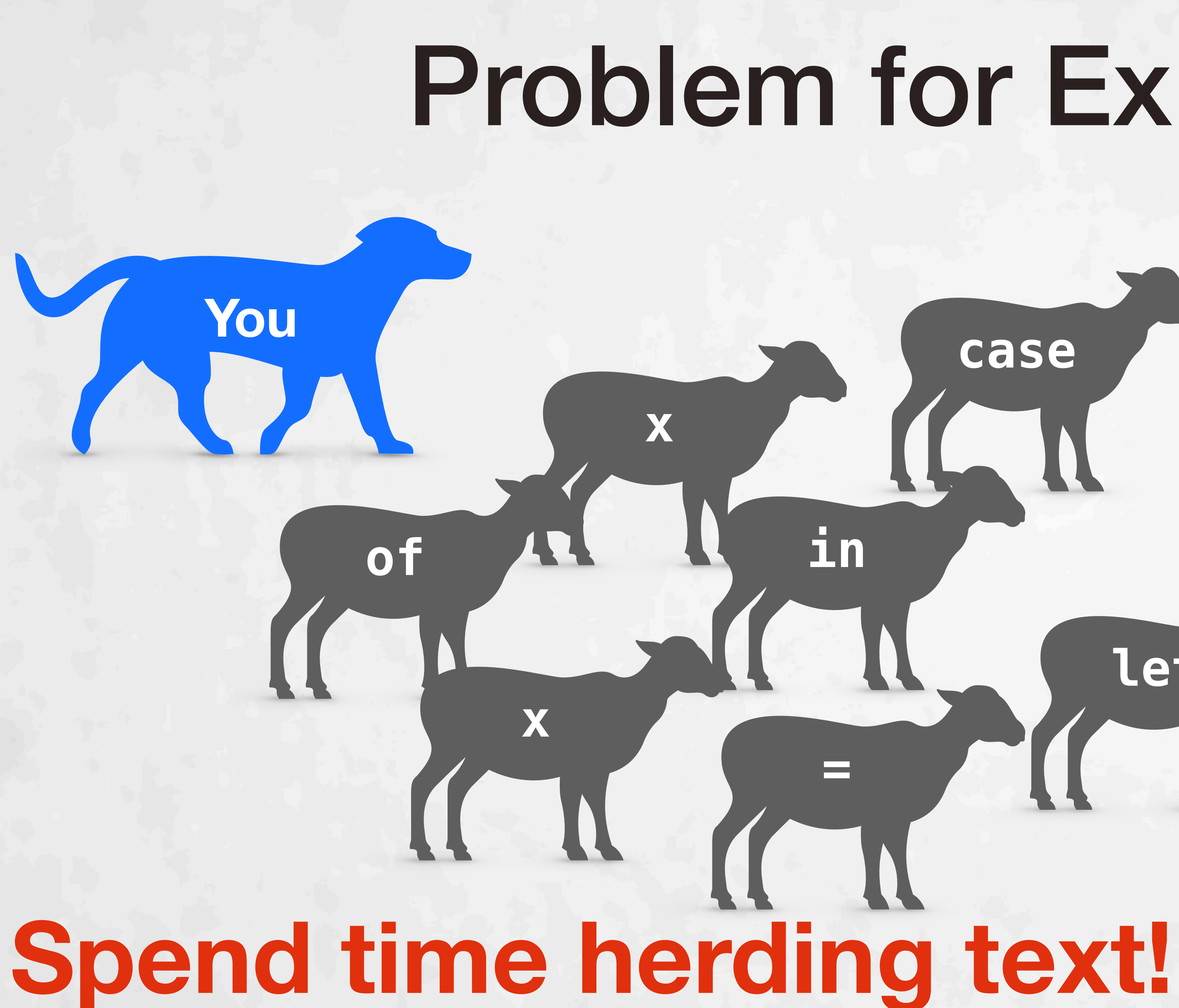

# **Problem for Experts** case 6 let

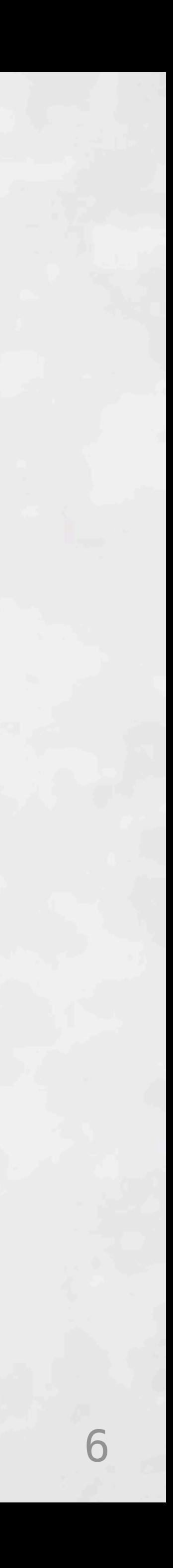

## **Spend time herding text!**

of

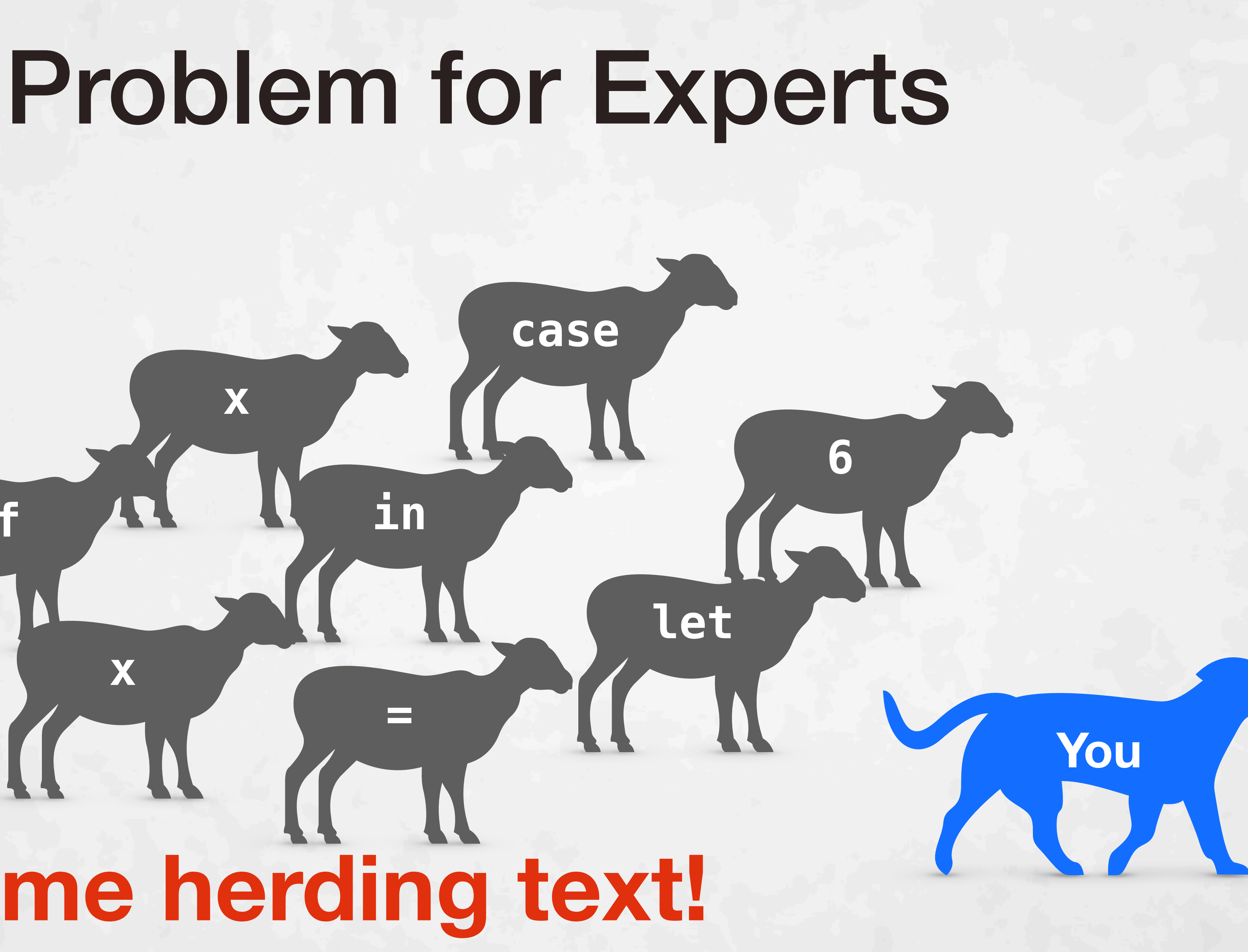

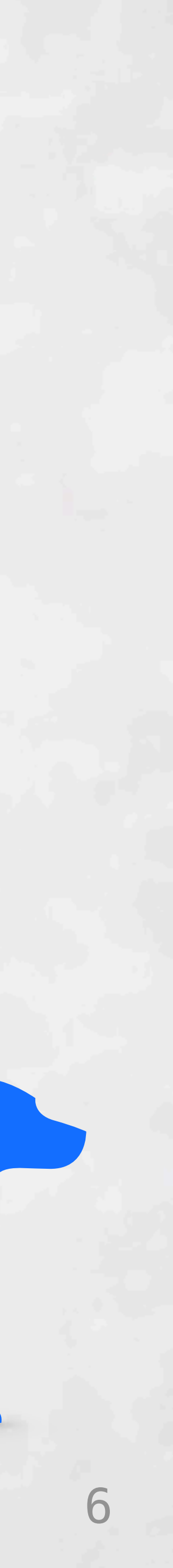

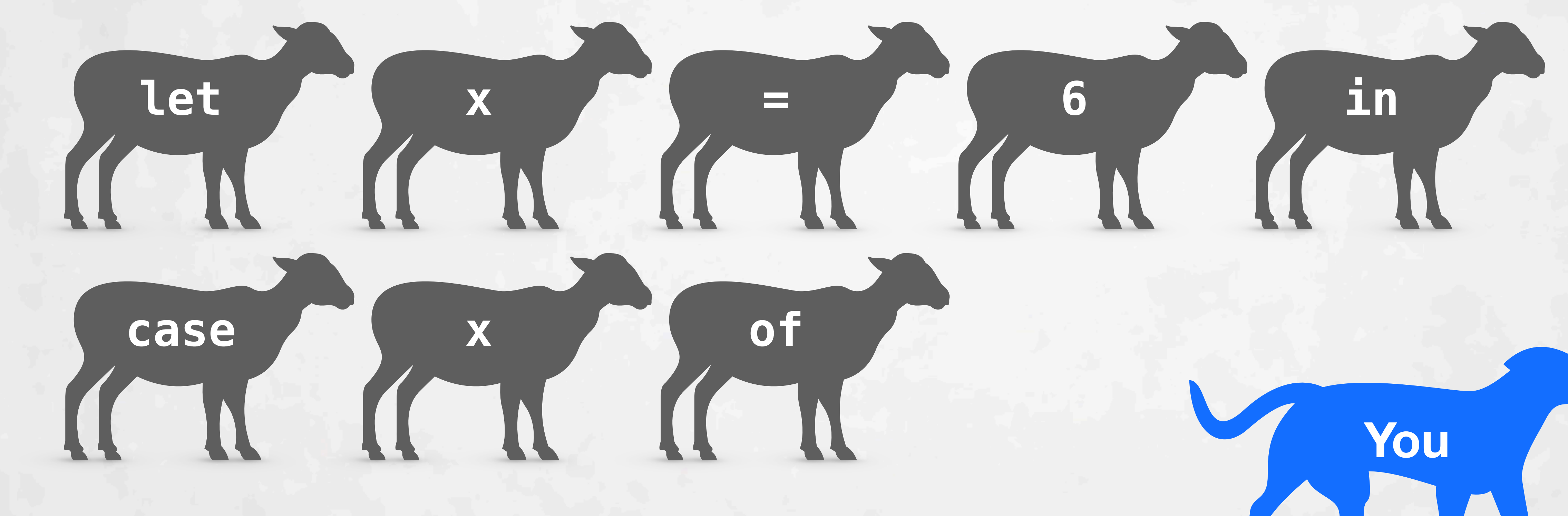

### **Spend time herding text!**

## **Problem for Experts**

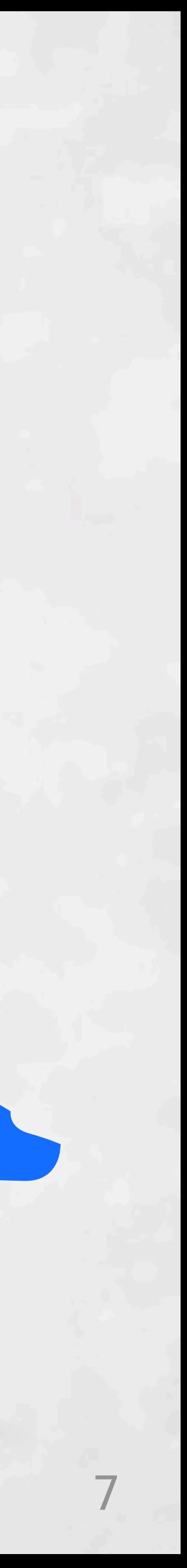

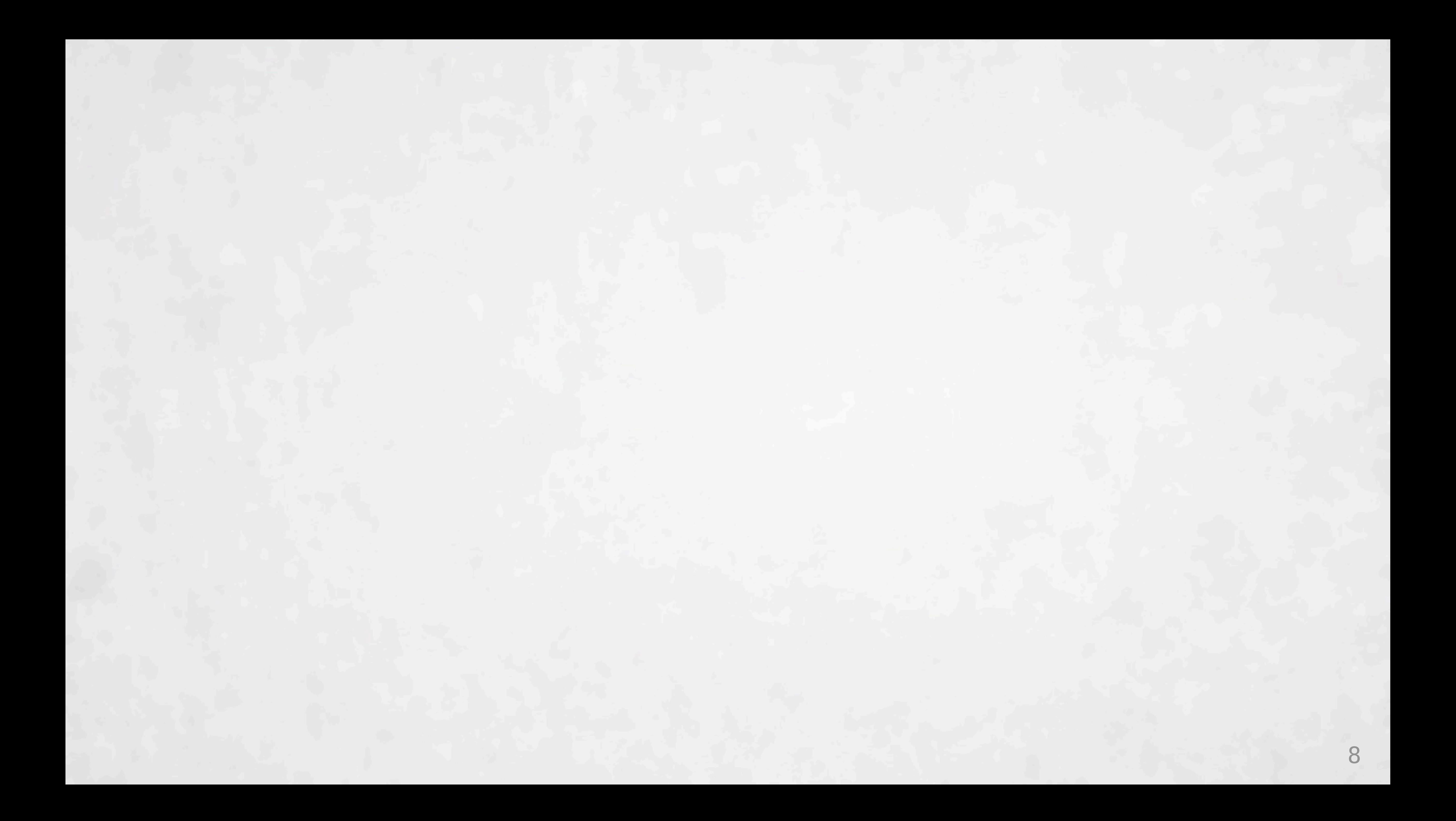

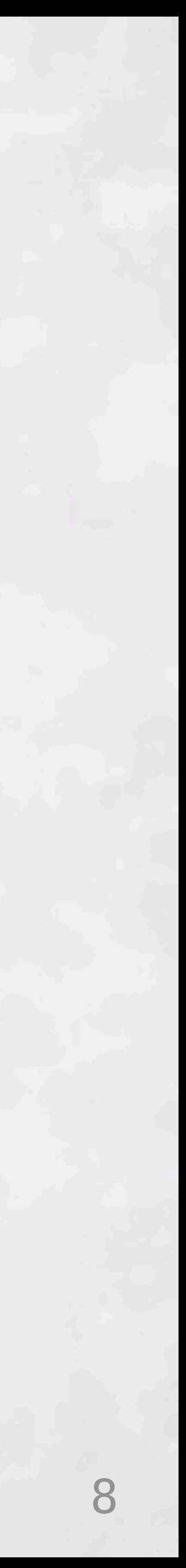

# **Your program isn't text.**

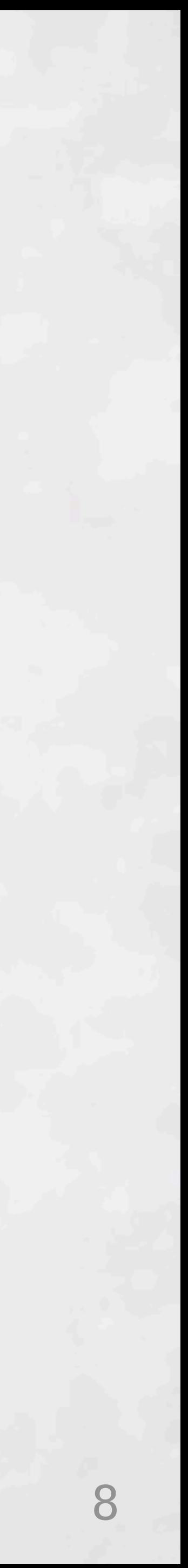

# **Your program isn't text. It's an AST.**

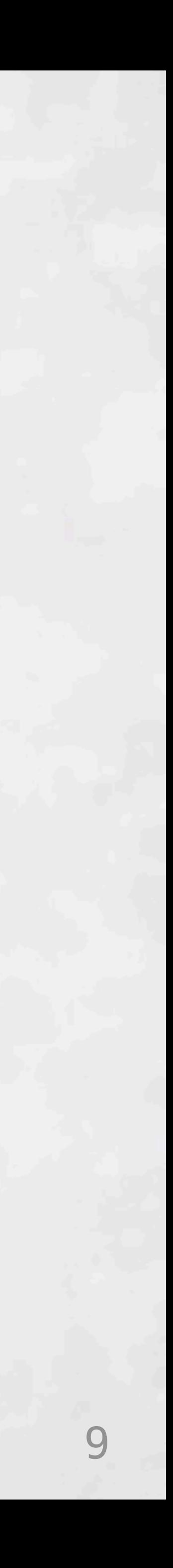

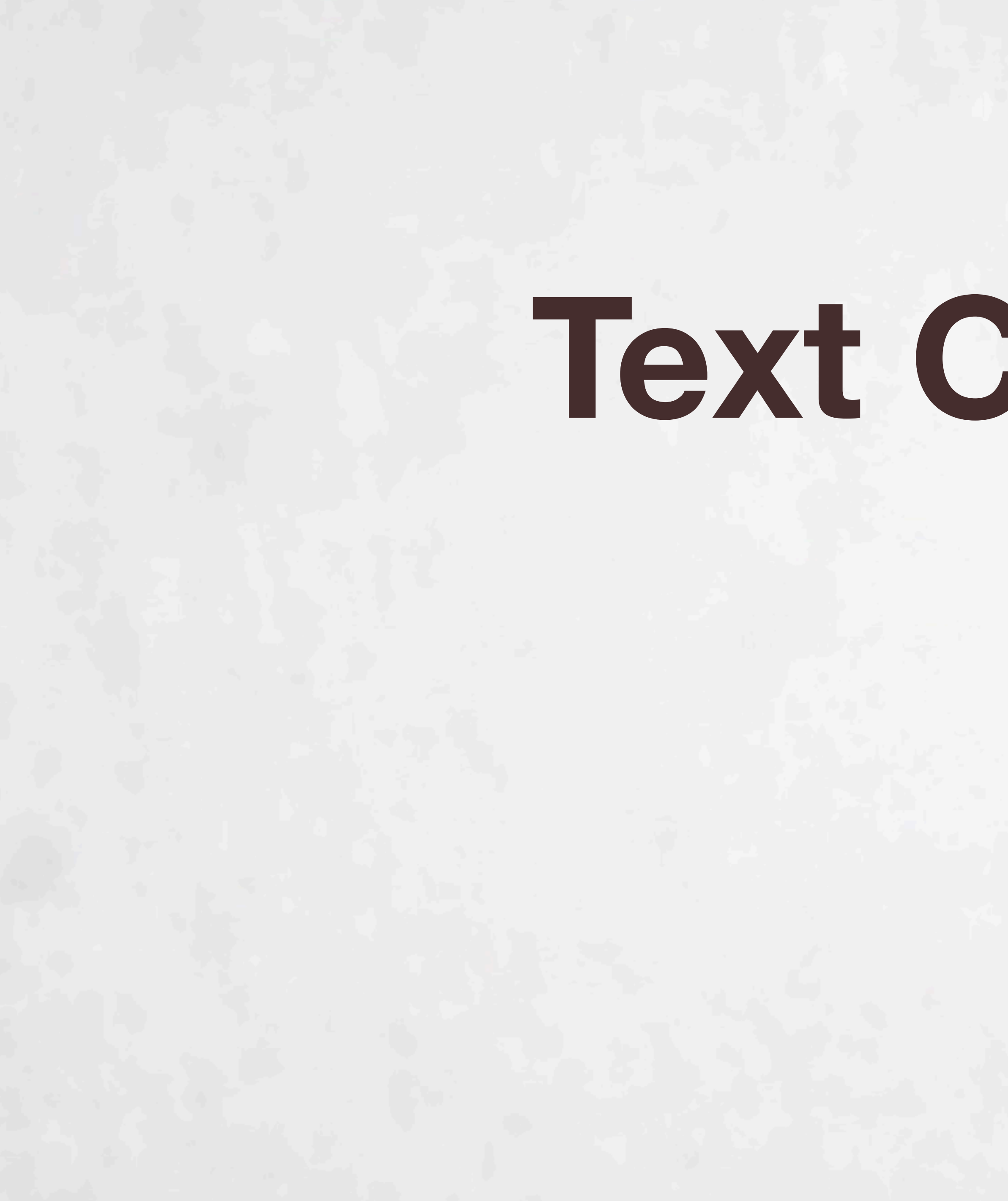

# **Text Changes**

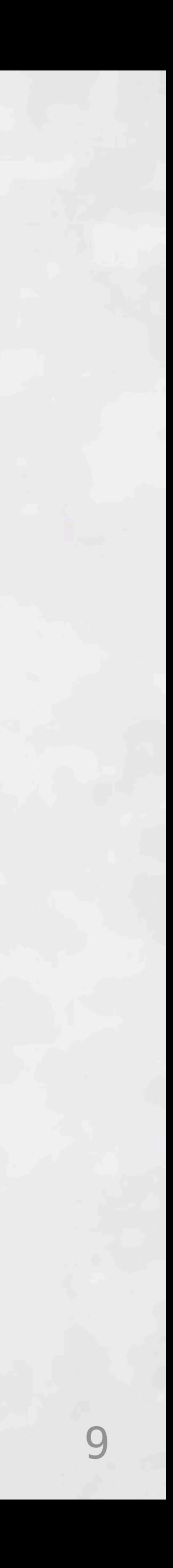

# **Text Changes**

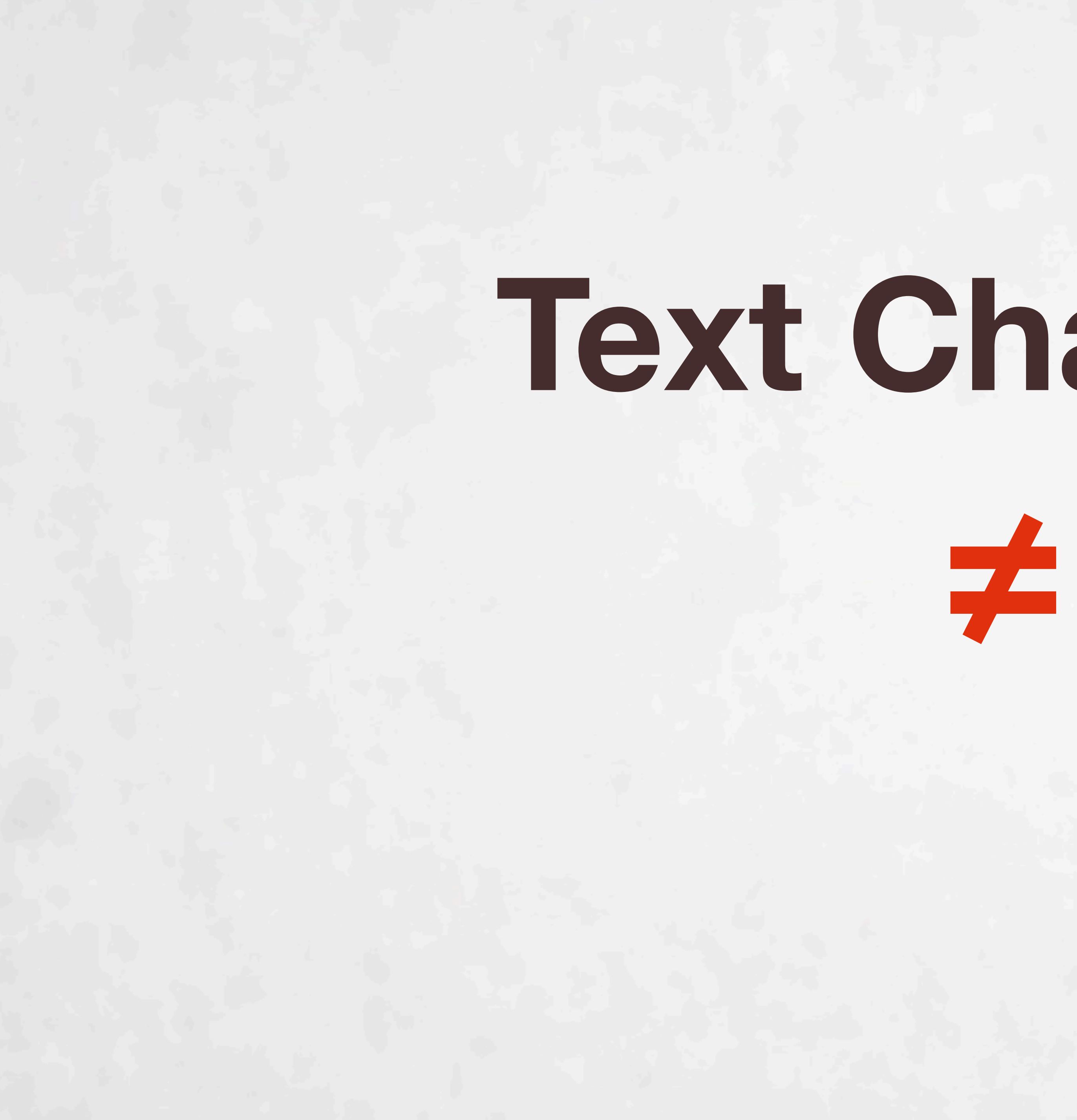

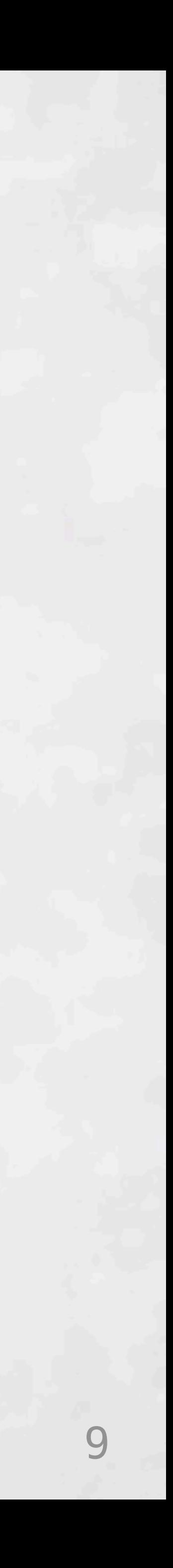

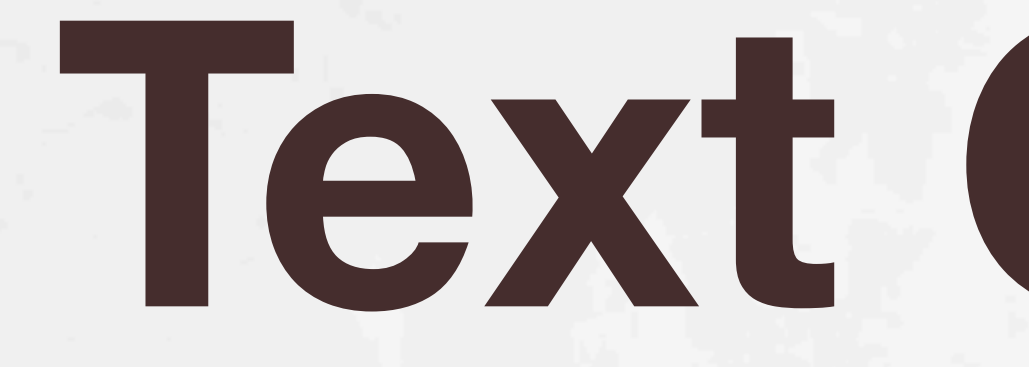

# **Text Changes**

**≠**

# **AST Changes**

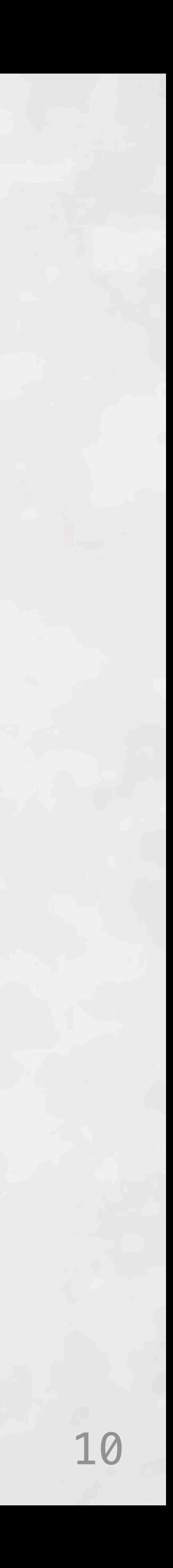

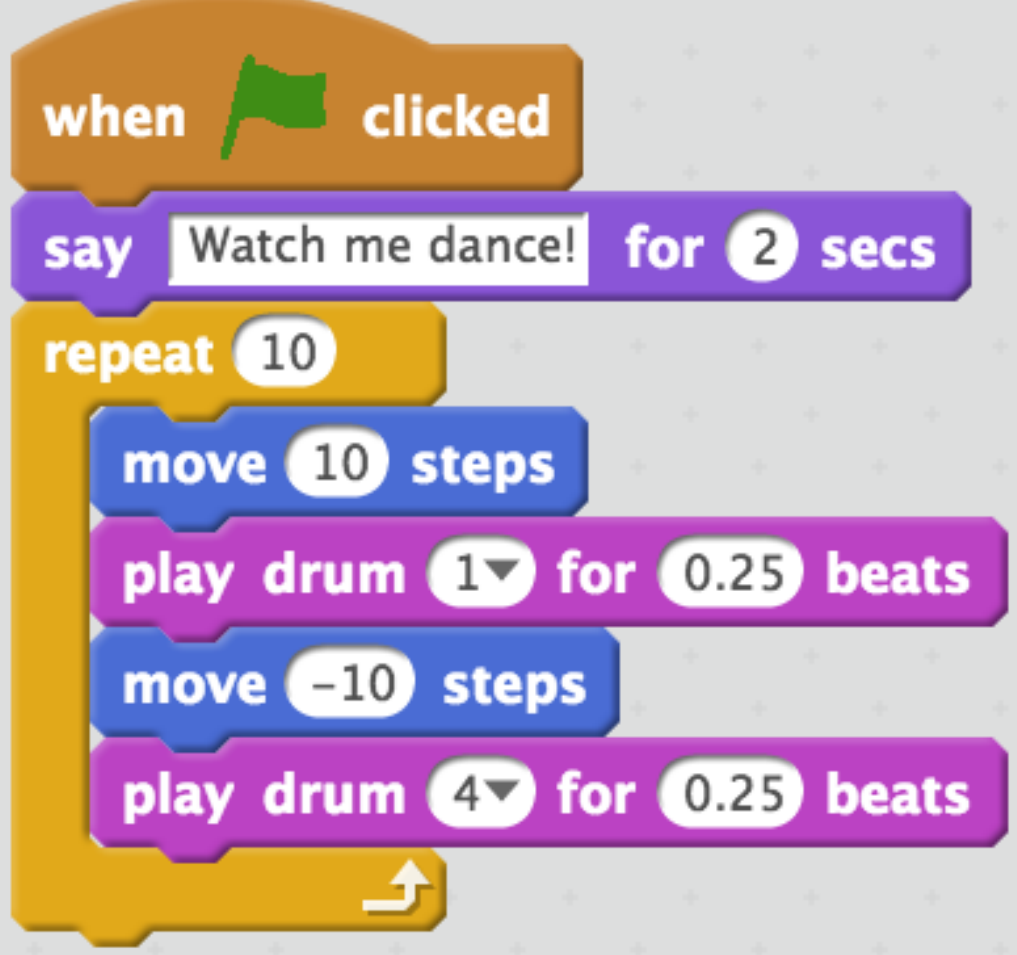

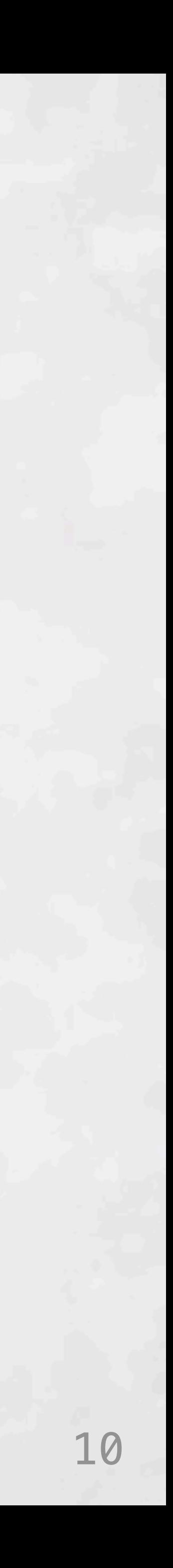

### **Scratch**

### **(Maloney et al. 2010; Resnick et al. 2009)**

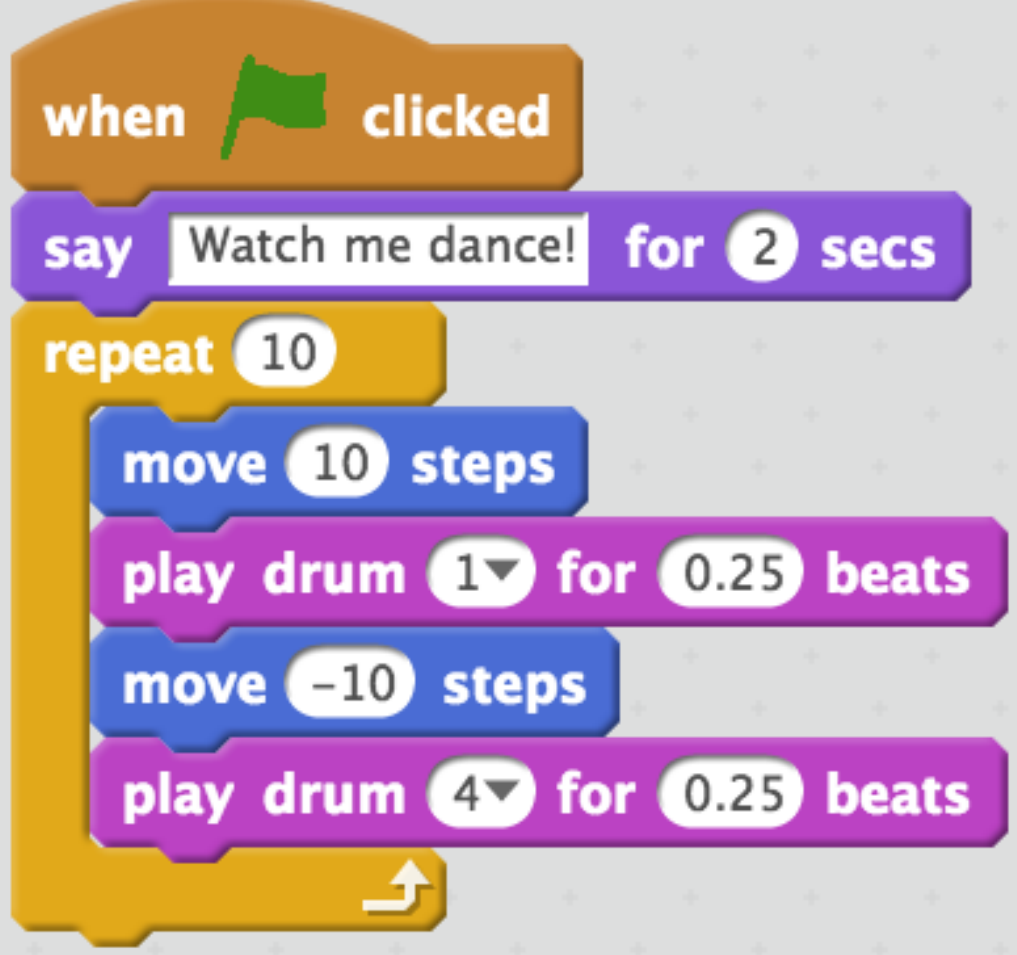

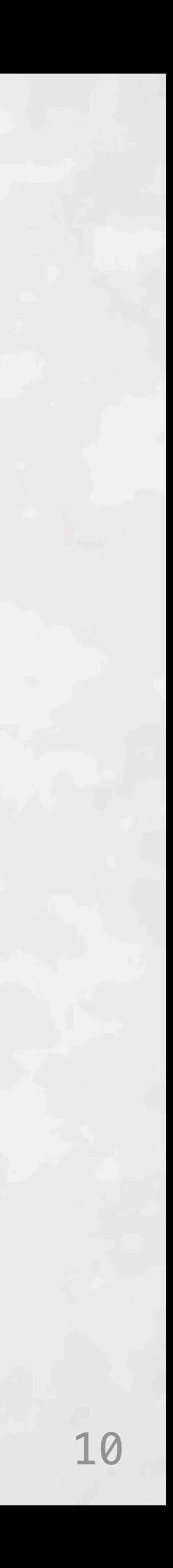

### **Scratch**

### **(Maloney et al. 2010; Resnick et al. 2009)**

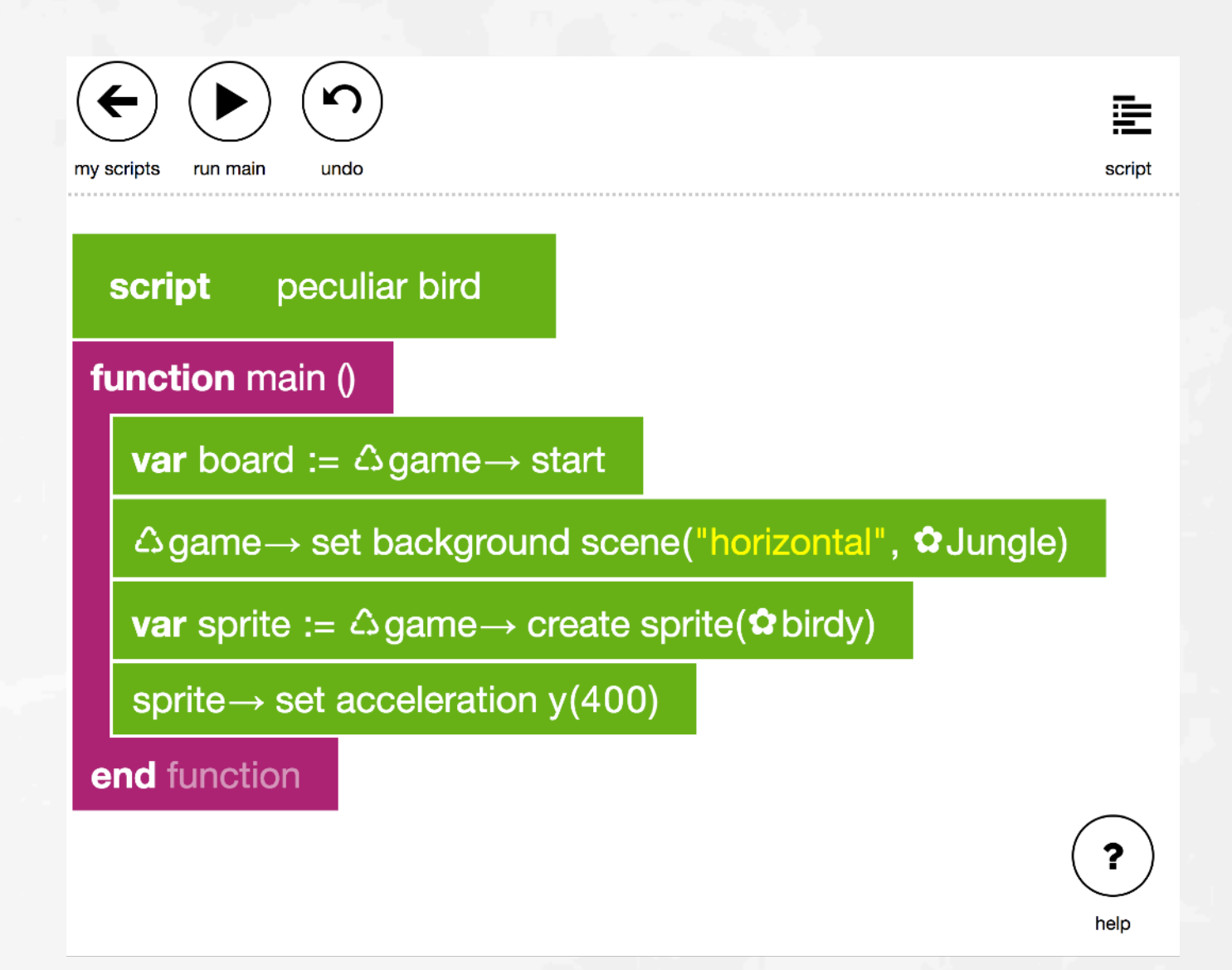

**TouchDevelop (Tillmann et al. 2012)**

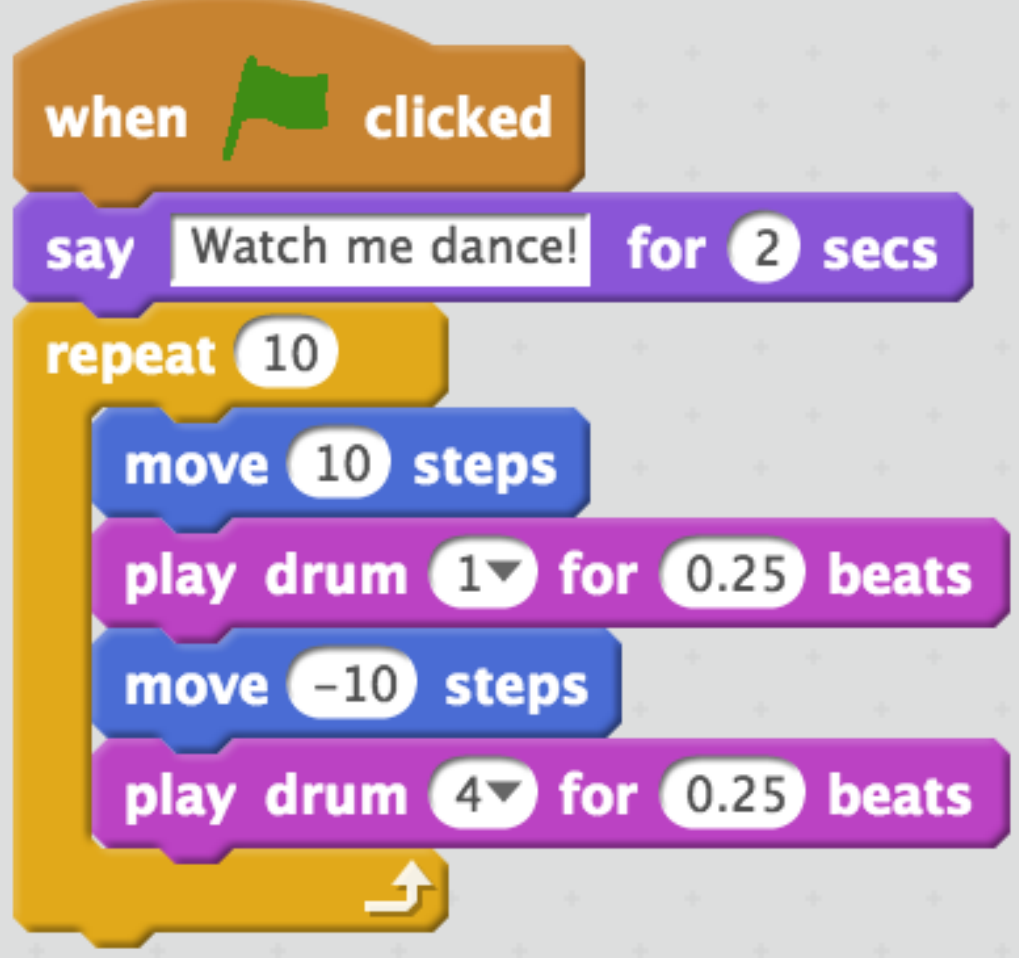

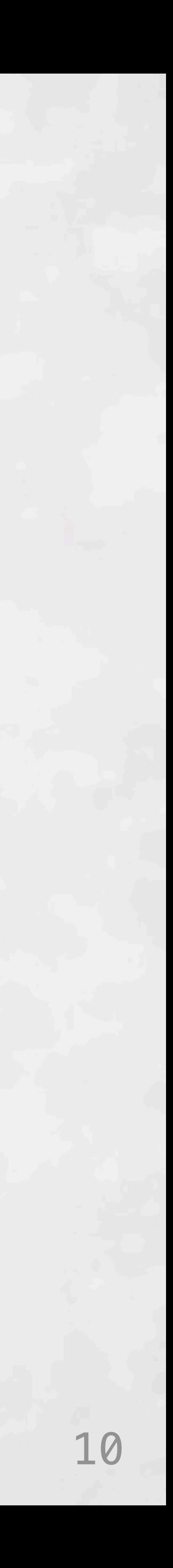

### **UI challenges; Experts still use plain text**

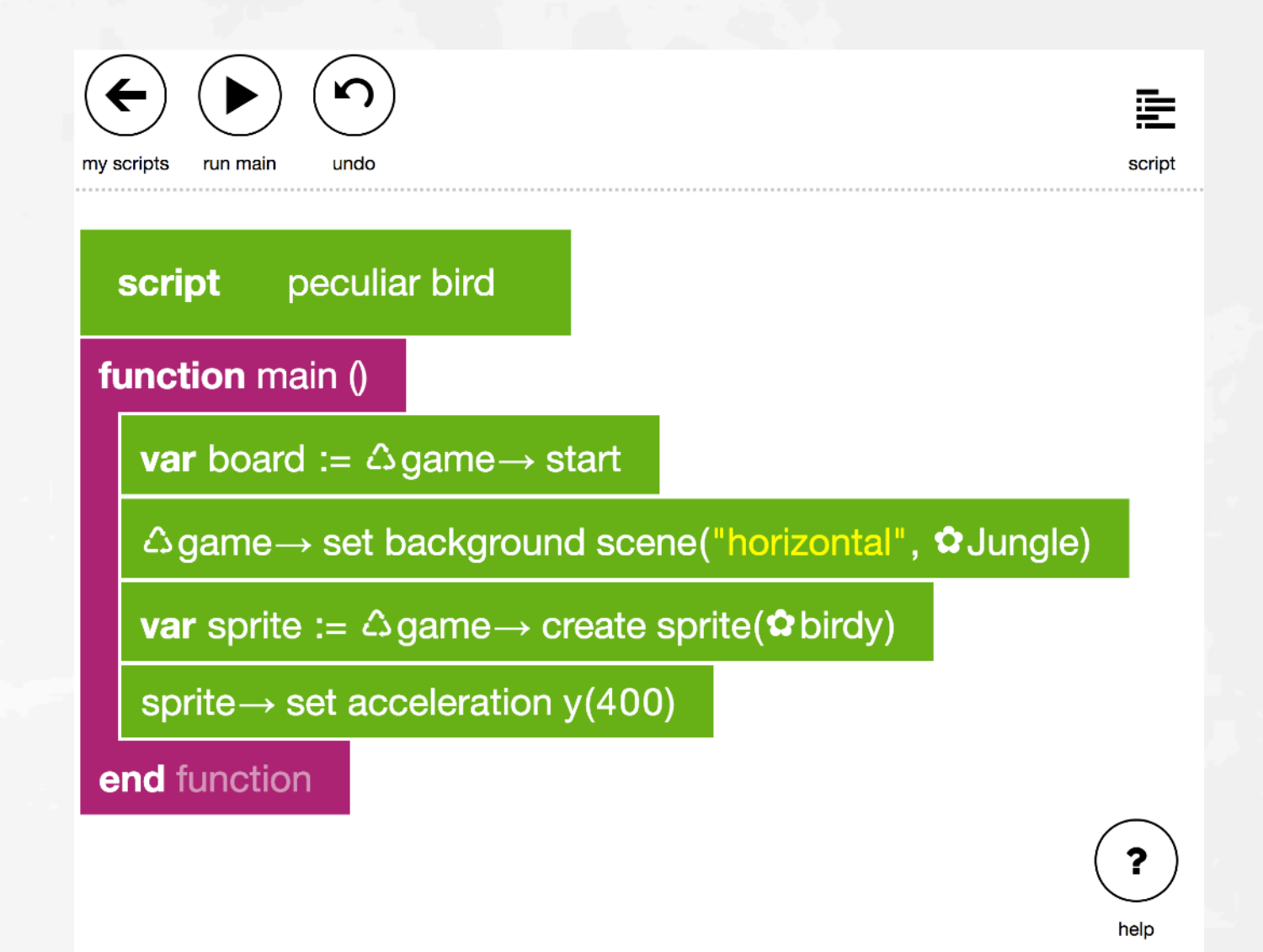

### **Scratch**

### **(Maloney et al. 2010; Resnick et al. 2009)**

### **TouchDevelop (Tillmann et al. 2012)**

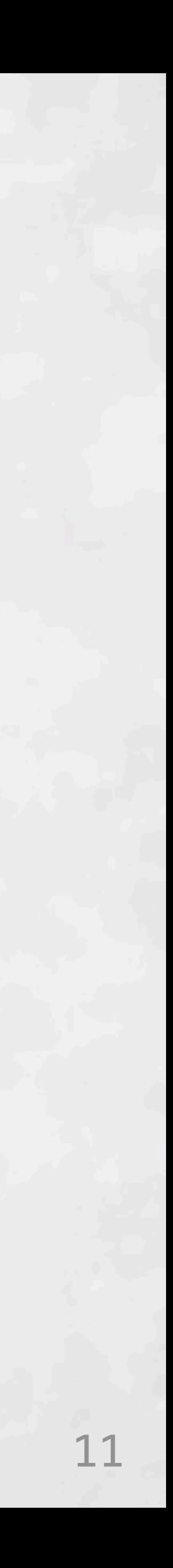

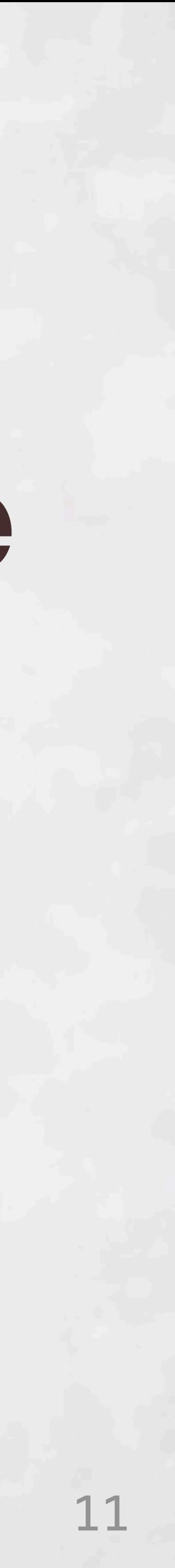

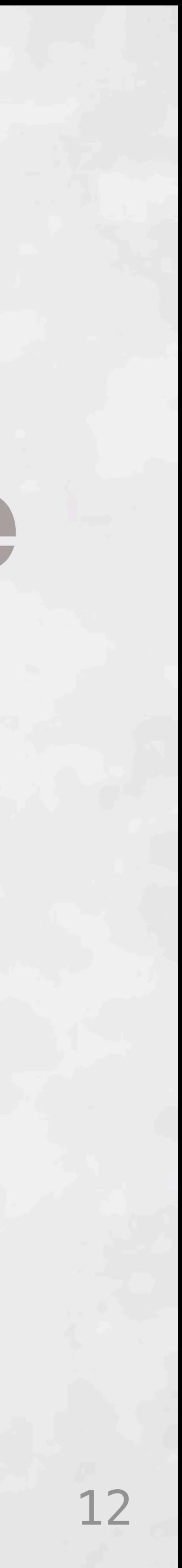

### **Text-Select Menu Configure**

@Override public ConvexOptimizer getOptimizer() { if (optimizer ==  $null$ ) {  $\delta$ olver solver = new Solver.Builder().model(this).configure(conf()).build();  $this.$ optimizer = solver.getOptimizer(); return optimizer; /\*\*Returns the parameters of the neural network as a flattened row vector \* @return the parameters of the neural network  $*$ @Override public INDArray params() { return paramsFlattened; @Override public INDArray getParam(String param) { return params.get(param);

### Ł

ilder().model(this).configure(conf()).build(); **V%Z LaC N%** a flattened row vector sible...  $\mathbf{L}$ ...

13 *(Deeplearning4j in Eclipse)*

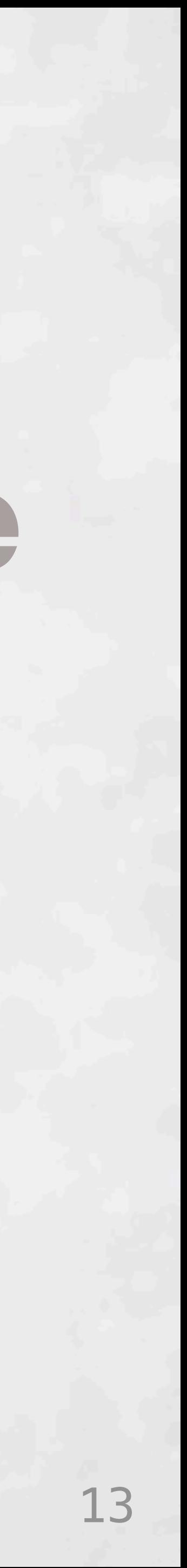

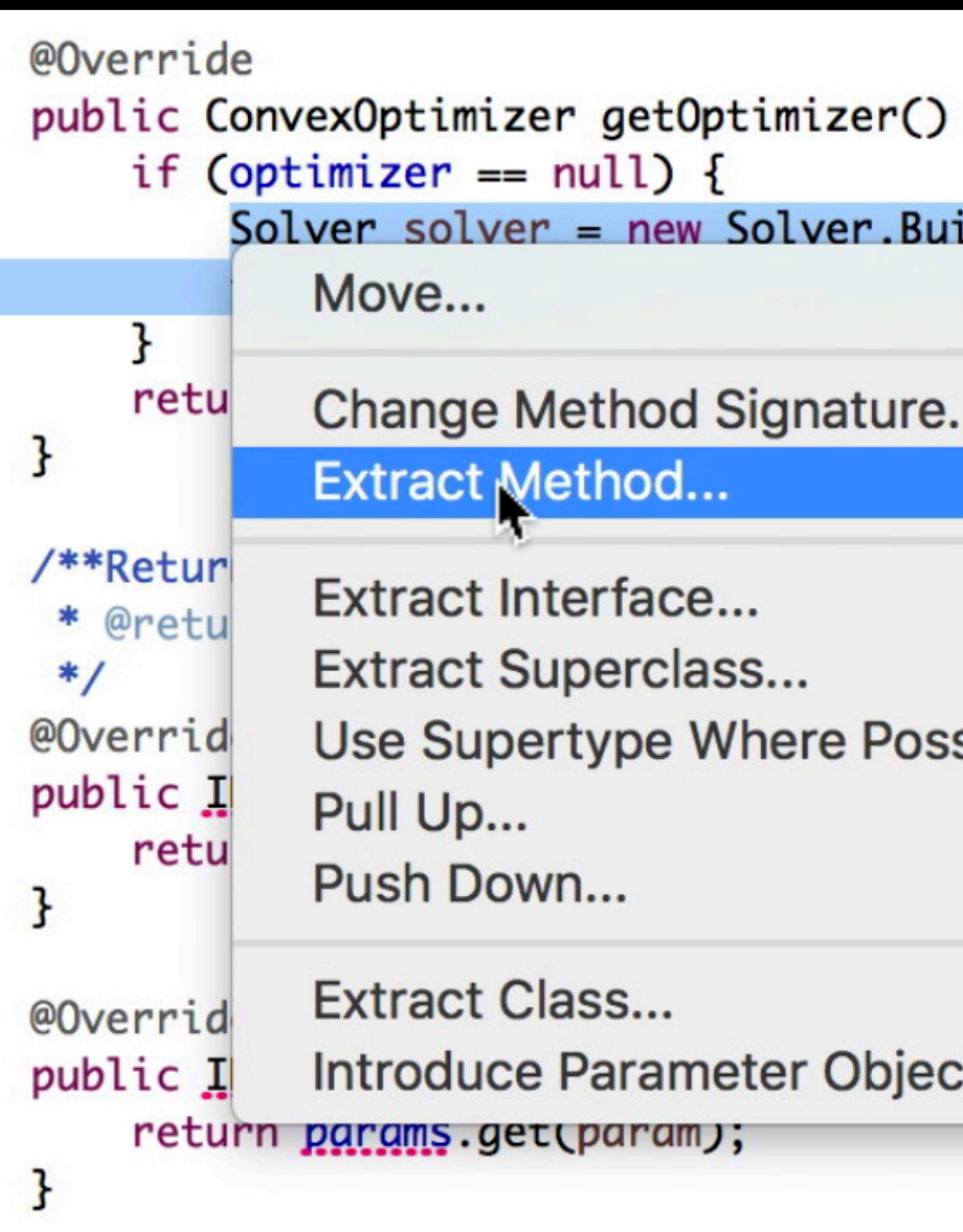

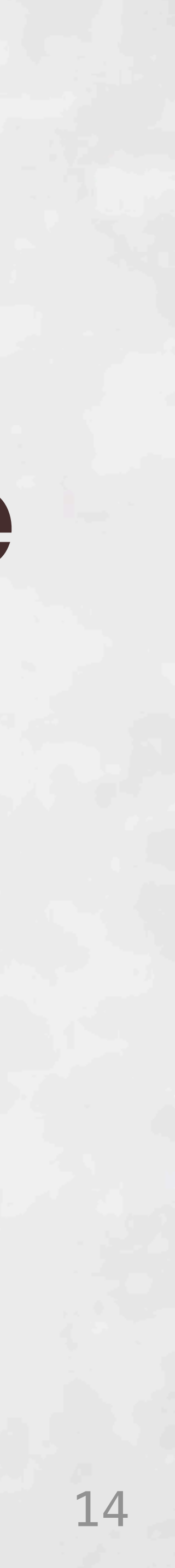

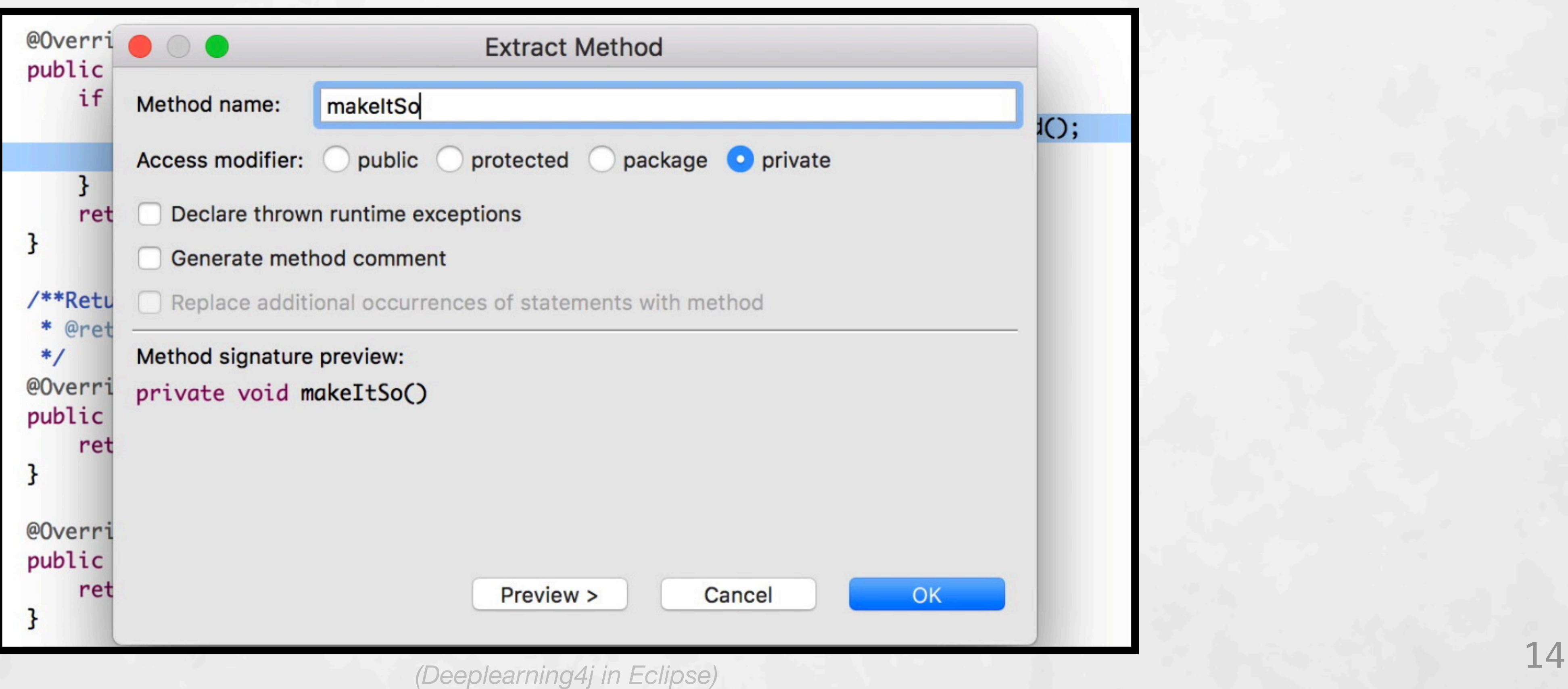

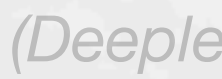

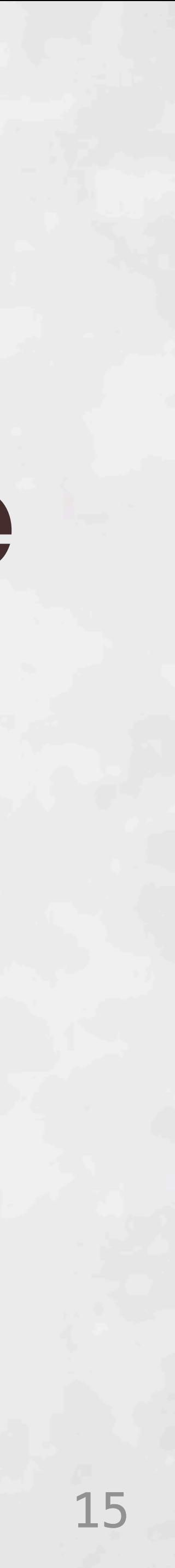

### Text-Select

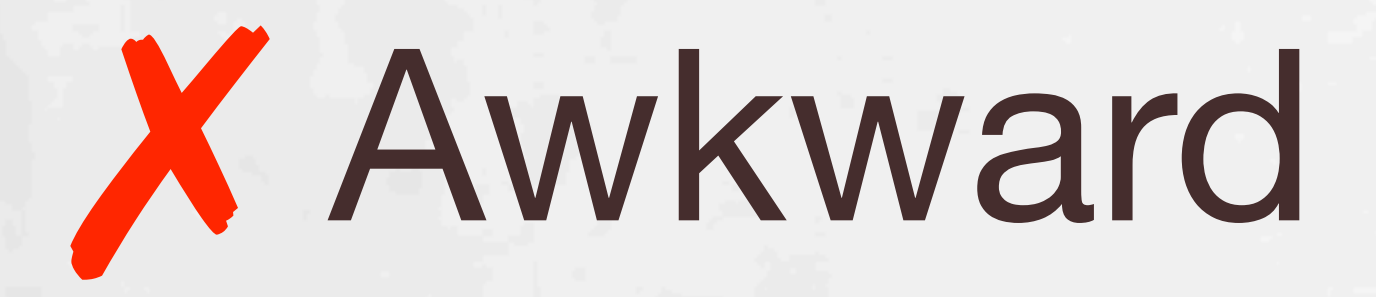

## **Traditional Refactoring**

### Menu

### Configure

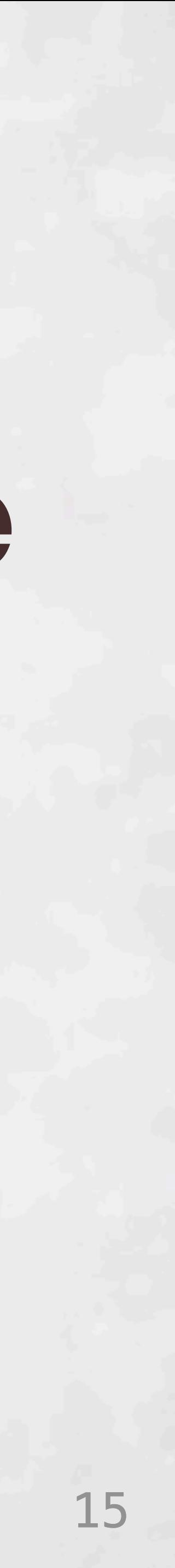

### **Text-Select Menu Configure**

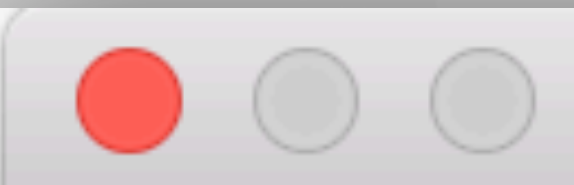

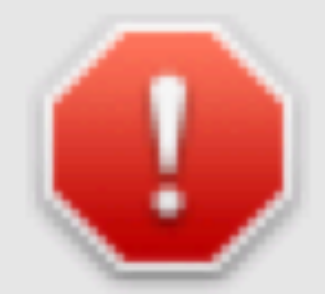

Not all selected statements are enclosed by the same parent statement.

## Traditional Refactoring

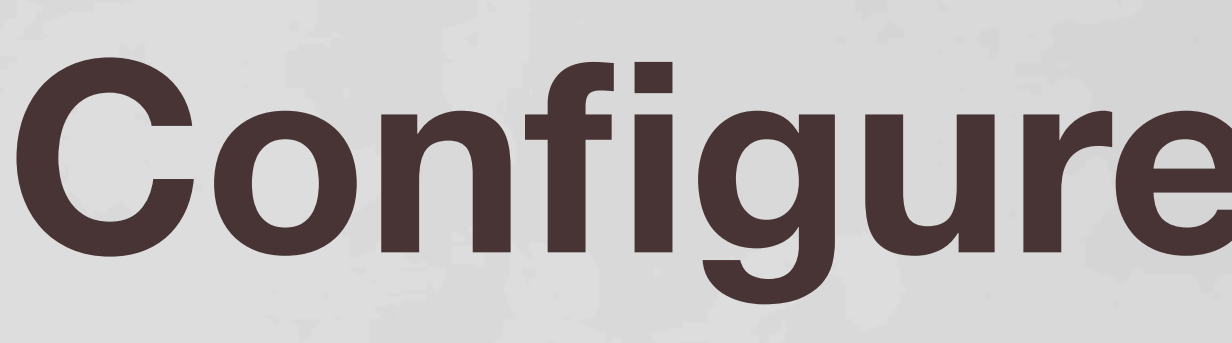

### **Extract Method**

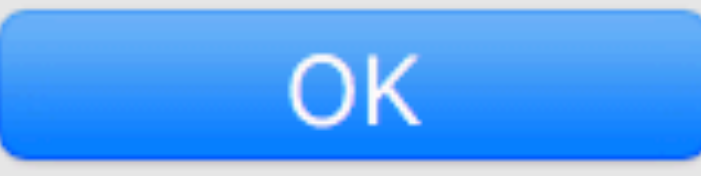

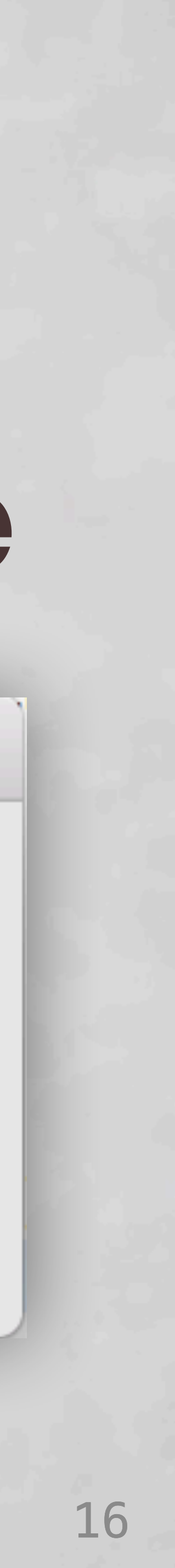

### Text-Select

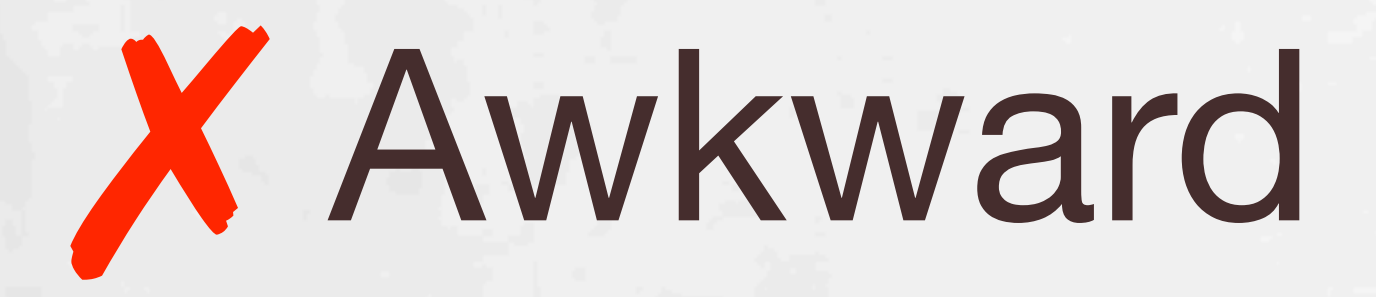

## **Traditional Refactoring**

### Menu

### Configure

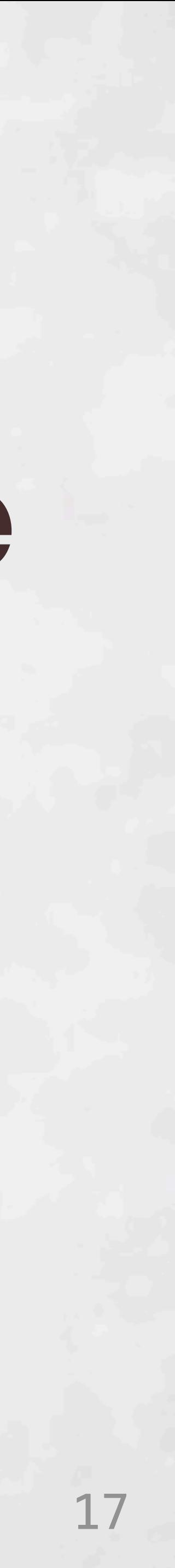

### Text-Select

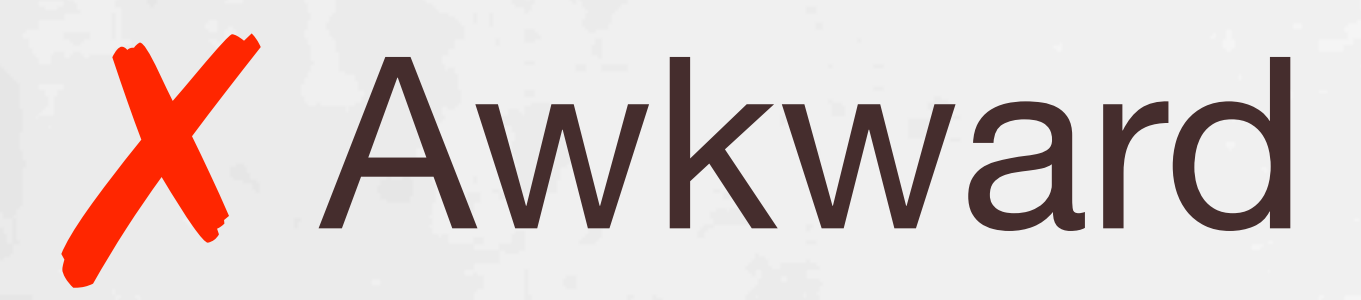

# **X** Multiple<br>Selections

## **Traditional Refactoring**

### Menu

### Configure

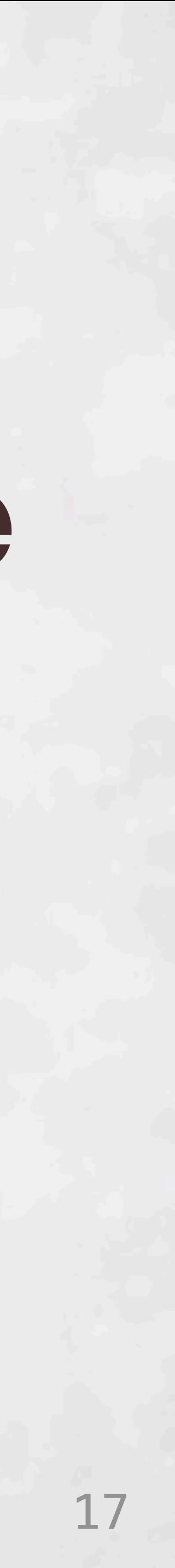
### Text-Select

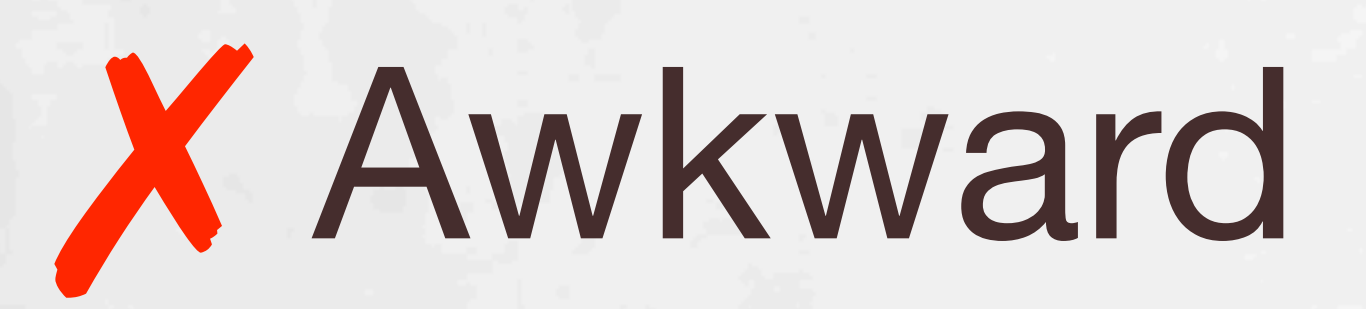

# X Multiple<br>Selections

Move...

Extract Method...

Extract Interface... **Extract Superclass...** Use Supertype Where Possible... Pull Up... Push Down...

**Extract Class...** Introduce Parameter Object...

## **Traditional Refactoring**

### Menu

## Configure

### **V%7** Change Method Signature... **T** #C **N%**

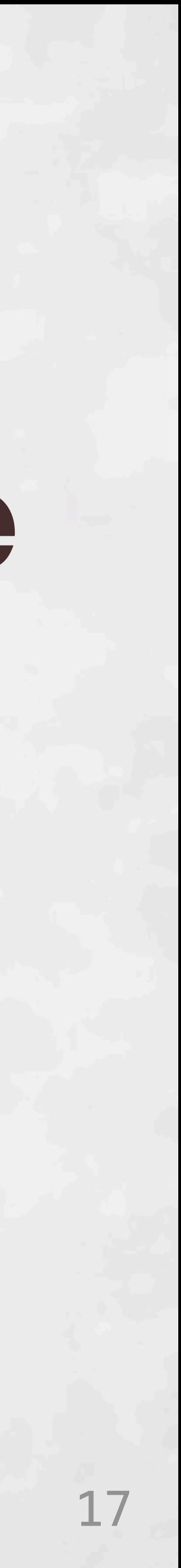

### Text-Select

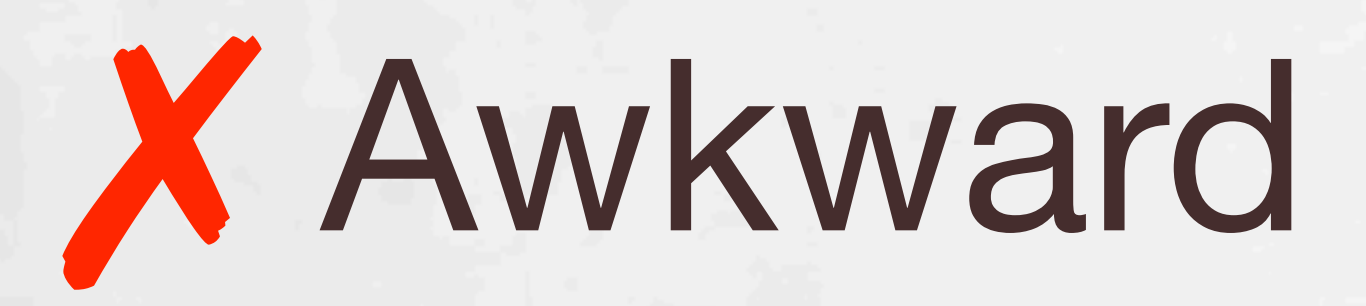

# **X** Multiple<br>Selections

## **Traditional Refactoring**

Menu

Configure

X Many<br>Options

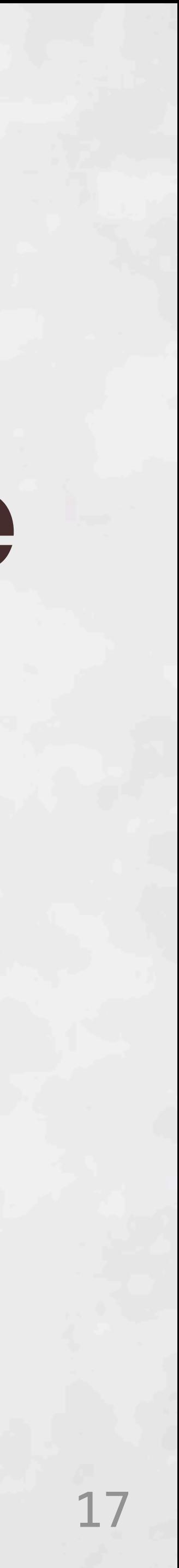

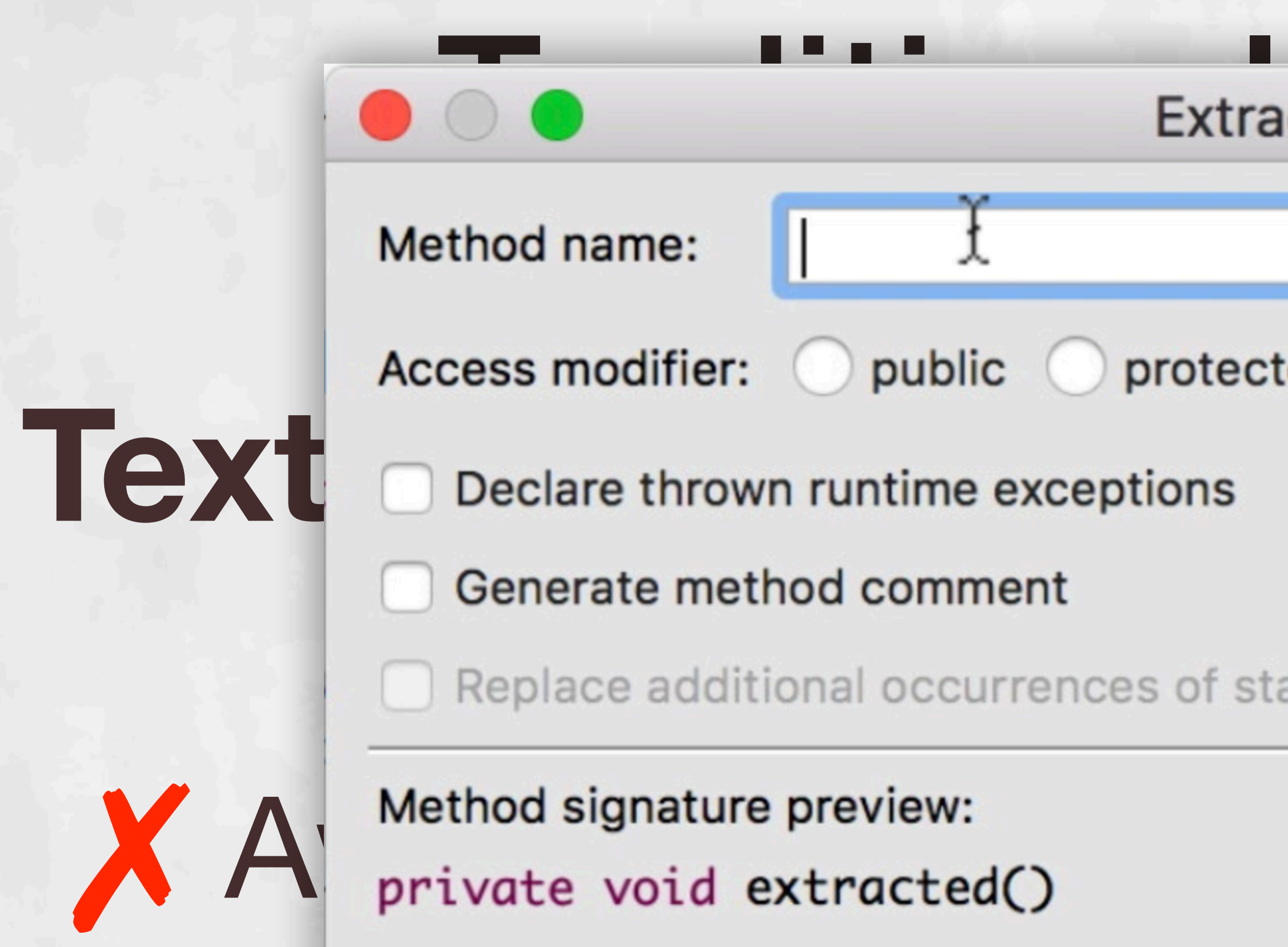

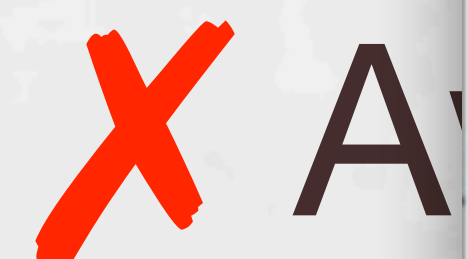

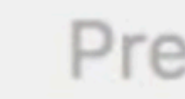

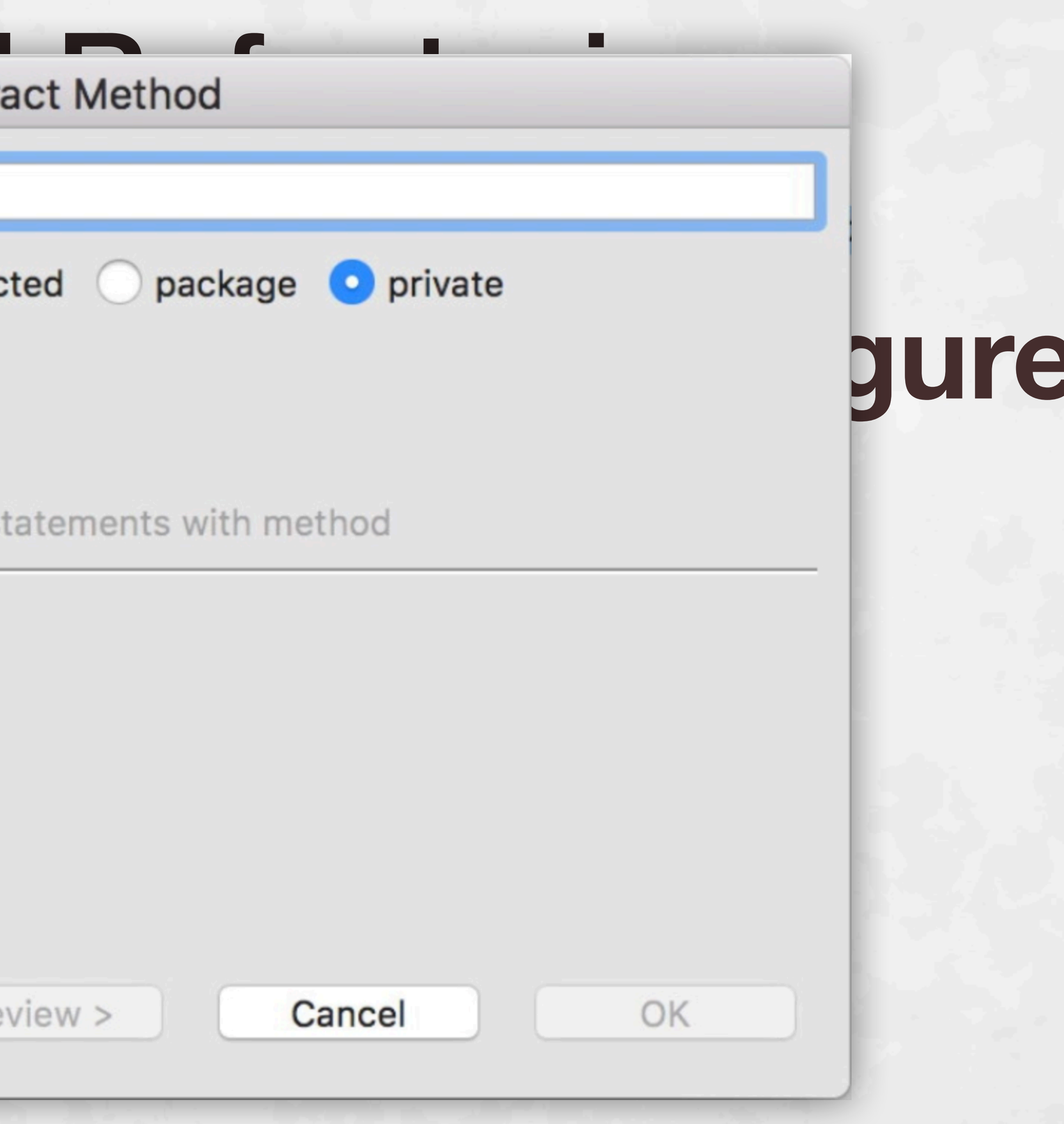

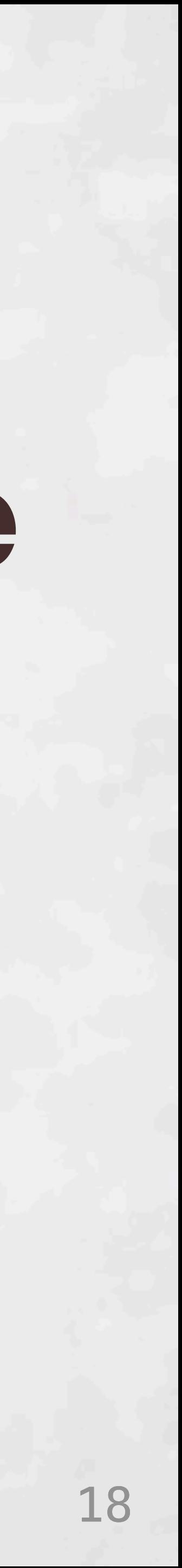

## Traditional Refactoring

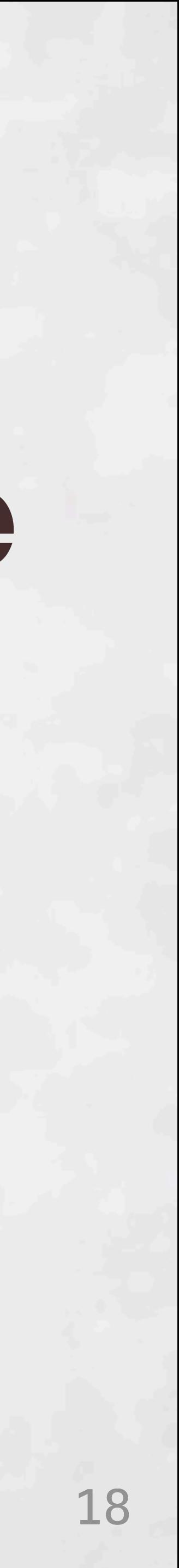

### **Text-Select Menu Configure**

### ✗ Multiple Selections

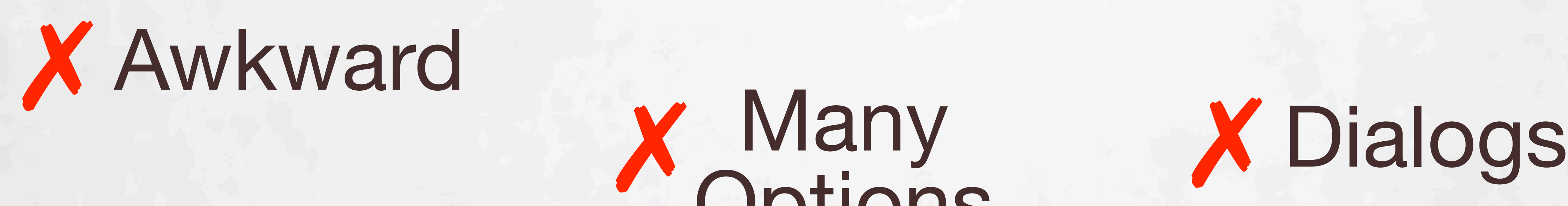

Options

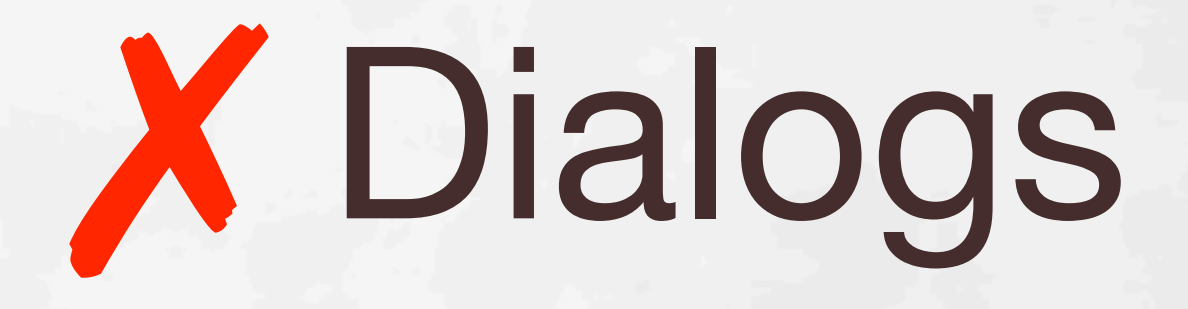

## Traditional Refactoring

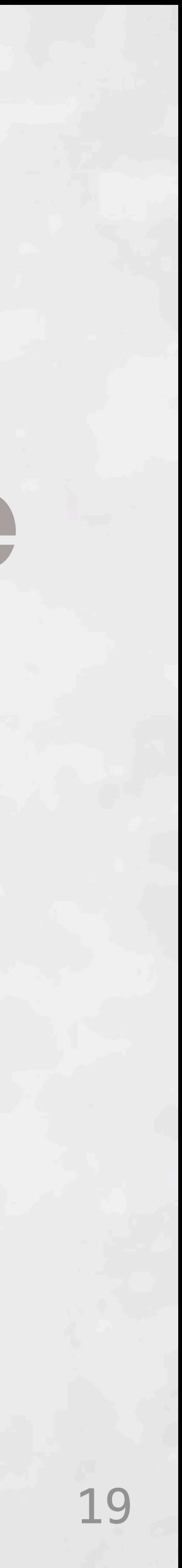

### ✗ Multiple Selections

### **Text-Select Menu Configure**

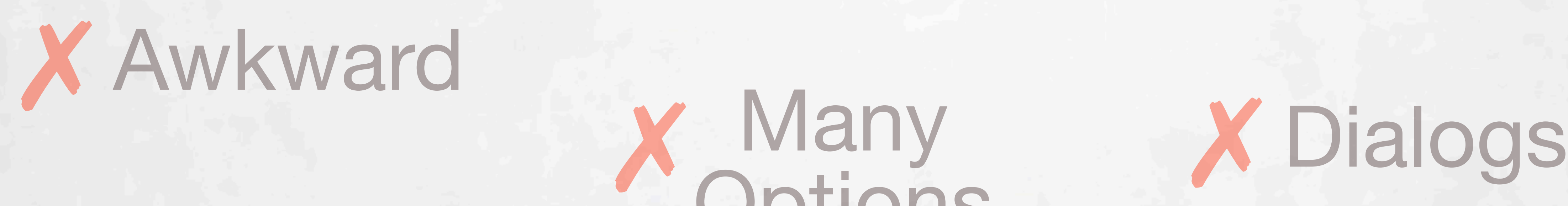

Options

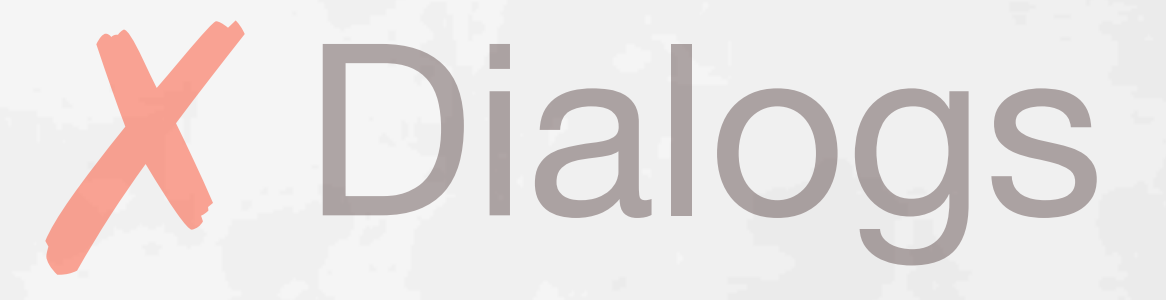

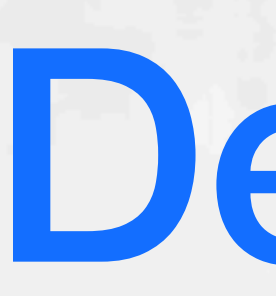

### Text-Select

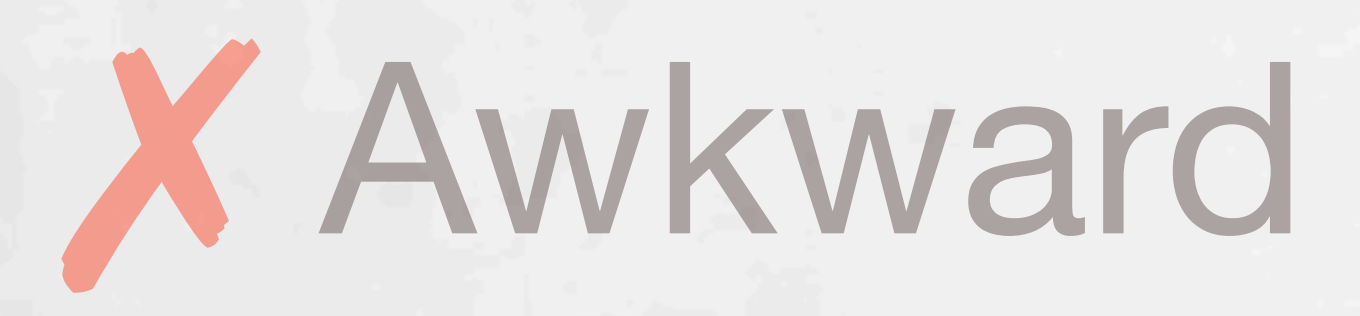

# X Multiple<br>Selections

Deuce

Menu

### Configure

X Many<br>Cotions

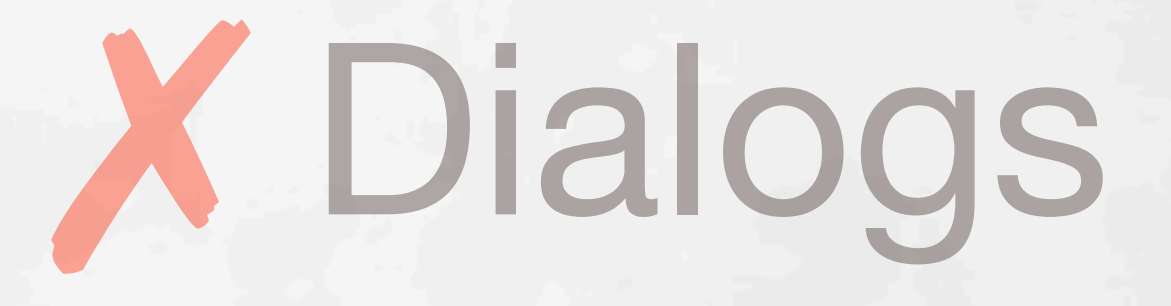

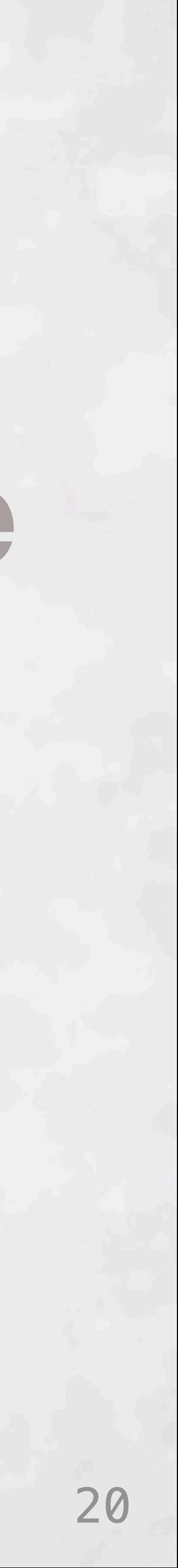

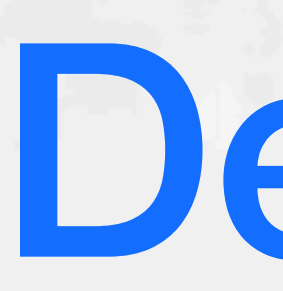

### Structure Select

(def image1 (let [width height]<br>(let [x ) [50 65]<br>(image "lightgrey"

(def main (draw (concat [ image Deuce

Menu

### Configure

**Y** Many<br>Options

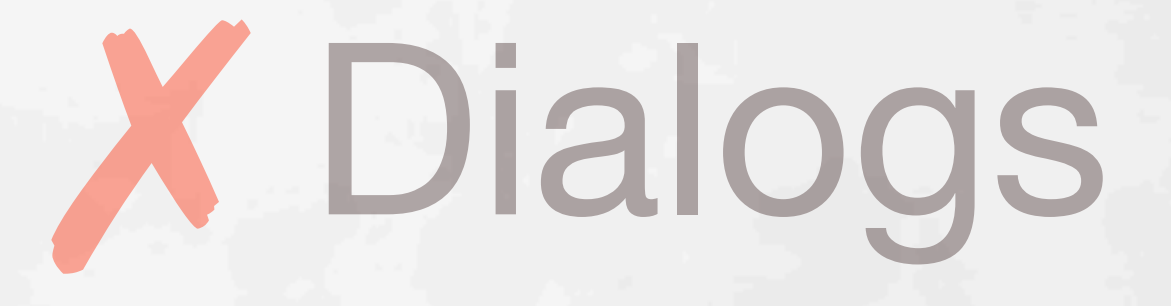

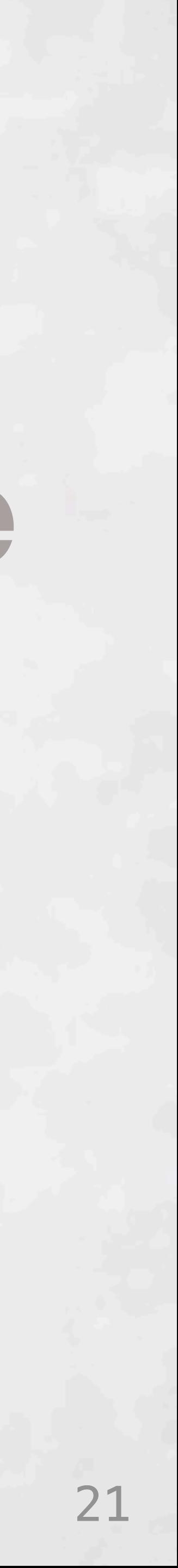

### Structure Select

Cdef image1 (let [width height]<br>(let [x ) [50 65]<br>(image "lightgrey"

(def main (draw (concat [ image aae\_url icse-2018-large-icon-small.png")

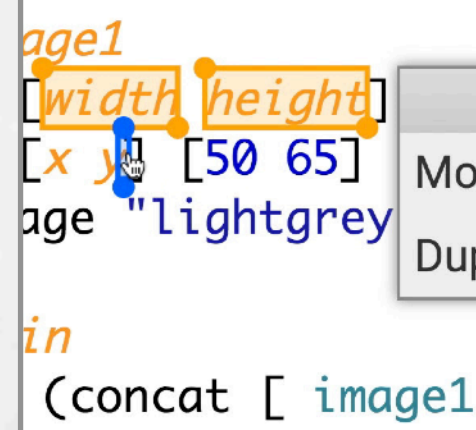

Deuce

### Short Menu

Configure

**Code Tools** ve Definition plicate Definition

15 image\_url)))

 $J$ 

### X Dialogs

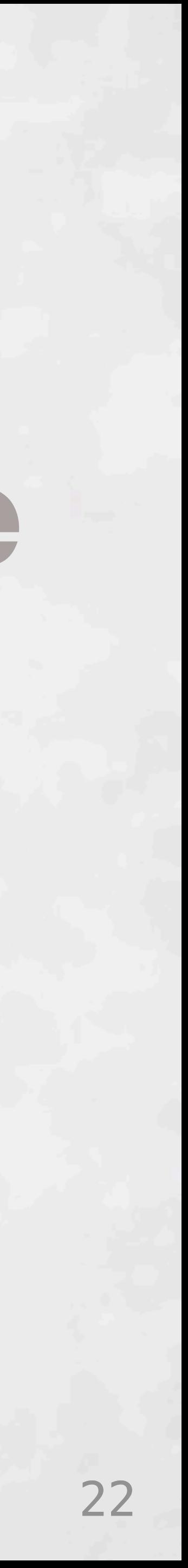

### Structure Select

(def image1 (let width height (let [x M [50 65]<br>(image "lightgrey"

(def main (draw (concat [ image aae\_url icse-2018-large-icon-small.png")

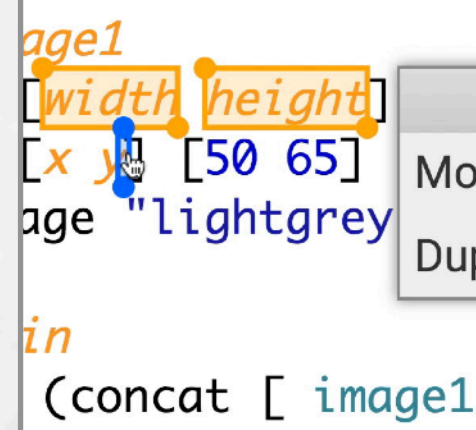

### Deuce

### Short Menu

### Defaults

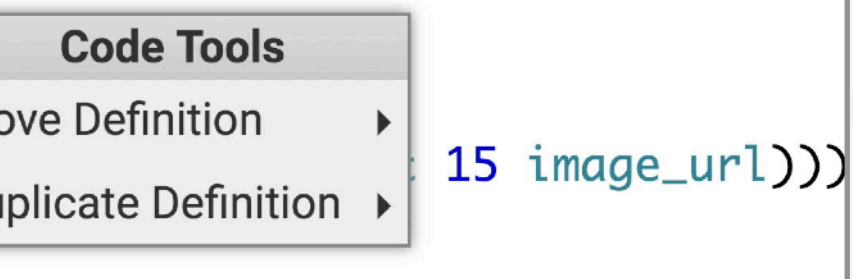

 $JDD$ 

- ▶ Abstract image1 over its constants
	- Abstract image1 over its named
- constants  $\blacktriangleright$

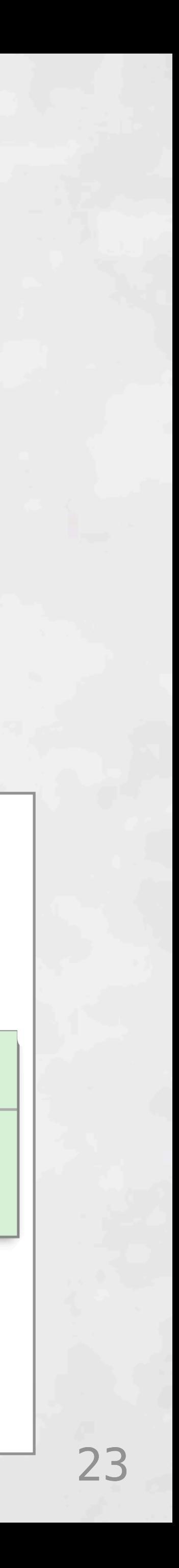

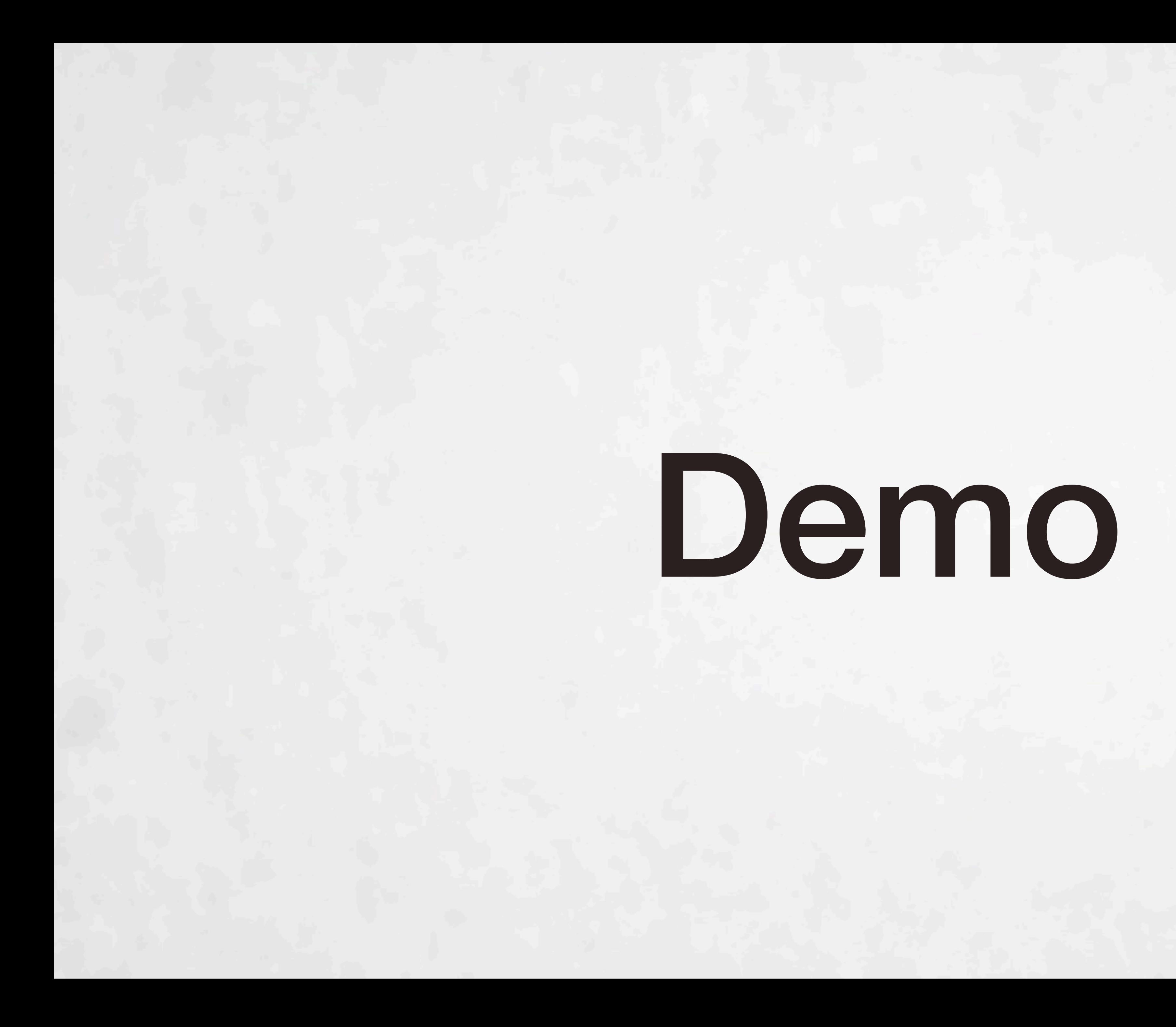

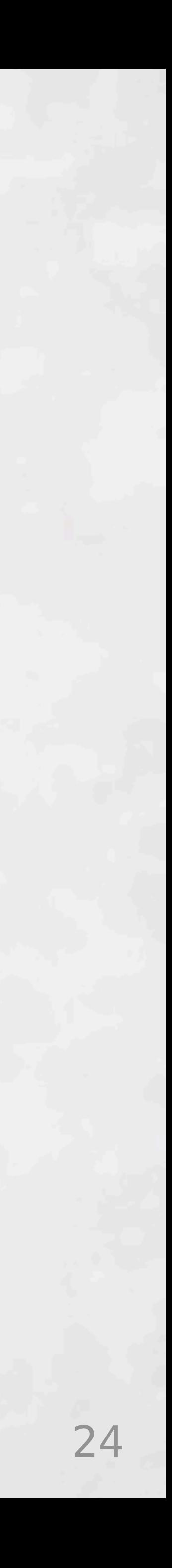

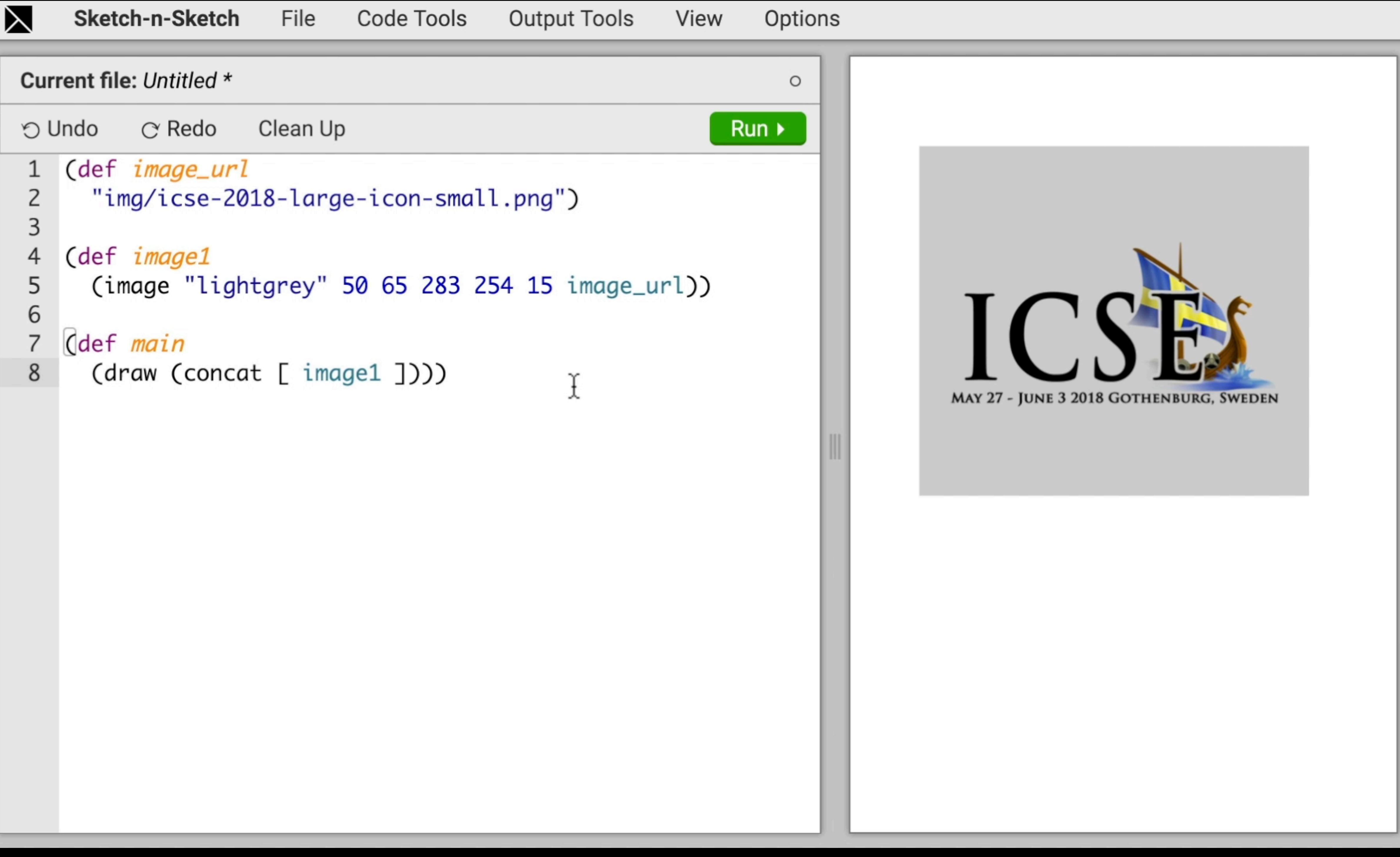

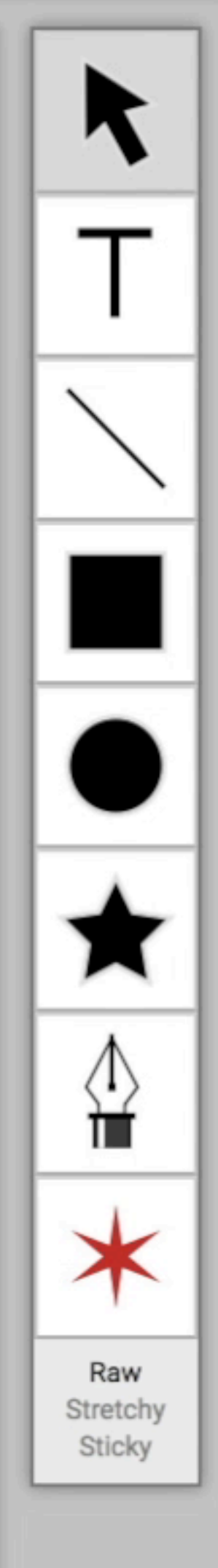

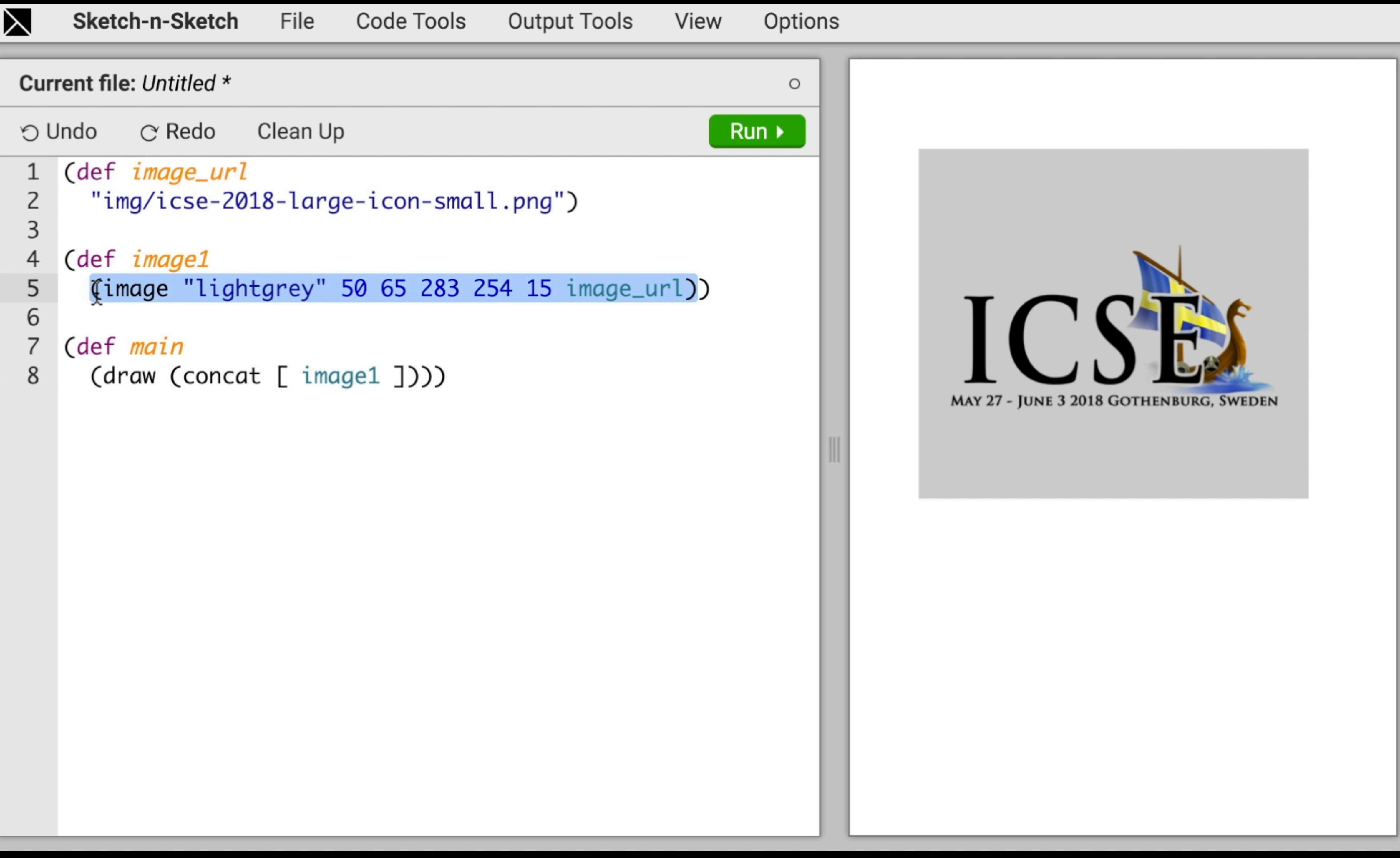

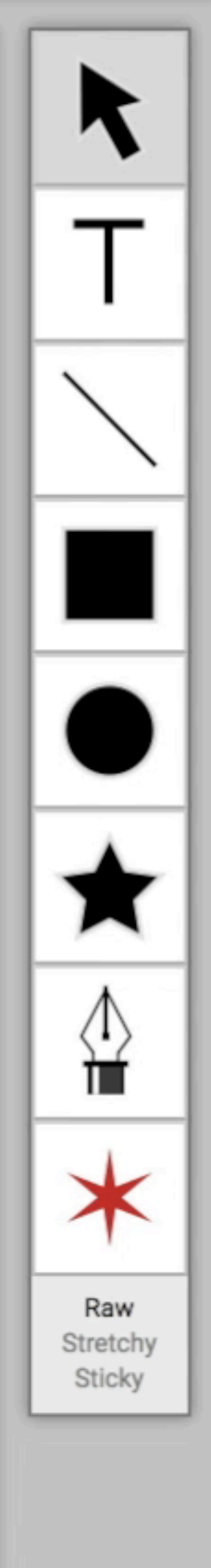

- 
- 
- 
- 
- 
- 
- 
- 
- 
- 
- 
- 
- 
- 
- 
- 
- 
- 
- 
- 
- 
- 
- 
- 
- 
- 
- 
- 
- 
- 
- 
- 
- 
- 
- 
- 
- 
- 
- 
- 

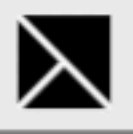

 $\overline{2}$ 

 $\mathsf 3$ 

6

 $\overline{7}$ 

8

#### Current file: Untitled \*

Clean Up  $\mathrm{C}$  Redo O Undo

### (def image\_url

"img/icse-2018-large-icon-small.png")

#### (def image1  $\overline{4}$ 5

(image "lightgrey" 50 65 283 254 15 [image\_url))

#### (def main

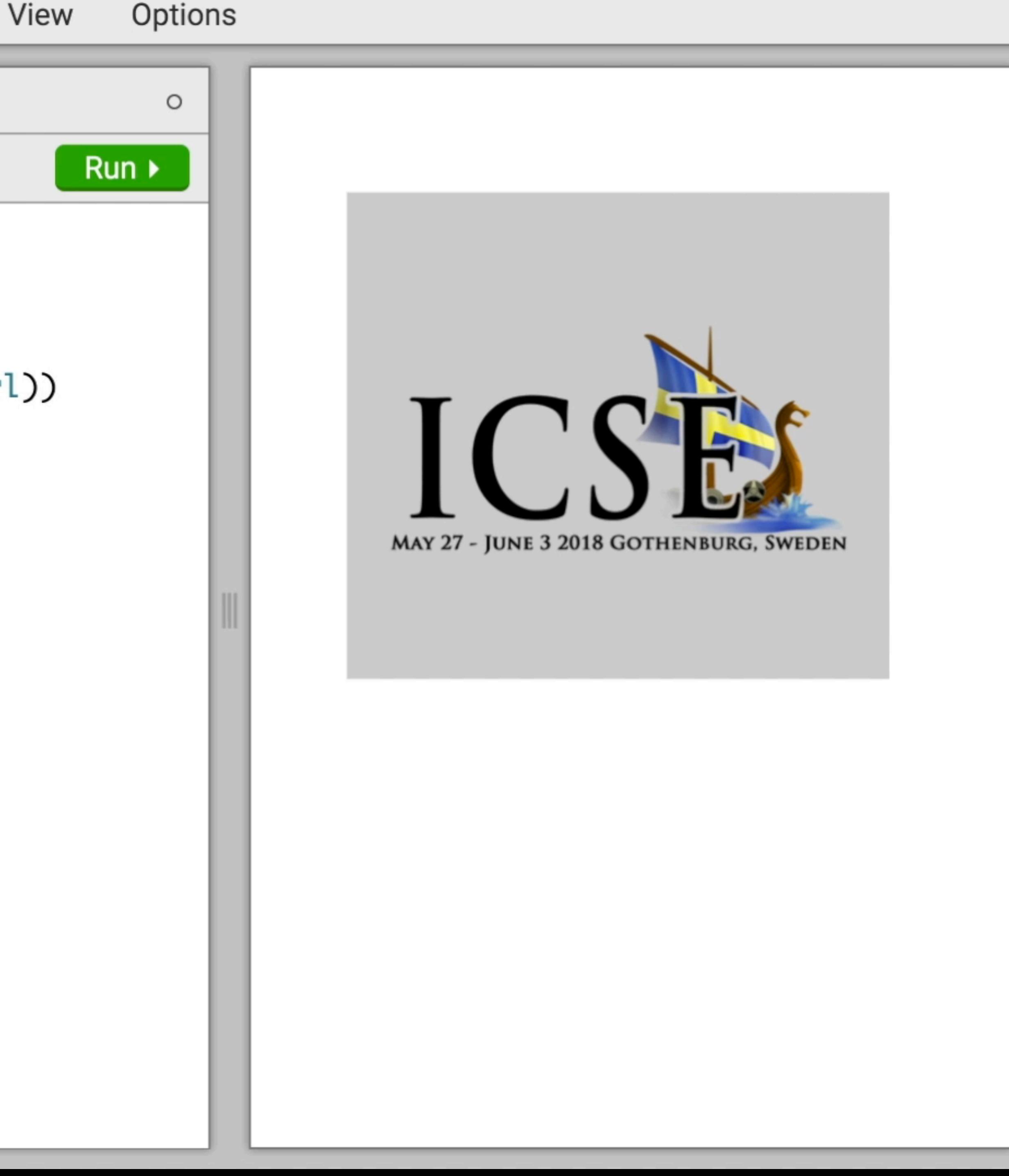

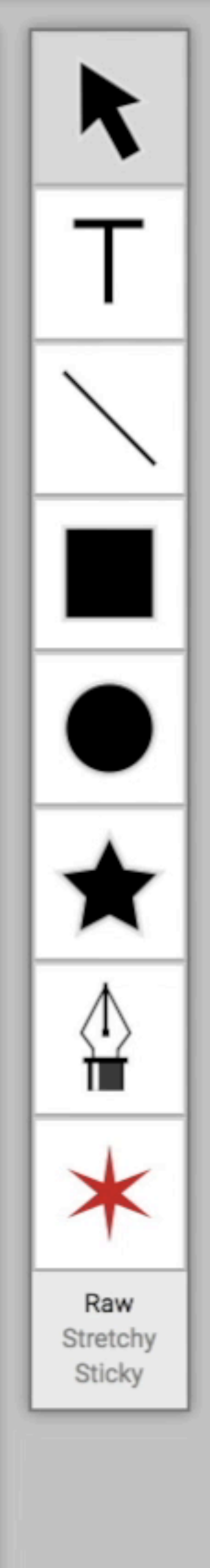

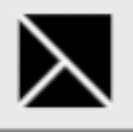

 $\mathsf{Z}$ 

 $\mathsf 3$ 

6

 $\overline{7}$ 

8

#### Current file: Untitled \*

Clean Up  $\mathrm{C}$  Redo O Undo

### (def image\_url

```
"img/icse-2018-large-icon-small.png")
```

```
\overline{4}(def image1
5
```

```
(image "lightgrey" 50 65 283 254 15 image_url))
```
(def main

```
(draw (concat [ image1 ])))
```
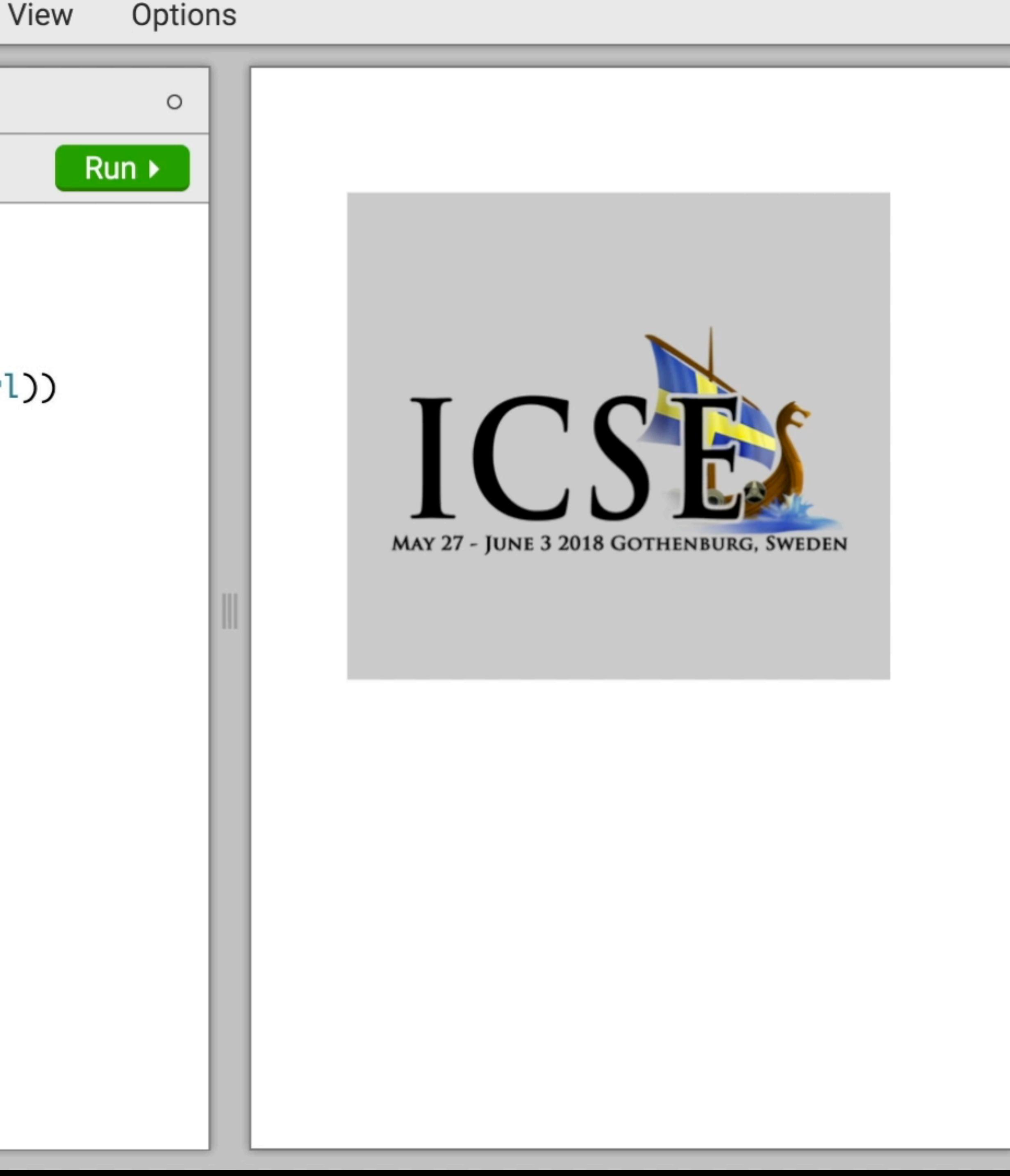

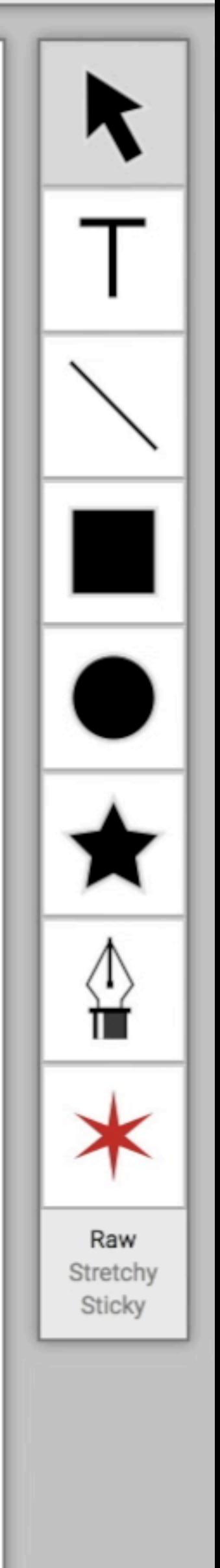

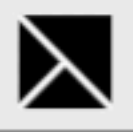

 $\mathbf 1$ 

 $\overline{2}$ 

 $\mathsf 3$ 

6

 $\overline{7}$ 

8

#### Current file: Untitled \*

 $\mathrm{C}$  Redo Clean Up O Undo

### (def image\_url

"img/icse-2018-large-icon-small.png")

```
(def image1
\overline{4}5
```
(image "lightgrey" 50 65 283 254 15 image\_url))

#### (def main

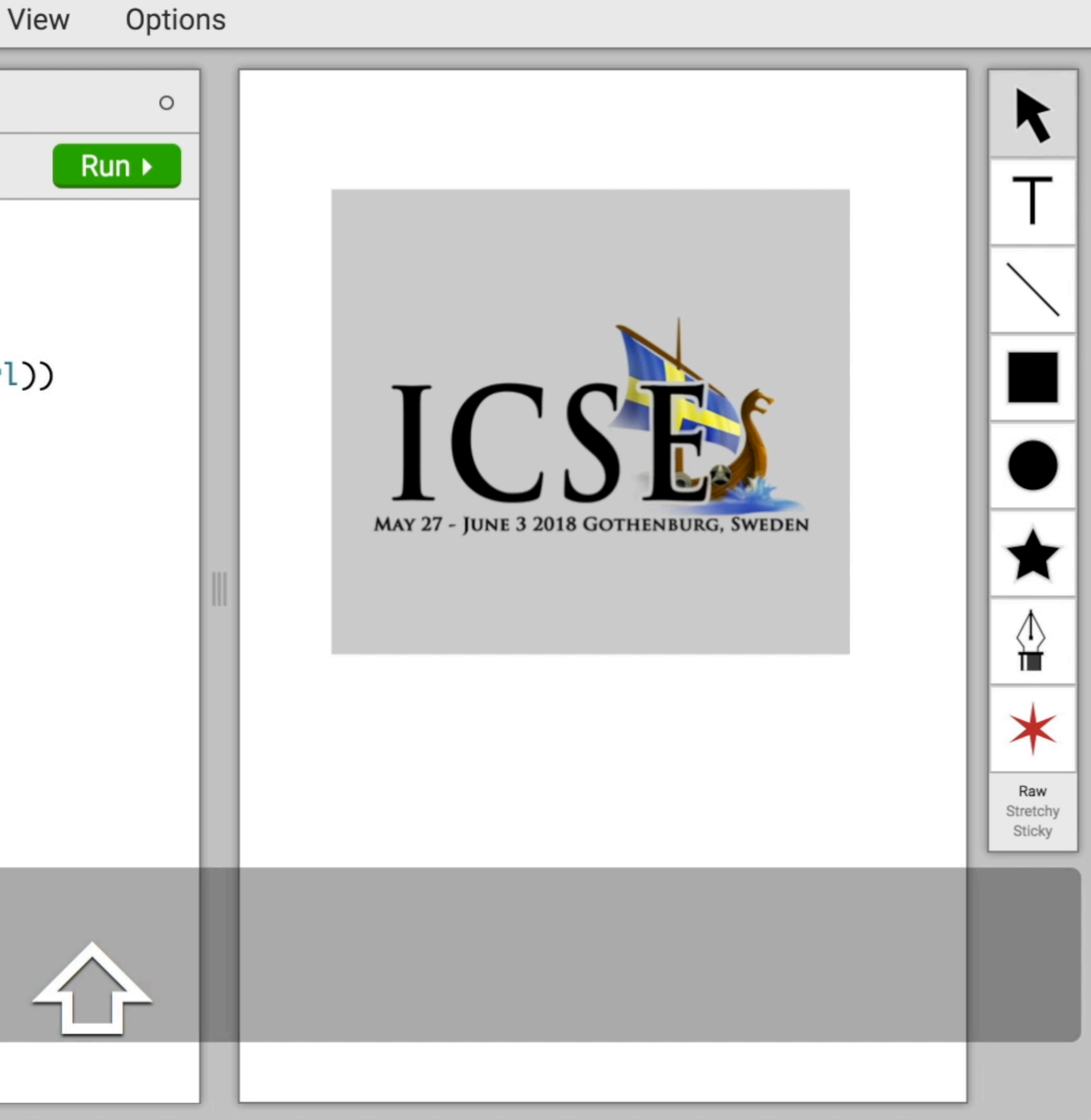

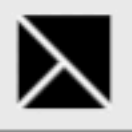

 $\mathsf{Z}$ 

 $\mathsf 3$ 

6

 $\overline{7}$ 

8

#### Current file: Untitled \*

Clean Up  $\mathrm{C}$  Redo O Undo

#### (def image\_url

```
"img/icse-2018-large-icon-small.png")
```
#### $\overline{4}$ (def image1 5

```
(image "lightgrey" 50 65 283 54 15 image_url))
```
#### (def main

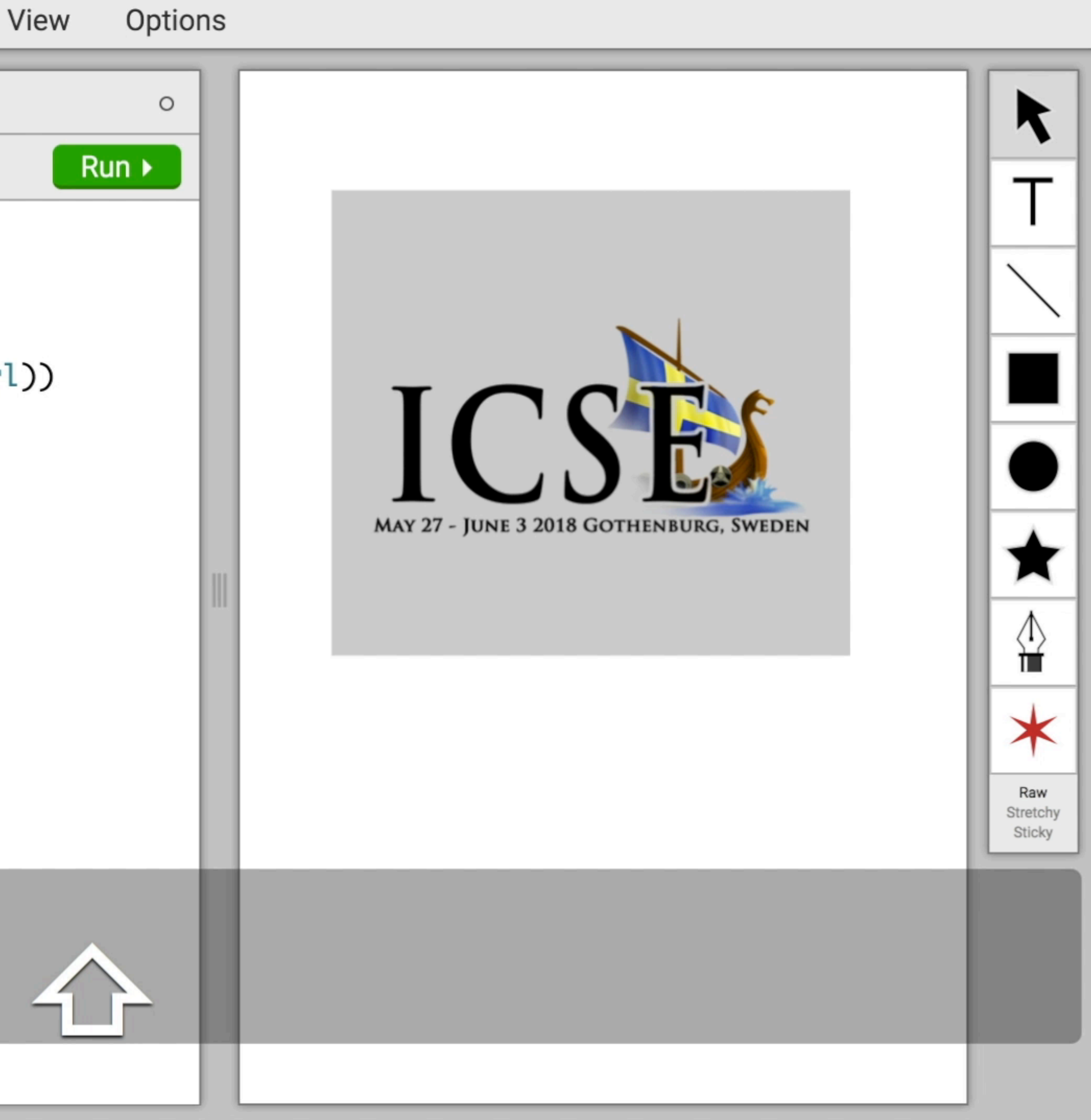

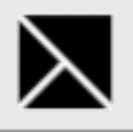

 $\overline{2}$ 

 $\mathsf 3$ 

6

 $\overline{7}$ 

8

#### Current file: Untitled \*

Clean Up  $\circ$  Redo O Undo

### (def image\_url

```
"img/icse-2018-large-icon-small.png")
```
#### (def image1  $\overline{4}$ 5

```
(image "lightgrey" 50 65 383 254 15 image_url))
```
#### (def main

```
(draw (concat [ image1 ])))
```
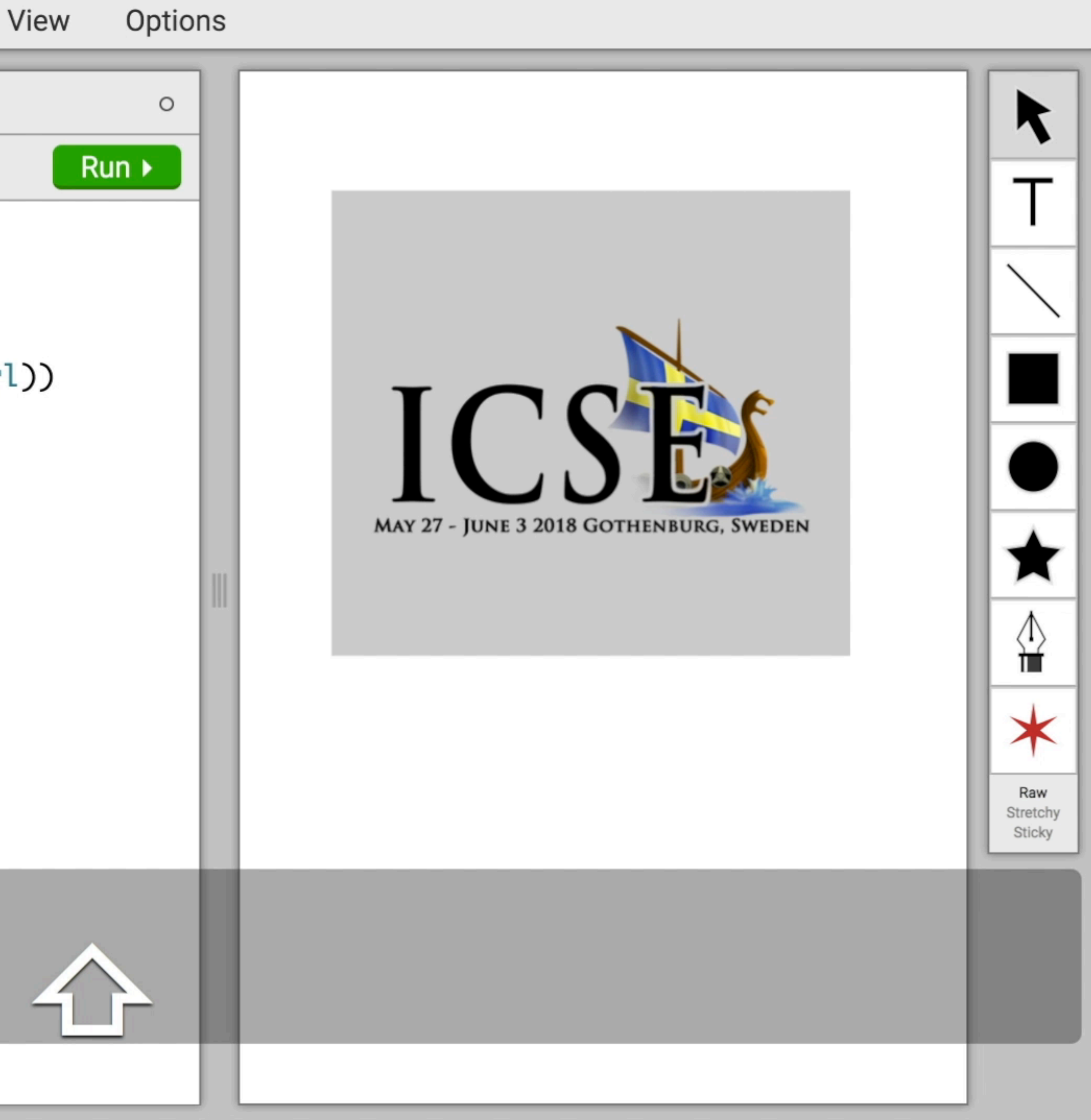

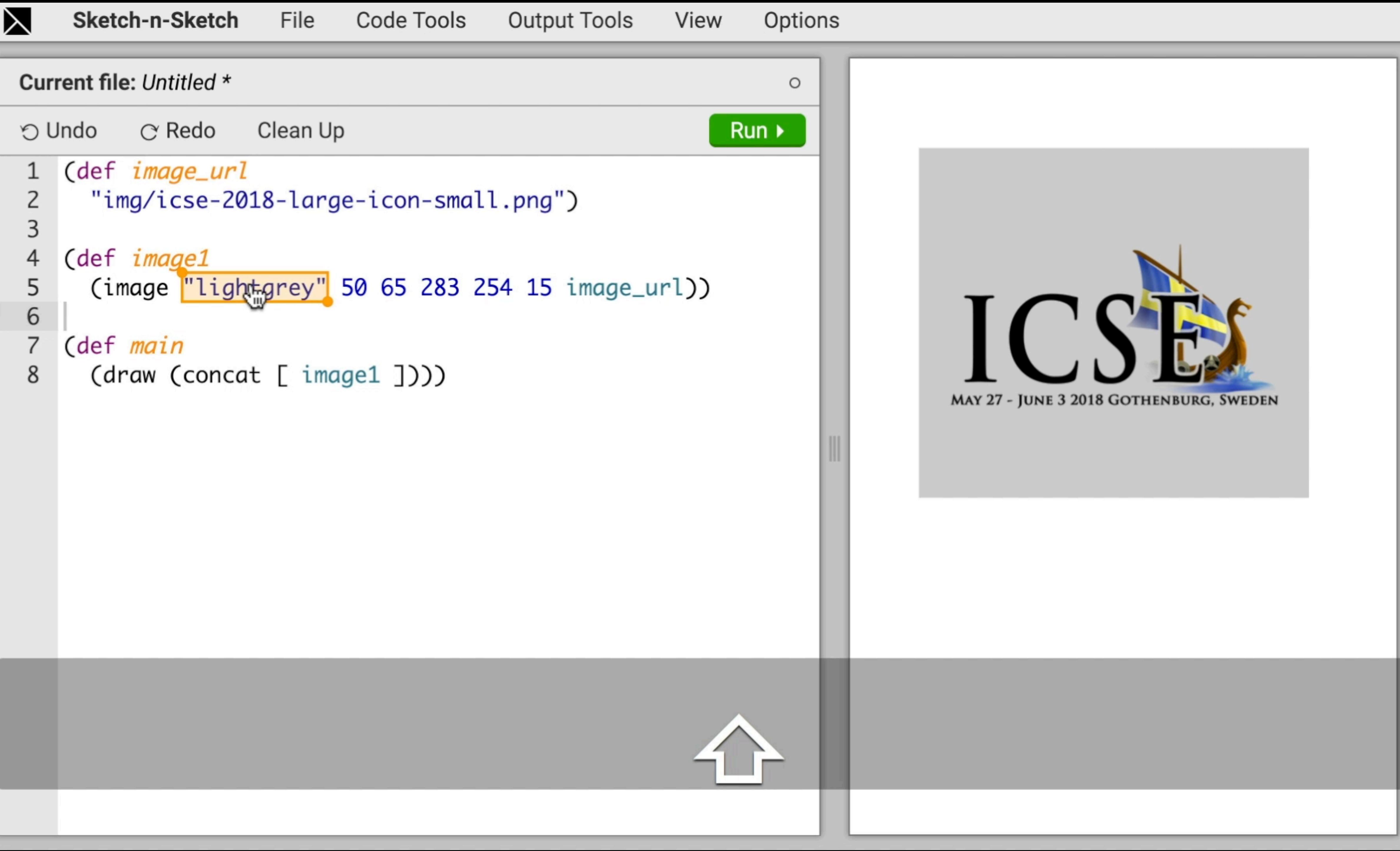

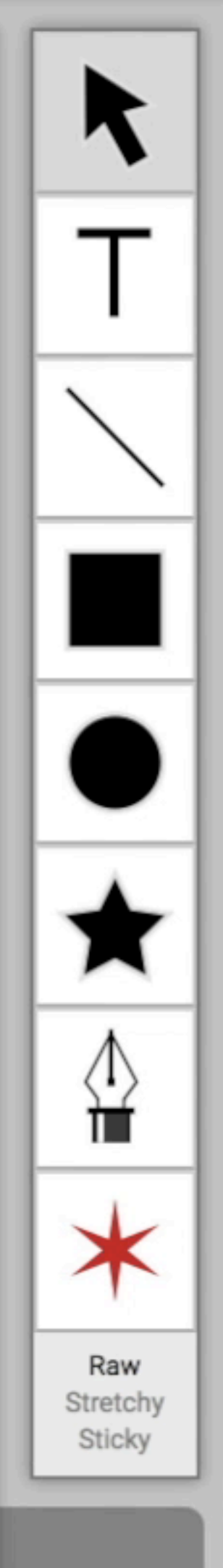

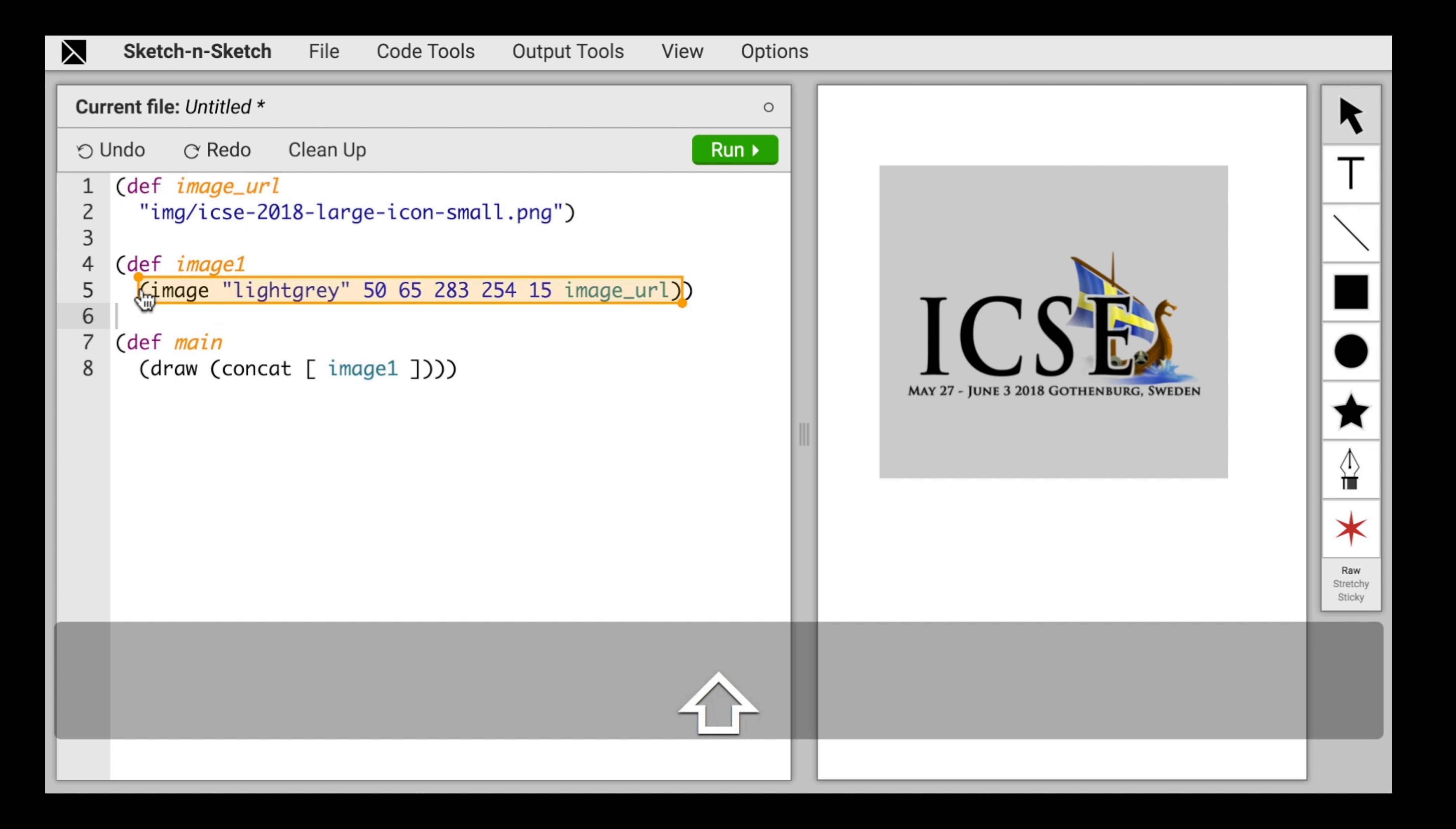

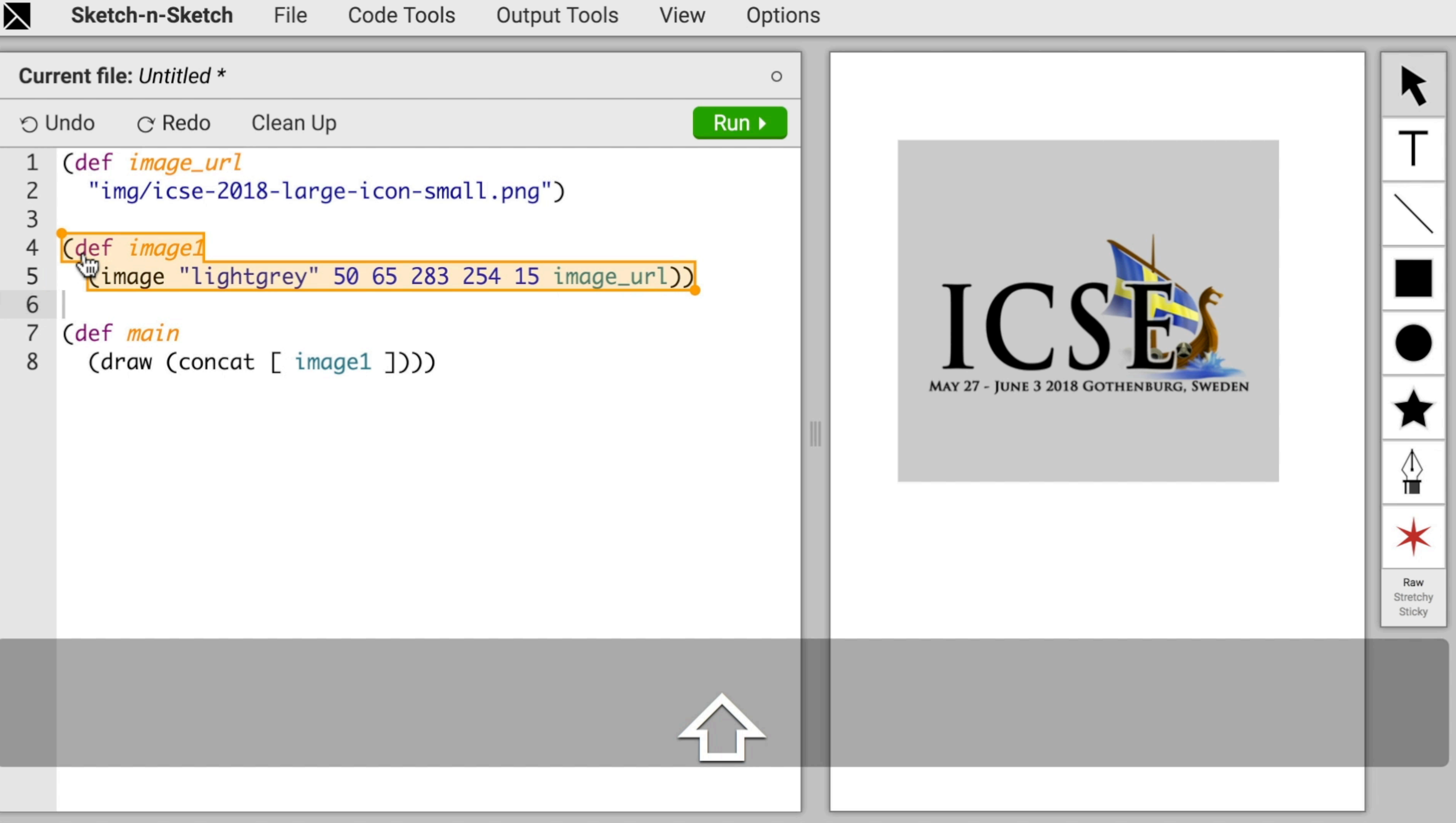

![](_page_56_Picture_0.jpeg)

![](_page_57_Picture_0.jpeg)

 $\mathsf{Z}$ 

 $\mathsf 3$ 

6

 $\overline{7}$ 

8

#### Current file: Untitled \*

Clean Up  $\circ$  Redo O Undo

#### (def image\_url

"img/icse-2018-large-icon-small.png")

#### $\overline{4}$ (def image1 5

(image "lightgrey" 50 65 283 254 15 image\_url))

#### (def main

![](_page_57_Picture_10.jpeg)

![](_page_58_Picture_0.jpeg)

 $\overline{2}$ 

 $\mathsf 3$ 

6

 $\overline{7}$ 

8

#### Current file: Untitled \*

Clean Up  $\circ$  Redo O Undo

### (def image\_url

"img/icse-2018-large-icon-small.png")

#### $\overline{4}$ (def image1 5

(image "lightgrey" 50 55 283 254 15 image\_url))

#### (def main

![](_page_58_Picture_10.jpeg)

![](_page_59_Picture_0.jpeg)

#### **Sketch-n-Sketch Output Tools** View Options Current file: Untitled \*  $\circ$ Clean Up  $Run \rightarrow$  $\circ$  Redo O Undo **Code Tools** (def image\_url 1 "img/icse-2018-large-icon- Create Function from Arguments ▶  $\overline{c}$ 3 **Introduce Variable** 4 (def image1 (image "lightgrey" 50 65 28 3254 15 image\_url)) 5 6  $\overline{7}$ (def main 8 (draw (concat [ image1 ]))) MAY 27 - JUNE 3 2018 GOTHENBURG, SWEDEN

![](_page_59_Picture_4.jpeg)

![](_page_60_Picture_0.jpeg)

![](_page_60_Figure_2.jpeg)

![](_page_60_Picture_3.jpeg)

![](_page_61_Picture_0.jpeg)

#### Current file: Untitled \*

![](_page_61_Picture_34.jpeg)

![](_page_61_Figure_5.jpeg)

![](_page_61_Picture_6.jpeg)

![](_page_62_Picture_0.jpeg)

#### Current file: Untitled \*

```
Clean Up
        \circ Redo
O Undo
   (def image_url
     "img/icse-2018-large-icon-small.png")
   (def image1
     (let width 283
       (image "lightgrey" 50 65 width 254 15 image_url)))
   (def main
```
![](_page_62_Figure_7.jpeg)

![](_page_62_Picture_8.jpeg)

![](_page_63_Picture_0.jpeg)

 $\mathsf{Z}$ 

 $\mathsf 3$ 

4

5

6

 $\overline{7}$ 

8

9

#### Current file: Untitled \* Clean Up  $\circ$  Redo O Undo 1

```
(def image_url
  "img/icse-2018-large-icon-small.png")
```

```
(def image1
```

```
(let width 283
 (image "lightgrey" 50 65 width 254 15 image_url)))
```
(def main

```
(draw (concat [ image1 ])))
```
![](_page_63_Figure_9.jpeg)

![](_page_64_Picture_0.jpeg)

#### Current file: Untitled \*  $\circ$  Redo Clean Up O Undo (def image\_url 1  $\mathsf{Z}$ "img/icse-2018-large-icon-small.png")  $\mathsf 3$ (def image1  $\overline{4}$ 5 (let width 283 (image "lightgrey" 50 65 width 354 15 image\_url))) 6  $\overline{7}$ 8 (def main 9 (draw (concat [ image1 ])))

![](_page_64_Picture_4.jpeg)

![](_page_65_Picture_0.jpeg)

#### Current file: Untitled \*  $\mathrm{C}$  Redo Clean Up O Undo (def image\_url 1 "img/icse-2018-large-icon-small.  $\mathsf{Z}$ 3  $\overline{4}$ (def image1 Introduce Variable 5 (let width 283 (image "lightgrey" 50 65 width 254 15 image\_url))) 6  $\overline{7}$ 8 (def *main* 9 (draw (concat [ image1 ])))

![](_page_65_Figure_6.jpeg)

![](_page_65_Picture_7.jpeg)

![](_page_66_Picture_0.jpeg)

#### Current file: Untitled \*  $\mathrm{C}$  Redo Clean Up O Undo (def image\_url 1 "img/icse-2018-large-icon-small.  $\mathsf{Z}$ 3  $\overline{4}$ (def image1 Introduce Variable (let width 283 5 (image "lightgrey" 50 65 width 254 15 image\_url))) 6  $\overline{7}$ 8 (def *main* 9 (draw (concat [ image1 ])))

![](_page_66_Figure_6.jpeg)

![](_page_66_Picture_7.jpeg)

![](_page_67_Picture_0.jpeg)

![](_page_67_Picture_32.jpeg)

![](_page_67_Figure_6.jpeg)

![](_page_67_Picture_7.jpeg)

![](_page_68_Picture_0.jpeg)

Current file: Untitled \*

![](_page_68_Figure_4.jpeg)

# View Options  $\circ$  $Run \rightarrow$ MAY 27 - JUNE 3 2018 GOTHENBURG, SWEDEN

![](_page_68_Picture_6.jpeg)

![](_page_69_Picture_0.jpeg)

![](_page_69_Figure_4.jpeg)

![](_page_70_Picture_0.jpeg)

![](_page_70_Figure_5.jpeg)

# Options View  $\circ$  $Run \rightarrow$ MAY 27 - JUNE 3 2018 GOTHENBURG, SWEDEN

![](_page_70_Picture_7.jpeg)

![](_page_71_Picture_0.jpeg)

File

![](_page_71_Picture_35.jpeg)

![](_page_71_Figure_7.jpeg)

![](_page_71_Figure_8.jpeg)

![](_page_71_Picture_9.jpeg)
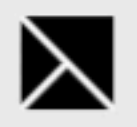

File

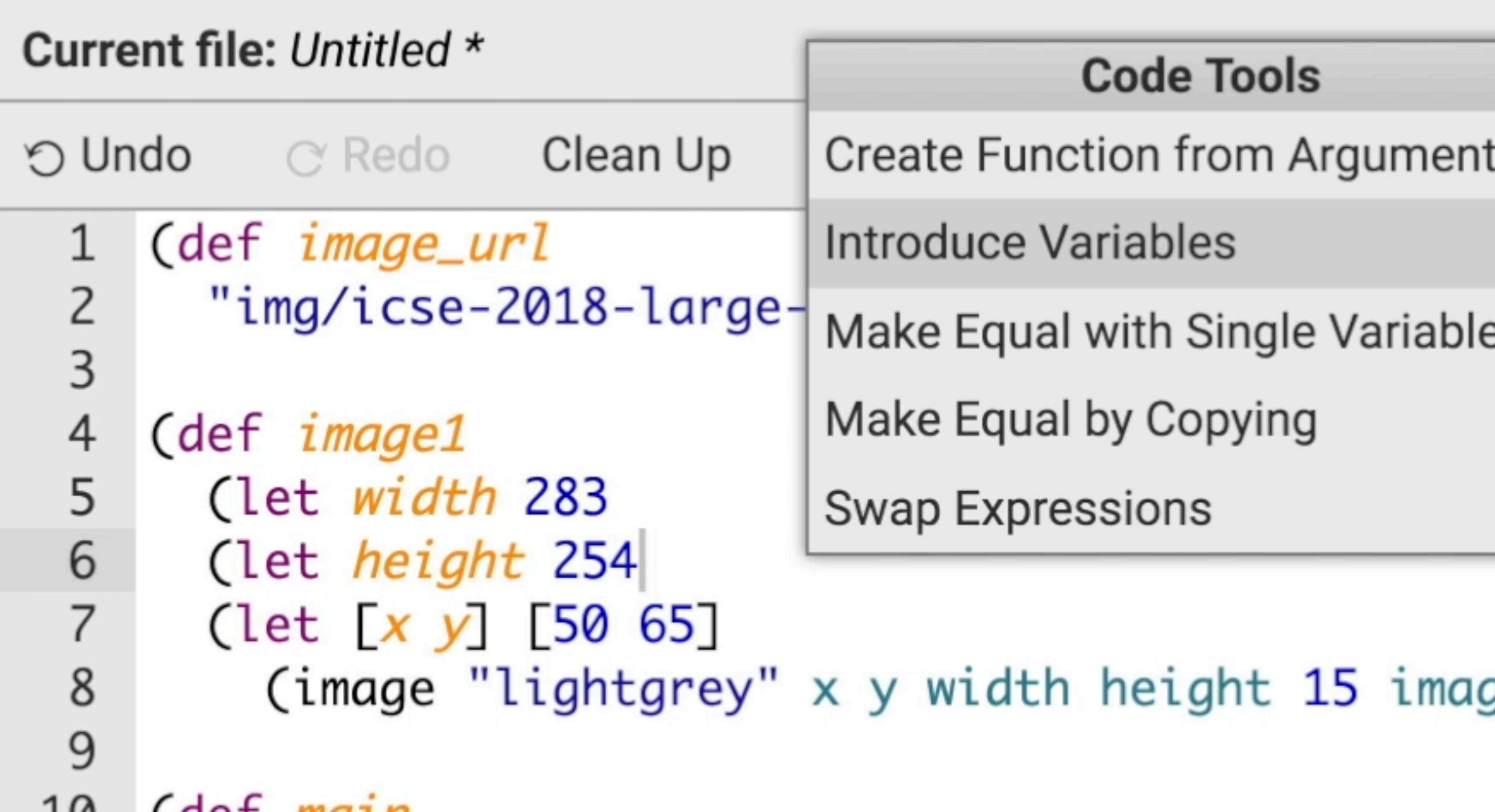

(det *main* TQ

(draw (concat [ image1 ]))) 11

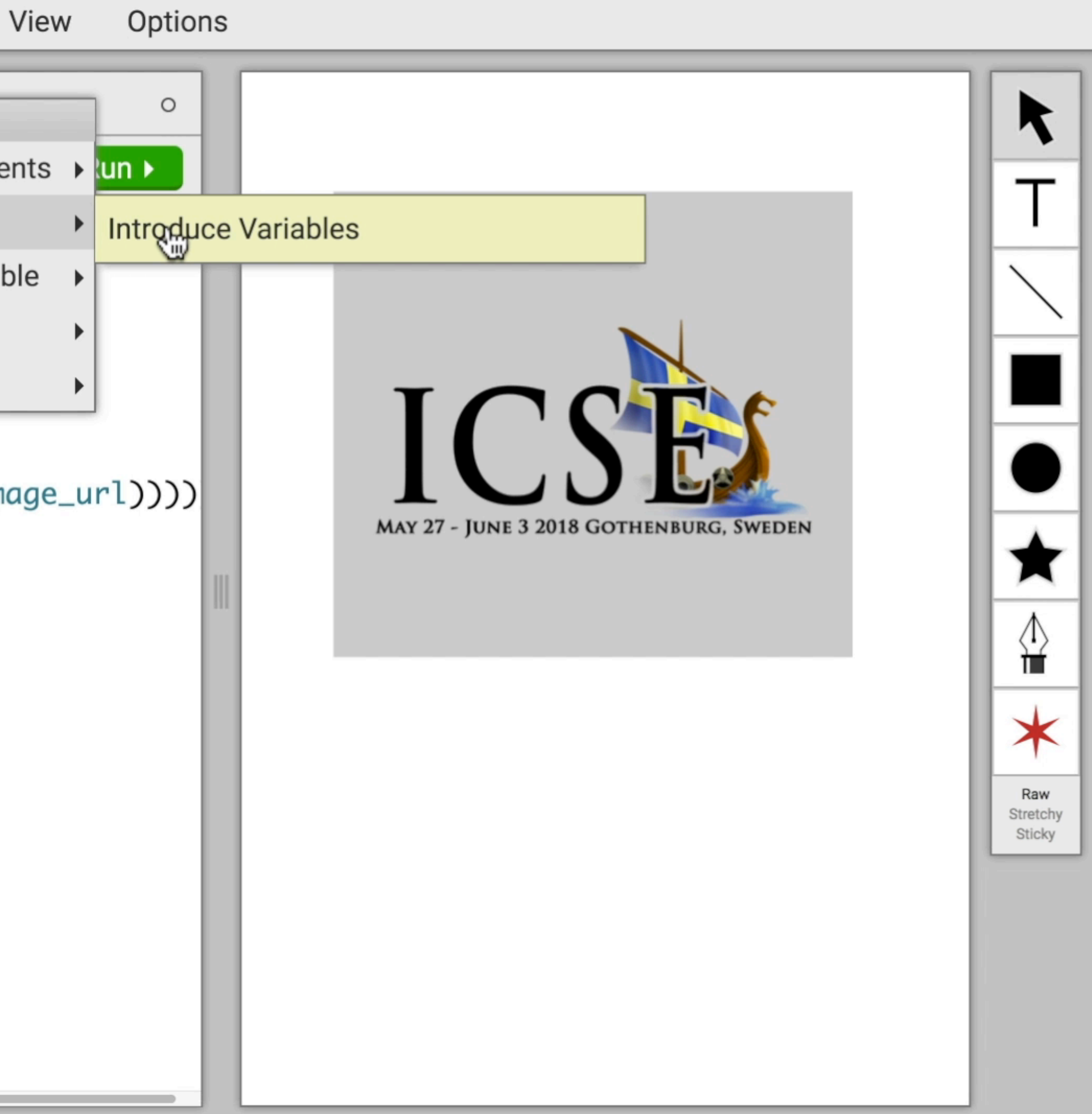

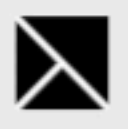

#### Current file: Untitled \* Clean Up  $\circ$  Redo O Undo 1 (def image\_url "img/icse-2018-large-icon-small.png")  $\mathsf{Z}$ 3 (def image1 4 (let width 283 5 (let height 254 6  $\begin{bmatrix} 1 & x & y \end{bmatrix}$  [50 65] 7  $\,8\,$ (image "lightgrey" x y width height 15 image\_url))))  $9$ 10 (def main 11 (draw (concat [ image1 ])))

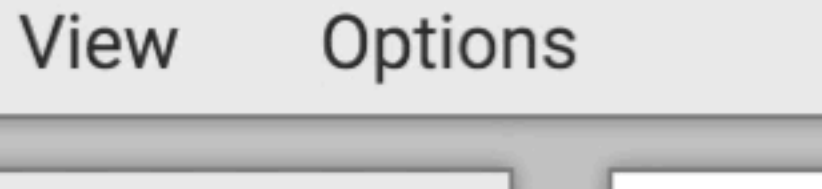

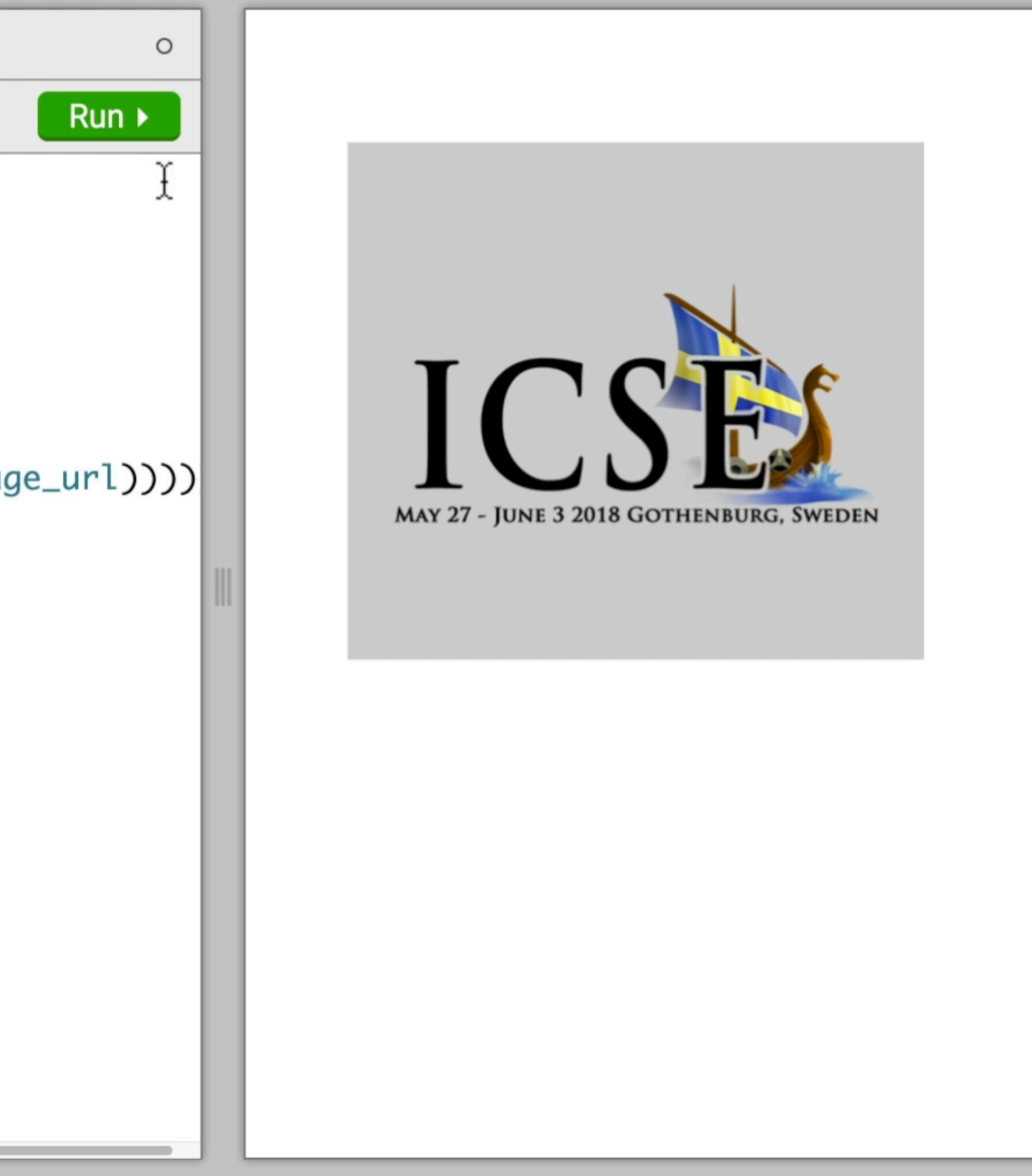

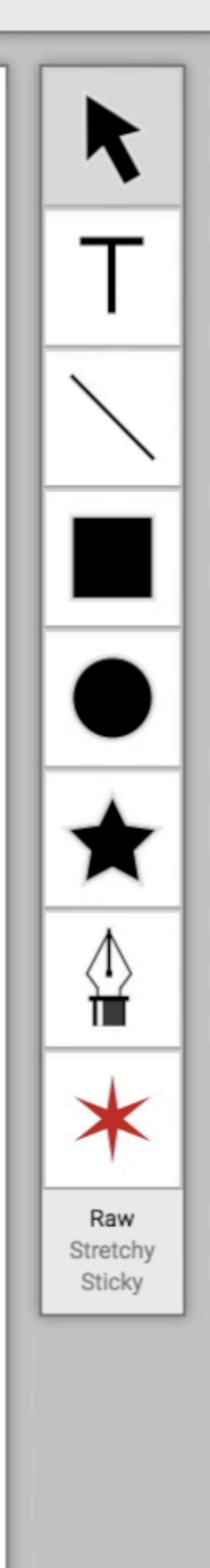

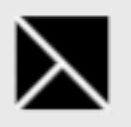

Code Tools

#### Current file: Untitled \* Clean Up  $\circ$  Redo O Undo **Code Tools** 1 (def *imag* "img/ic Move Definition  $\rightarrow$  -small.png") 2  $\mathsf{3}$ Duplicate Definition ▶ (def imag  $\overline{4}$  $\left(\text{let } \text{width}\right)$  283 5 Clethneight 254 6  $\left( \text{let}^{2} [x \ y] \right)$  [50 65]  $\overline{7}$ (image "lightgrey" x y width height 15 image\_url)))) 8  $\mathbf 9$ (def main 10 11 (draw (concat [ image1 ])))

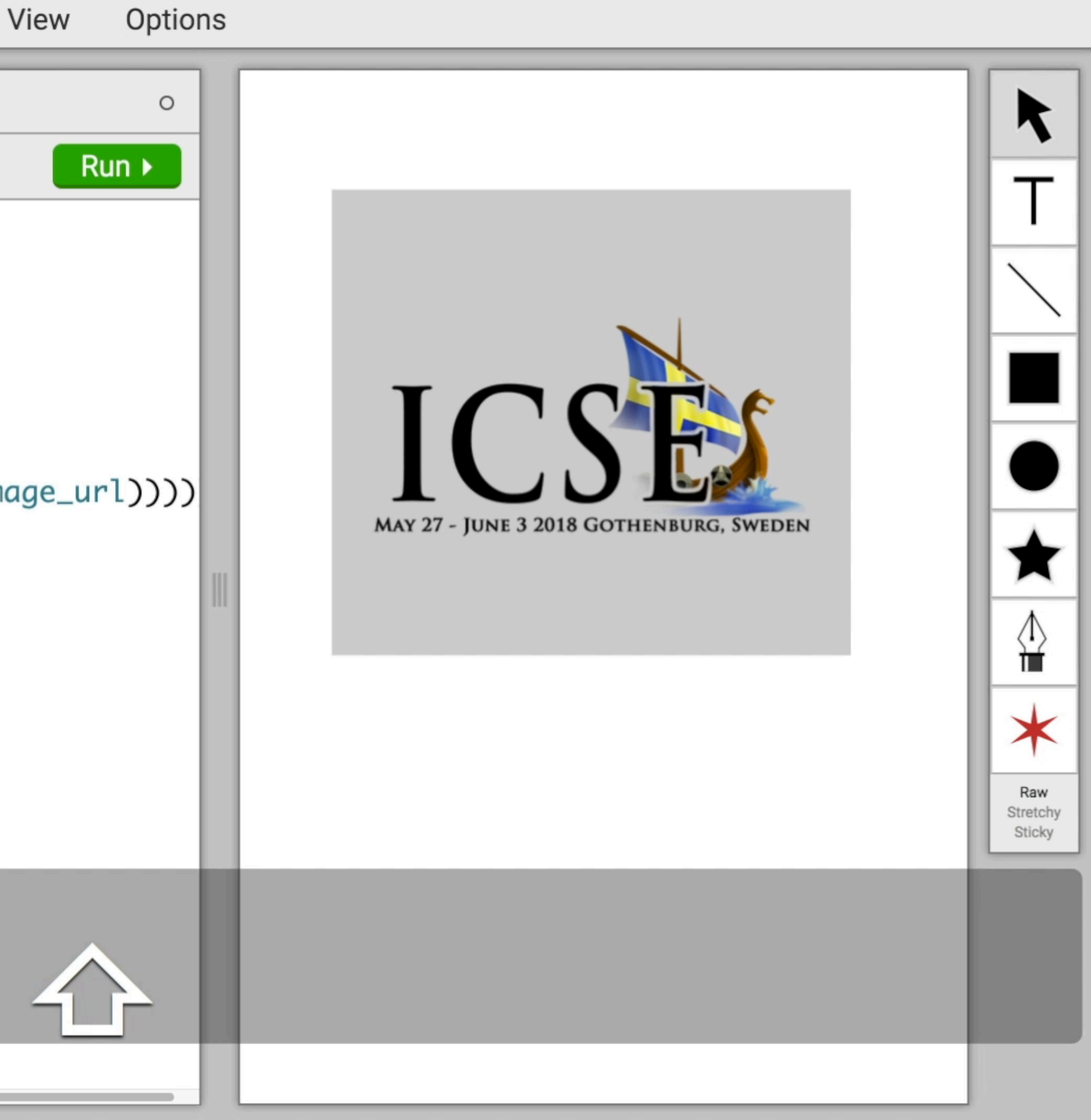

 $\bm{\lambda}$ 

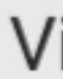

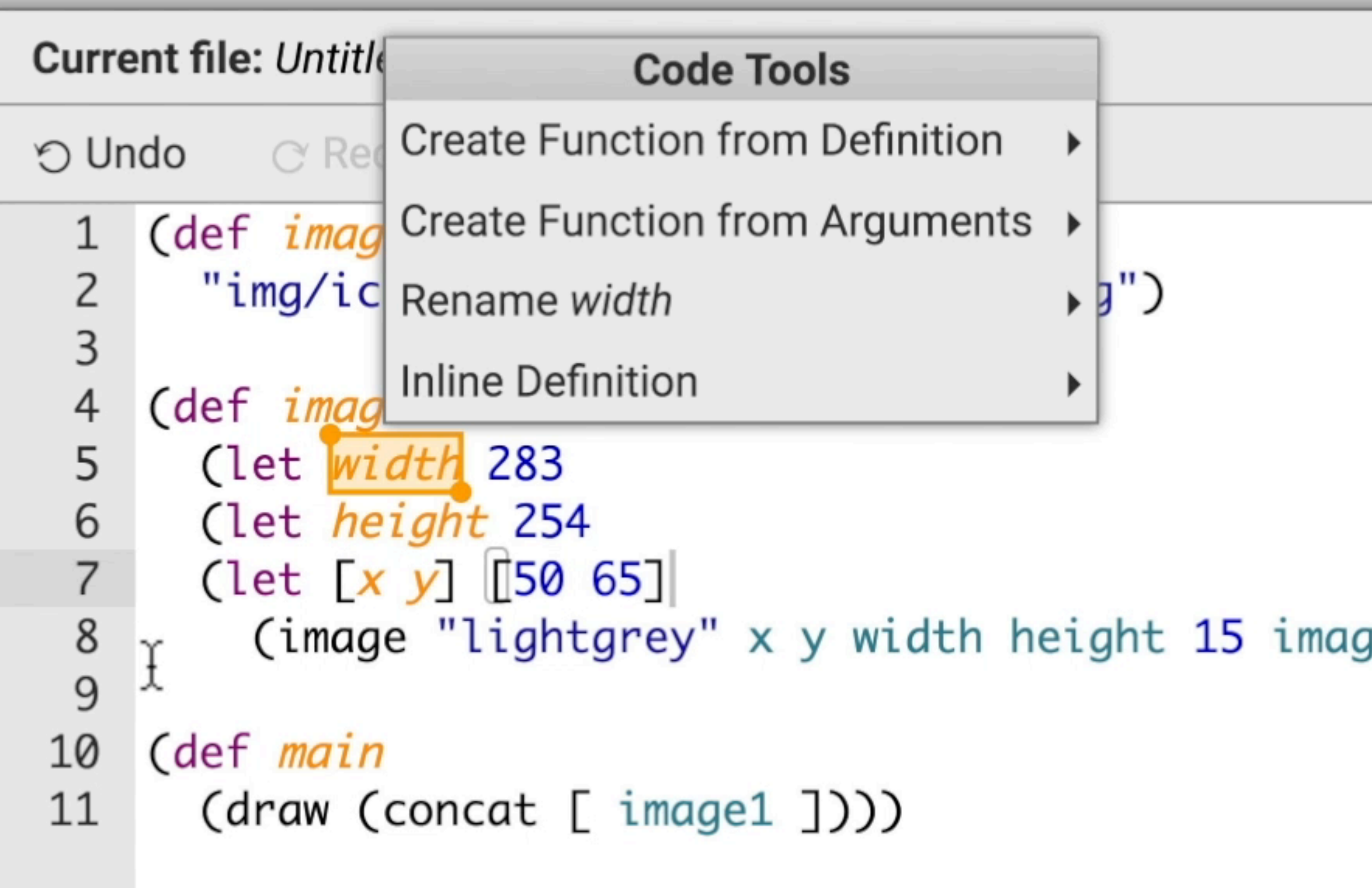

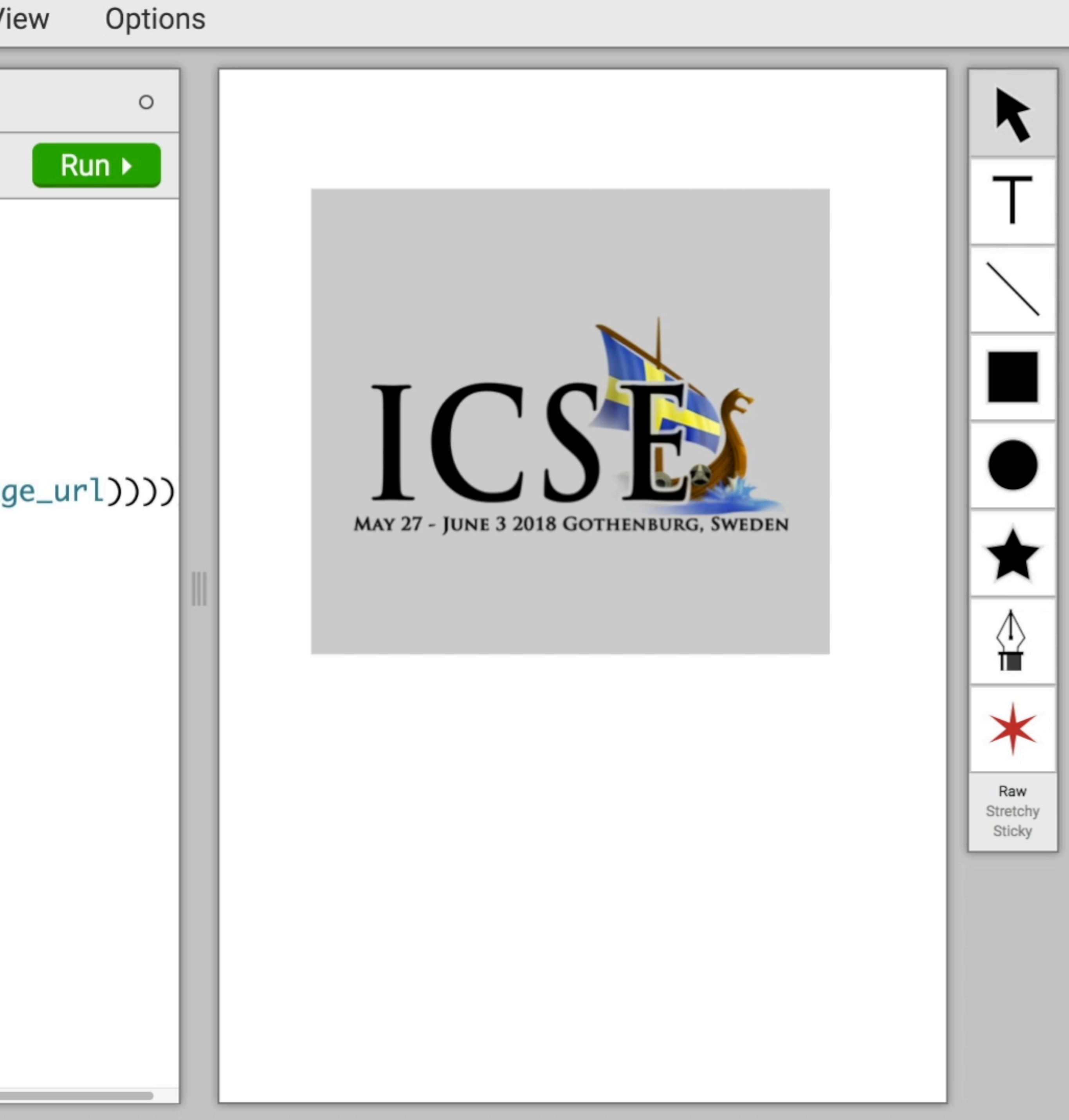

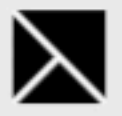

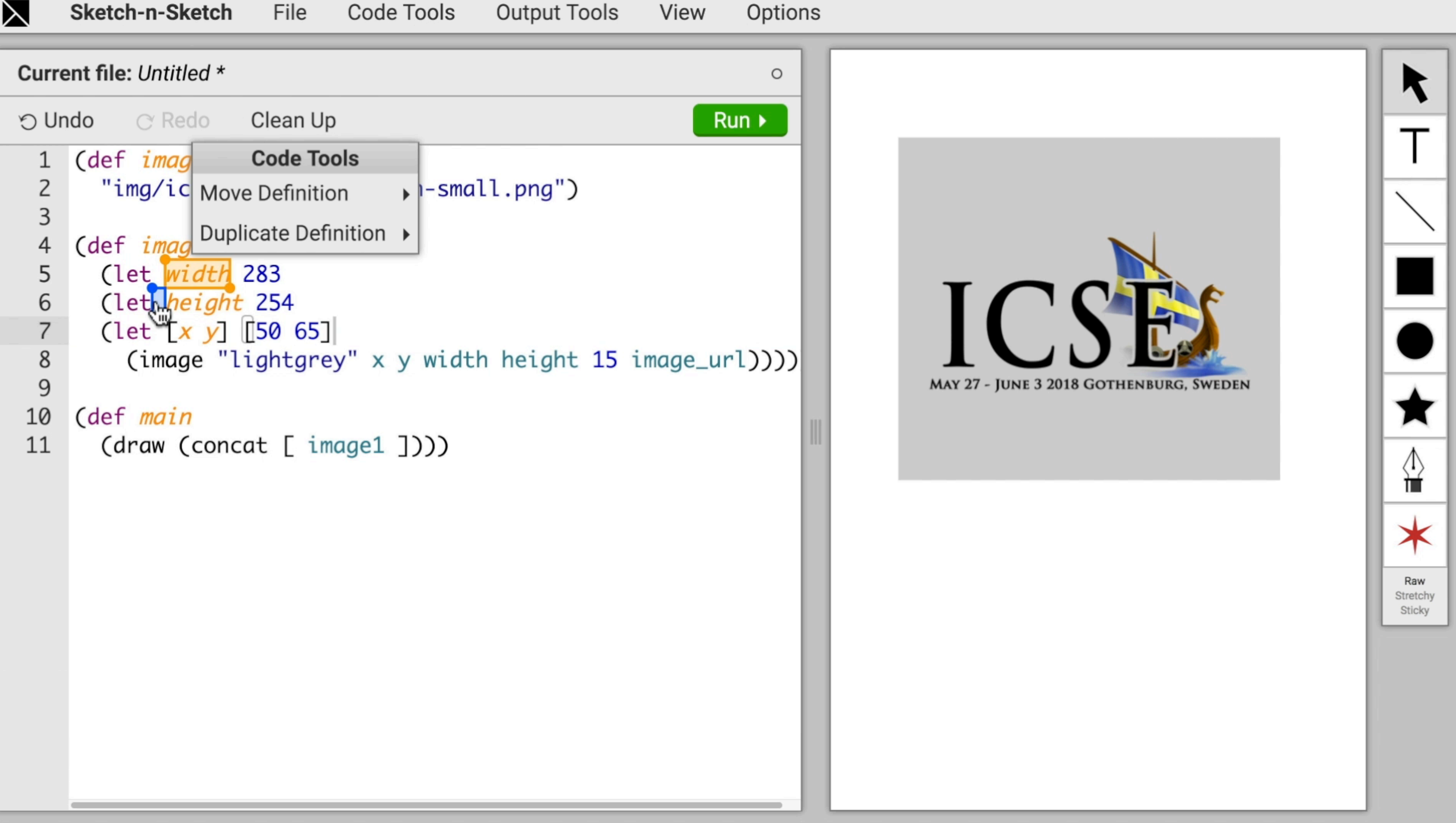

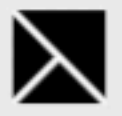

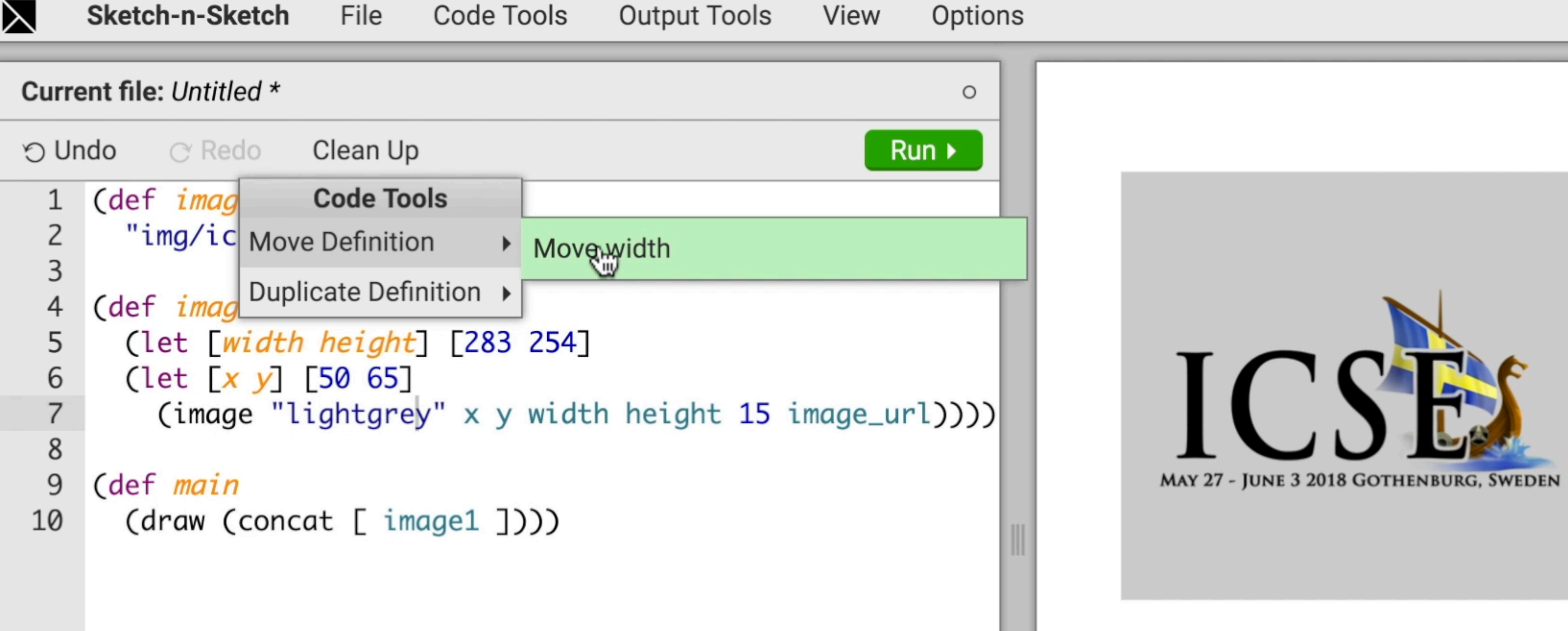

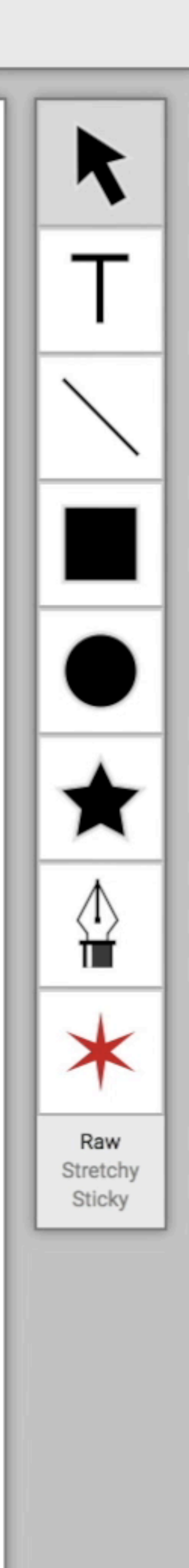

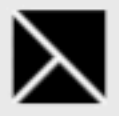

#### Current file: Untitled \*  $\circ$  Redo Clean Up O Undo 1 (def image\_url "img/icse-2018-large-icon-small.png")  $\mathsf{Z}$  $\mathsf{3}$ (def image1 4 (let [width height] [283 254] 5  $\begin{bmatrix} 1 & x & y \end{bmatrix}$  [50 65] 6 (image "lightgrey" x y width height 15 image\_url))))  $\overline{7}$  $\,8\,$  $\mathbf 9$ (def main 10 (draw (concat [ image1 ])))

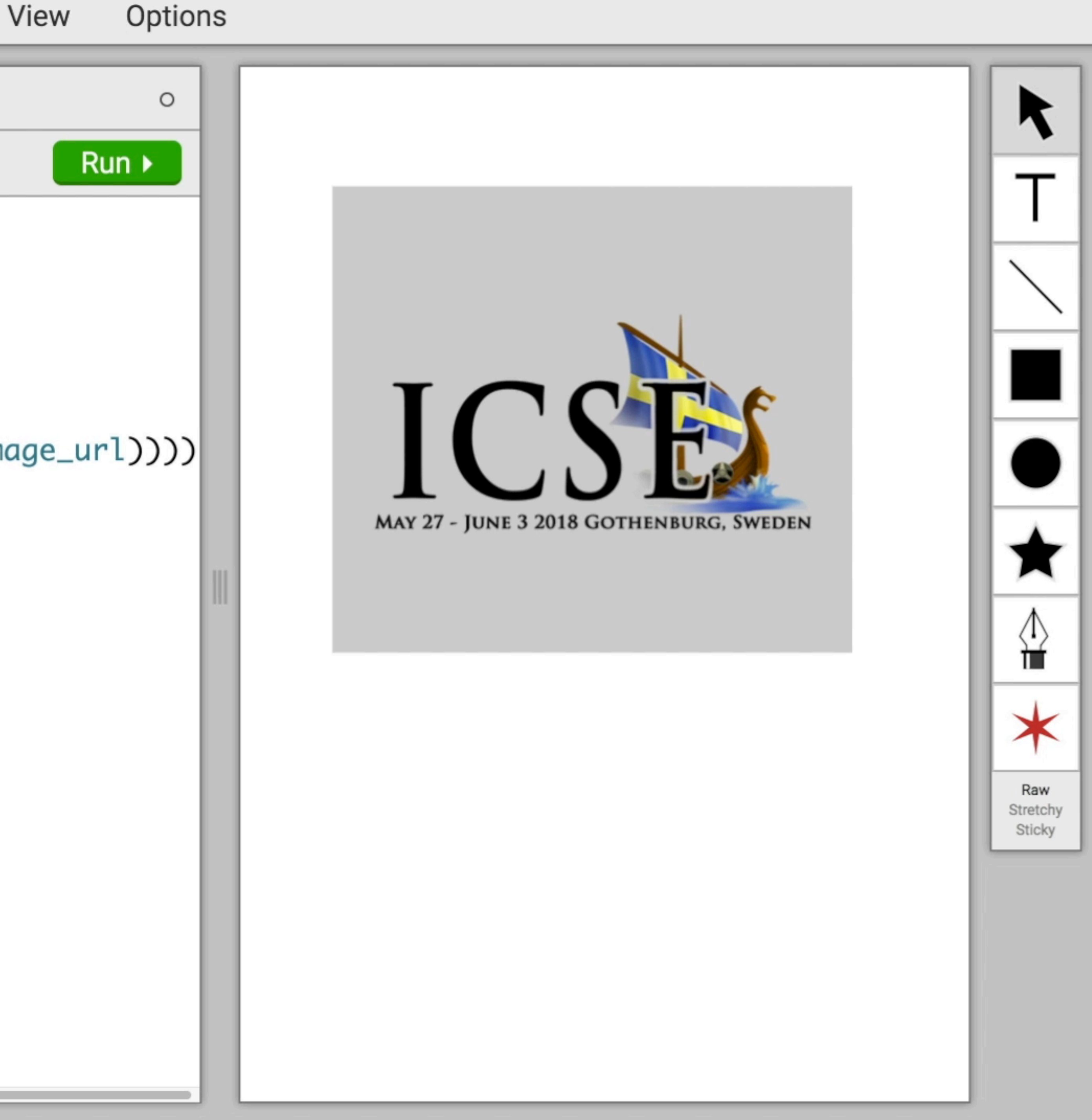

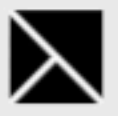

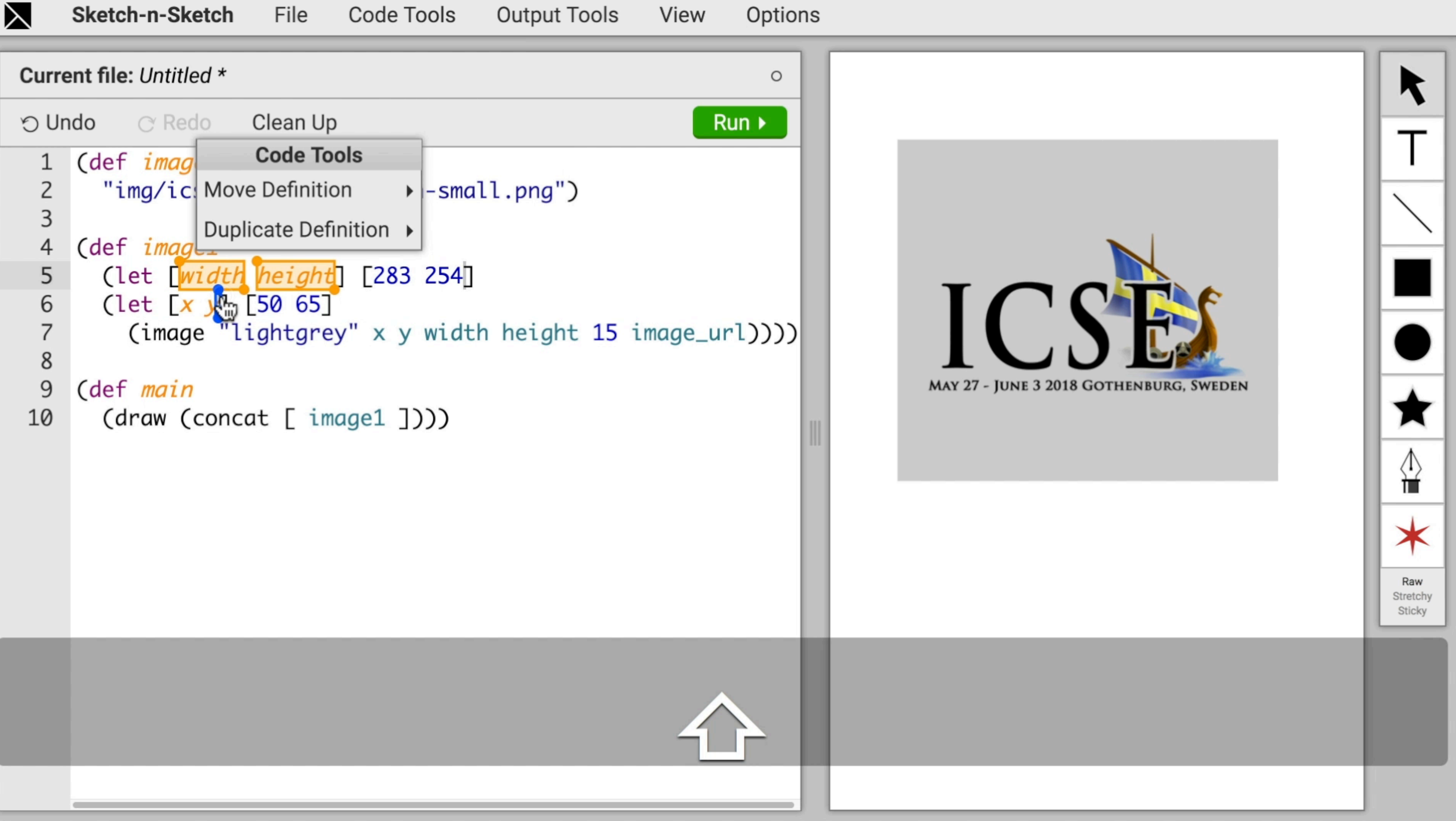

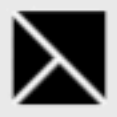

#### Current file: Untitled \*  $\circ$  Redo Clean Up O Undo **Code Tools** (def image) 1 "img/ics Move Definition  $\overline{c}$ Move width and height  $\blacktriangleright$  $\mathsf 3$ Duplicate Definition ▶  $\overline{4}$ (def *image*L 5 (let [x y width height] [50 65 283 254] (image "lightgrey" x y width height 15 image 6  $\overline{7}$ 8 (def main 9 (draw (concat [ image1 ])))

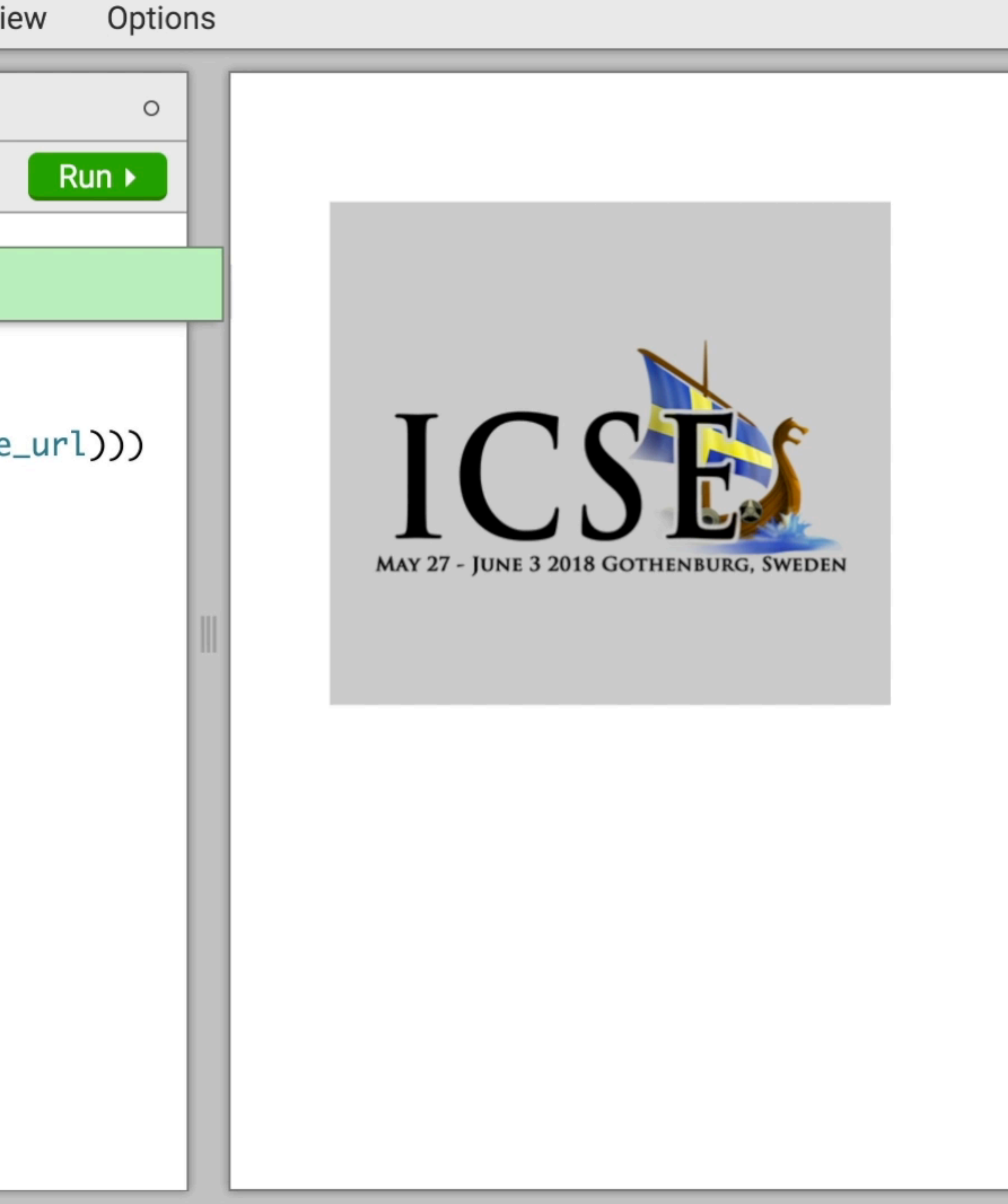

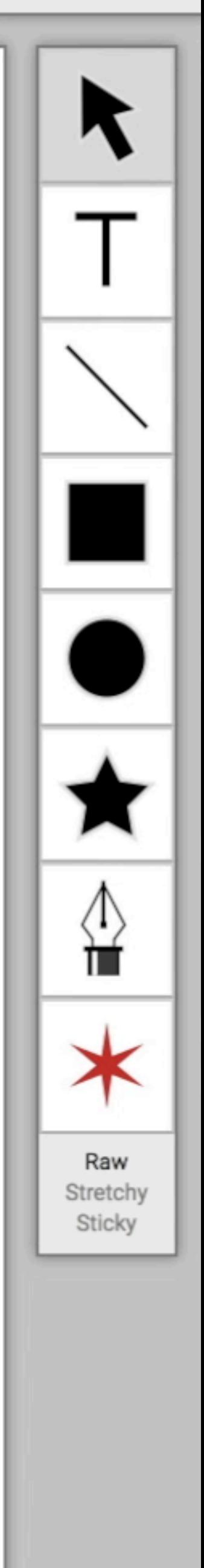

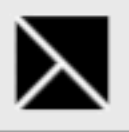

#### Current file: Untitled \*

 $\mathbf{1}$  $\overline{2}$ 3  $\overline{4}$ 5 6  $\overline{7}$ 8

9

```
\circ Redo
                  Clean Up
O Undo
   (def image_url
     "img/icse-2018-large-icon-small.png")
   (def image1
     (let [x y width height] [50 65 283 254]
                                               ¥
       (image "lightgrey" x y width height 15 image_url)))
   (def main
     (draw (concat [ image1 ])))
```
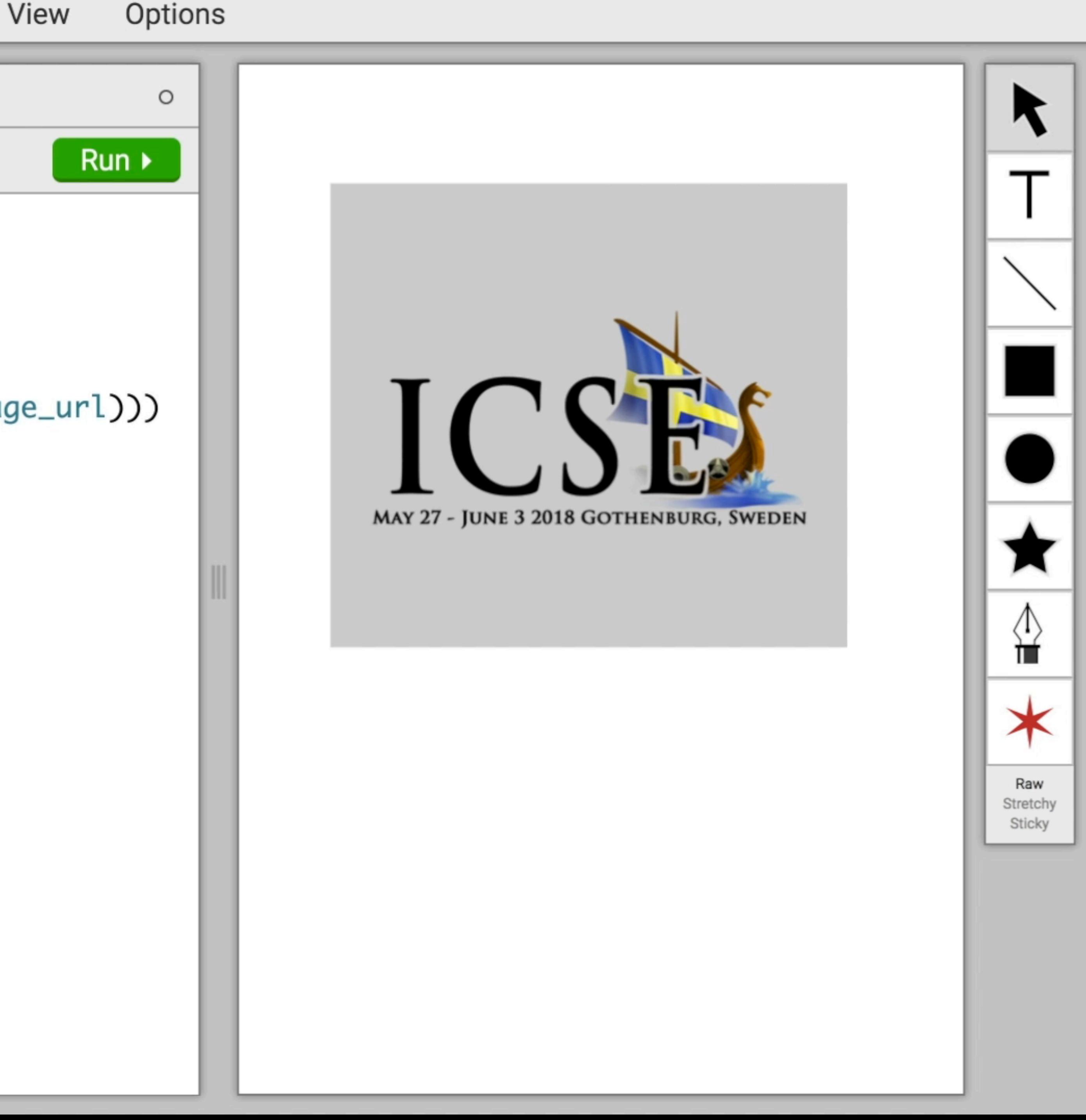

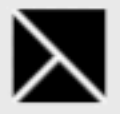

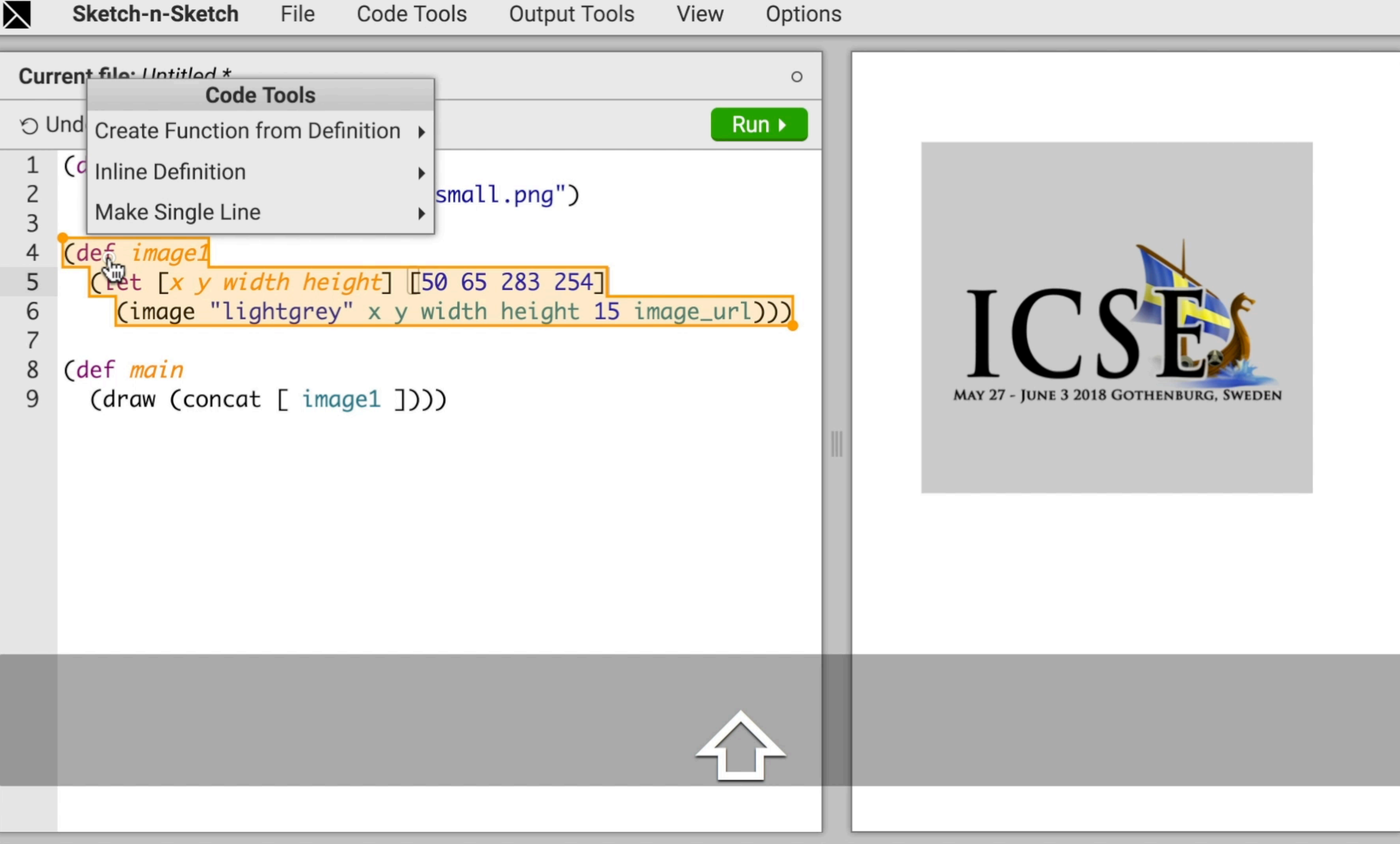

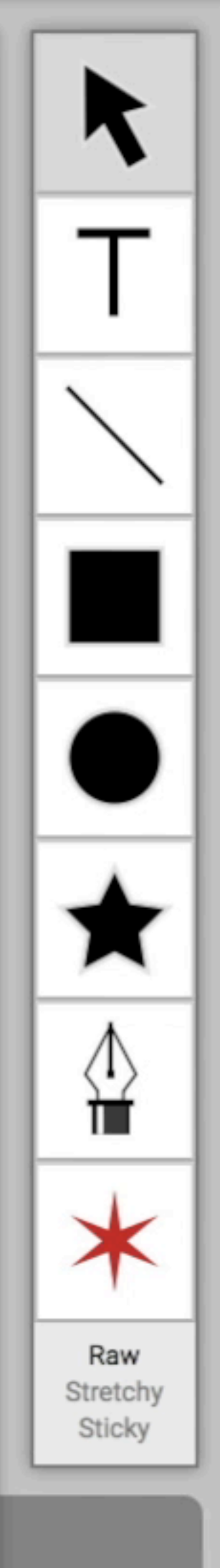

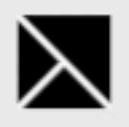

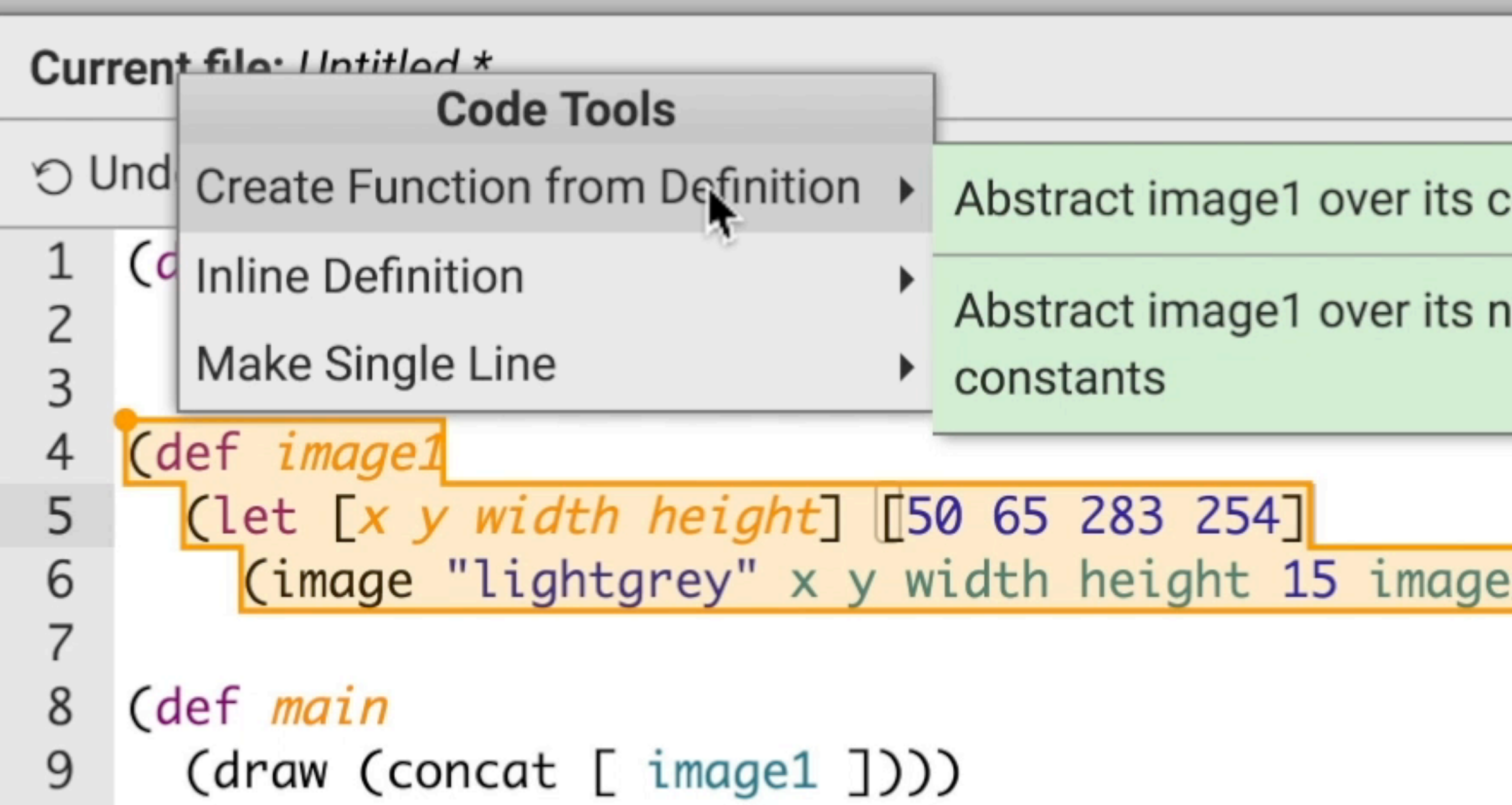

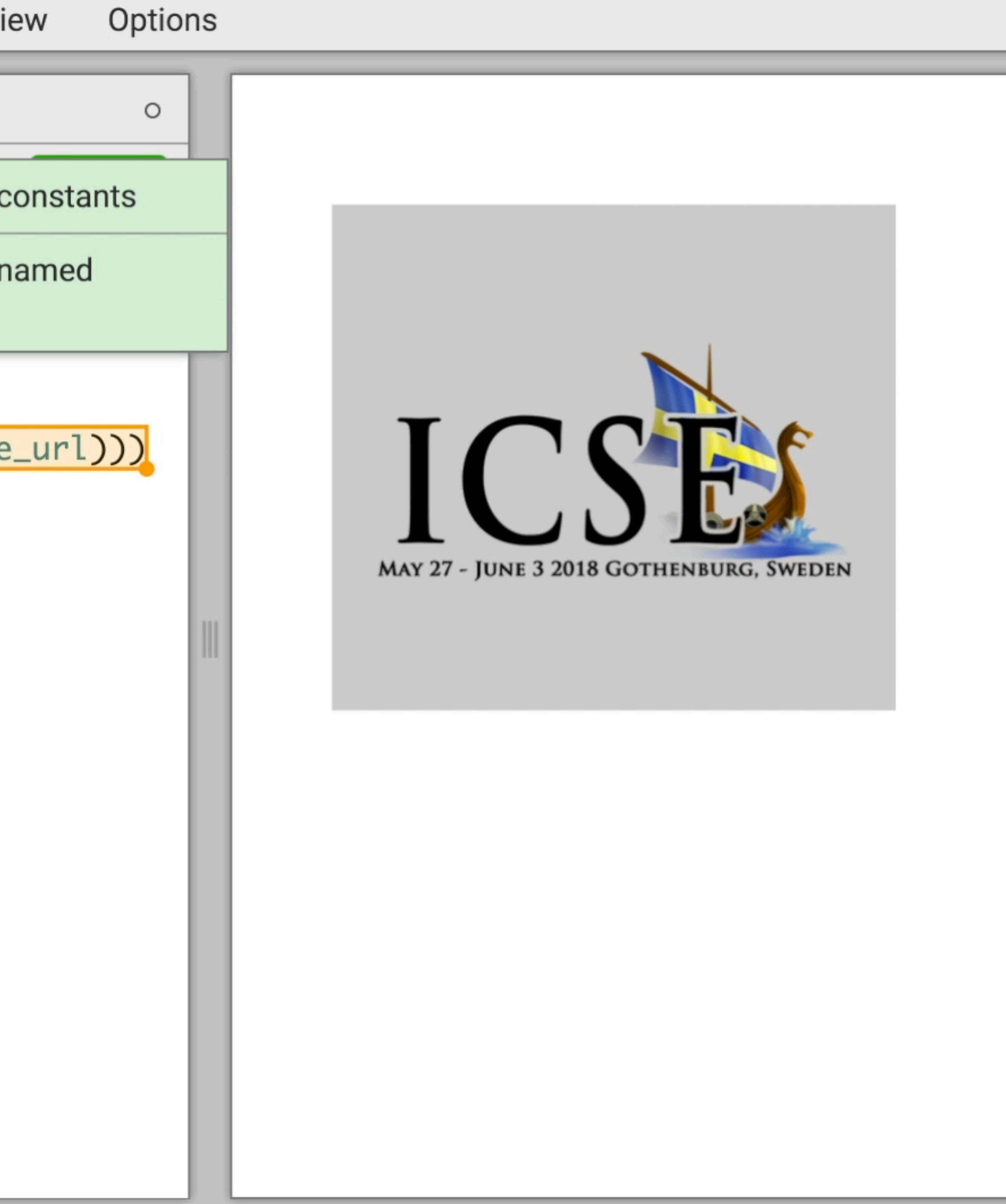

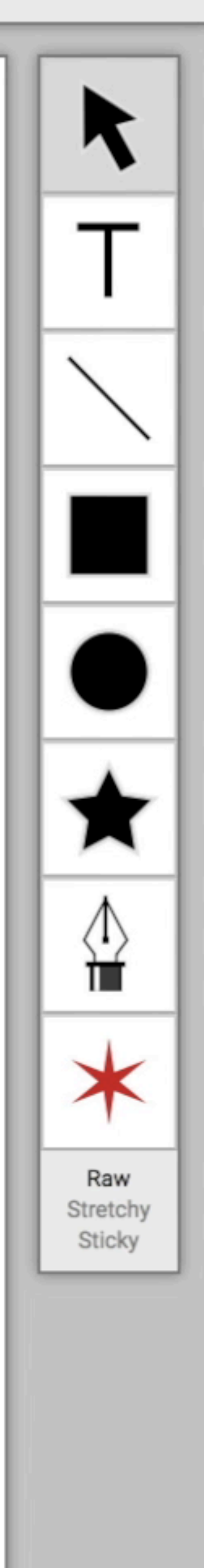

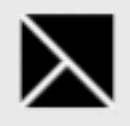

 $\sqrt{2}$ 

8

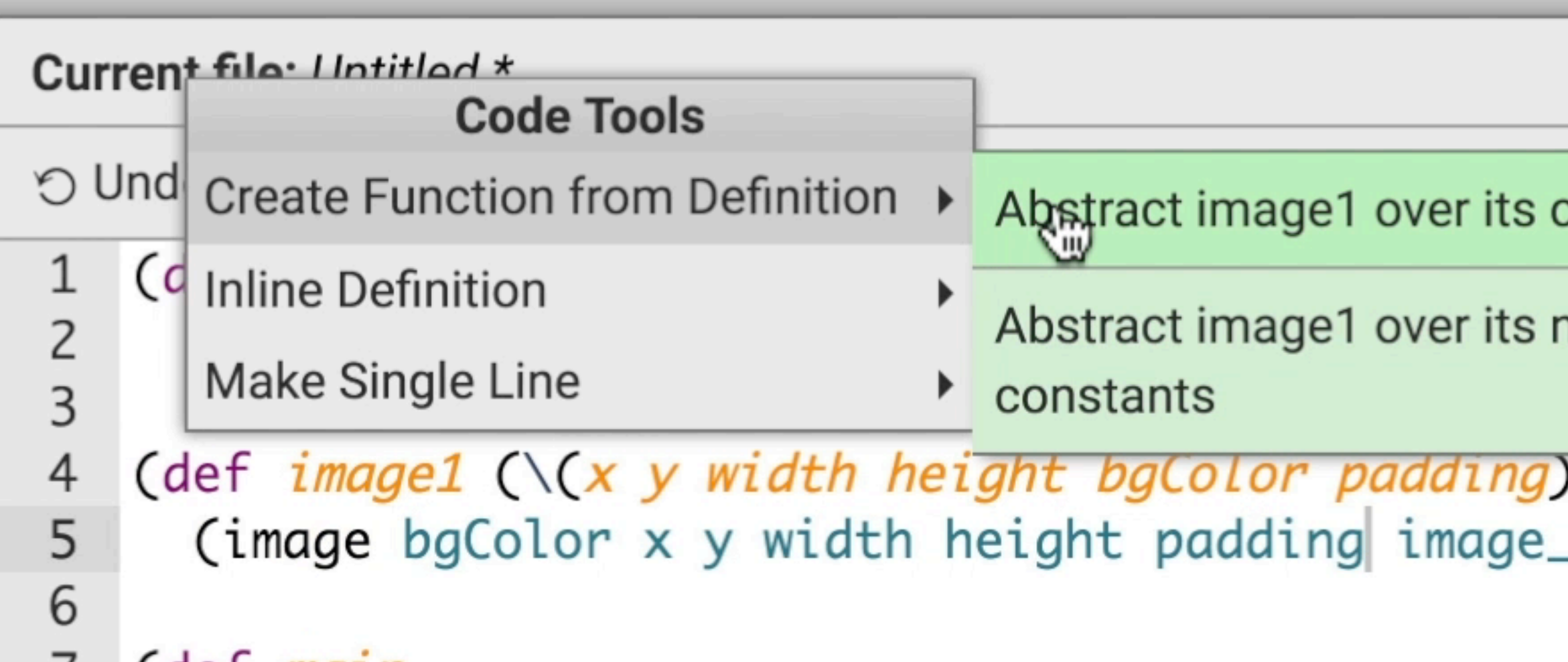

(def *main* 

(draw (concat [ (image1 50 65 283 254 "lightgrey" 15) ]

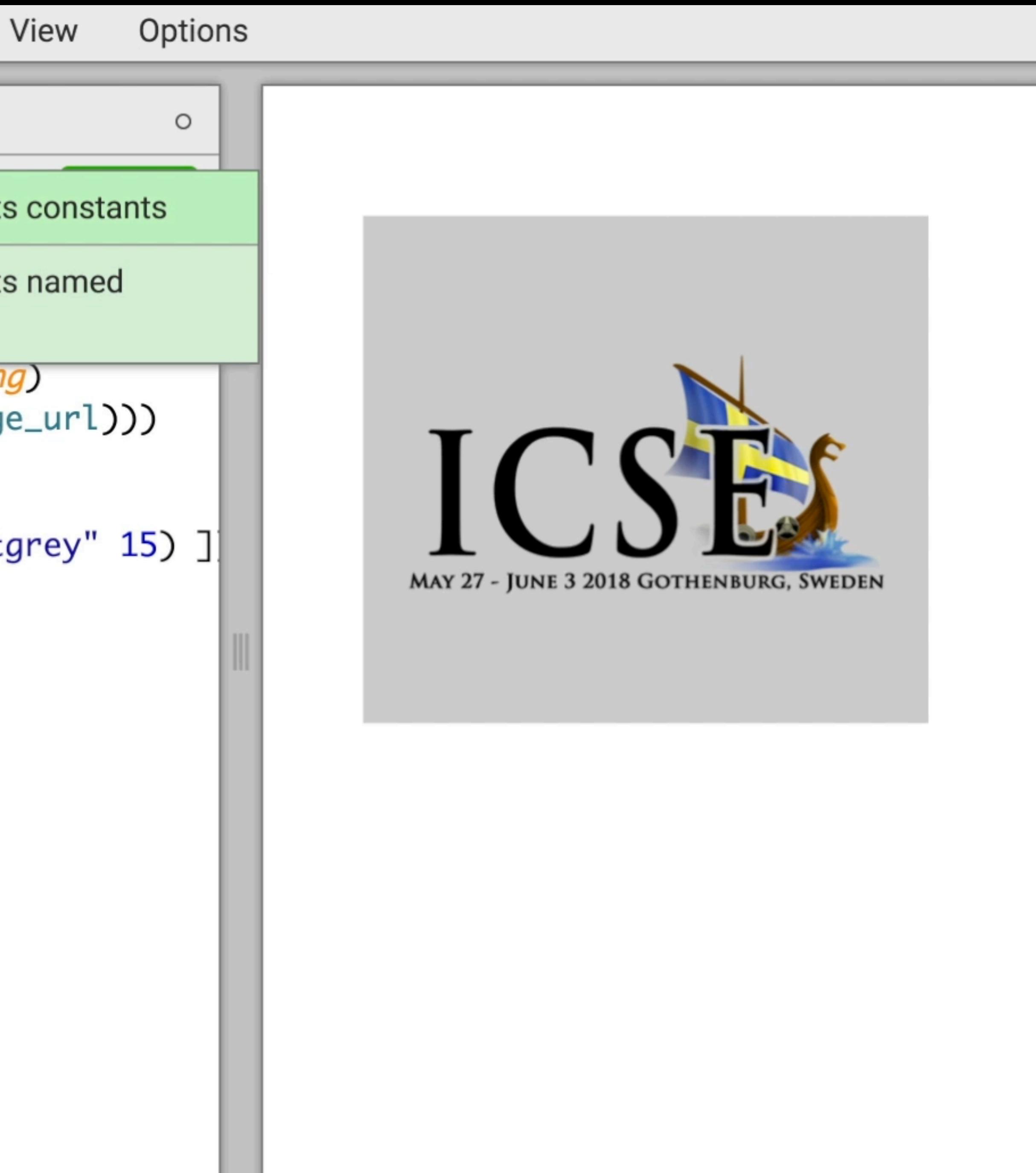

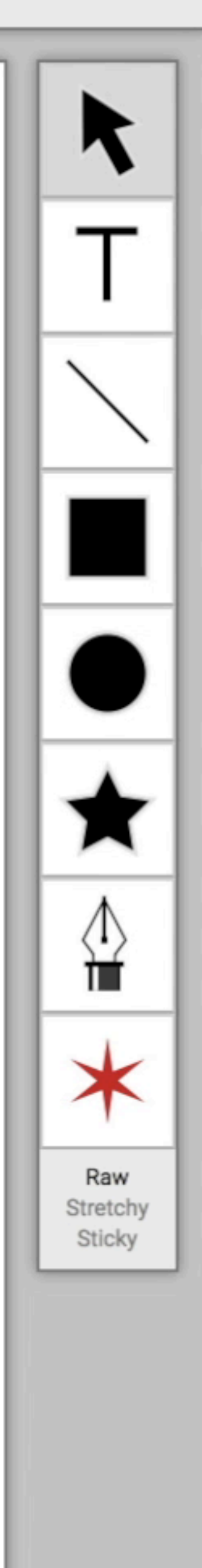

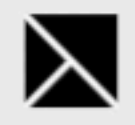

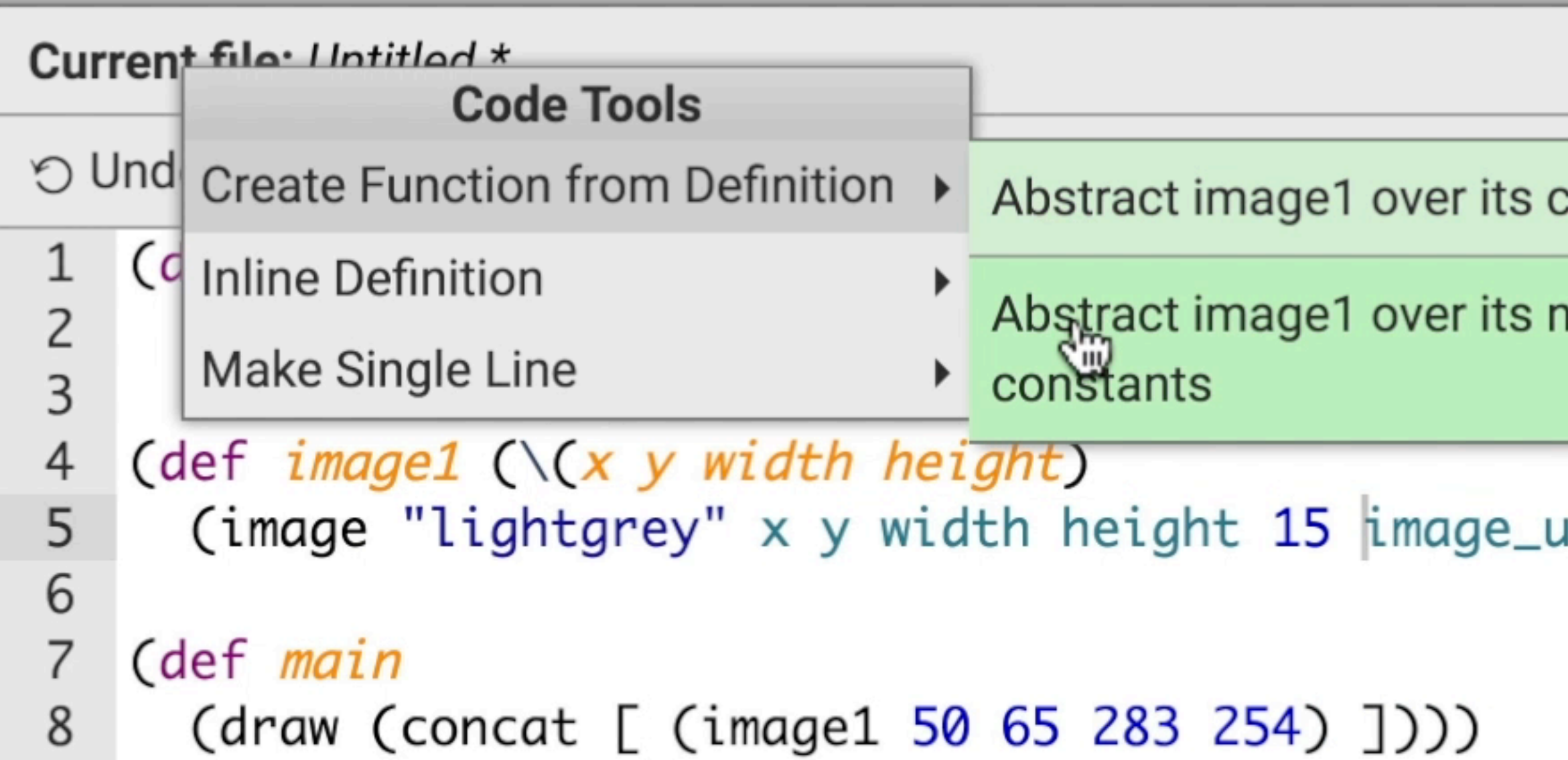

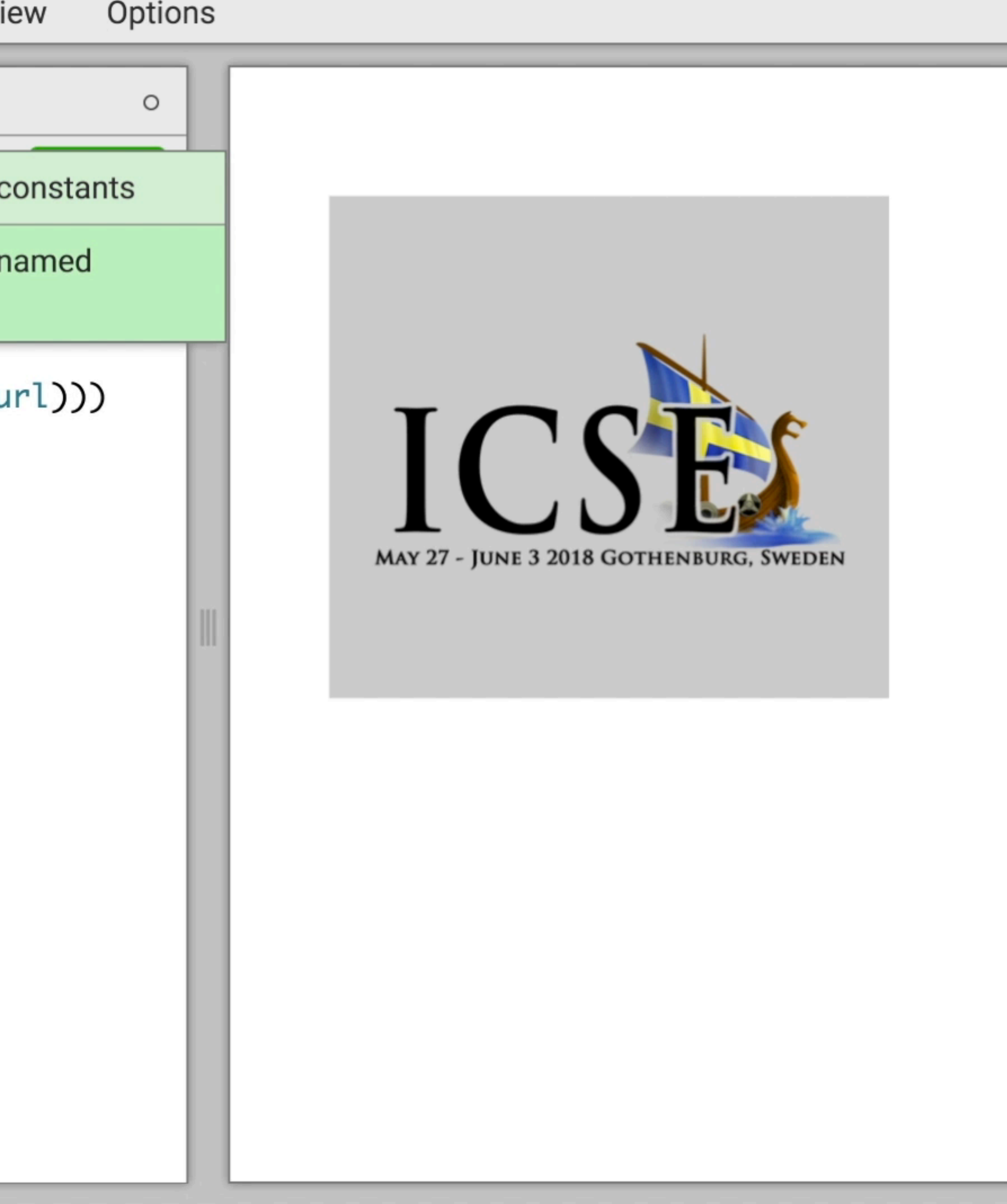

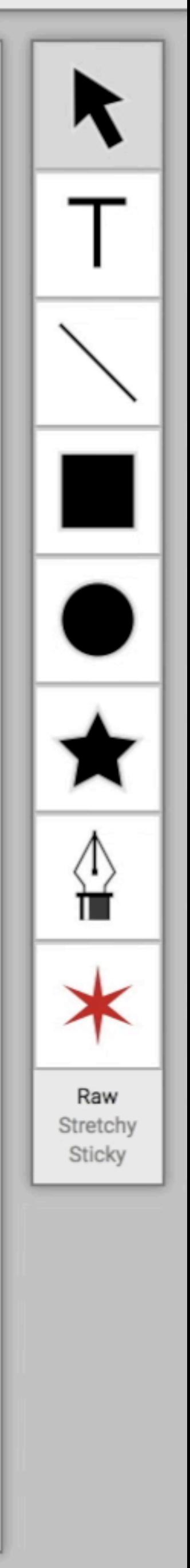

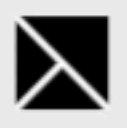

#### Current file: Untitled \*

 $\mathbf 1$  $\mathsf{Z}$  $\mathsf{3}$ 4 5 6  $\overline{7}$ 8

```
Clean Up
        \circ Redo
O Undo
   (def image_url
     "img/icse-2018-large-icon-small.png")
   (def image1 (\forall x \ y \ width \ height))
     (image "lightgrey" x y width height 15 image_url)))
   (def main
```
(draw (concat [ (image1 50 65 283 254) ])))

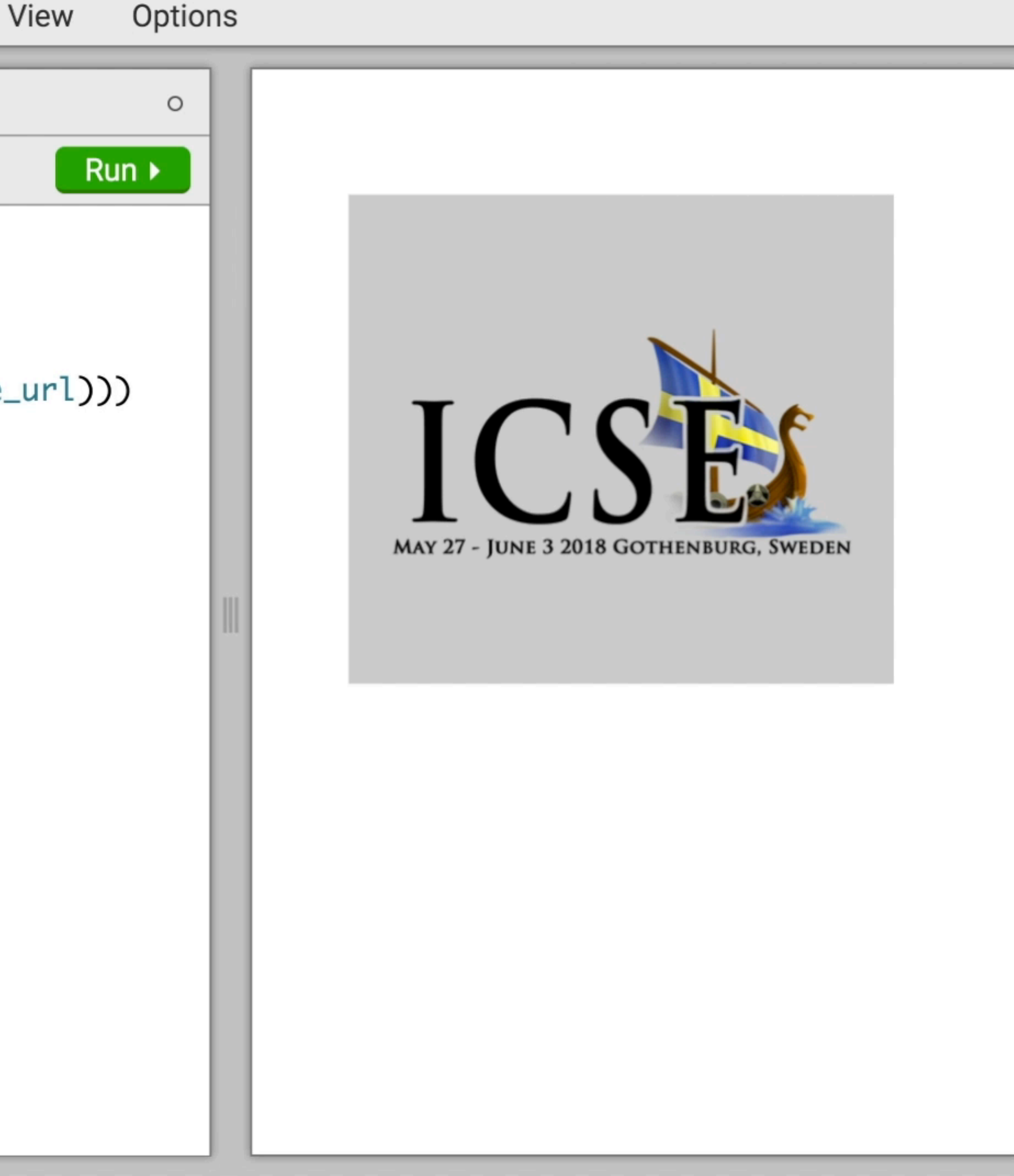

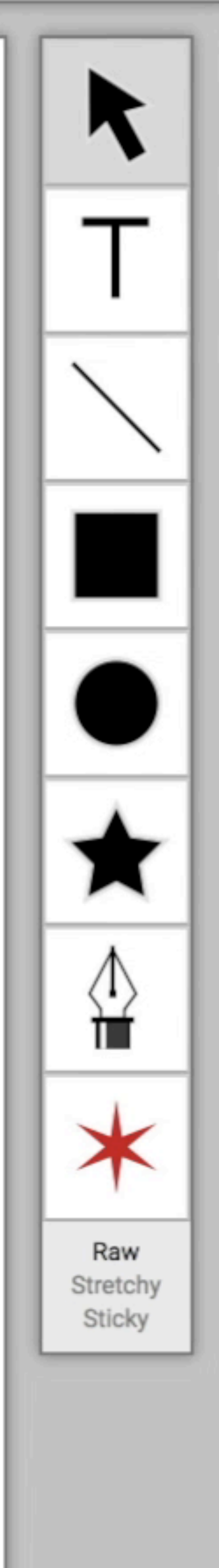

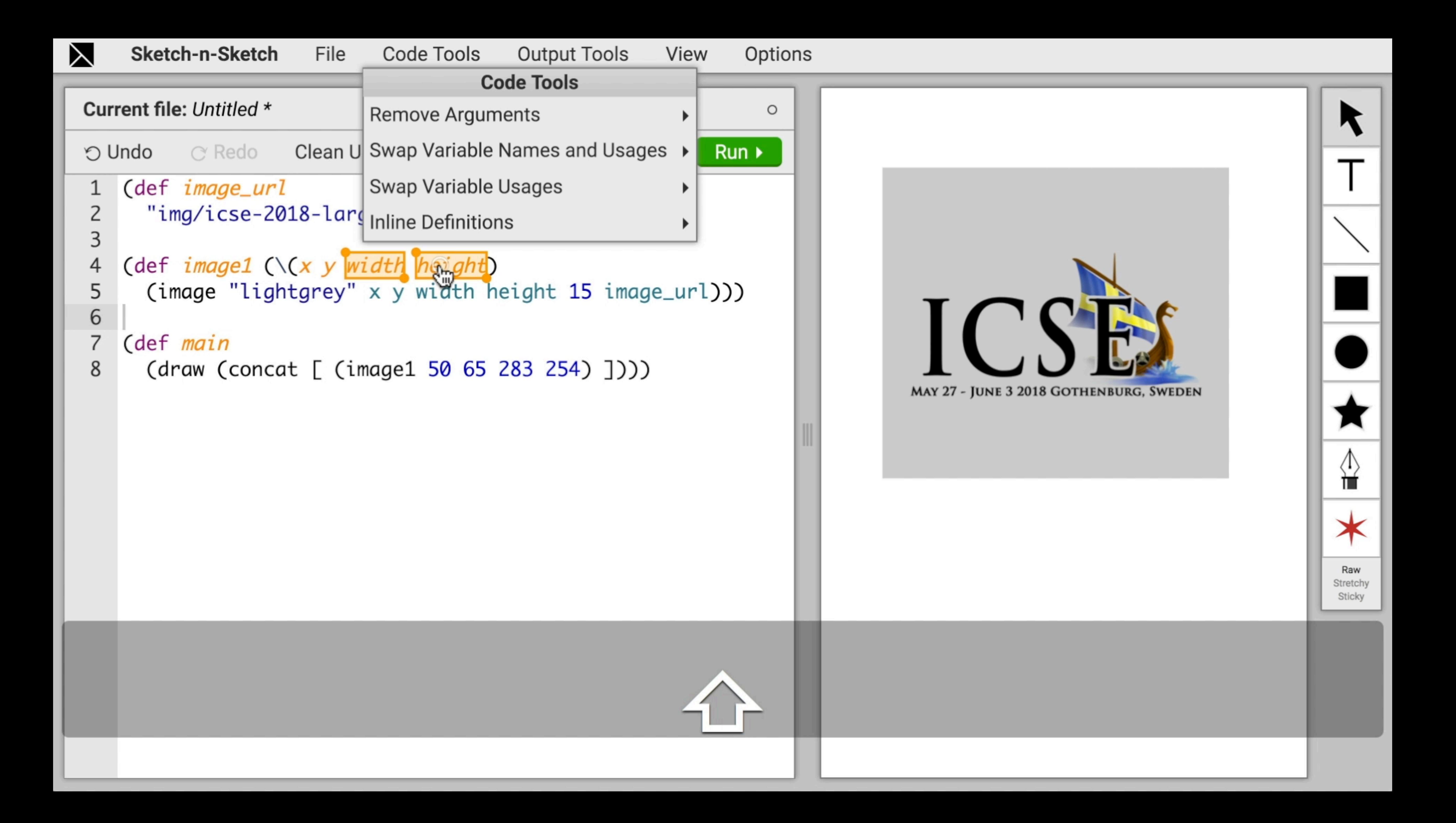

![](_page_88_Picture_10.jpeg)

![](_page_88_Picture_11.jpeg)

![](_page_88_Picture_2.jpeg)

![](_page_89_Picture_0.jpeg)

Clean Up  $\circ$  Redo O Undo (def image\_url  $\mathbf{1}$ "img/icse-2018-large-icon-small.png")  $\mathsf{Z}$  $\mathsf 3$  $\overline{4}$ (def image1  $(\forall x y)$ (image "lightgrey" x y 283 254 15 image\_url))) 5  $\sqrt{6}$  $\overline{7}$ (def main  $(draw (concat [ (image1 50 65) ])))$ 8

#### View Options

![](_page_89_Picture_5.jpeg)

![](_page_89_Picture_6.jpeg)

![](_page_90_Picture_0.jpeg)

![](_page_90_Figure_5.jpeg)

![](_page_91_Picture_0.jpeg)

![](_page_91_Picture_30.jpeg)

![](_page_91_Picture_7.jpeg)

![](_page_91_Picture_8.jpeg)

![](_page_92_Picture_0.jpeg)

![](_page_92_Picture_29.jpeg)

![](_page_92_Picture_6.jpeg)

![](_page_92_Picture_7.jpeg)

![](_page_93_Picture_0.jpeg)

Clean Up  $\circ$  Redo O Undo (def image\_url 1  $\mathsf{Z}$ "img/icse-2018-large-icon-small.png")  $\mathsf 3$  $\overline{4}$ (def  $i$ cse2018 (\(x y) (image "lightgrey" x y 283 254 15 image\_url))) 5 6  $\overline{7}$ (def main 8 (draw (concat [ (icse2018 50 65) ])))

![](_page_93_Picture_4.jpeg)

![](_page_94_Picture_0.jpeg)

#### Current file: Untitled \*

Clean Up  $\circ$  Redo O Undo (def image\_url 1 "img/icse-2018-large-icon-small.png")  $\overline{2}$  $\mathsf 3$ 4 (def  $i$ cse2018 (\(x y) 5  $(\text{image "lightgrey" x y 283 254 15 image\_url))$  $\sqrt{6}$  $\overline{7}$ (def main 8 (draw (concat [ (icse2018 50 65) ])))

![](_page_94_Picture_4.jpeg)

![](_page_94_Picture_5.jpeg)

## Deuce

# Short Menu

![](_page_95_Picture_5.jpeg)

![](_page_96_Picture_0.jpeg)

(def image\_url "img/icse-2018-large-icon-small.png")

(def image1

(let [width height] [324 200]

 $\begin{bmatrix} 1 & 0 \\ 0 & 1 \end{bmatrix}$  [100 100]

(image "lightgrey" x y width height 15 image\_url))))

**C**def main

(draw (concat [ image1 ])))

![](_page_96_Picture_9.jpeg)

## Deuce

# Short Menu

![](_page_96_Picture_13.jpeg)

![](_page_97_Picture_0.jpeg)

(def image\_url "img/icse-2018-large-icon-small.png")

(def image1

(let [width height] [324 200]

 $\begin{bmatrix} 1 & 0 \\ 0 & 1 \end{bmatrix}$  [100 100]

(image "lightgrey" x y width height 15 image\_url))))

**C**def main (draw (concat [ image1 ])))

(def image1 (let Mwig (let [x ) [100 100]<br>(image "lightgrey" **Inline Definition Make Single Line** 

## Deuce

# Short Menu

# Defaults

#### **Code Tools**

- Create Function from Definition ▶
	-
	-
	- **Code Tools**
	- **Move Definition**
	- Duplicate Definition ▶

![](_page_97_Picture_22.jpeg)

![](_page_98_Picture_0.jpeg)

(def image\_url "img/icse-2018-large-icon-small.png")

(def image1

(let [width height] [324 200]

 $\begin{bmatrix} 1 & 0 \\ 0 & 1 \end{bmatrix}$  [100 100]

(image "lightgrey" x y width height 15 image\_url))))

**C**def main (draw (concat [ image1 ])))

![](_page_98_Picture_9.jpeg)

**Make Single Move** Dupli

## Deuce

# Short Menu

![](_page_98_Picture_58.jpeg)

![](_page_98_Picture_15.jpeg)

# Deuce more effective than Traditional?

![](_page_99_Picture_1.jpeg)

![](_page_100_Picture_3.jpeg)

# **Deuce more effective than Traditional?**

# **Deuce preferred to Traditional?**

![](_page_101_Picture_0.jpeg)

![](_page_101_Picture_1.jpeg)

![](_page_102_Picture_8.jpeg)

![](_page_102_Picture_0.jpeg)

![](_page_102_Picture_1.jpeg)

Cdef image1 (let [width height] (let [x ) [100 100]<br>(image "lightgrey"

![](_page_102_Picture_3.jpeg)

# Deuce

![](_page_102_Picture_29.jpeg)

## Deuce "Box-Select Mode"

## **Structure Select**

(def image1 (let [width height  $\left($ let  $\left[ \overline{x} \right]$   $\left[ \begin{matrix} 100 & 100 \end{matrix} \right]$ <br>(image "lightgrey"

## **Short Menu**

![](_page_103_Figure_7.jpeg)

![](_page_103_Picture_8.jpeg)

![](_page_104_Picture_0.jpeg)

## Deuce "Box-Select Mode"

### **Structure Select**

Cdef image1 height (let [width  $\left($ let  $\left[ \overline{x} \right]$   $\left[ \begin{matrix} 100 & 100 \end{matrix} \right]$ <br>(image "lightgrey"

# Traditional

## **Short Menu**

![](_page_104_Figure_8.jpeg)

![](_page_104_Picture_9.jpeg)

## Traditional "Text-Select Mode"

![](_page_105_Picture_8.jpeg)

## Deuce "Box-Select Mode"

## **Structure Select Short Menu Defaults**

Cdef image1 (let [width height  $\left($ let  $\left[ \overline{x} \right]$   $\left[ \begin{matrix} 100 & 100 \end{matrix} \right]$ <br>(image "lightgrey"

![](_page_105_Figure_7.jpeg)

## Traditional "Text-Select Mode"

![](_page_106_Picture_10.jpeg)

## Deuce "Box-Select Mode"

## **Structure Select Short Menu Defaults**

(def image1 (let [width height]  $\begin{array}{c}$  (let  $\begin{array}{|c|c|c|}\hline x & y & \hline \end{array}$  [100 100]<br>Cimage "lightgrey"

![](_page_106_Figure_9.jpeg)

## **Text Select**

 $\sqrt{def}$  image1 (let width height)  $[\text{let } [x y] [100 100]]$ (image "lightgrey"

## Traditional "Text-Select Mode"

 $\sqrt{def}$  image1 (let I width height)  $[\text{let } [x y] [100 100]]$ (image "lightgrey"

![](_page_107_Picture_13.jpeg)

## Deuce "Box-Select Mode"

## **Structure Select Short Menu Defaults**

(def image1 (let [width (let [x ) [100 100] (image "lightgrey"

![](_page_107_Figure_12.jpeg)

## **Text Select Right-Click Menu**

![](_page_107_Picture_60.jpeg)
## Traditional "Text-Select Mode"

 $\sqrt{def}$  image1 (let I width height)  $[\text{let } [x y] [100 100]]$ (image "lightgrey"

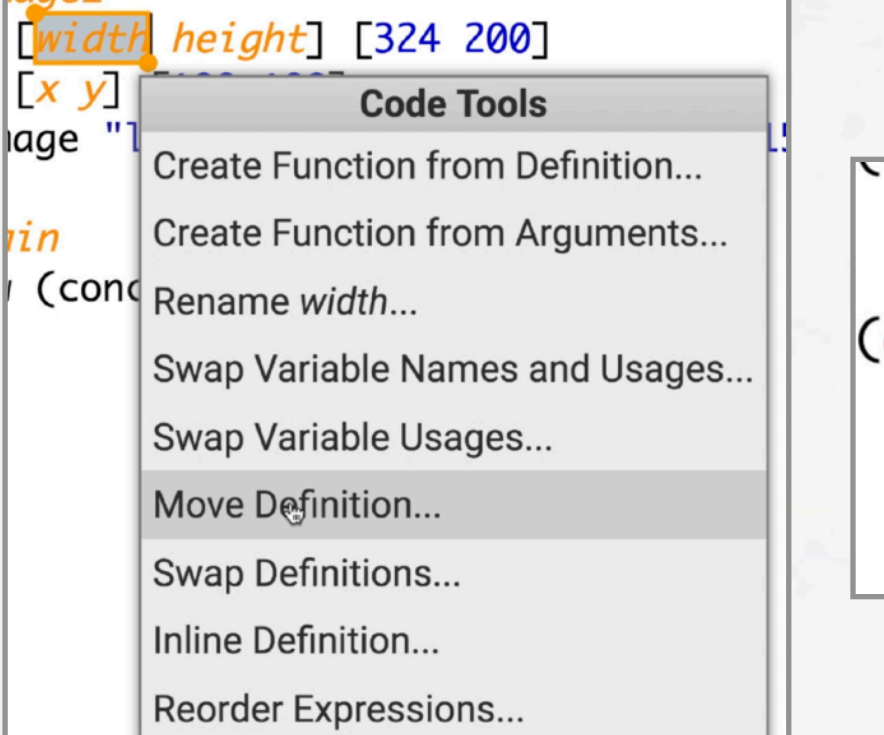

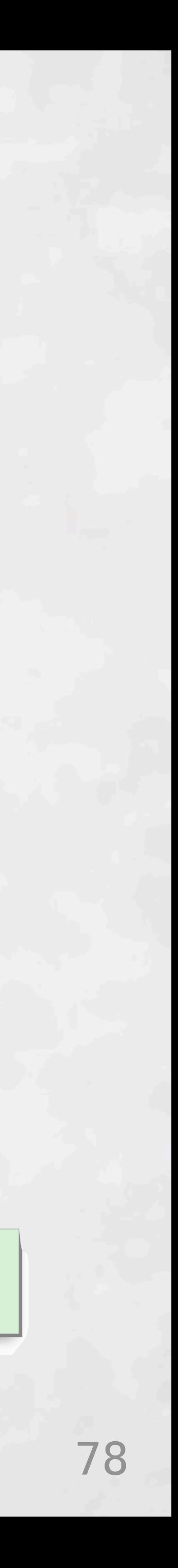

## Deuce "Box-Select Mode"

#### **Structure Select Short Menu Defaults**

Cdef image1 (let [width] (let [x ) [100 100] (image "lightgrey"

#### **Text Select 6 Right-Click Menu 6 Select Arguments**

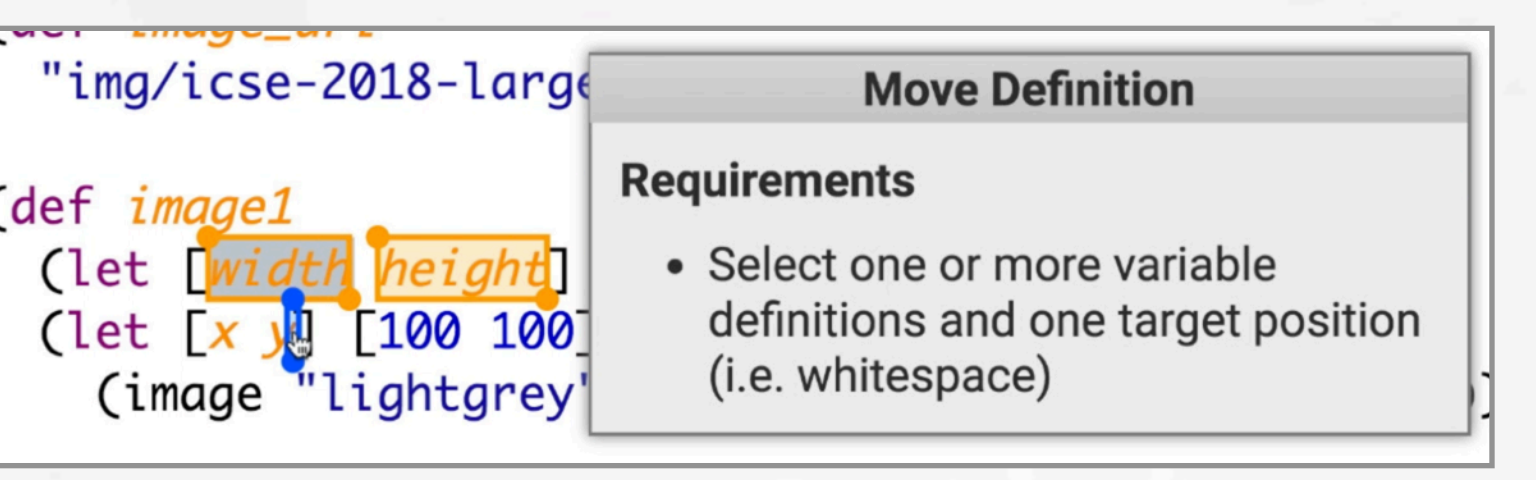

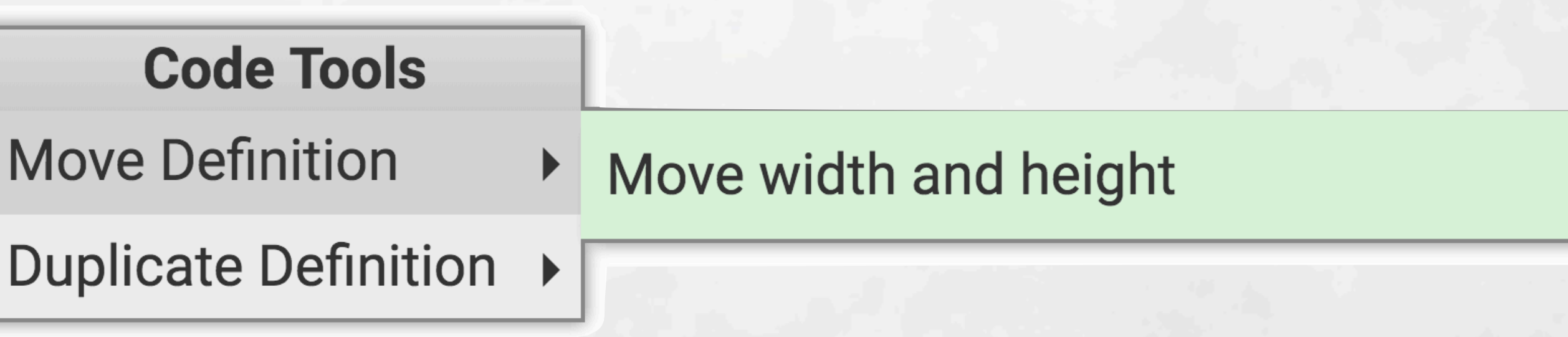

## Traditional "Text-Select Mode"

 $\sqrt{def} \space image1$ (let width height)  $[\text{let } [x y] [100 100]]$ (image "lightgrey"

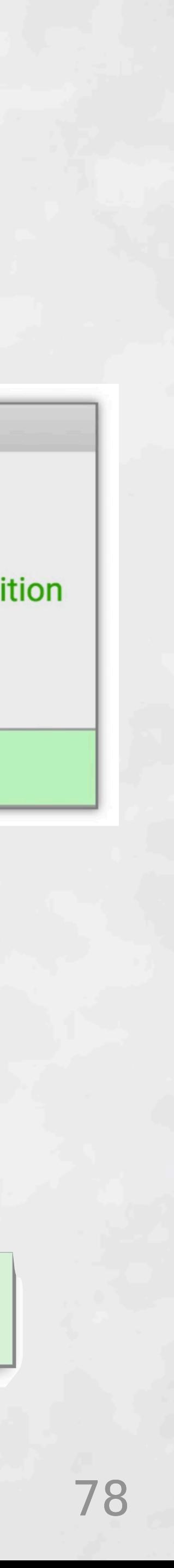

## Deuce "Box-Select Mode"

#### **Structure Select Short Menu Defaults**

Cdef image1 (let [widt] (let [x ) [100 100] (image "lightgrey"

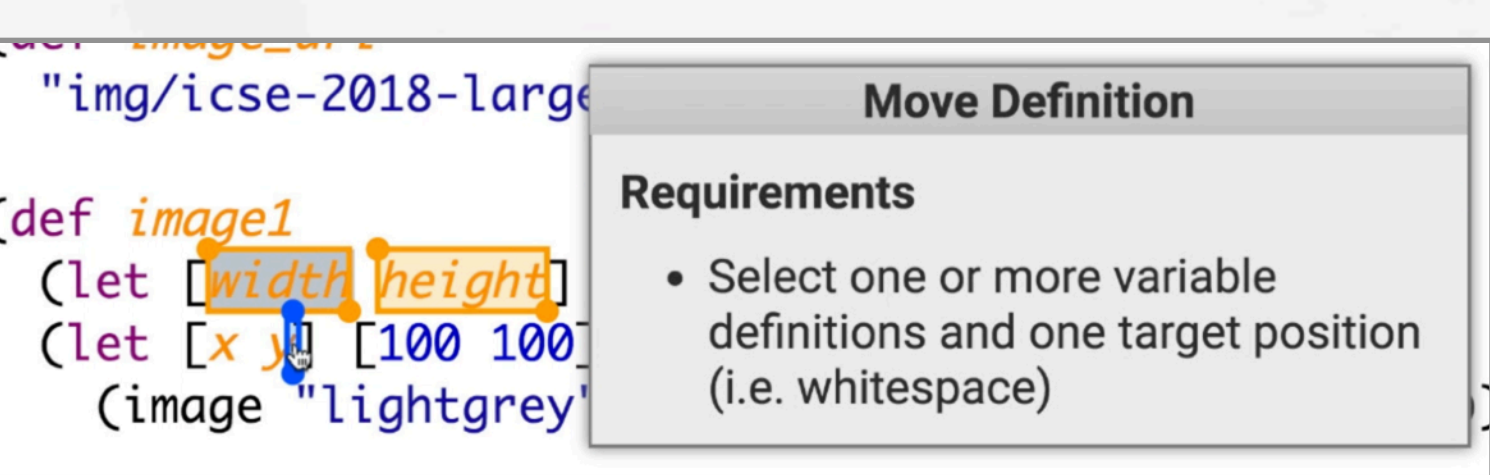

#### **Move Definition**

#### **Requirements**

• Select one or more variable definitions and one target position (i.e. whitespace) (Satisfied)

#### **Code Updates**

Move width and height

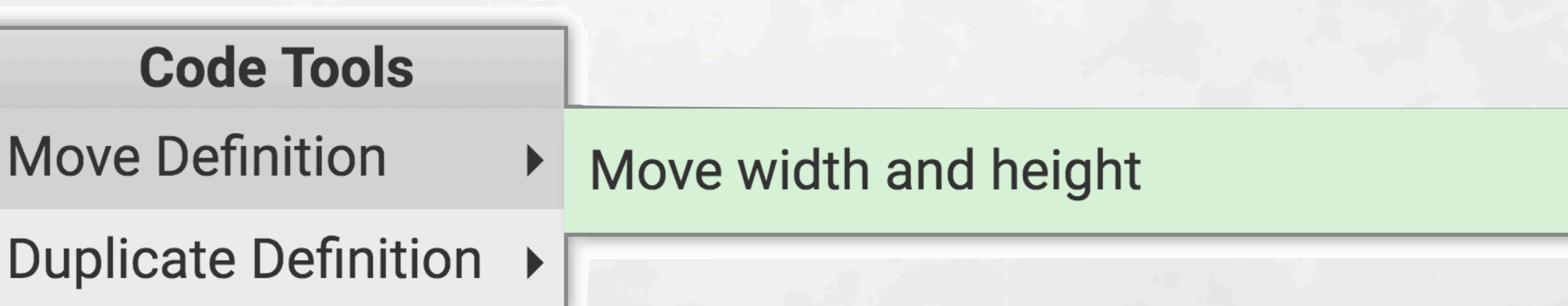

#### **Text Select Right-Click Menu Select Arguments Defaults**

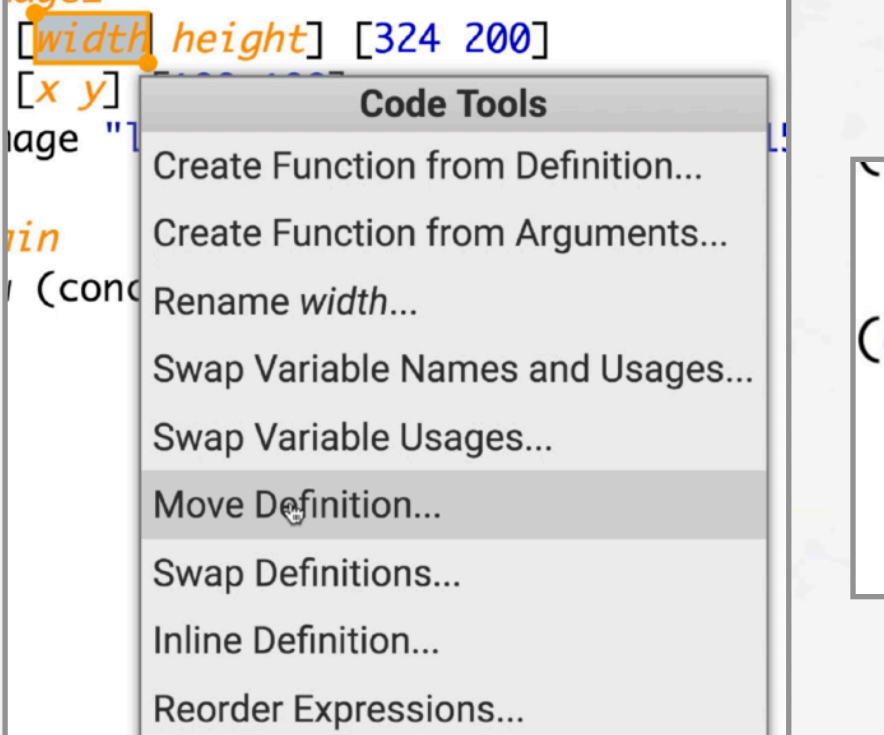

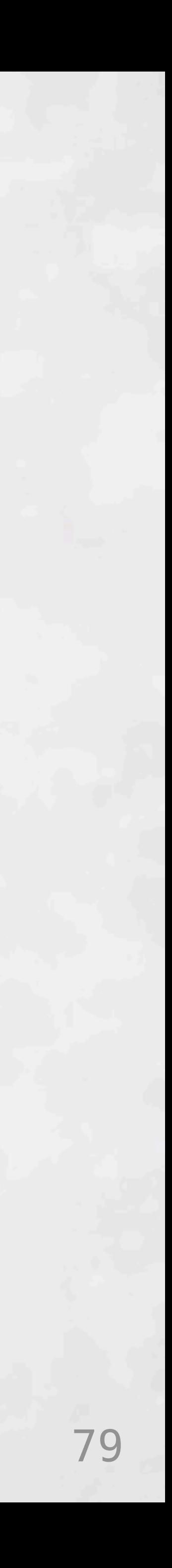

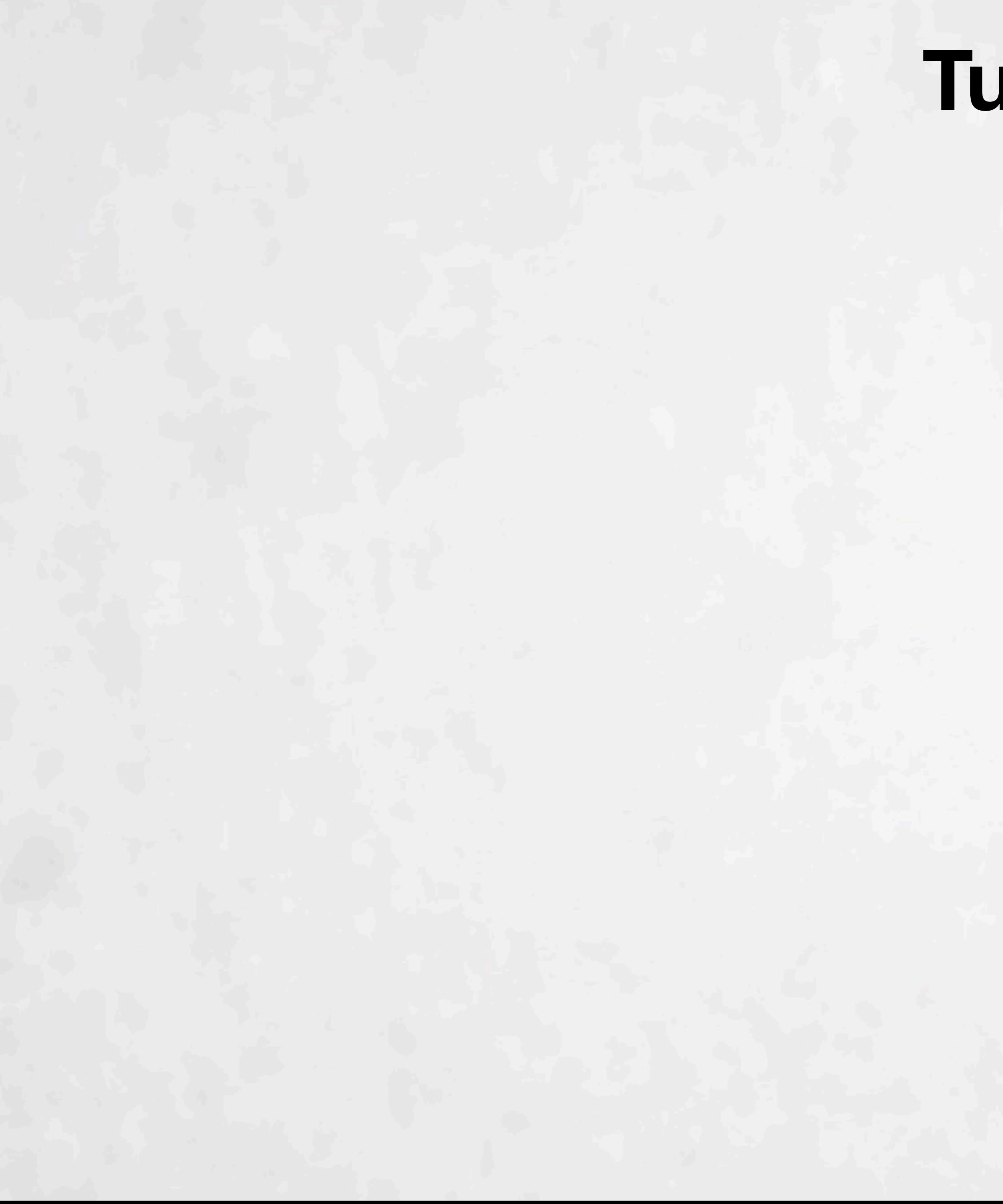

## **Tutorial**

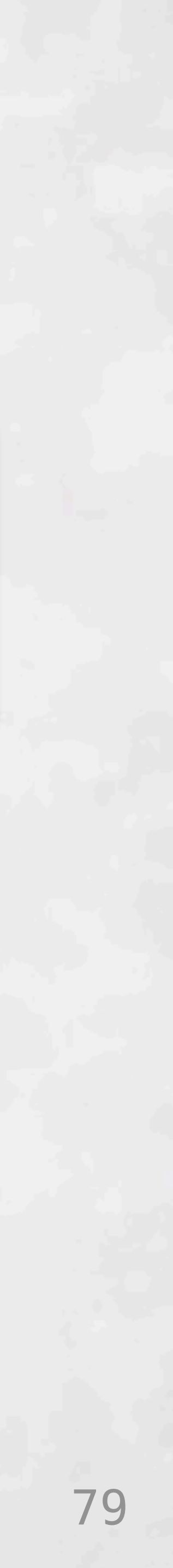

## **Head-to-Head Tasks** (2x; once per mode)

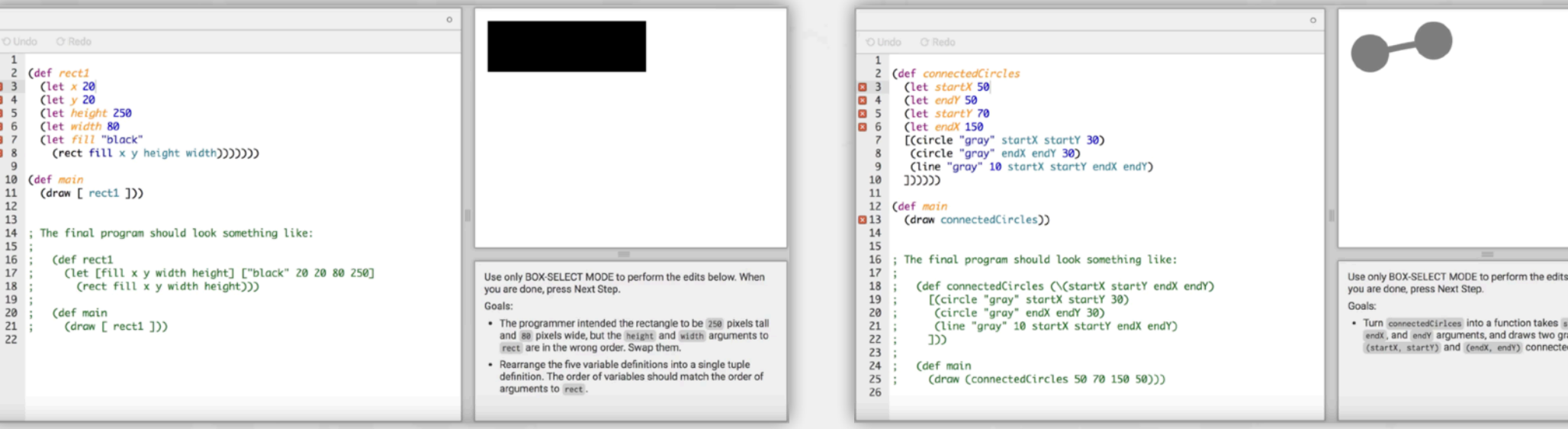

## **Tutorial**

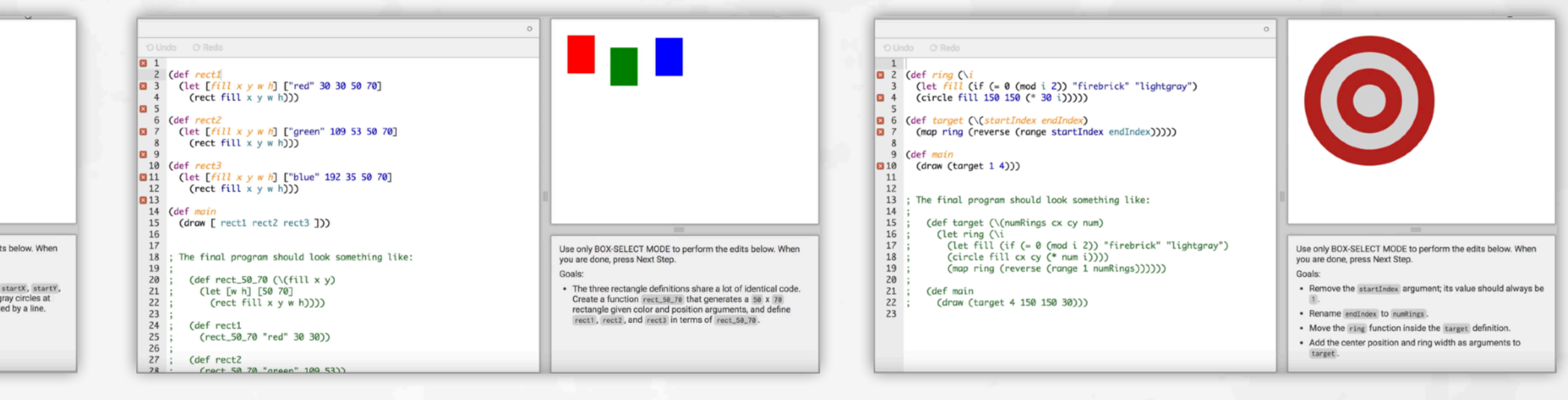

## **Head-to-Head Tasks** (2x; once per mode)

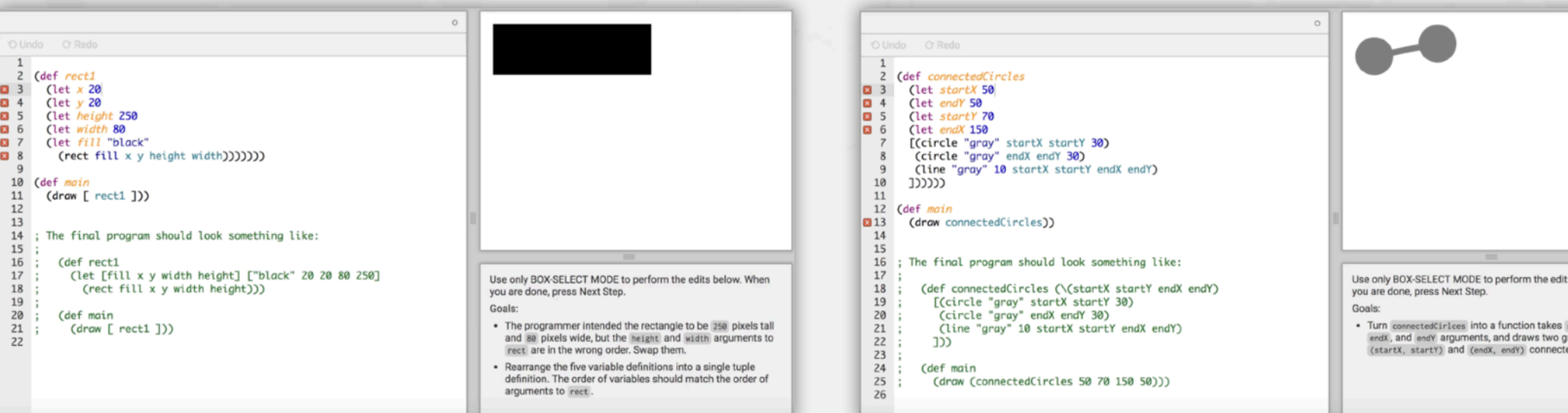

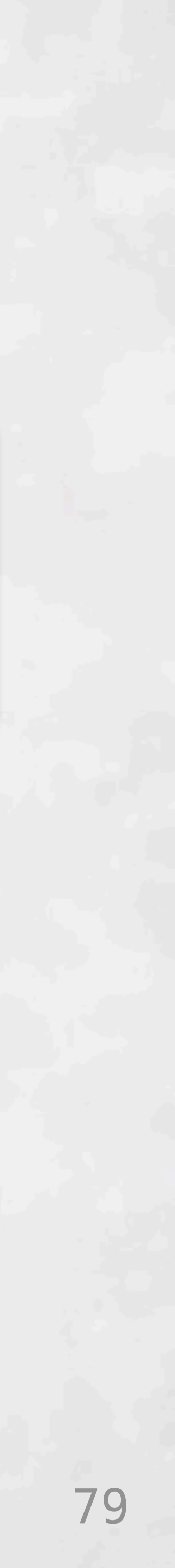

## **Mix & Match Tasks** (free to use both modes)

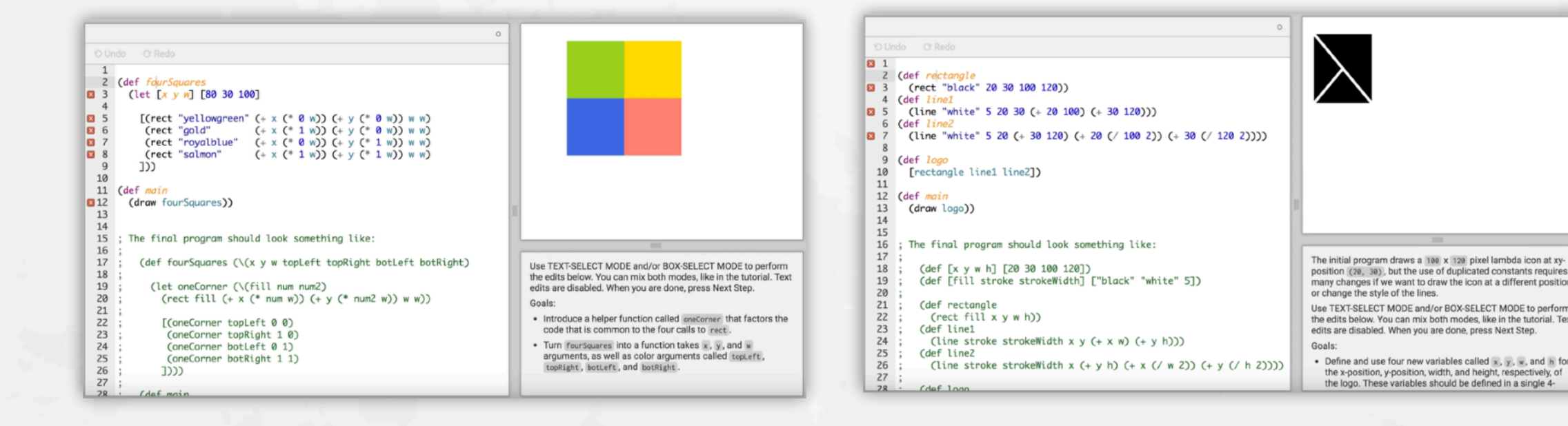

## **Tutorial**

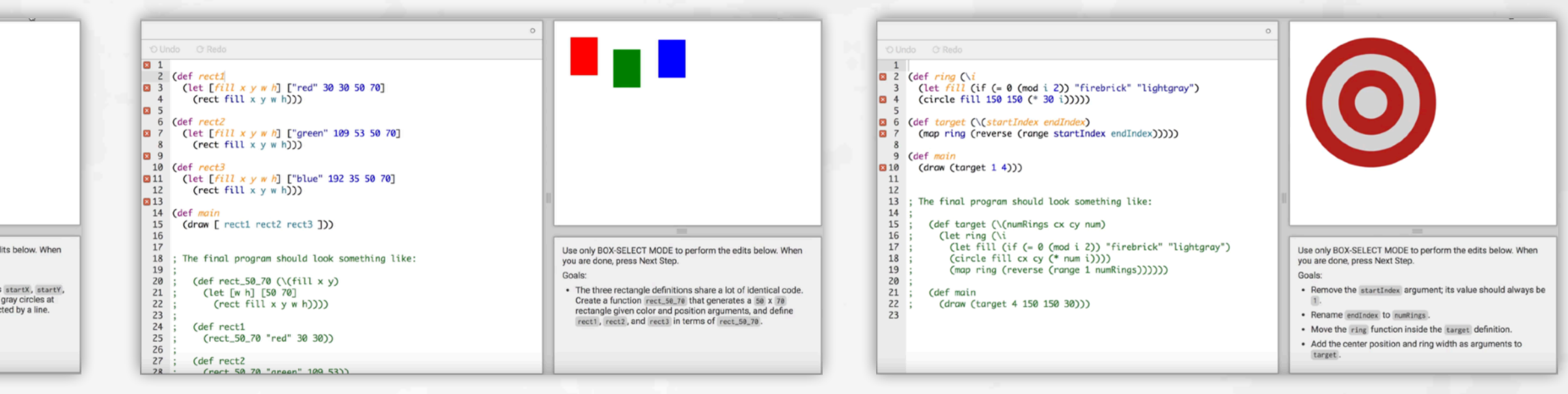

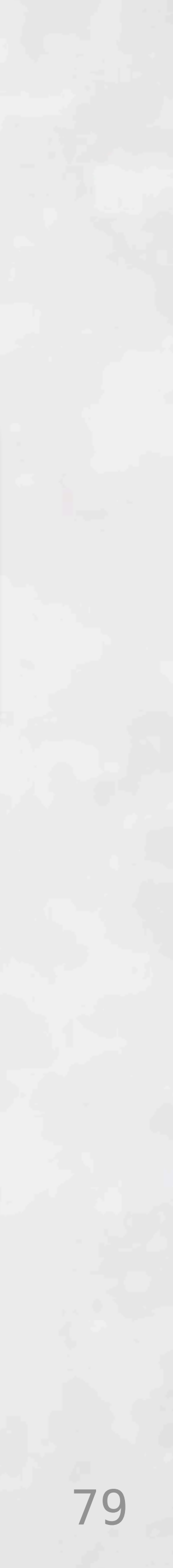

### **Mix & Match Tasks** (free to use both modes)

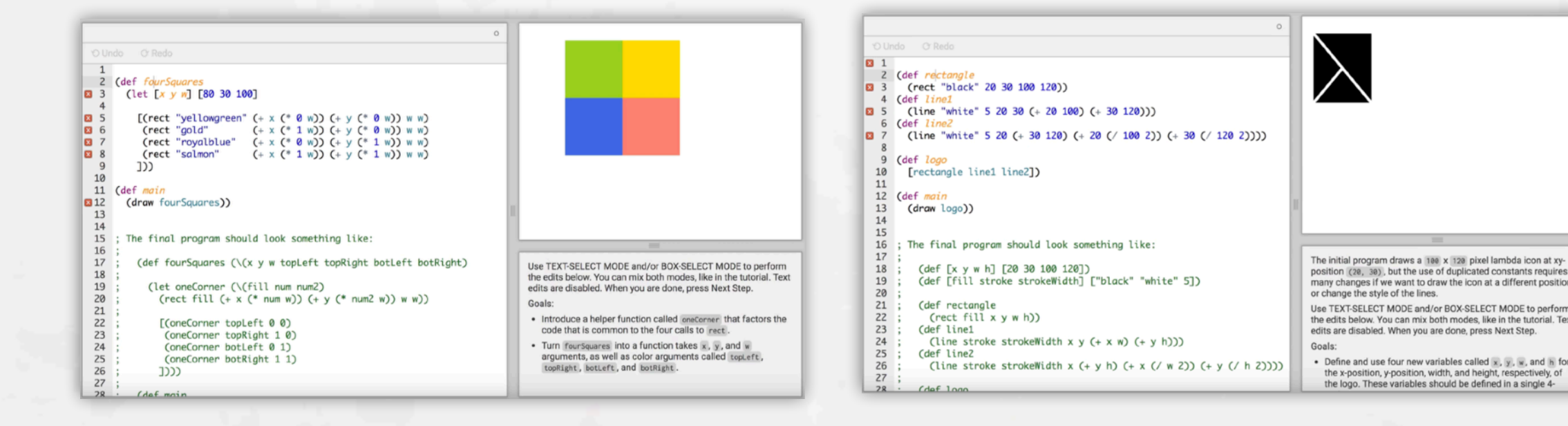

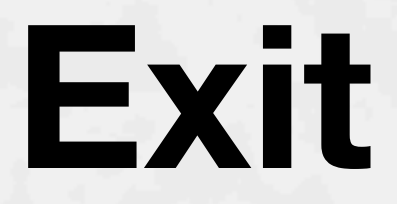

## **Head-to-Head Tasks** (2x; once per mode)

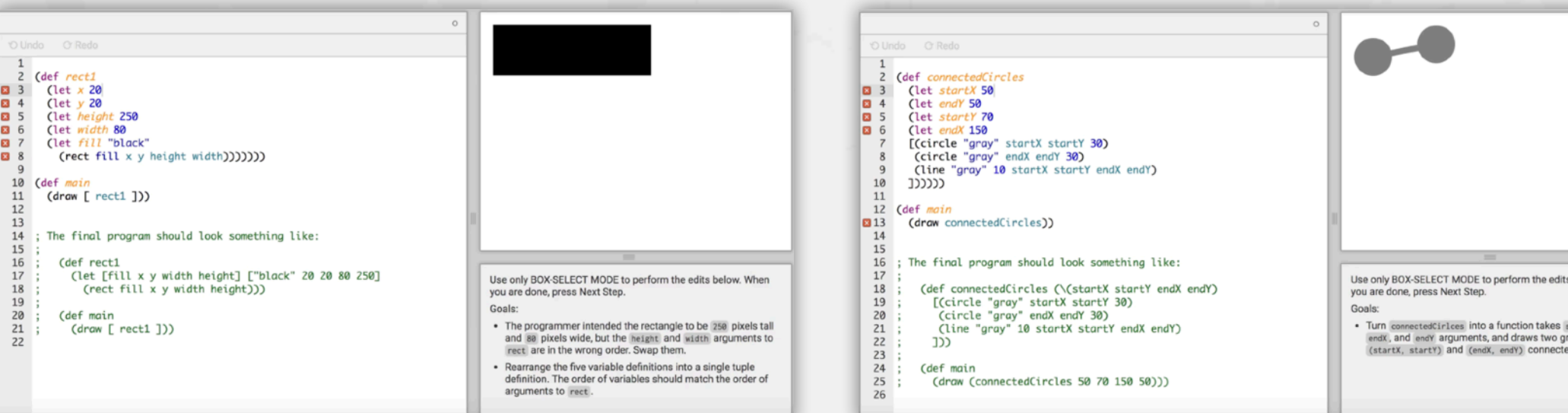

## **Tutorial**

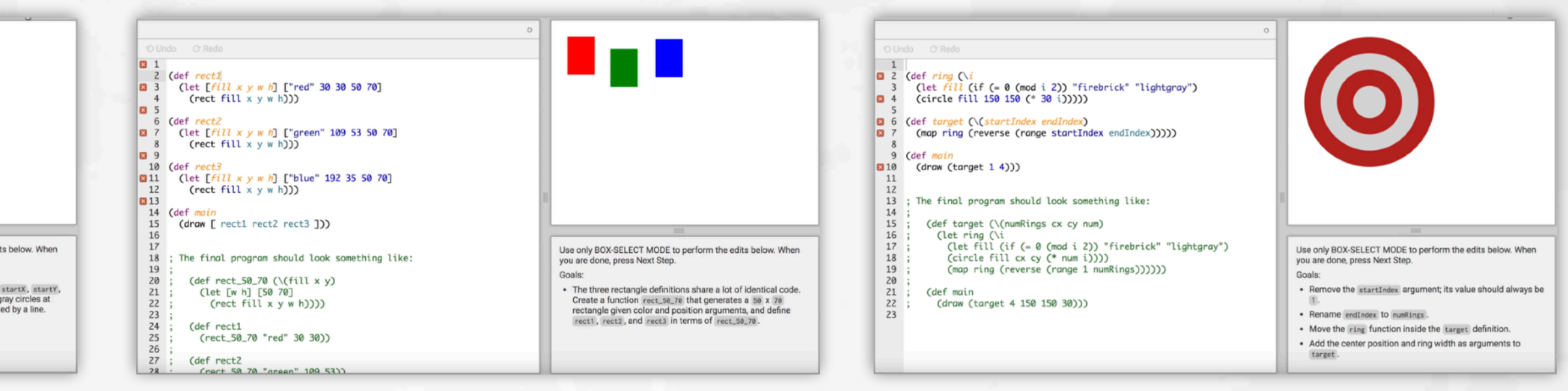

## **Exit Survey**

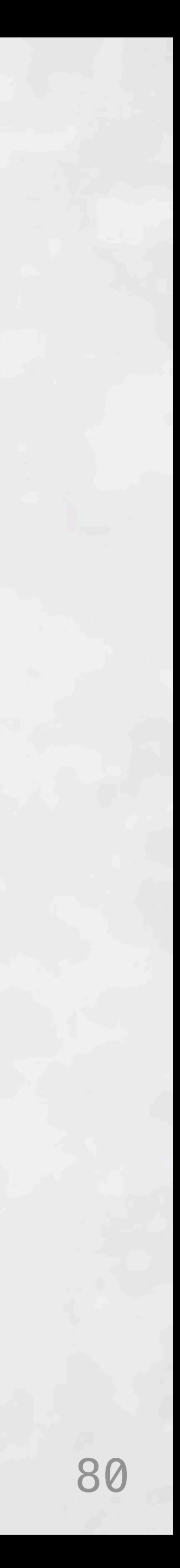

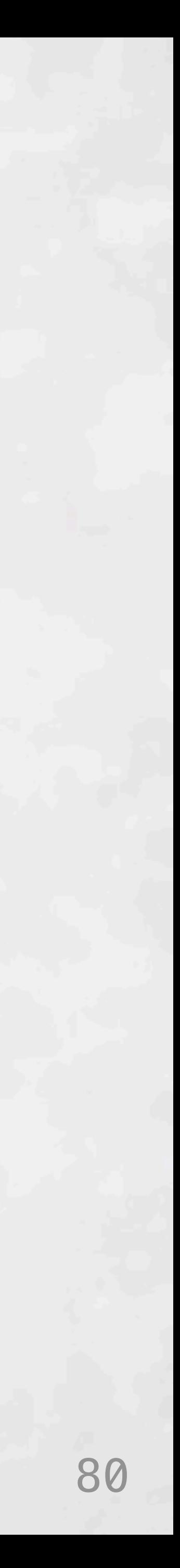

100% Completion Rate Completion Rate  $50\%$  -

 $0\%$  -

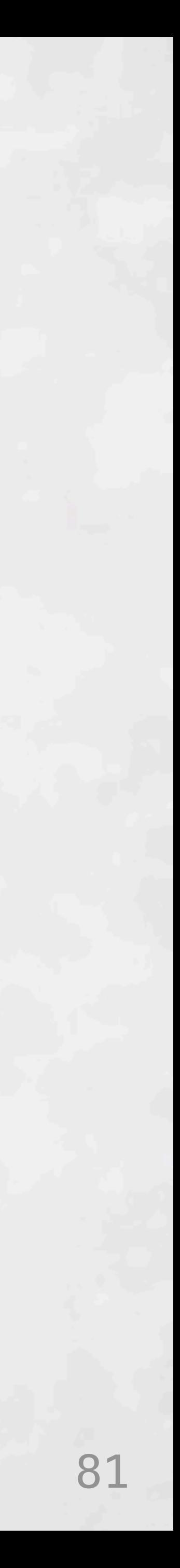

100% Completion Rate Completion Rate

50%

 $0\%$  –

First Encounter

Second Encounter

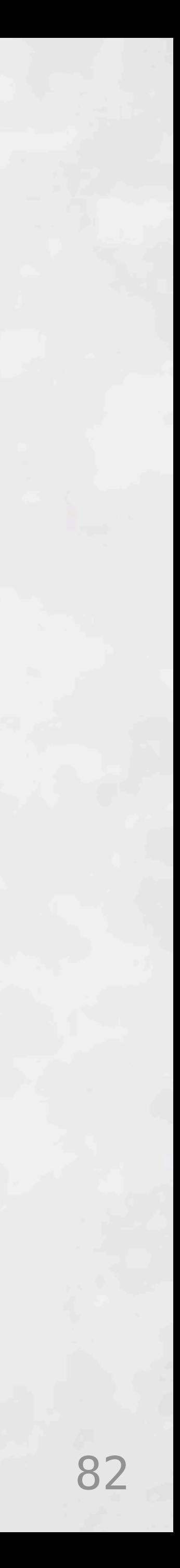

100% Completion Rate Completion Rate 50% 0%  $\overline{\phantom{0}}$ 

First Encounter

#### Second Encounter

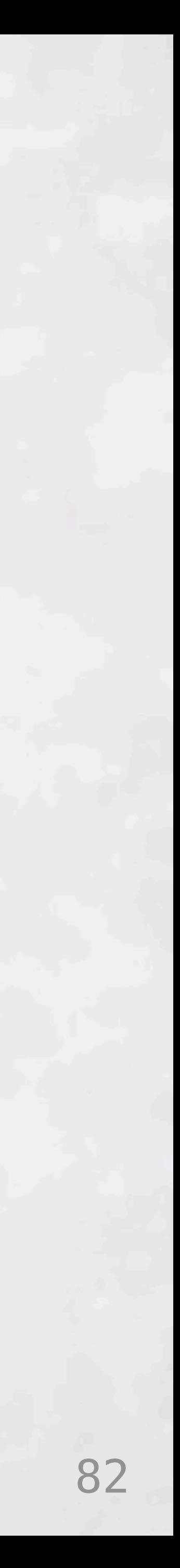

Completion Rate

Completion Rate

First Encounter

Second Encounter

# Deuce more effective than Traditional?

# $0\%$  - $50\%$  -100% **Traditional Better p=0.057**

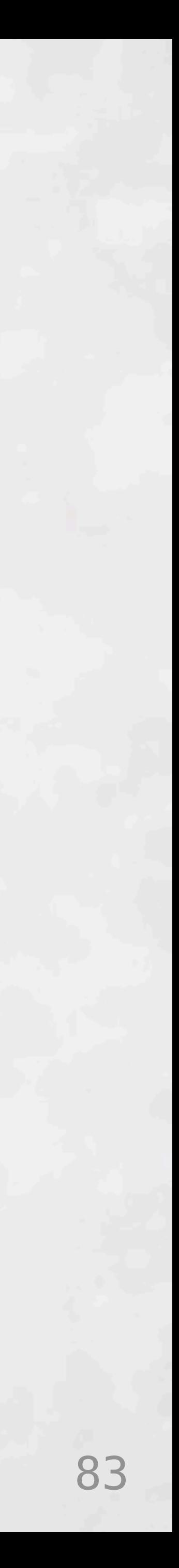

100% Completion Rate Completion Rate 50% 0%  $\overline{\phantom{0}}$ 

First Encounter

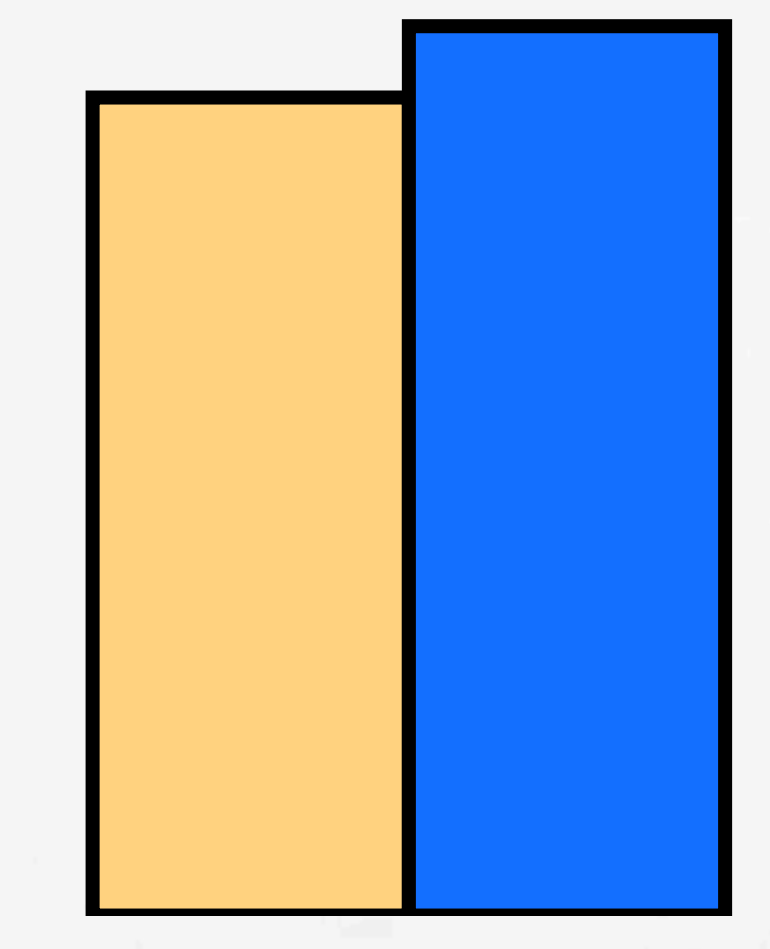

#### Second Encounter

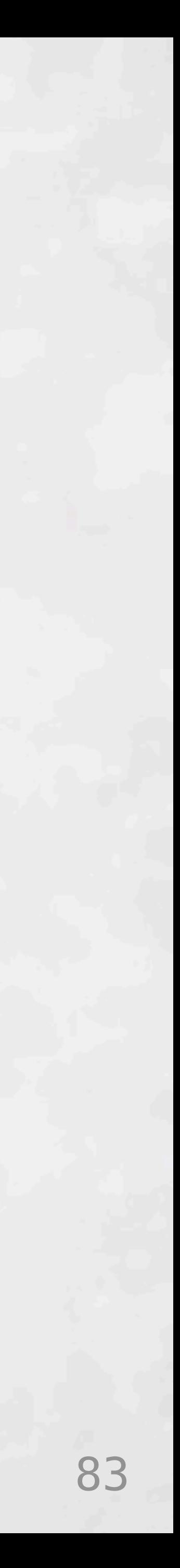

100% Completion Rate Completion Rate 50% 0%

First Encounter

#### Second Encounter

### **Both Similar p=0.17**

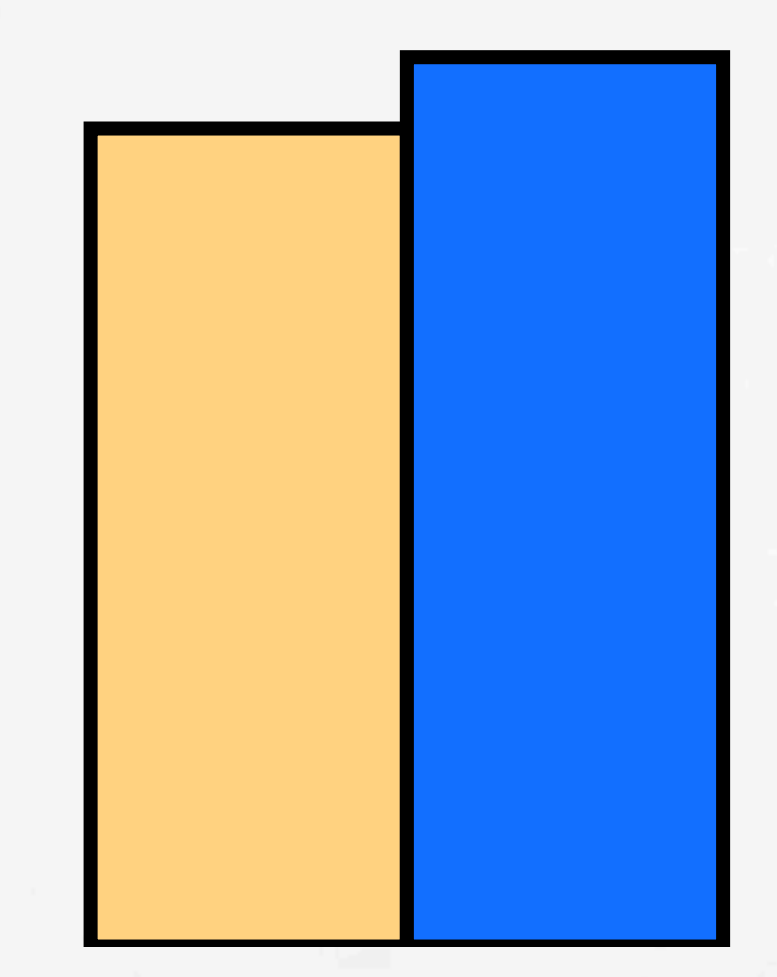

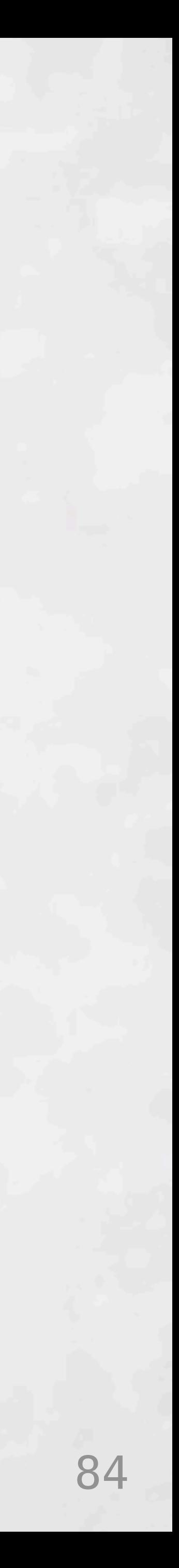

100% Completion Rate Completion Rate 50% 0%  $\overline{\phantom{0}}$ 

First Encounter

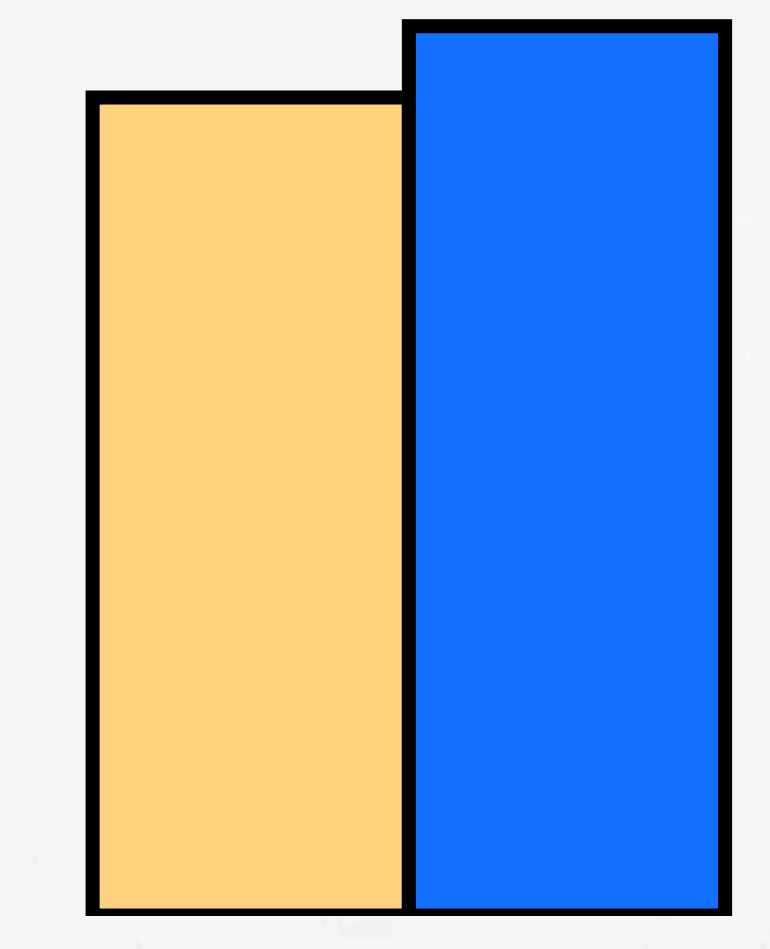

#### Second Encounter

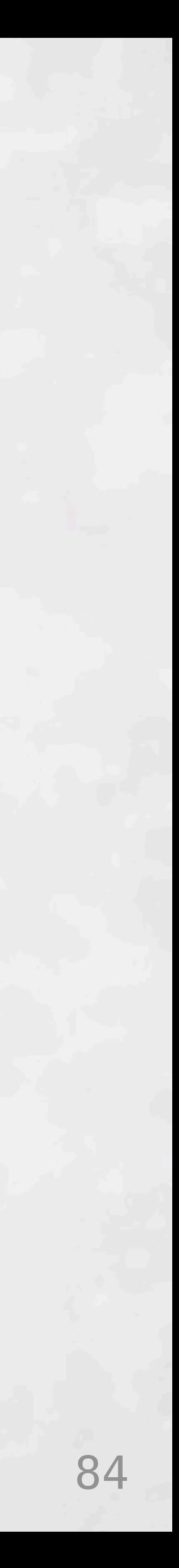

100% Completion Rate Completion Rate 50% 0%

First Encounter

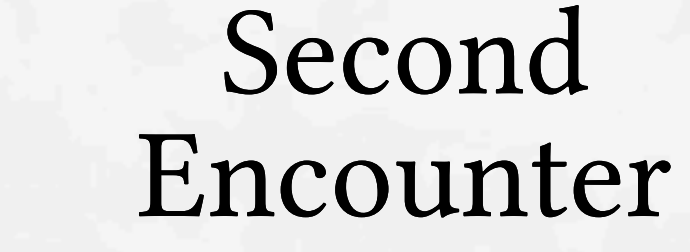

### **Deuce doesn't help discoverability**

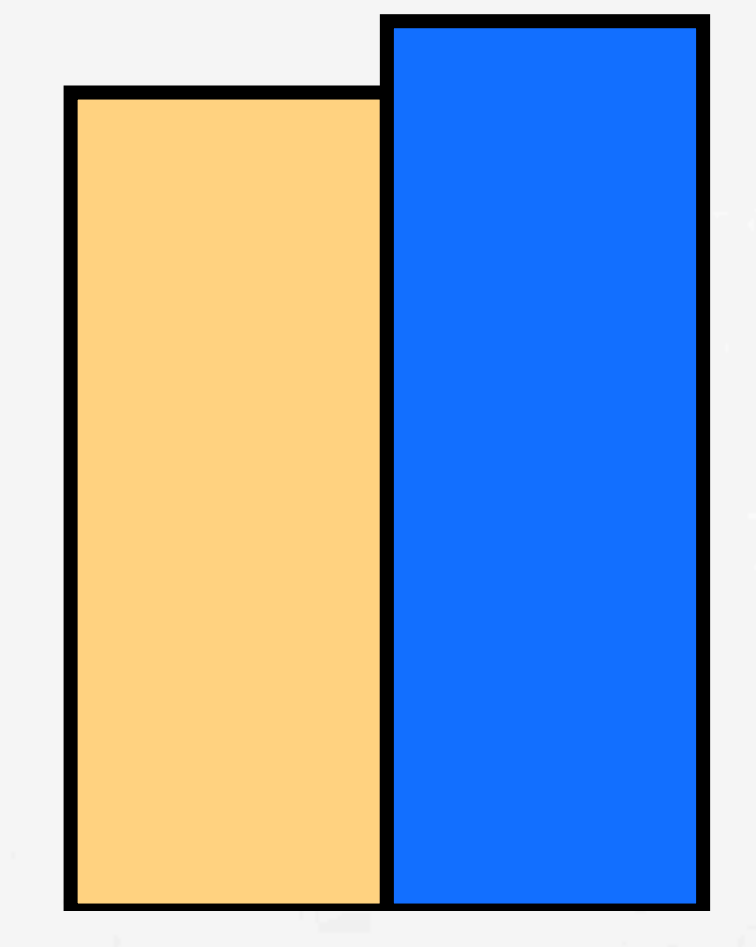

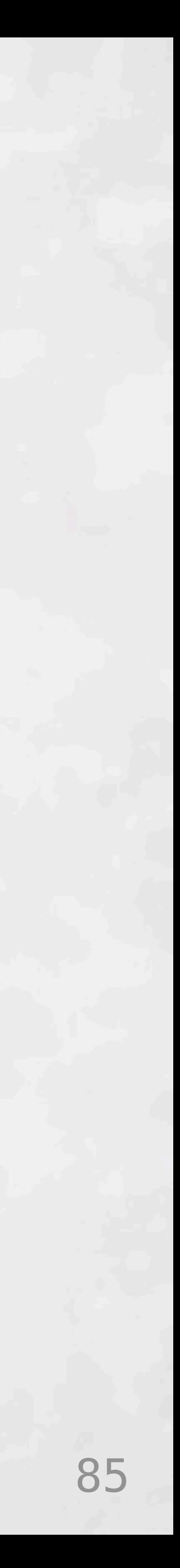

Rel Time (vs task mean) (vs task mean) 4 3  $2 -$ Time 1 Rel 0

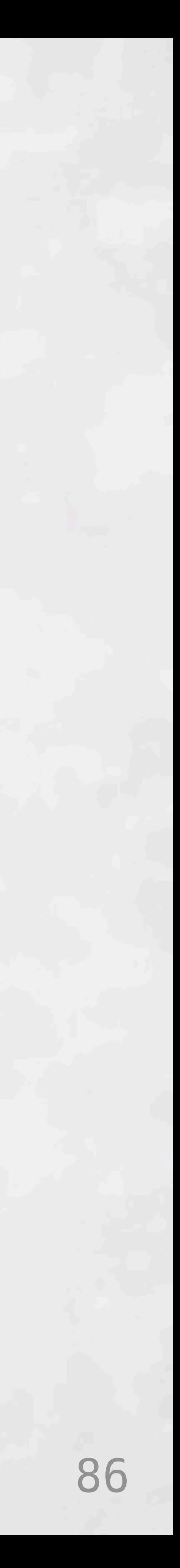

Rel Time (vs task mean) Time (vs task mean) 4 3 2 1 Rel 0  $\sim$ First Encounter

**Both Similar p=0.52**

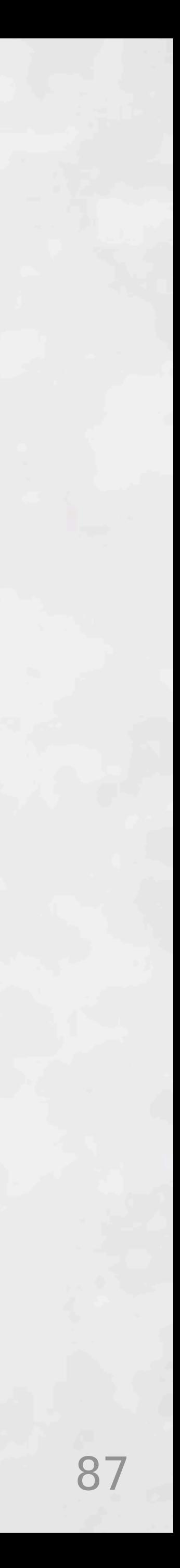

Rel Time (vs task mean) 4 (vs task mean) 3 2 Time 1 Rel 0 First

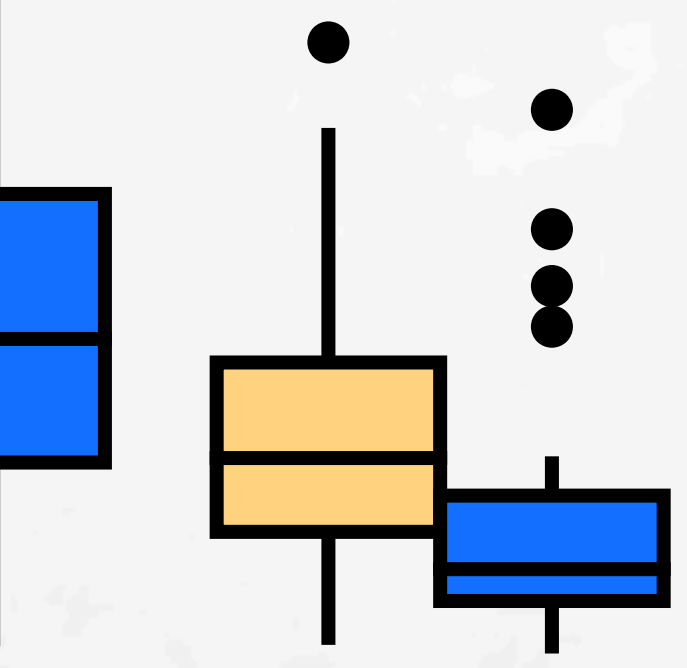

#### Encounter EncounterSecond

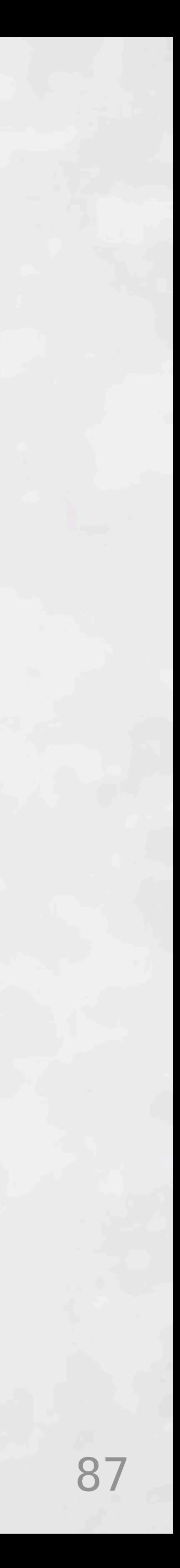

Rel Time (vs task mean) 4 (vs task mean) 3 2 Time 1 Rel 0 First Second Encounter Encounter

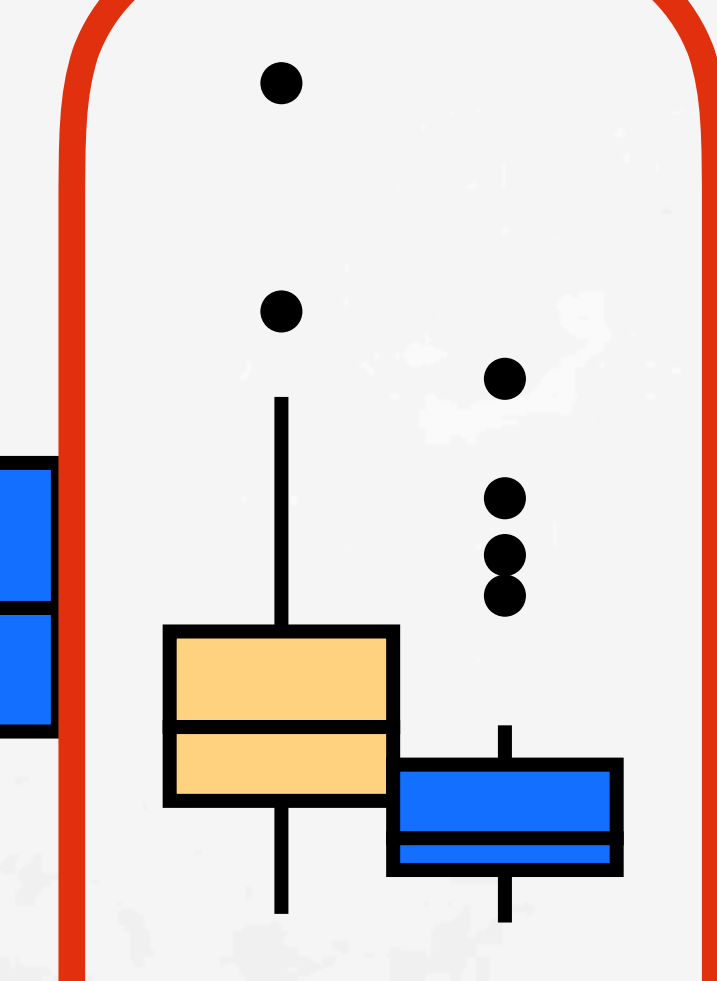

**Deuce 36% faster p<0.01**

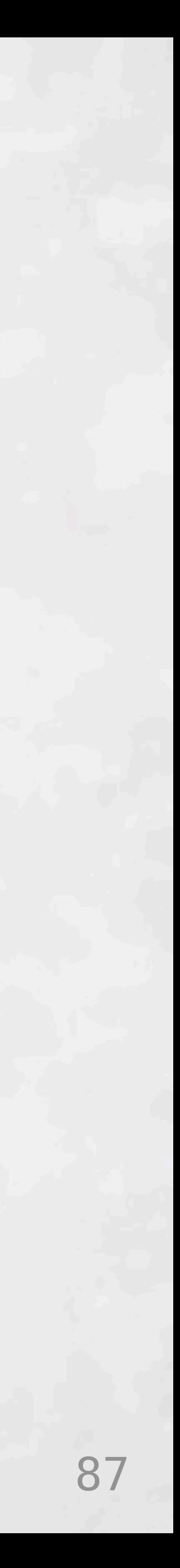

0

1

2

3

4

Rel Time (vs task mean)

Time

Rel

(vs task mean)

# Deuce more effective than Traditional?

First

### Encounter Encounter Second

### **Deuce 36% faster p<0.01**

## **Deuce may be faster once learned**

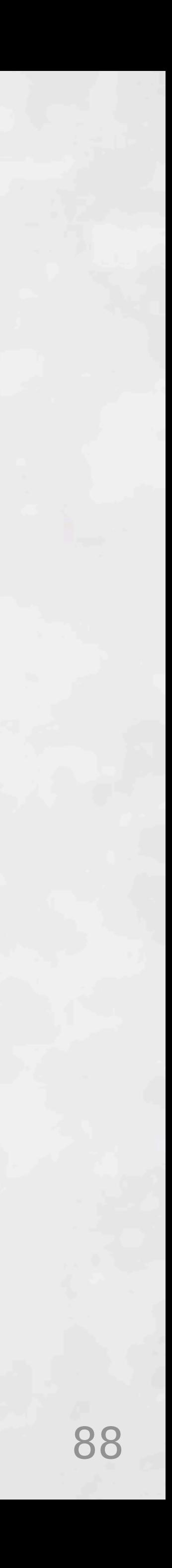

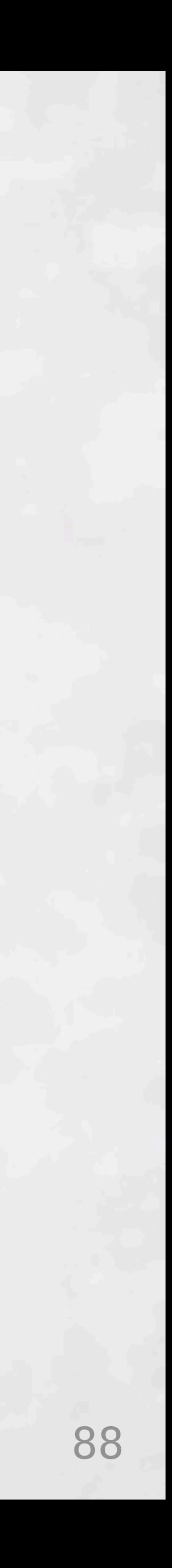

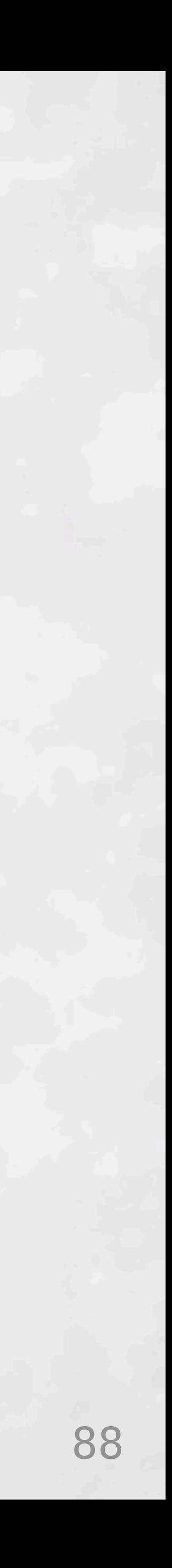

T D

T D

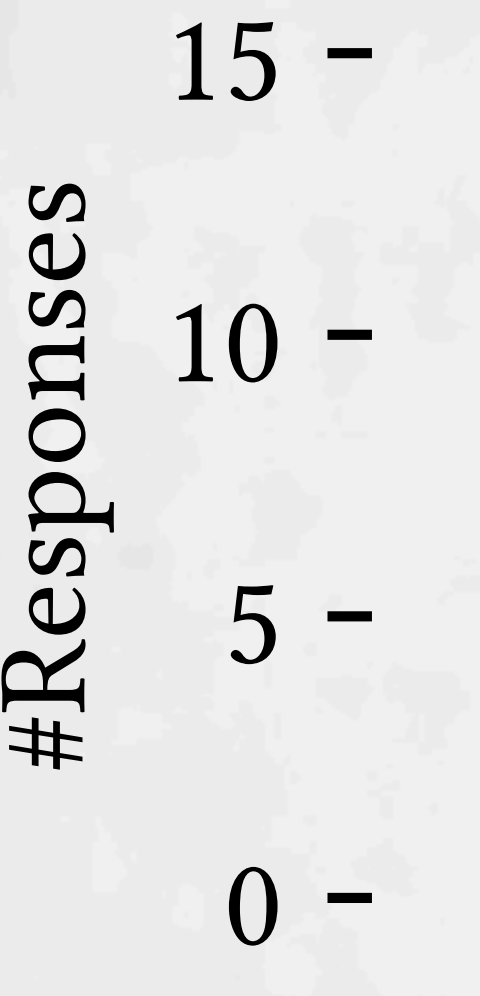

# Deuce preferred to Traditional?

 $\mathbf{D}$ 

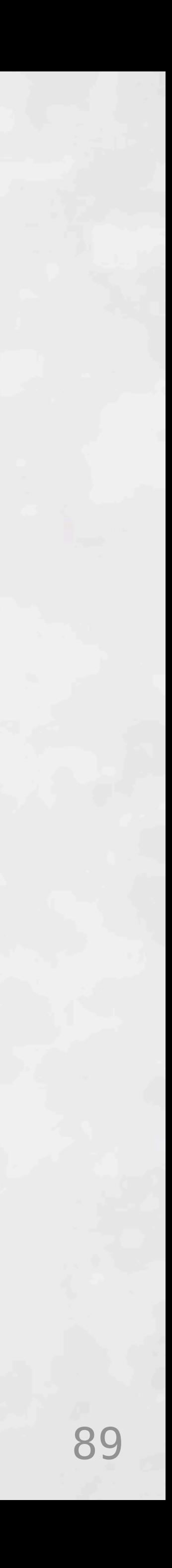

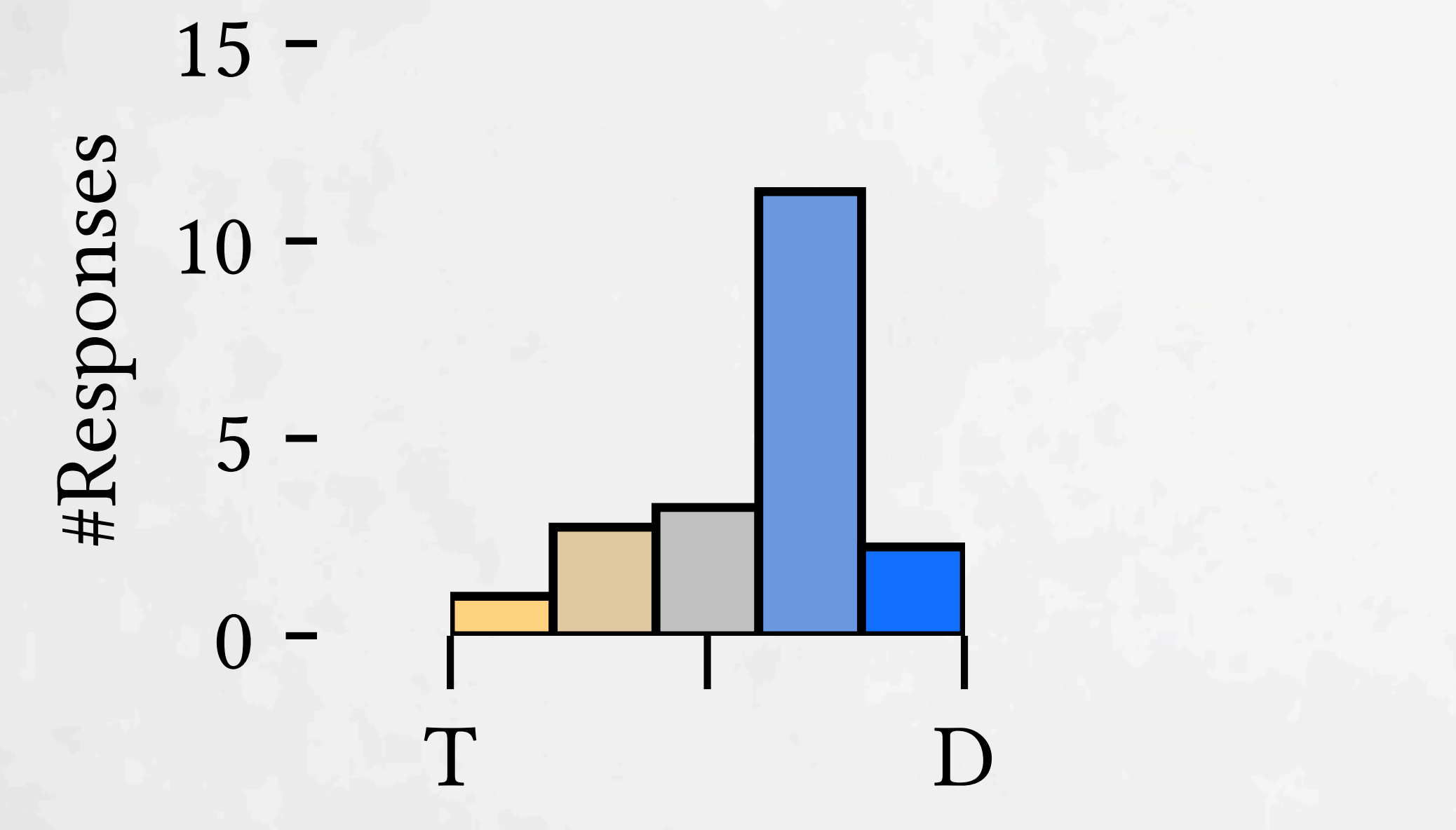

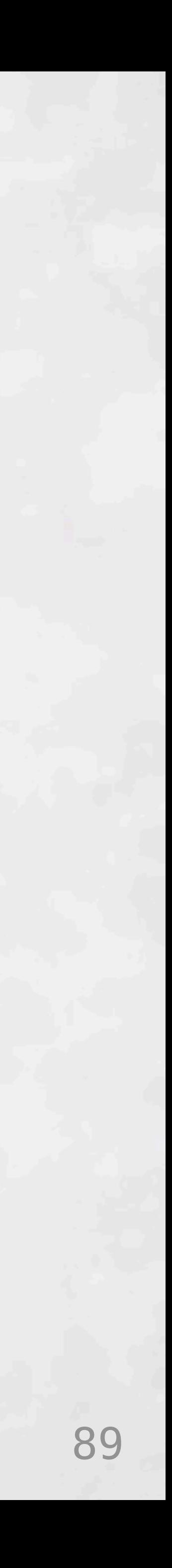

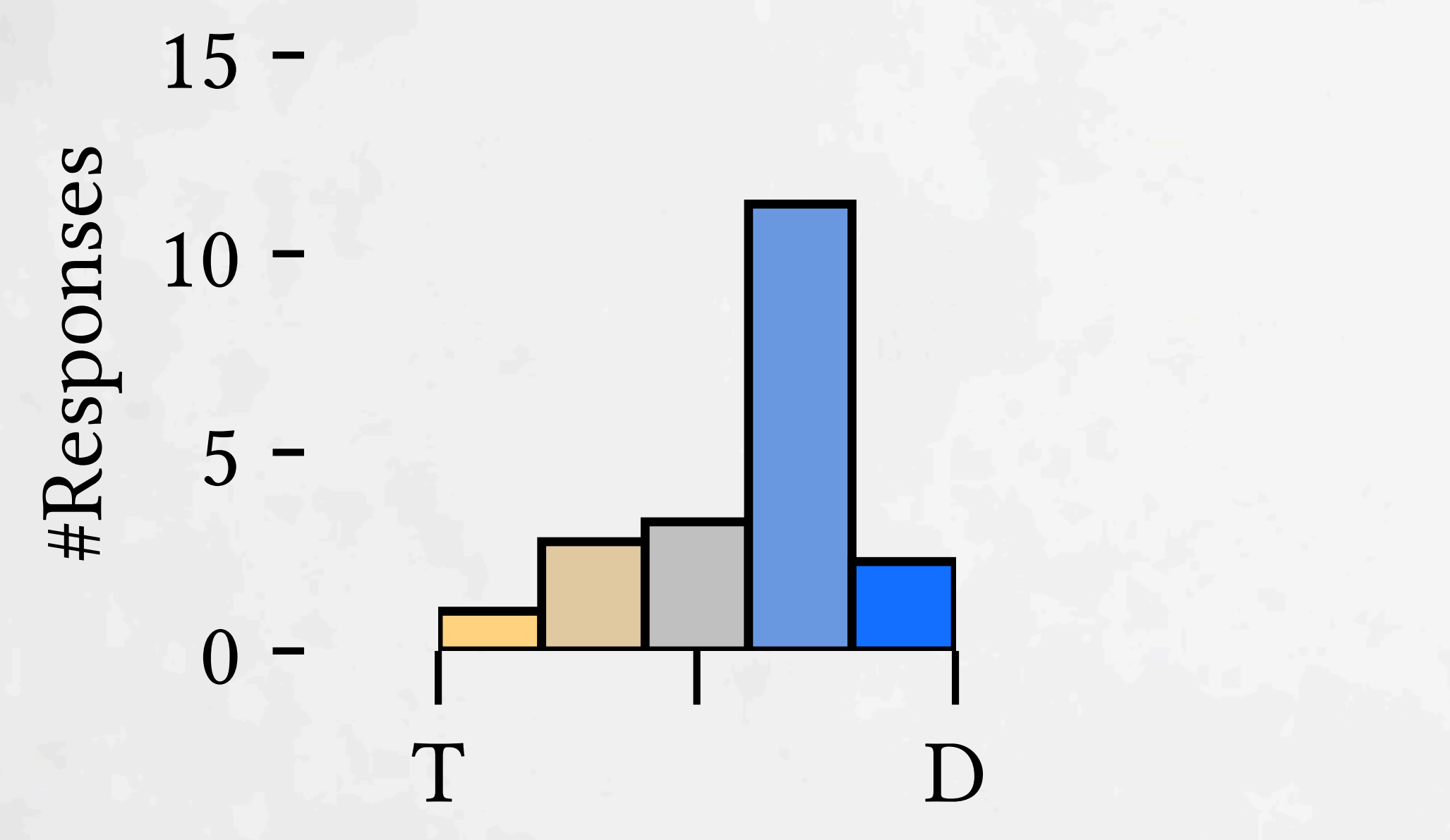

1Rect 2Circles Overall 4Rings **Modest subjective preference for Deuce**

# Deuce preferred to Traditional?

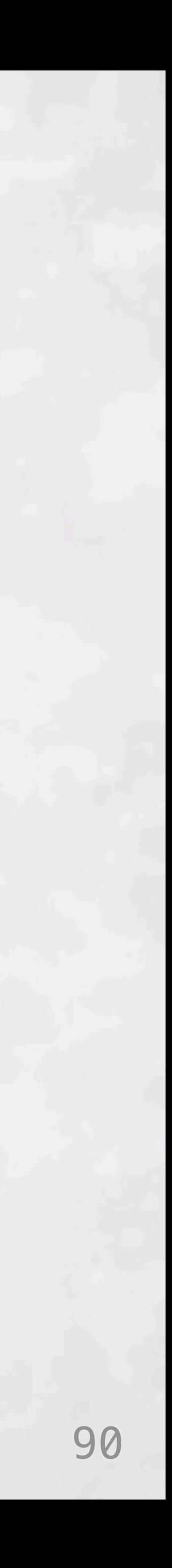

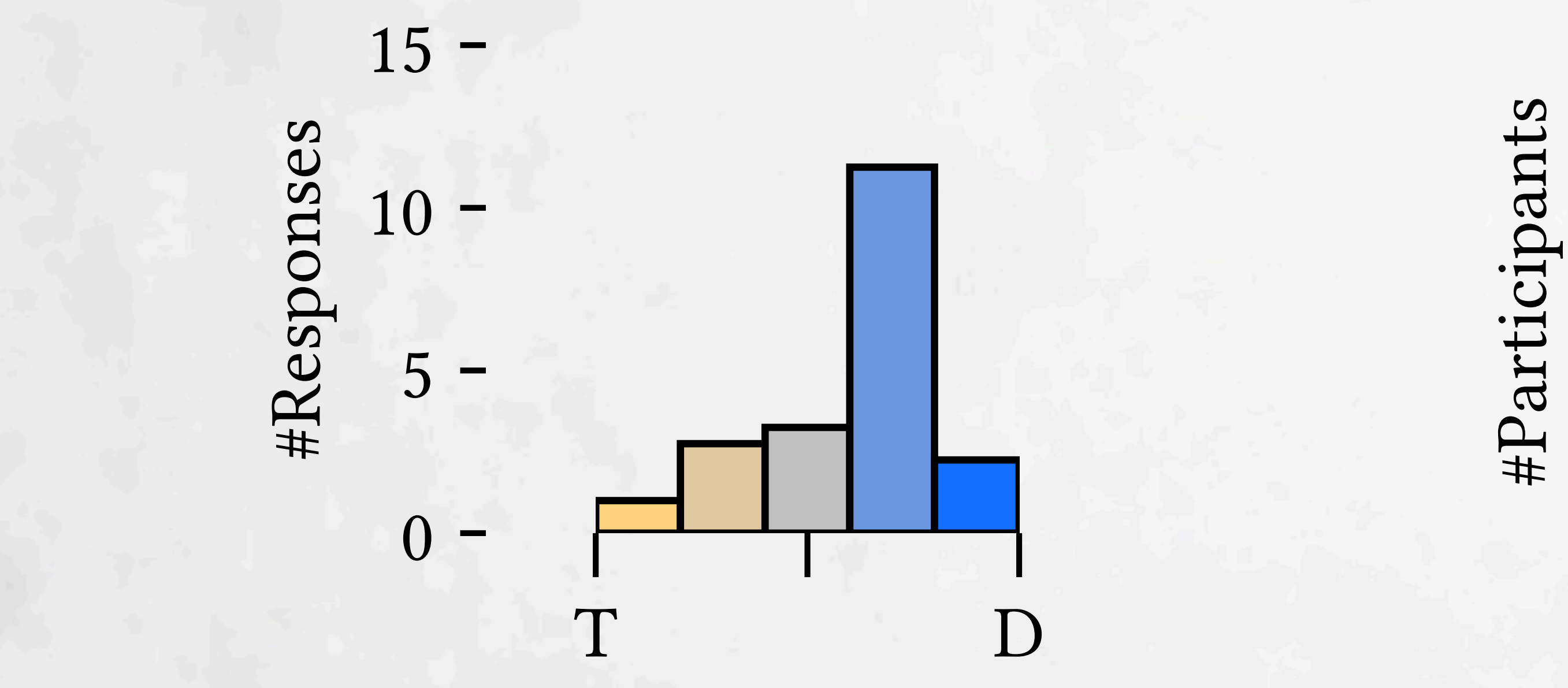

18 de junho de la 1992, estadounidense de la 1992<br>Overalle de la 1992, estadounidense de la 1992, estadounidense de la 1993, estadounidense de la 1993, estadoun 4Rings **Modest subjective preference for Deuce**

### Survey Observed

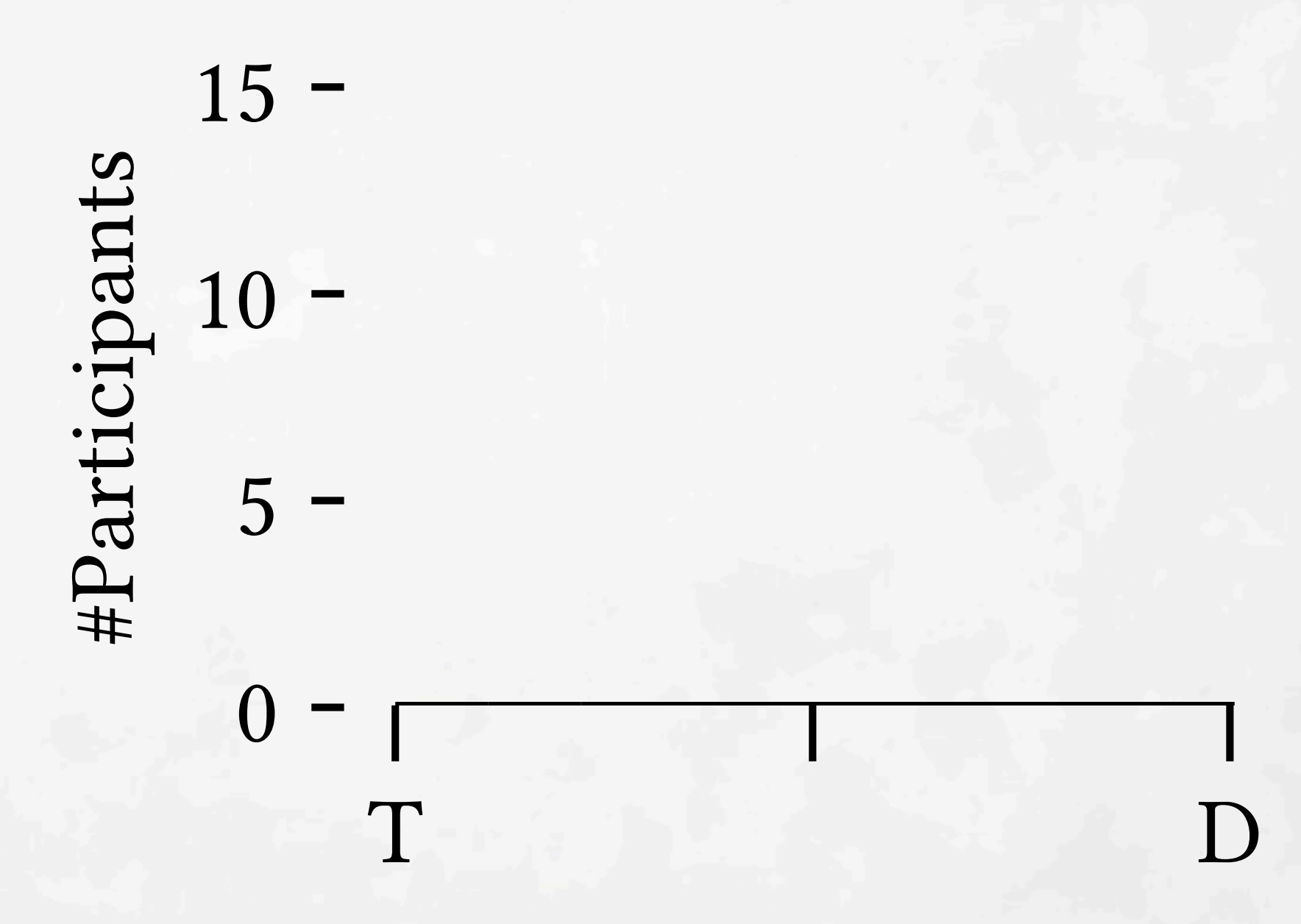

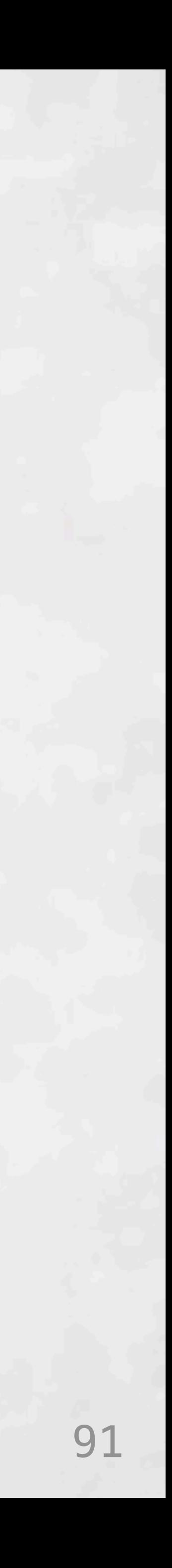

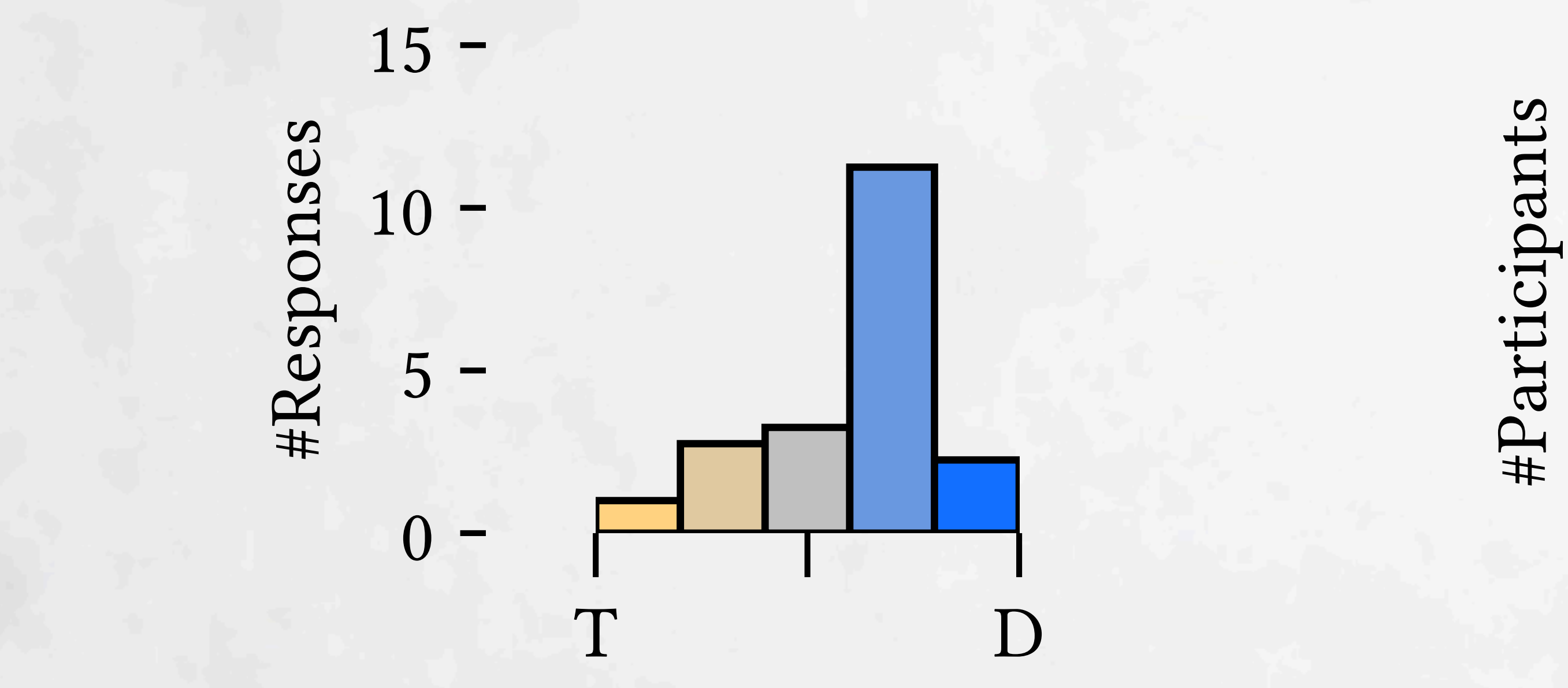

18 de junho de la 1992, estadounidense de la 1992<br>Overalle de la 1992, estadounidense de la 1992, estadounidense de la 1993, estadounidense de la 1993, estadoun 4Rings **Modest subjective preference for Deuce**

### Survey Observed

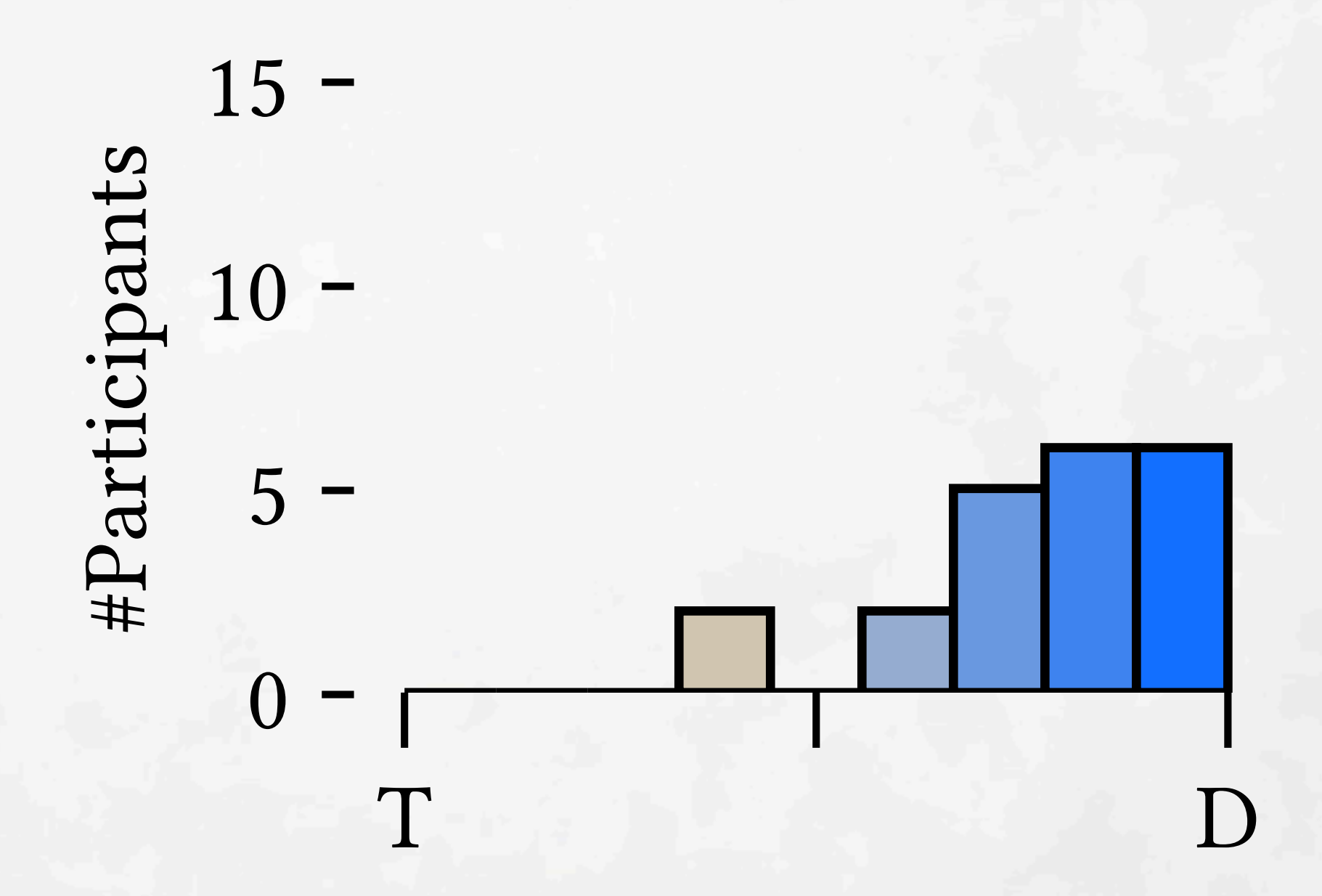

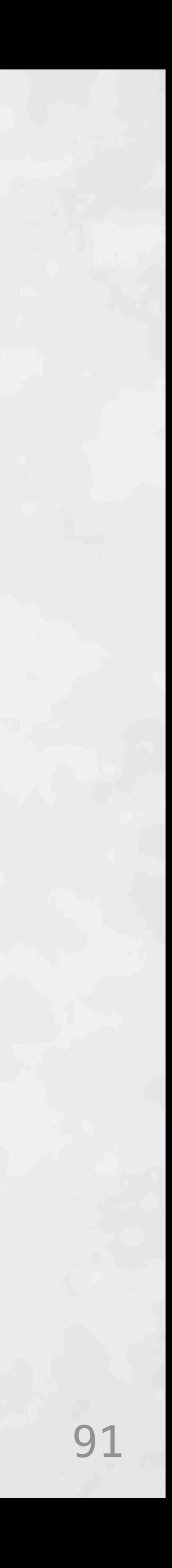

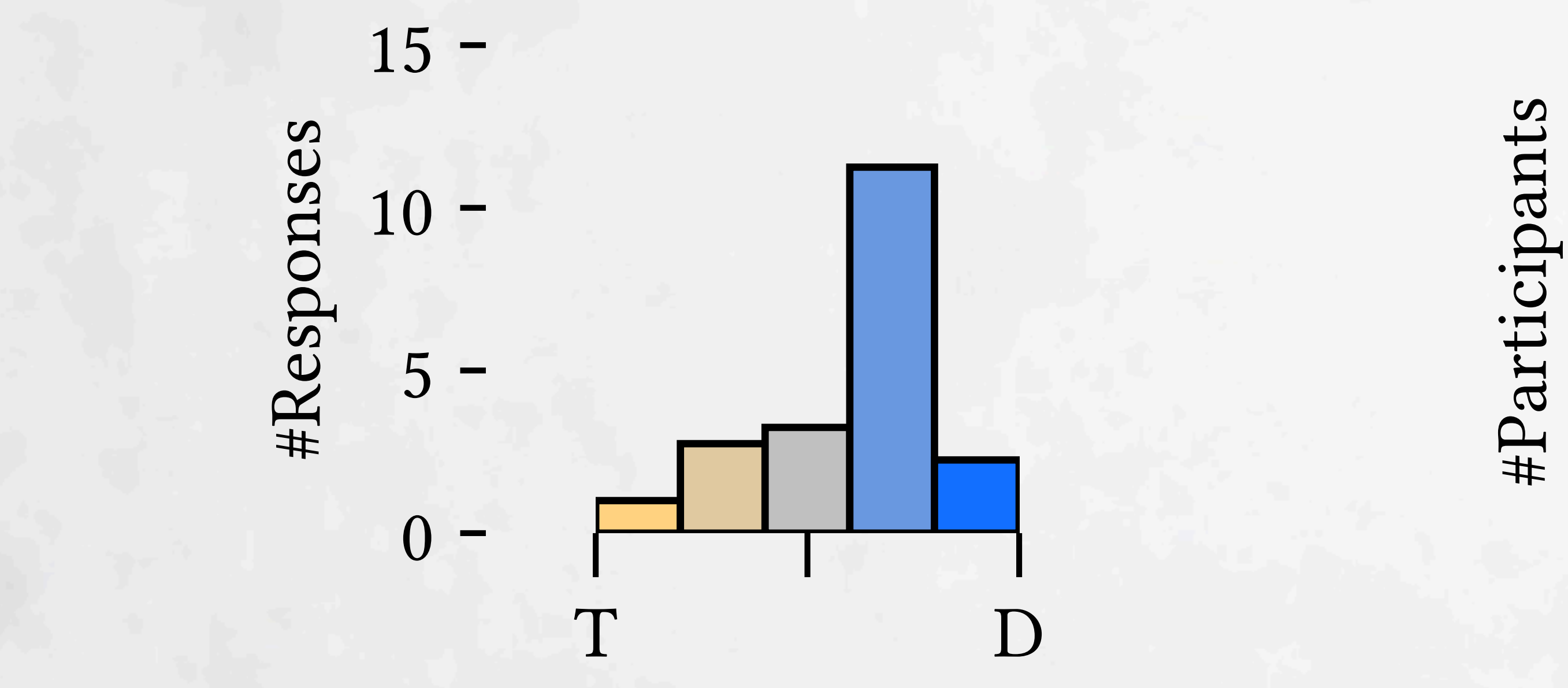

#### $\overline{a}$ Overall 4Squares **Almost everyone used Deuce more**

18 de junho de la 1992, estadounidense de la 1992<br>Overalle de la 1992, estadounidense de la 1992, estadounidense de la 1993, estadounidense de la 1993, estadoun 4Rings **Modest subjective preference for Deuce**

### Survey Observed

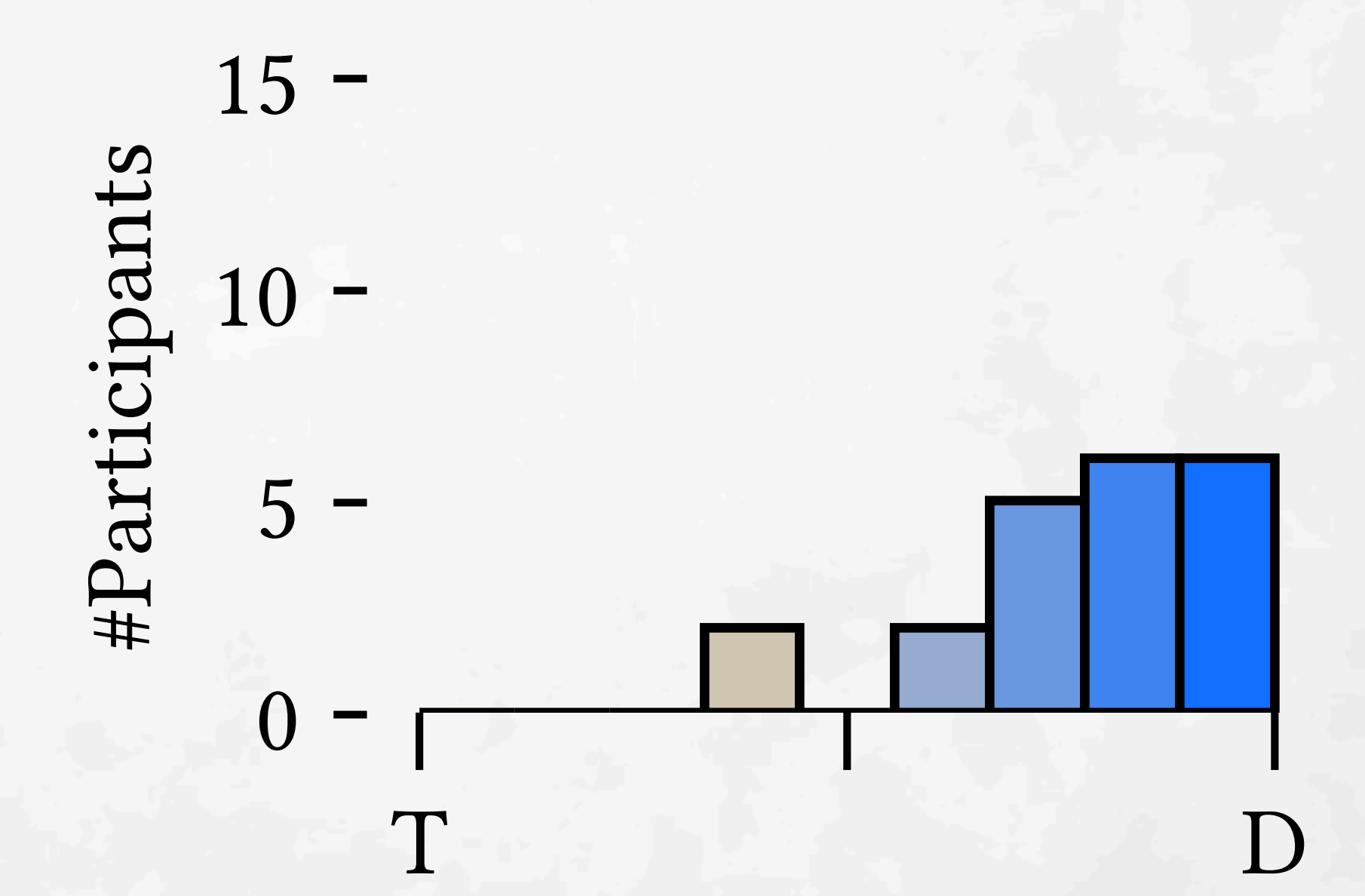

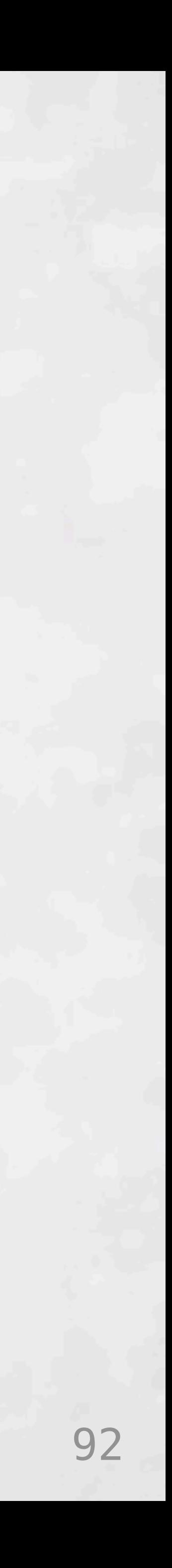

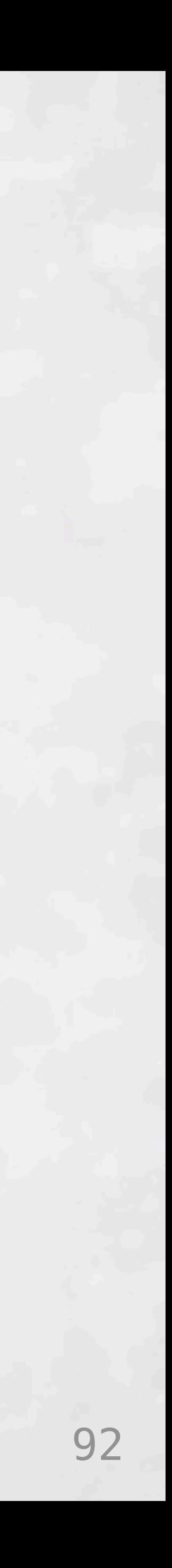

Rename Make Equal with Single Variable Introduce Variable(s) Add Argument(s) Create Function from Arguments Move Definition(s) Inline Definition(s) Create Function by Merging Definitions Create Function from Definition

 $0\%$  5%  $10\%$  15% Mean Proportion of User's Refactorings

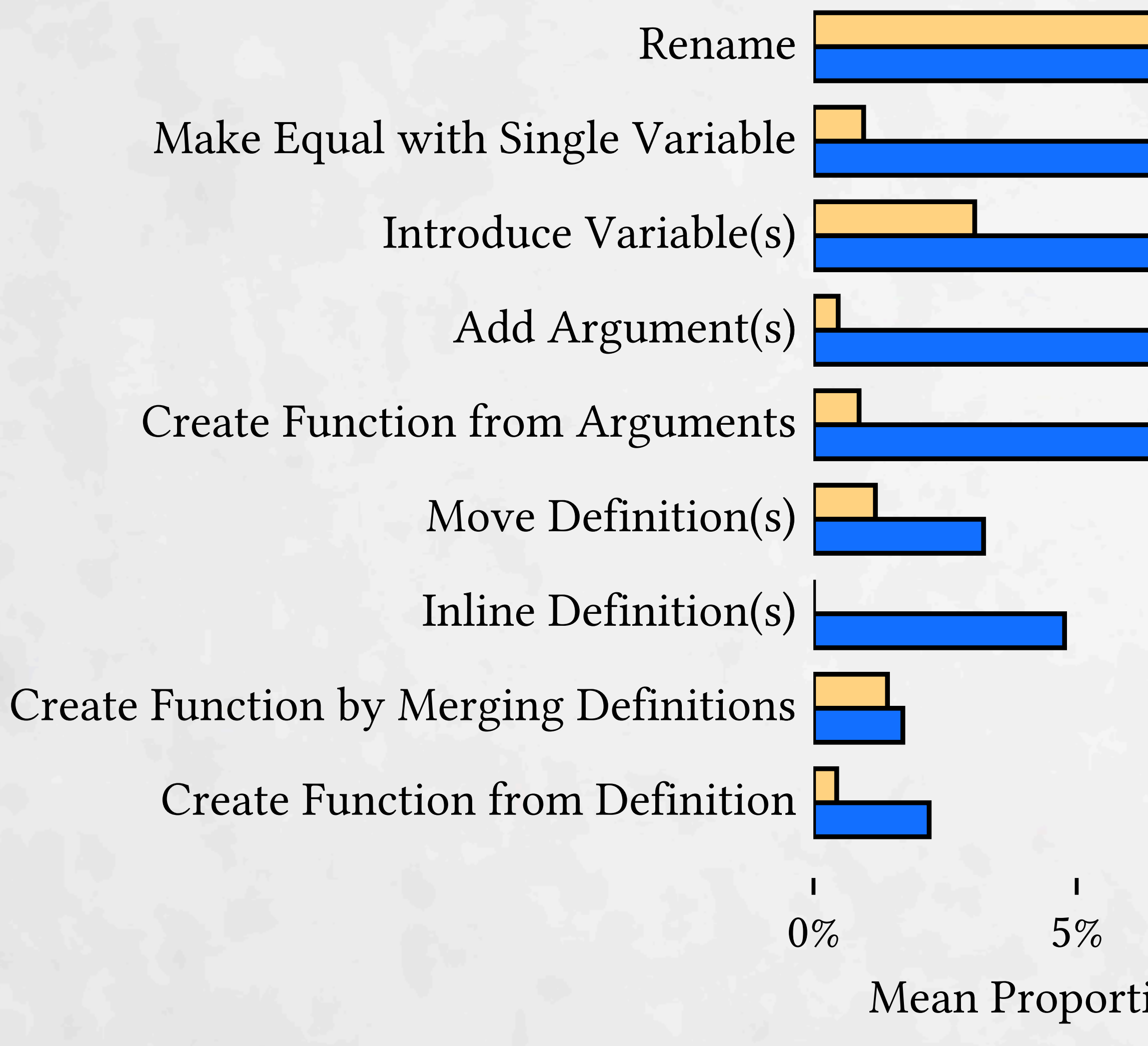

# Mix & Match Tool Usage

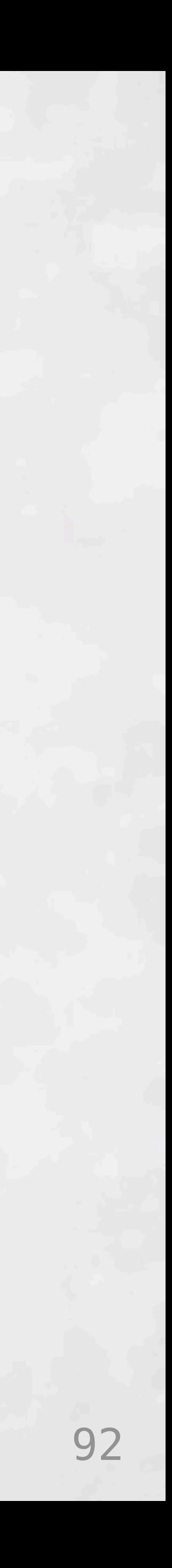

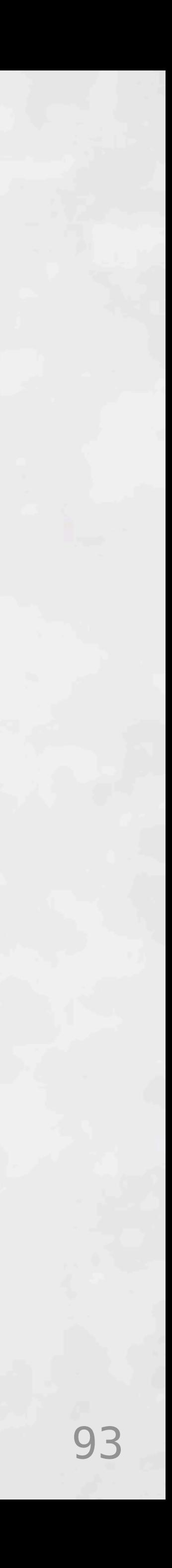

 $0\%$  5%  $10\%$  15% Mean Proportion of User's Refactorings

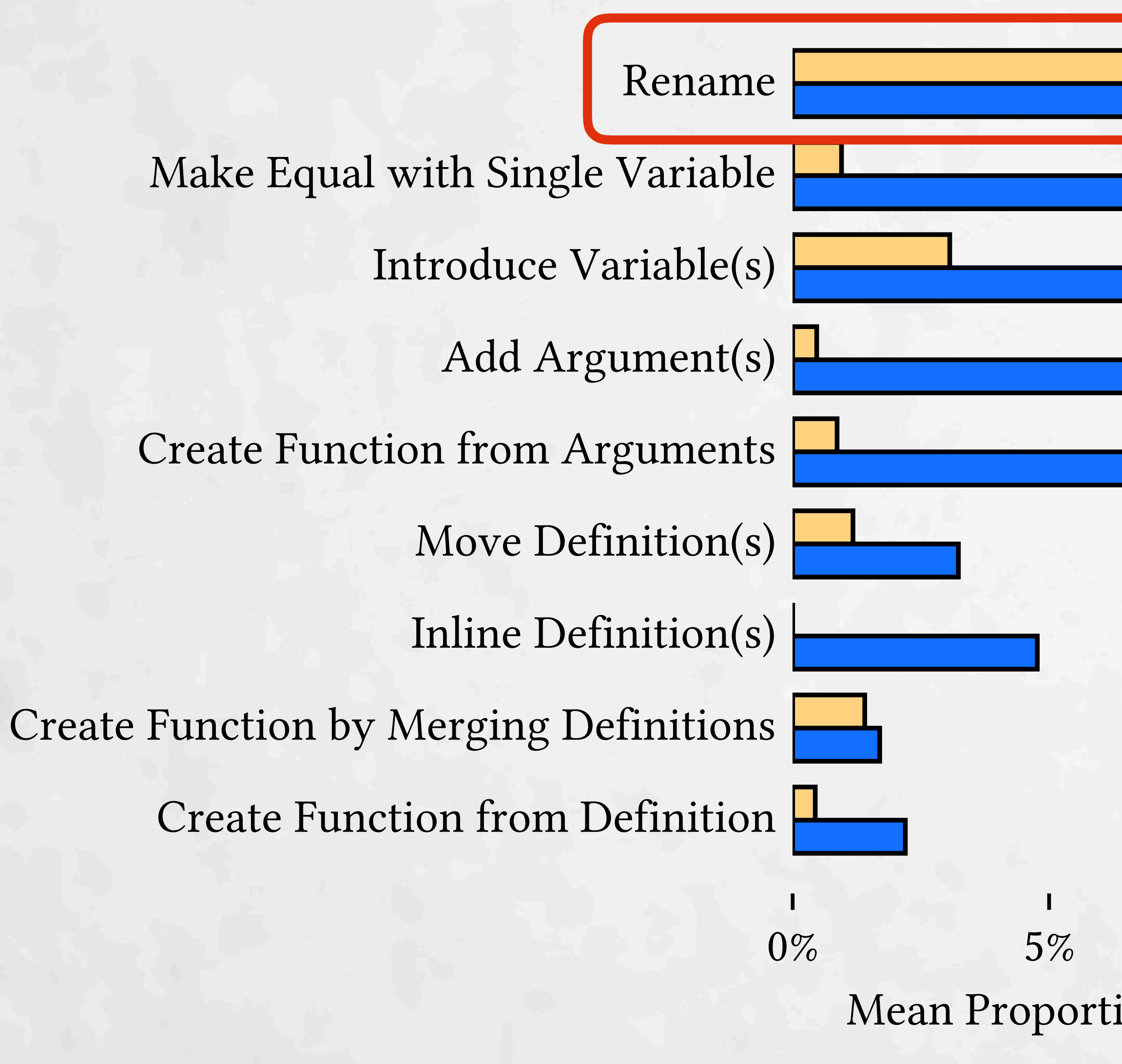

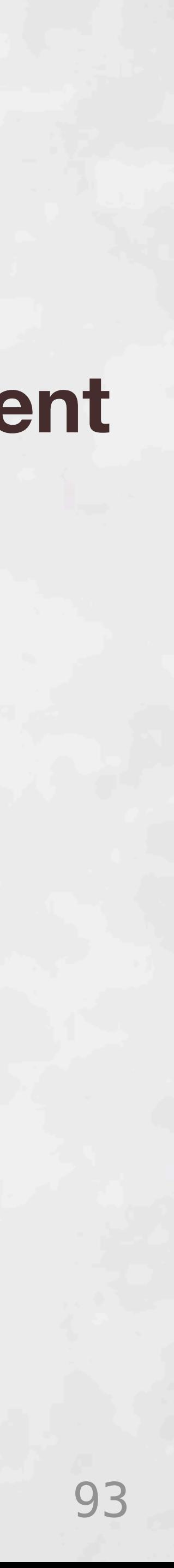

### **Single argument transform**

 $0\%$  5%  $10\%$  15% Mean Proportion of User's Refactorings

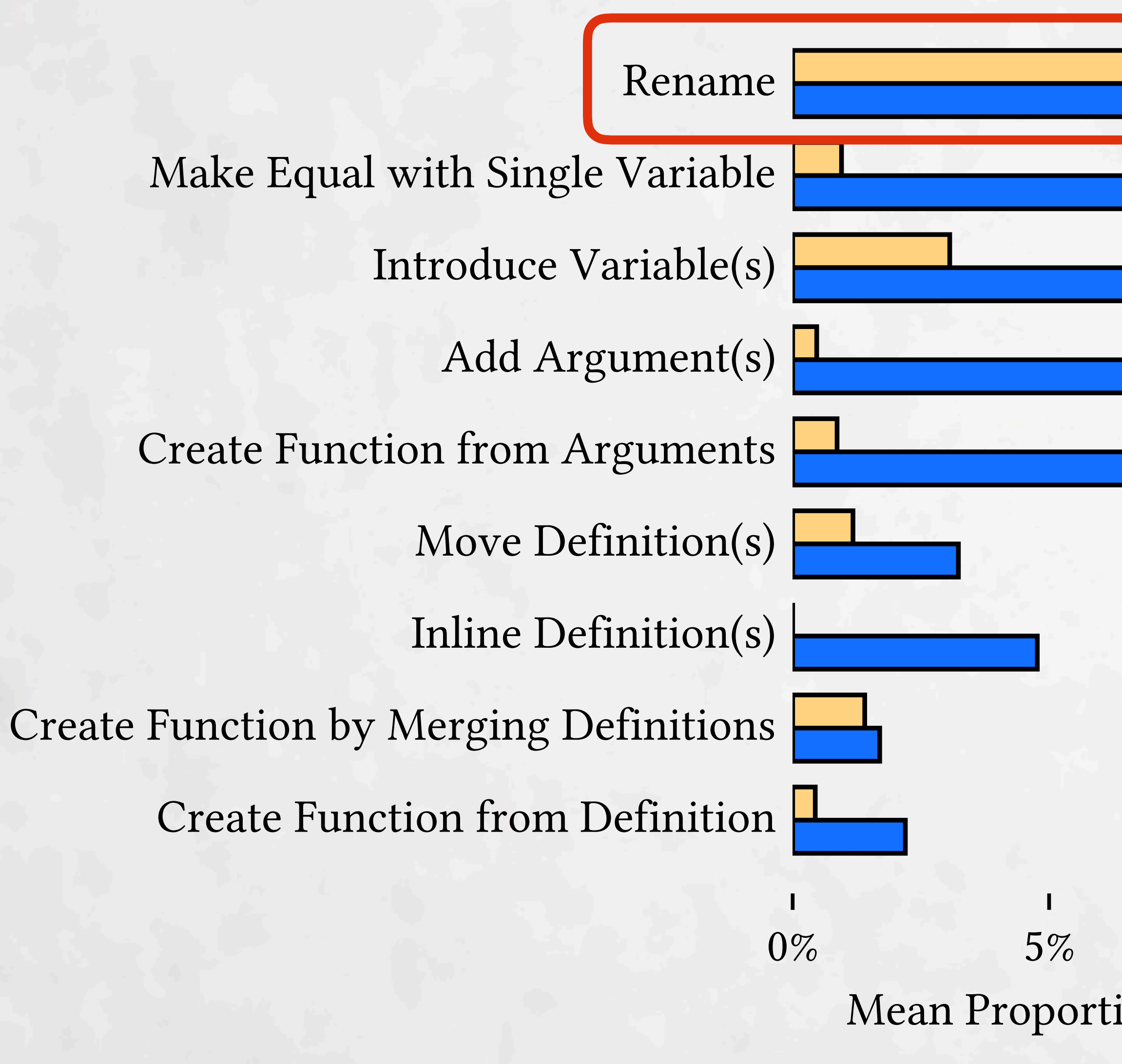

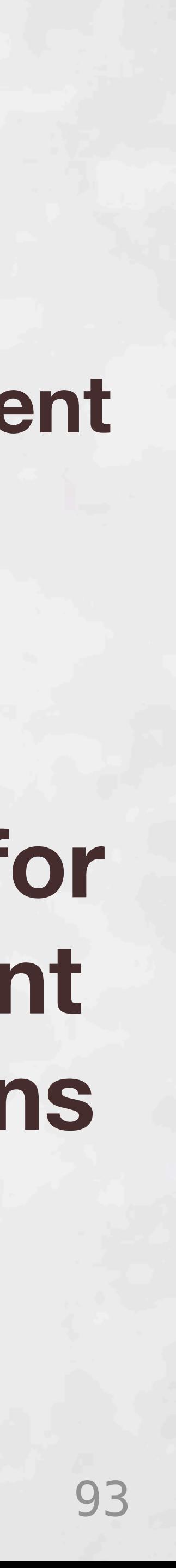

### **Single argument transform**

 $0\%$  5%  $10\%$  15% Mean Proportion of User's Refactorings

**Hypothesis: Deuce better for multi-argument transformations**

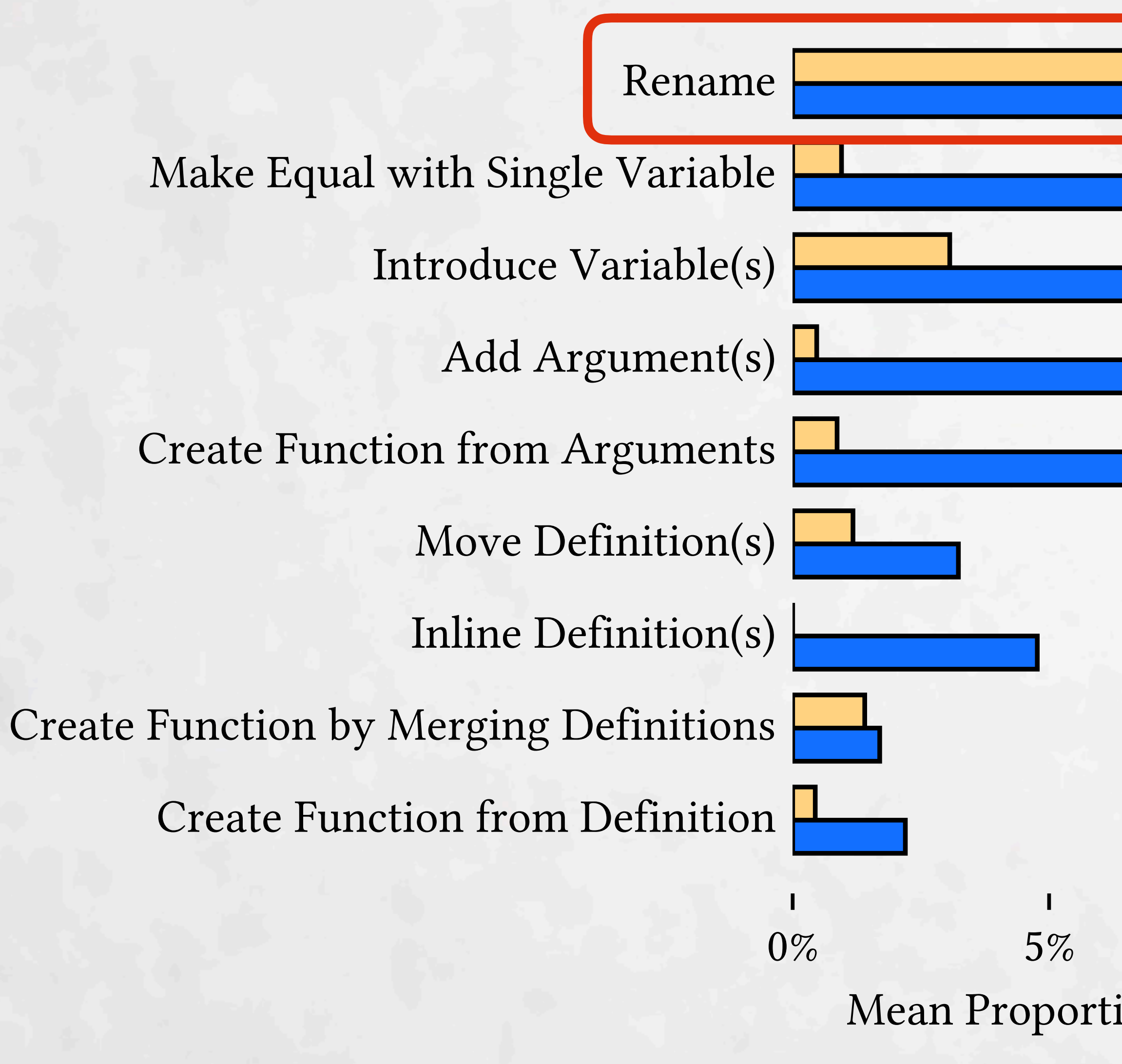

# Deuce vs Traditional

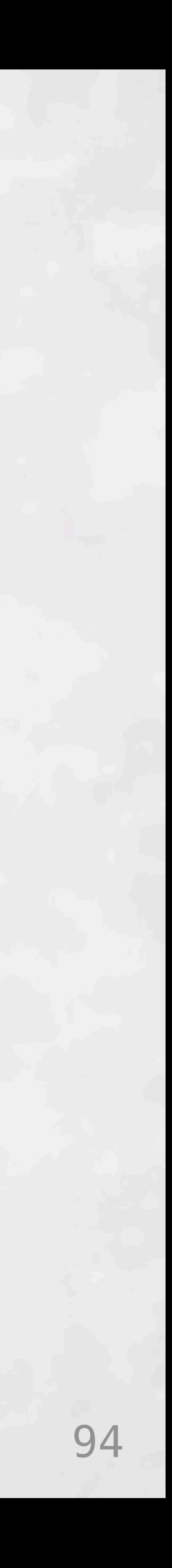

# Deuce vs Traditional

## Traditional may be better for learning

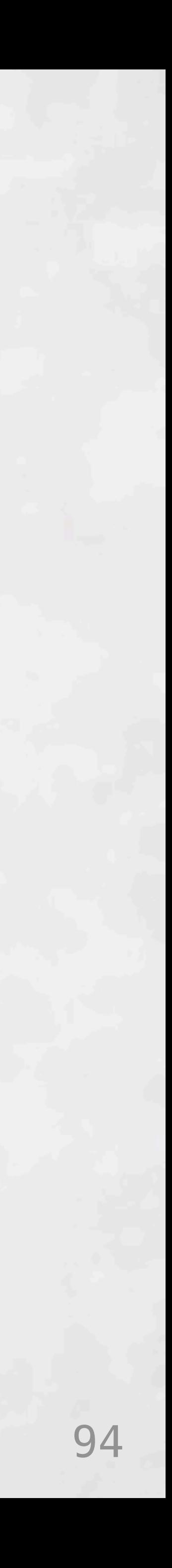
## Deuce vs Traditional

### Traditional may be better for learning

## Deuce may be faster once learned

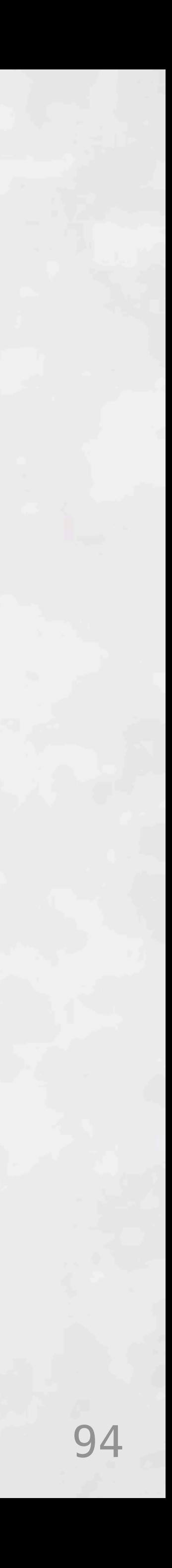

## Deuce vs Traditional

## Traditional may be better for learning

## Deuce may be faster once learned

Deuce strongly preferred

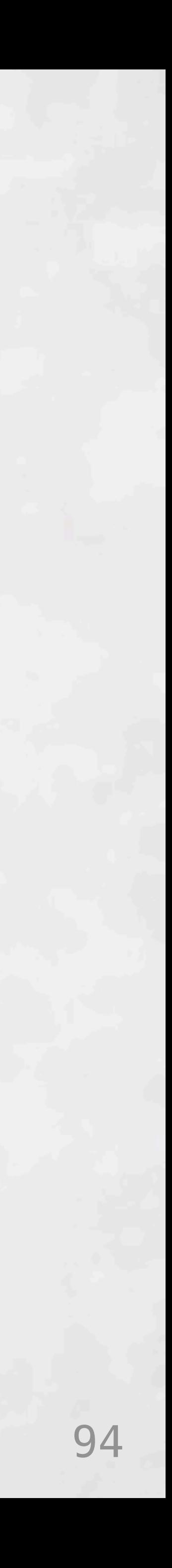

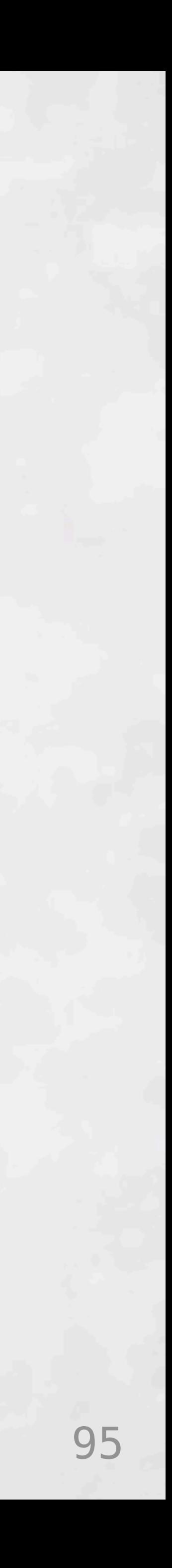

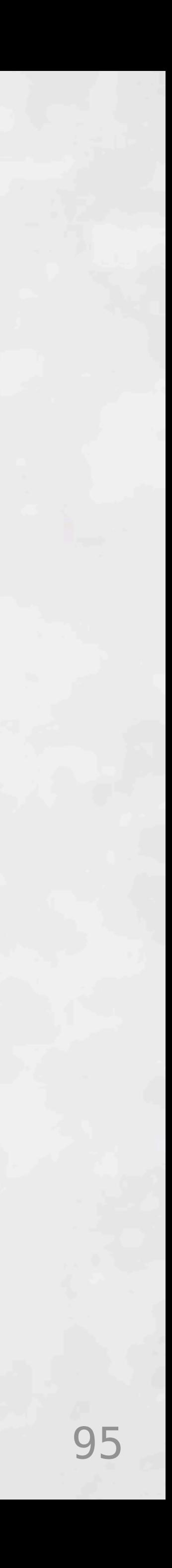

## UI concerns for larger programs

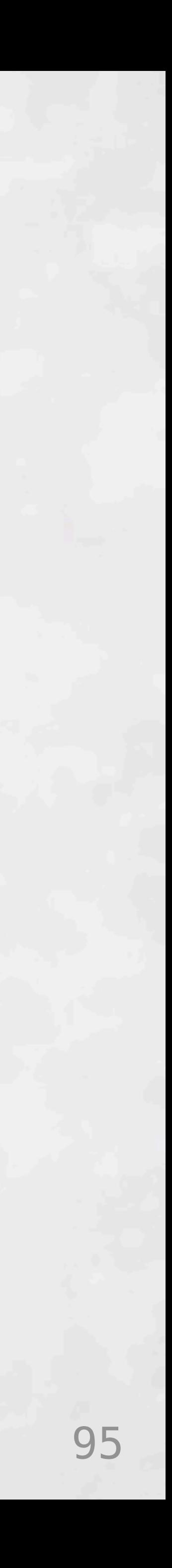

## UI concerns for larger programs

## How to encourage refactoring?

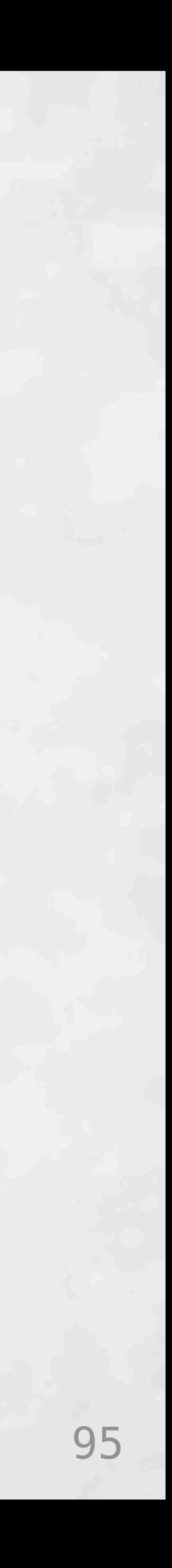

## UI concerns for larger programs

## How to encourage refactoring?

## DSL for defining new transformations

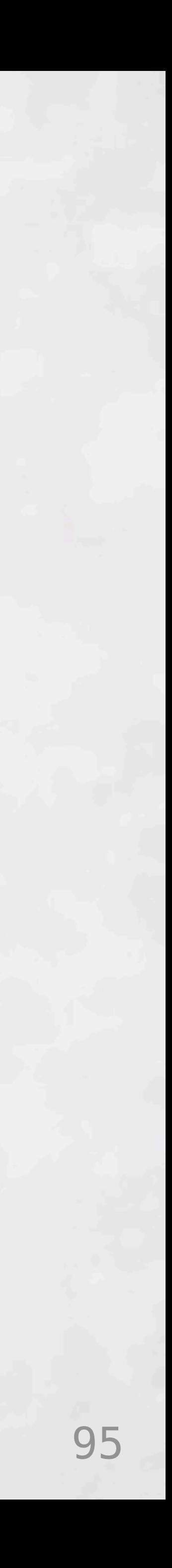

## UI concerns for larger programs

## How to encourage refactoring?

## DSL for defining new transformations

## Real languages in existing editors

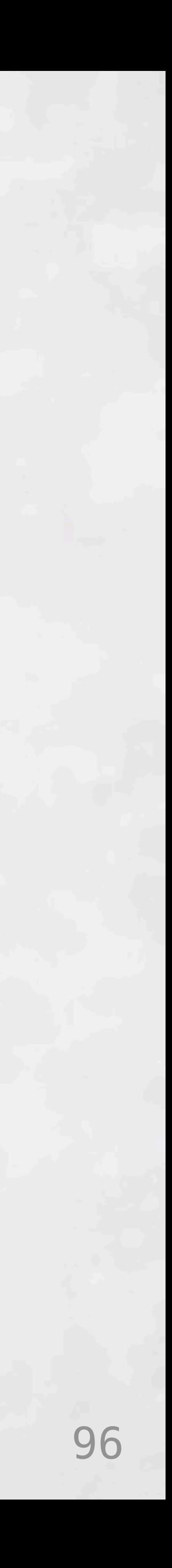

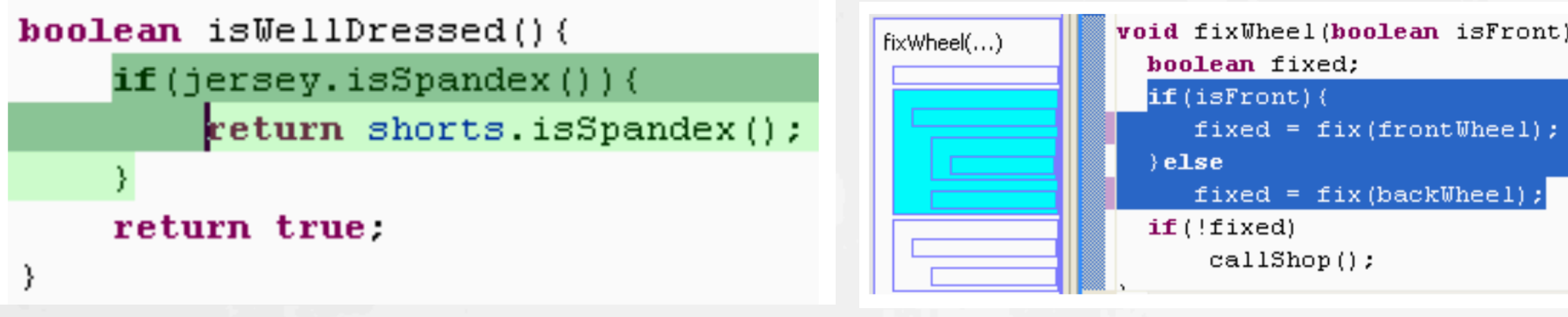

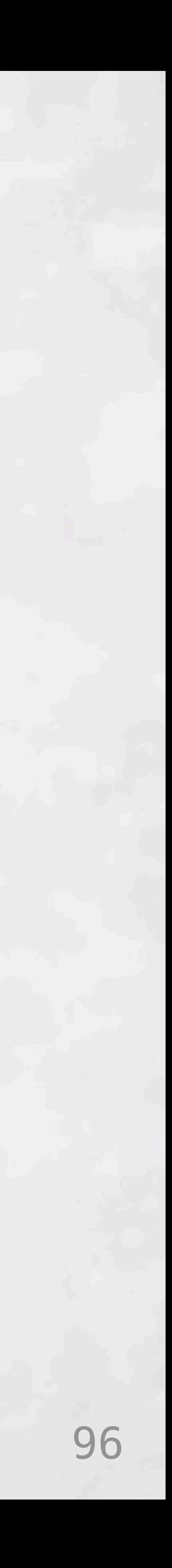

### **Selection Assist + Box View** (Murphy-Hill and Black 2008)

void fixWheel(boolean isFront) {

fixed = fix(backWheel);

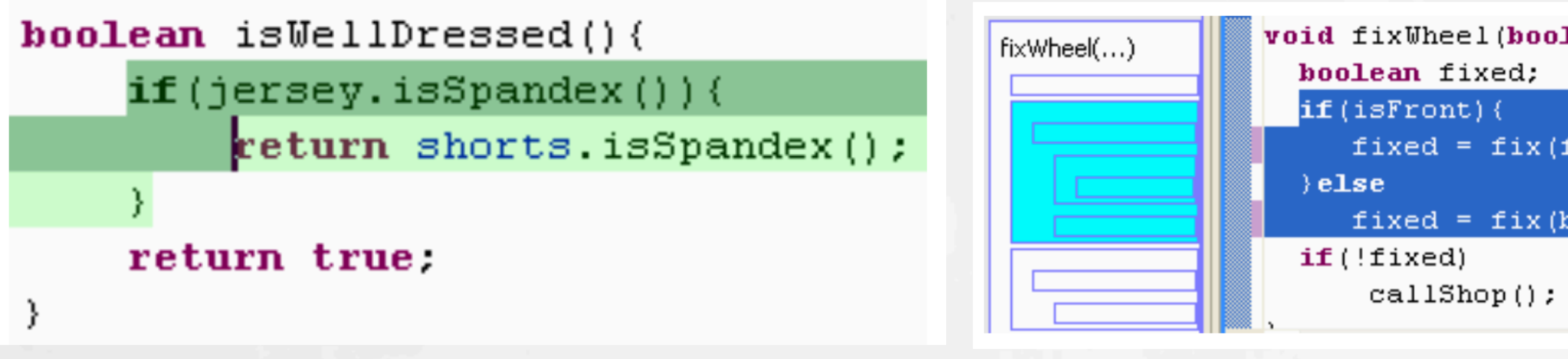

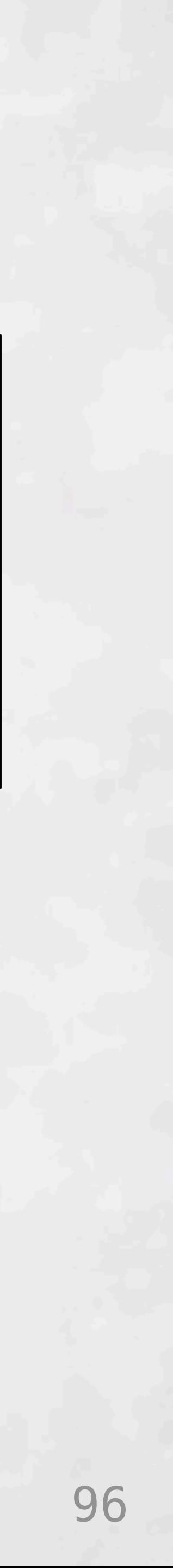

### **DNDRefactoring** (Lee et al. 2013)

### **Selection Assist + Box View** (Murphy-Hill and Black 2008)

void fixWheel(boolean isFront){

fixed =  $fix(frontWheel)$ ;

fixed = fix(backWheel);

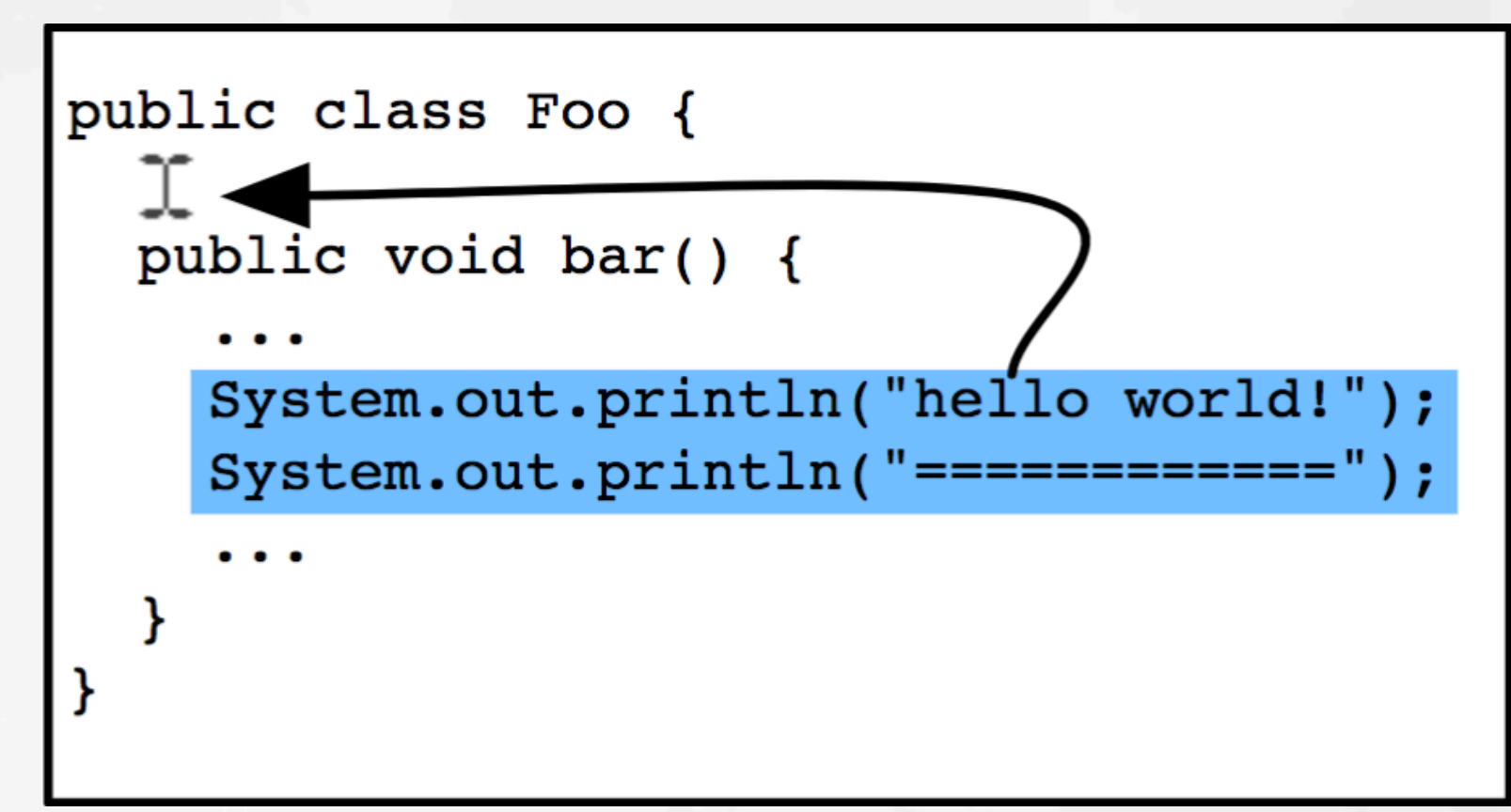

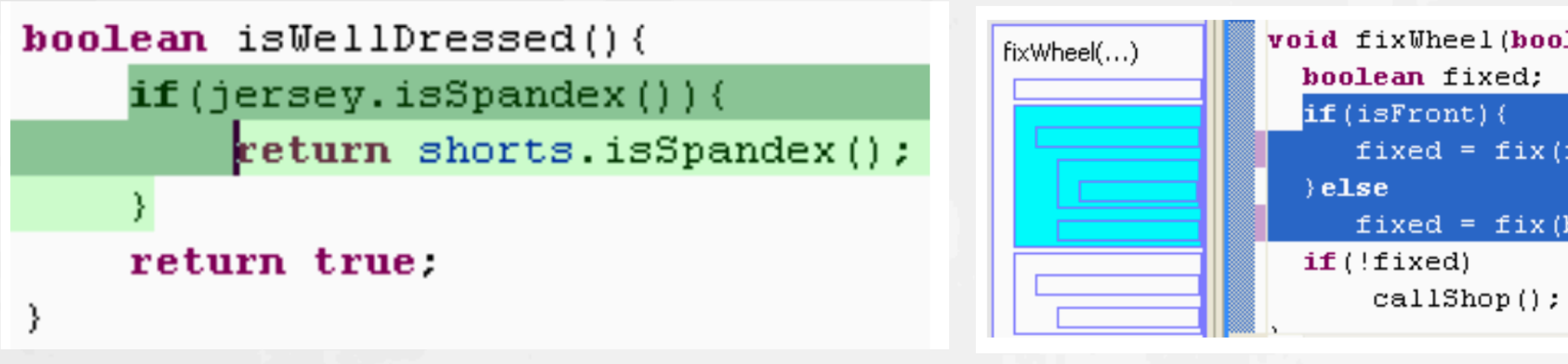

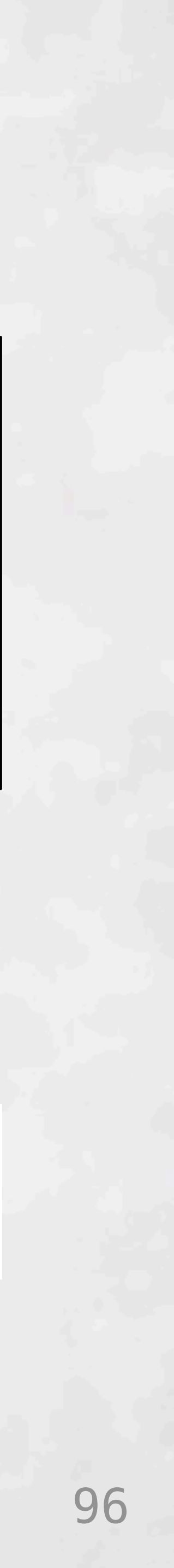

### **DNDRefactoring** (Lee et al. 2013)

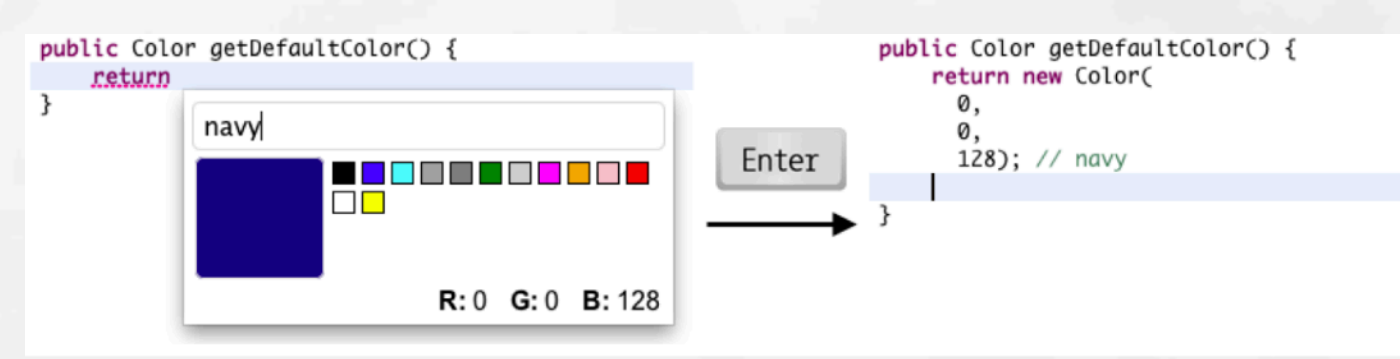

### **Selection Assist + Box View** (Murphy-Hill and Black 2008)

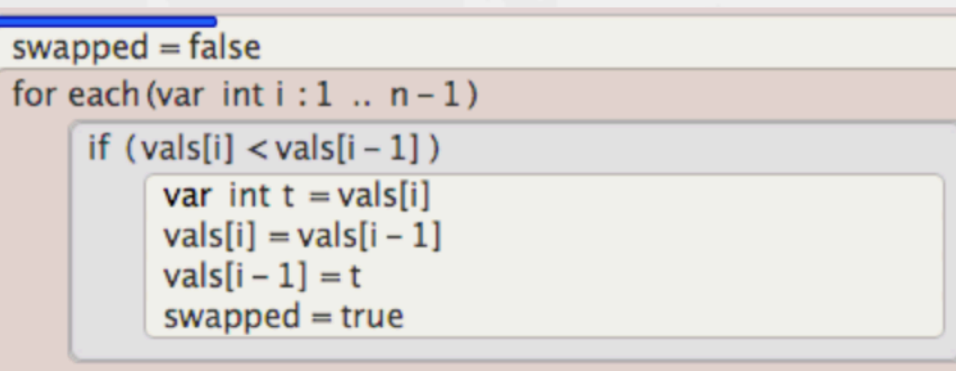

**Greenfoot** (Brown et al. 2016) public class **Distance** Computes the distance between two points. public static final double main(double xl, doubl requirm  $\sqrt{(x^2 - x^2)^2 + (y^2 - y^2)^2}$ ;

**Barista** (Ko and Myers 2006)

void fixWheel(boolean isFront){

fixed = fix(frontWheel);

fixed =  $fix(backWheel)$ ;

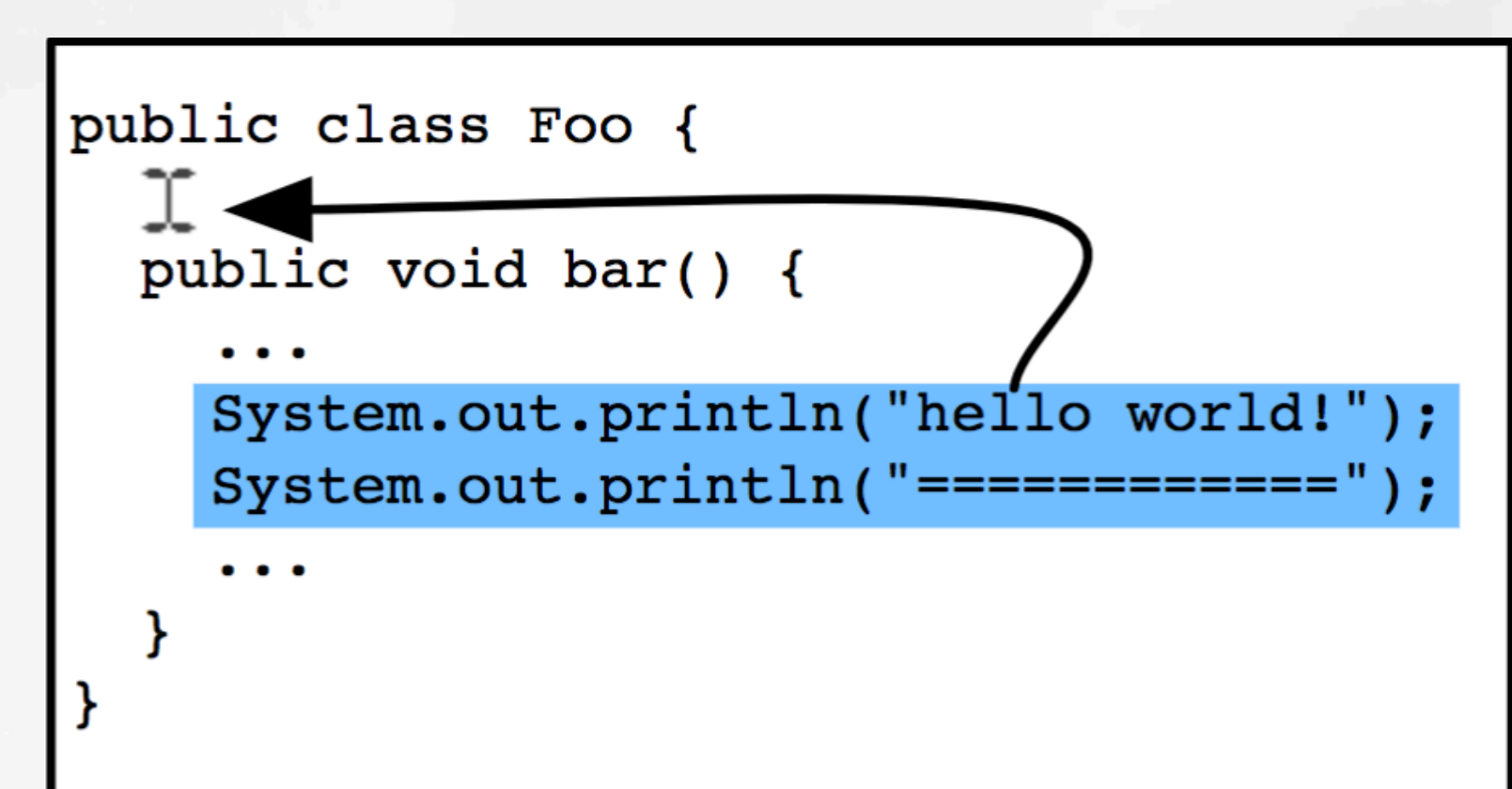

**Graphite** (Omar et al. 2012)

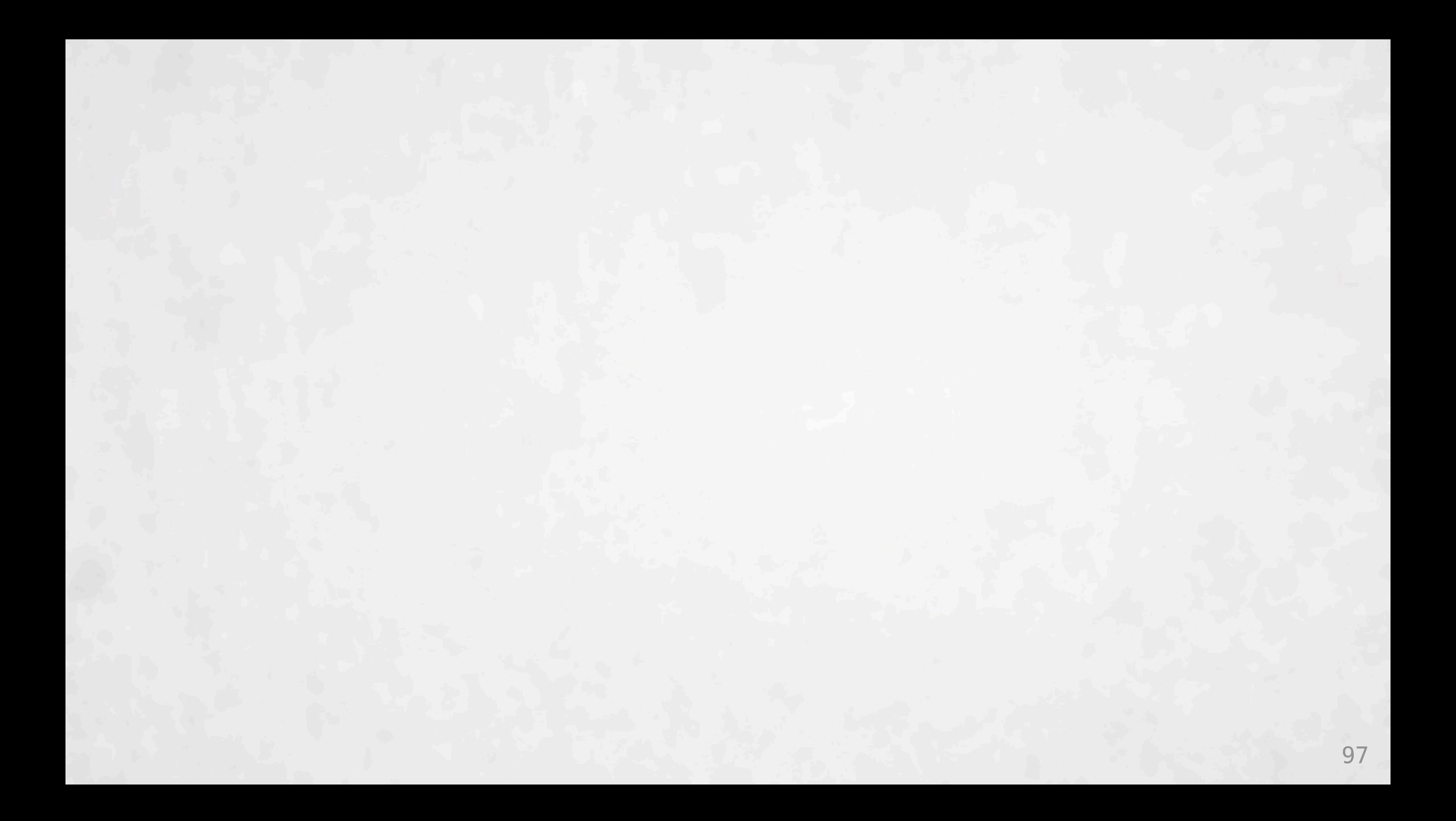

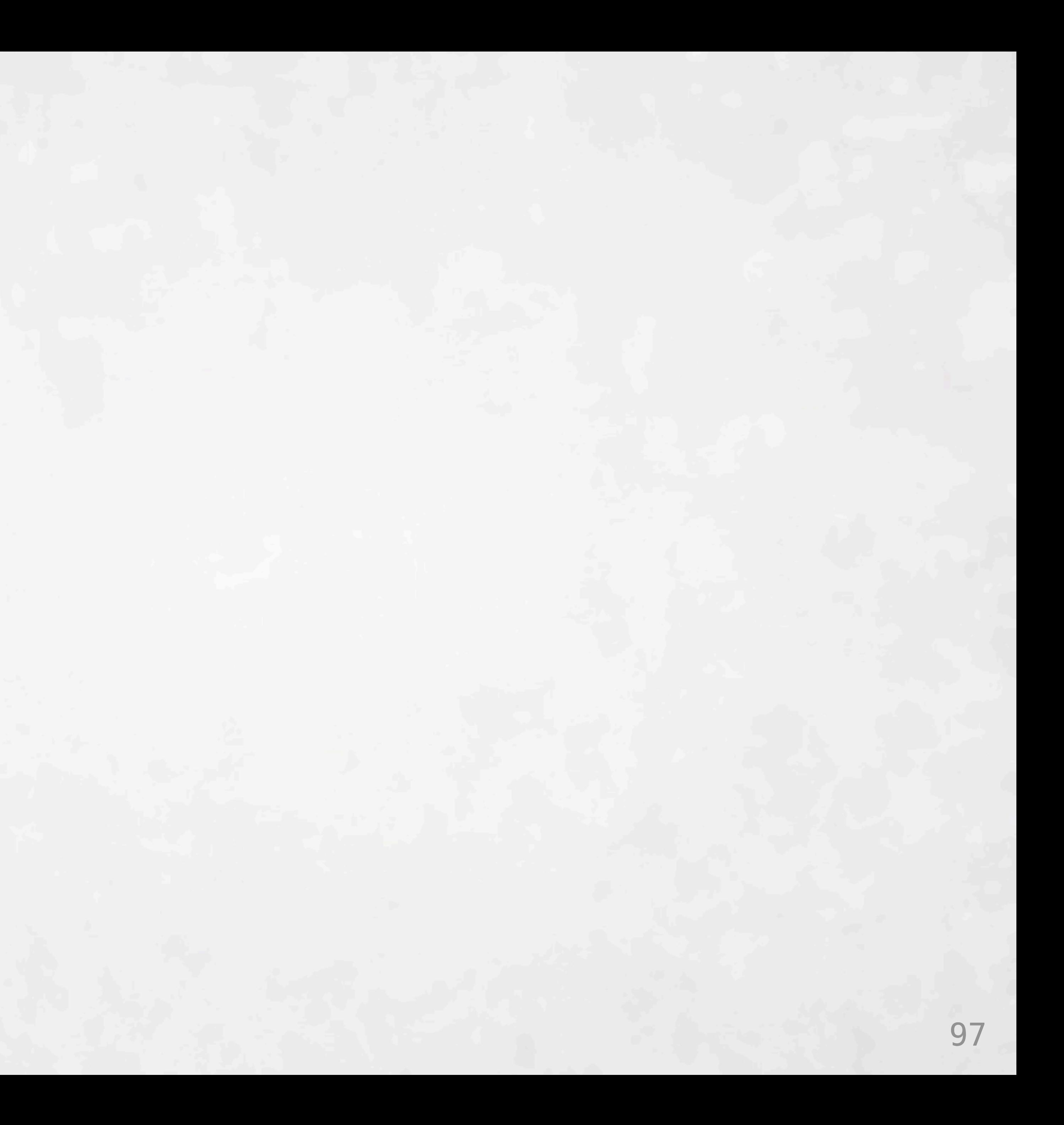

(def image\_url "img/icse-2018-large-icon-small.png")

(def image1 (let [*width height*] [324 200]<br>(let [*x y*] [100 100]<br>(image "lightgrey" x y width height 15 image\_url))))

*<u>Cdef main</u>* (draw (concat [ image1 ])))

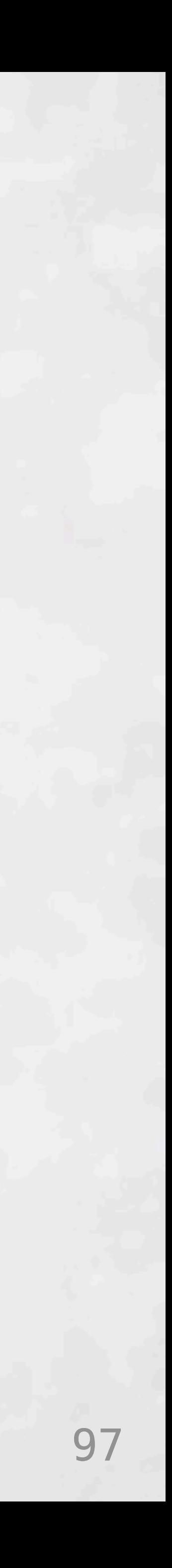

(def image\_url "img/icse-2018-large-icon-small.png")

(def image1 (let [width height] [324 200] (let [x y] [100 100] (image "lightgrey" x y width height 15 image\_url))))

**C**def main (draw (concat [ image1 ])))

Create Function from Definition ▶ **Inline Definition Make Single Line** 

## **Short Menu**

### **Code Tools**

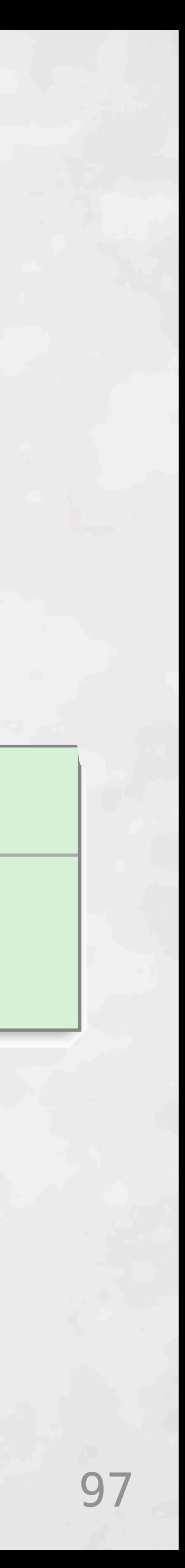

(def image\_url "img/icse-2018-large-icon-small.png")

(def image1 (let [width height] [324 200] (let [x y] [100 100] (image "lightgrey" x y width height 15 image\_url))))

**Cdef** main (draw (concat [ image1 ])))

**Create Funct Inline Definiti Make Single** 

# **Short**

# **Menu Defaults**

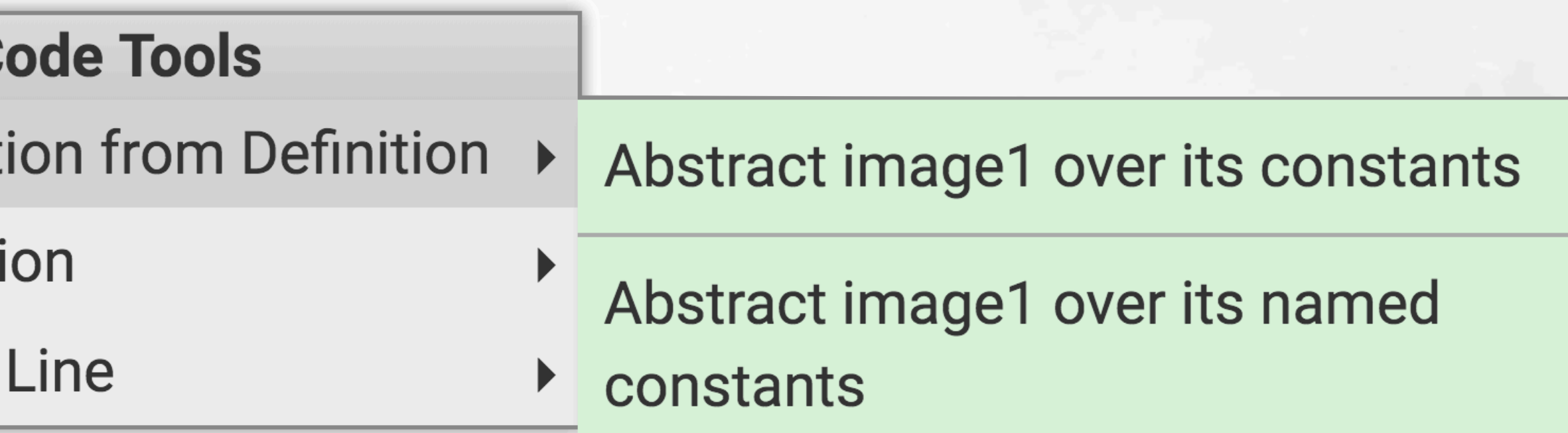

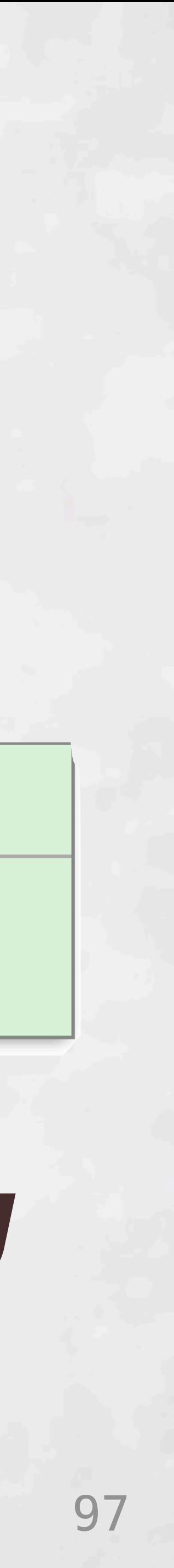

(def image\_url "img/icse-2018-large-icon-small.png")

Cdef image1 (let [width height] [324 200]  $\begin{bmatrix} 1 & 0 \\ 0 & 1 \end{bmatrix}$  [100 100] (image "lightgrey" x y width height 15 image\_url)))) **Create Funct Inline Definiti** 

**Make Single** 

 $\sqrt{def *main*}$ (draw (concat [ image1 ])))

# **Short**

# **Menu Defaults**

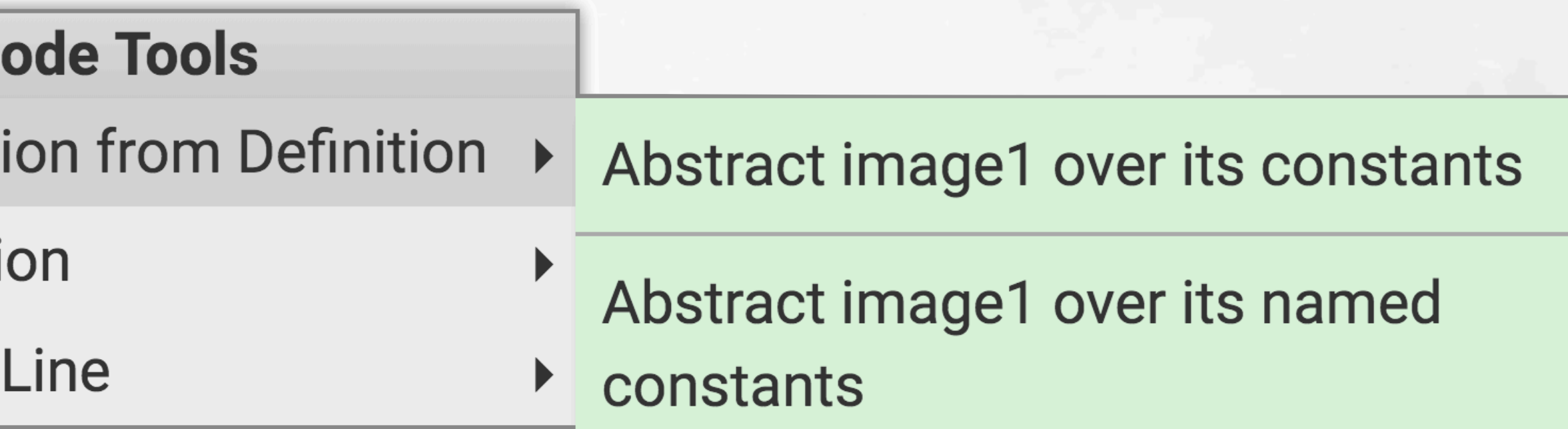

### **Deuce provides** *streamlined structural editing* **in a** *familiar text-based environment***.**

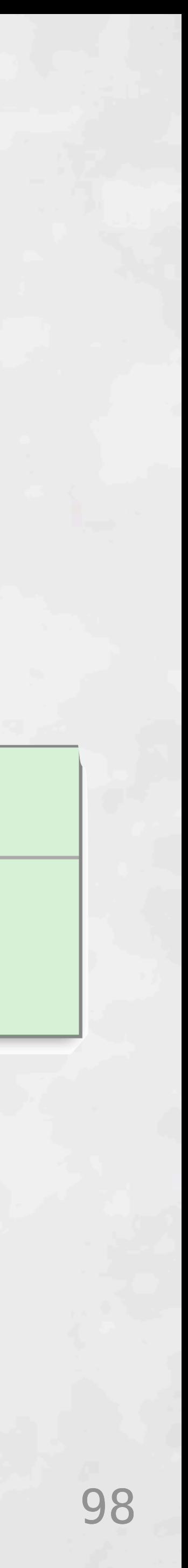

(def image\_url "img/icse-2018-large-icon-small.png")

Cdef image1 (let [width height] [324 200]  $\begin{bmatrix} 1 & 0 \\ 0 & 1 \end{bmatrix}$  [100 100] (image "lightgrey" x y width height 15 image\_url))))

 $\sqrt{det}$  main (draw (concat [ image1 ]))) **Create Funct Inline Definiti Make Single** 

# **Short**

# **Menu Defaults**

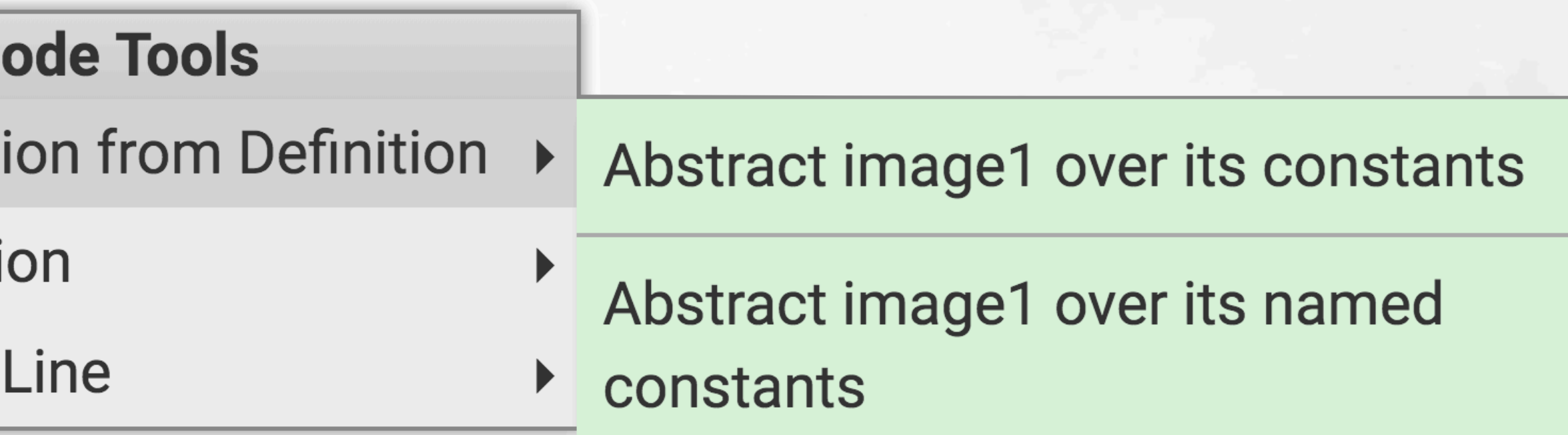

## **Search "sketch n sketch" to play with Deuce**

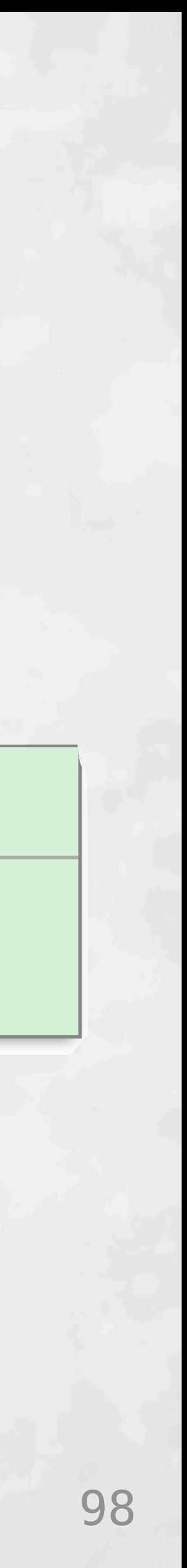

(def image\_url "img/icse-2018-large-icon-small.png")

Cdef image1 (let [width height] [324 200]  $\begin{bmatrix} 1 & 0 \\ 0 & 1 \end{bmatrix}$  [100 100] (image "lightgrey" x y width height 15 image\_url))))

 $\sqrt{def *main*}$ (draw (concat [ image1 ])))

**Create Funct** 

Inline Definition

**Make Single** 

# **Short**

## **Menu Defaults**

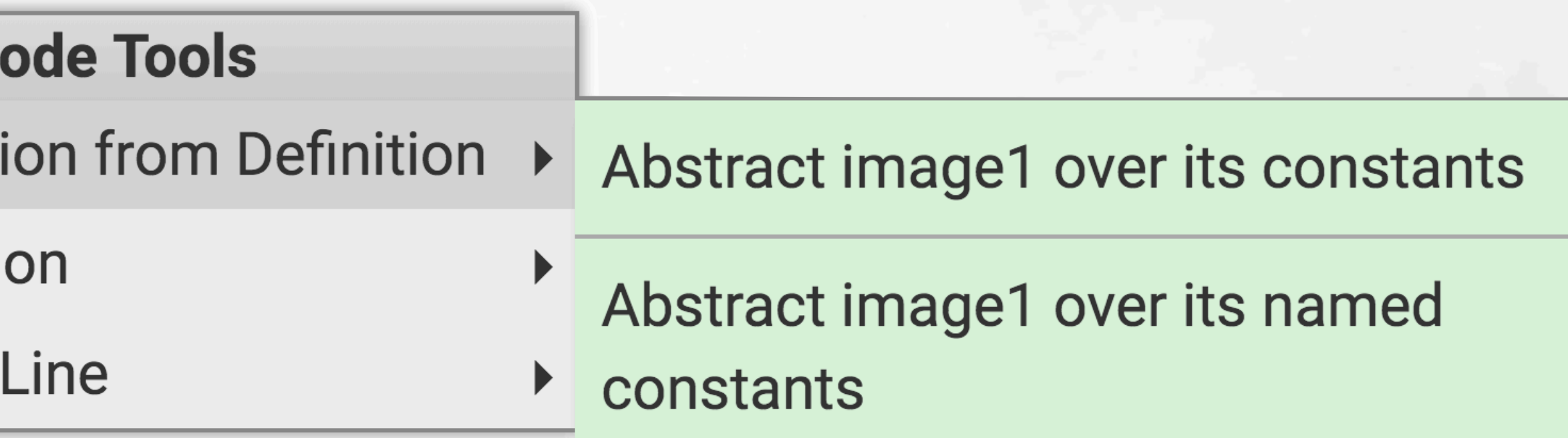

## **Search "sketch n sketch" to play with Deuce**

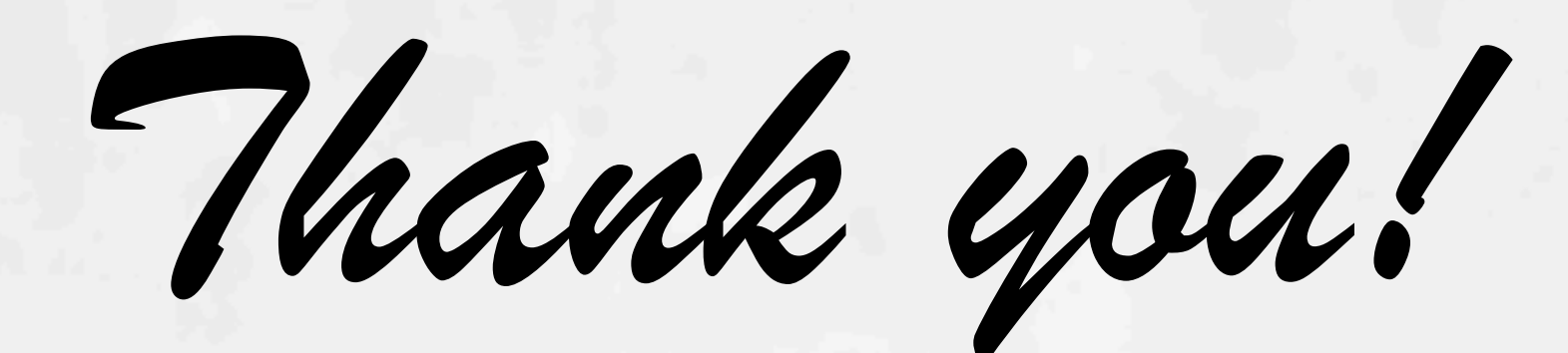

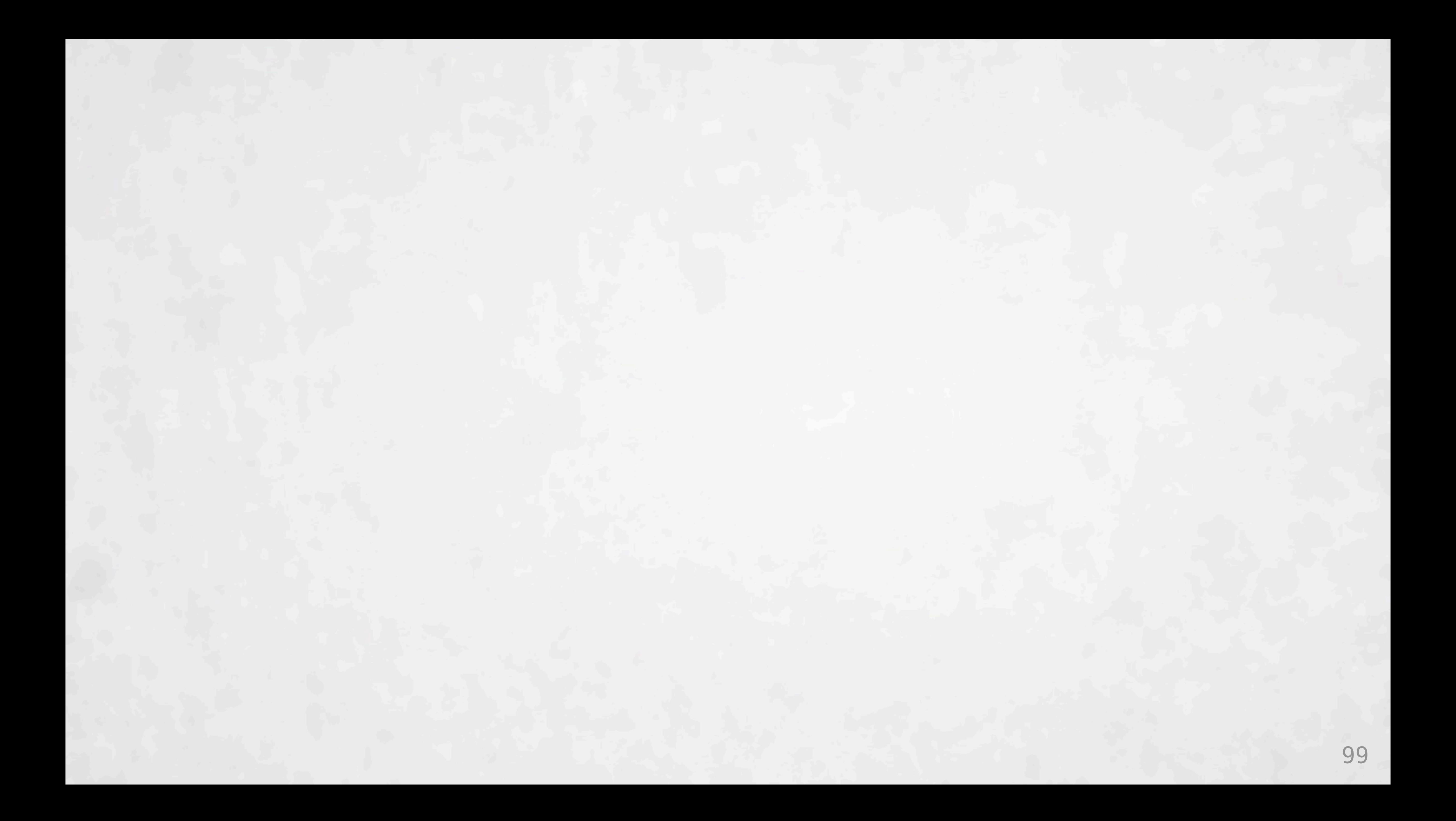

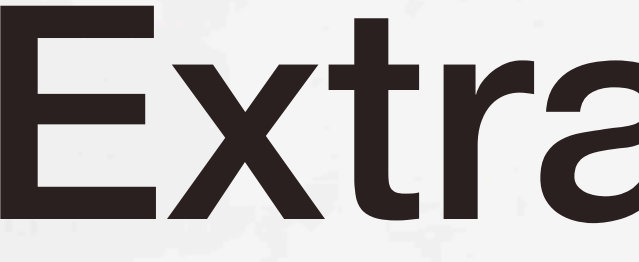

## Extra Slides

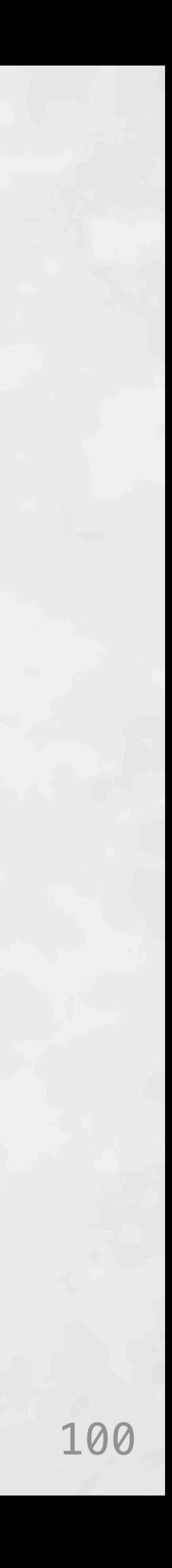

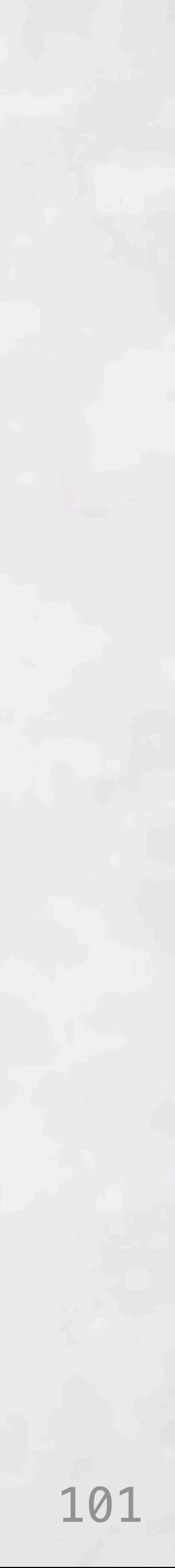

### Figure 1: Syntax of LITTLE. The orange boxes and blue dots identify features for structural selection.

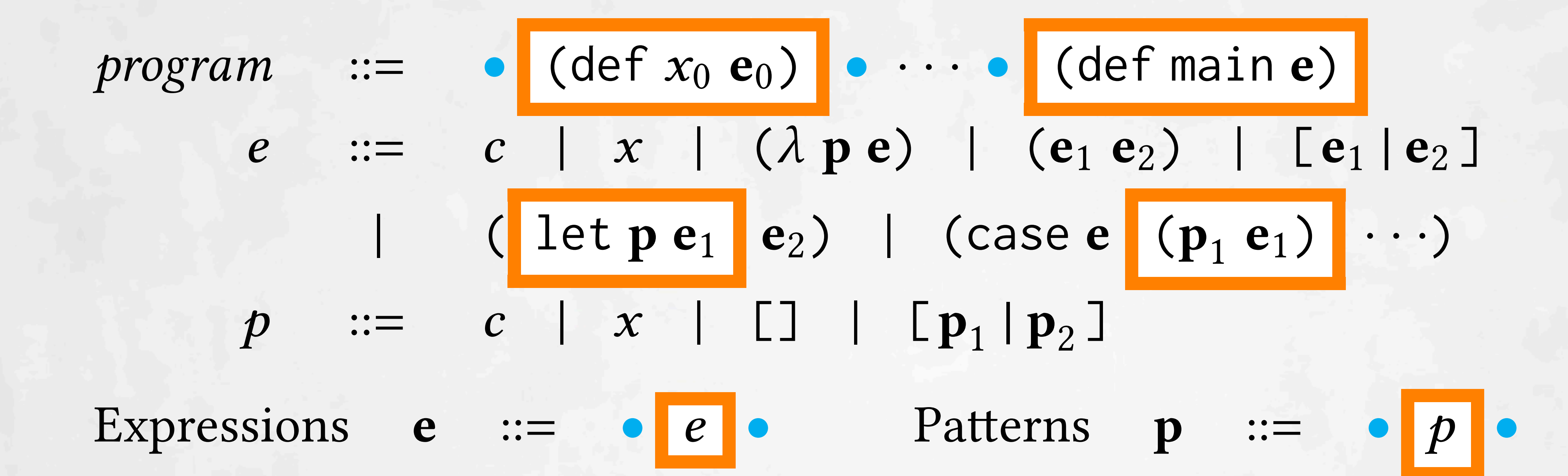

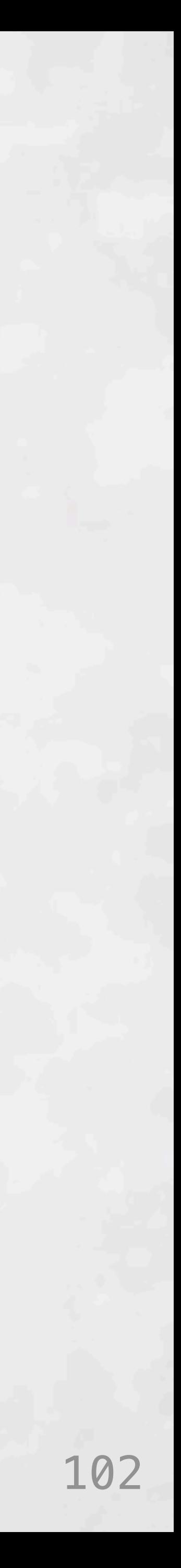

EditorState = { code: Program, selections: Set Selection } ActiveState = Active | NotYetActive | Inactive Options = NoOptions | StringOption String  $Result = { description: String, code: Program}$ 

CodeTool = { name : String , requirements : String , active : EditorState -> ActiveState , run : (EditorState, Options) -> List Result }

Figure 2: Code tool interface.

### **Figure 3: Example target positions.** Figure 3: Example target positions. Hempel and Chugh 2016], an interactive programming system for

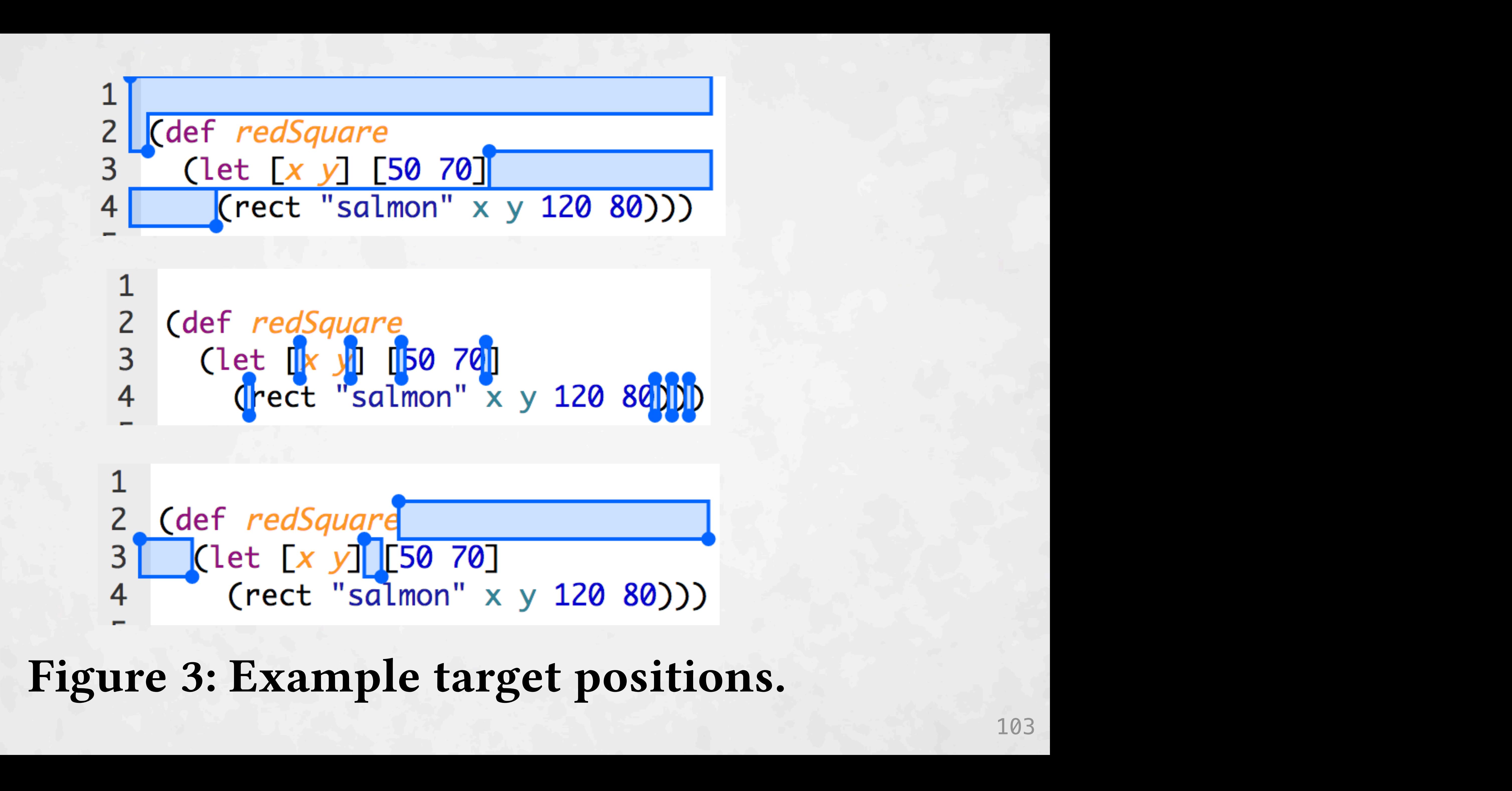

![](_page_166_Figure_4.jpeg)

*Implementation in S*ketch-n-*S*ketch*.* We have chosen to implement our design with Sketch-n-Sketch-n-Sketch-n-Sketch-n-Sketch-n-Sketch-n-Sketch-n-Sketch-n-Sketch-n-Sketch<br>Sketch-n-Sketch-n-Sketch-n-Sketch-n-Sketch-n-Sketch-n-Sketch-n-Sketch-n-Sketch-n-Sketch-n-Sketch-n-Sketch-n-Sk  $F_{\text{A}}$   $G_{\text{A}}$   $G_{\text{B}}$   $G_{\text{B}}$  *Implementation in S*ketch-n-*S*ketch*.* We have chosen to im-ICSE '18, May 27–June 3, 2018, Gothenburg, Sweden Brian Hempel, Justin Lubin, Grace Lu, and Ravi Chugh

Cdef redSquare 3 (let [x y] [50 70]<br>4 (rect "salmon" x y 120 80)))

 $\frac{3}{100}$  CLET  $\frac{18}{100}$  Mg  $\frac{100}{100}$  Mg  $\frac{100}{100}$  Com  $\frac{1}{100}$  Chugh Chugh Chugh Chugh Chugh Chugh Chugh Chugh Chugh Chugh Chugh Chugh Chugh Chugh Chugh Chugh Chugh Chugh Chugh Chugh Chugh Chugh Chugh Chu

### **Code Tools**

Create Function from Definition...

Create Function from Arguments...

![](_page_167_Picture_22.jpeg)

Create Function by Merging Definitions...

Add Argument...

Remove Argument...

Reorder Arguments...

Rename Variable...

Introduce Local Variable...

Swap Variable Names and Usages...

Swap Variable Usages...

Make Equal with Single Variable... Make Equal by Copying...

Move Definition...

Swap Definitions...

Inline Definition...

Duplicate Definition...

Reorder Expressions...

Swap Expressions...

Make Single Line...

Make Multi-line...

Align Expressions...

![](_page_168_Picture_12.jpeg)

Traditional Deuce

![](_page_168_Picture_2.jpeg)

![](_page_168_Figure_1.jpeg)

- **Mixed effects model**
- **to "control" for:**
- **• participant skill**
- **• trial number**
- **• first/second encounter**
- **• mouse/trackpad**
- **• own/our computer**

![](_page_169_Picture_13.jpeg)

Traditional Deuce

![](_page_169_Picture_3.jpeg)

![](_page_169_Figure_0.jpeg)

![](_page_169_Figure_2.jpeg)

- **p = 0.057 Mixed effects model** 
	- **to "control" for:**
	- **• participant skill**
	- **• trial number**
	- **• first/second encounter**
	- **• mouse/trackpad**
	- **• own/our computer**

![](_page_170_Picture_12.jpeg)

Traditional Deuce

Overall

![](_page_170_Figure_1.jpeg)

![](_page_170_Picture_2.jpeg)

- $p = 0.057$   $p = 0.17$  **Mixed effects model** 
	- **to "control" for:**
	- **• participant skill**
	- **• trial number**
	- **• first/second encounter**
	- **• mouse/trackpad**
	- **• own/our computer**

![](_page_170_Figure_0.jpeg)

### Head-to-Head Tasks Figure 4: Task completion rates pooled over both modes.

![](_page_171_Picture_4.jpeg)

![](_page_171_Figure_3.jpeg)

![](_page_171_Figure_1.jpeg)

![](_page_172_Picture_2.jpeg)

![](_page_172_Figure_1.jpeg)

![](_page_173_Picture_5.jpeg)

### **Modest subjective preference for Deuce**

### *"Which interaction worked better for the … task?"*

![](_page_173_Figure_2.jpeg)

![](_page_174_Picture_4.jpeg)

### **Deuce preferred by almost all users.**

![](_page_174_Figure_1.jpeg)